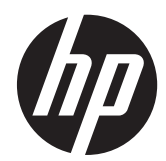

# Guia de Referência de hardware do HP Compaq Business PC

Minitorre Conversível Série 8300 Elite Microtorre Série 8300 Elite Fator Compacto Série 8300 Elite Desktop Ultra Fino Série 8300 Elite

© Copyright 2012 Hewlett-Packard Development Company, L. P. As informações contidas neste documento estão sujeitas a alterações sem aviso prévio.

Microsoft, Windows e Windows Vista são marcas comerciais ou registradas da Microsoft Corporation nos Estados Unidos e/ou em outros países.

As únicas garantias para produtos e serviços da HP são as estabelecidas nas declarações de garantia expressa que acompanham tais produtos e serviços. Nenhuma parte deste documento pode ser inferida como constituindo uma garantia adicional. A HP não será responsável por erros técnicos ou editoriais ou por omissões aqui contidas.

Este documento contém informações de propriedade da HP protegidas por direitos autorais. Nenhuma parte deste documento pode ser fotocopiada, reproduzida ou traduzida para qualquer outro idioma sem a permissão prévia e por escrito da Hewlett- -Packard Company.

#### **Guia de Referência de hardware do HP Compaq Business PC**

Minitorre Conversível Série 8300 Elite

Microtorre Série 8300 Elite

Fator Compacto Série 8300 Elite

Desktop Ultra Fino Série 8300 Elite

Primeira edição (março de 2012)

Número de peça do documento: 686563– 201

### **Sobre este Guia**

Este guia fornece informações básicas para upgrade de HP Compaq Business PCs.

**AVISO!** O texto apresentado dessa maneira indica que a não-observância das orientações poderá resultar em lesões corporais ou morte.

**CUIDADO:** O texto apresentado dessa maneira indica que a não-observância das orientações poderá resultar em danos ao equipamento ou perda de informações.

**NOTA:** O texto apresentado dessa maneira oferece informação adicional importante.

# Conteúdo

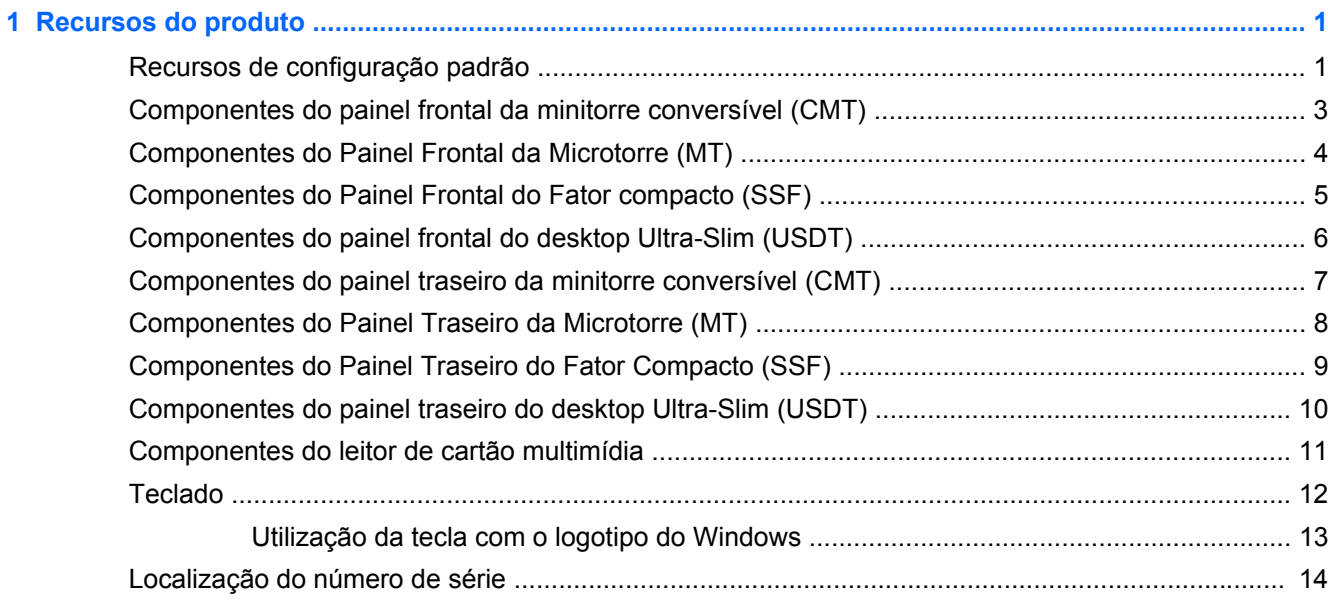

# 

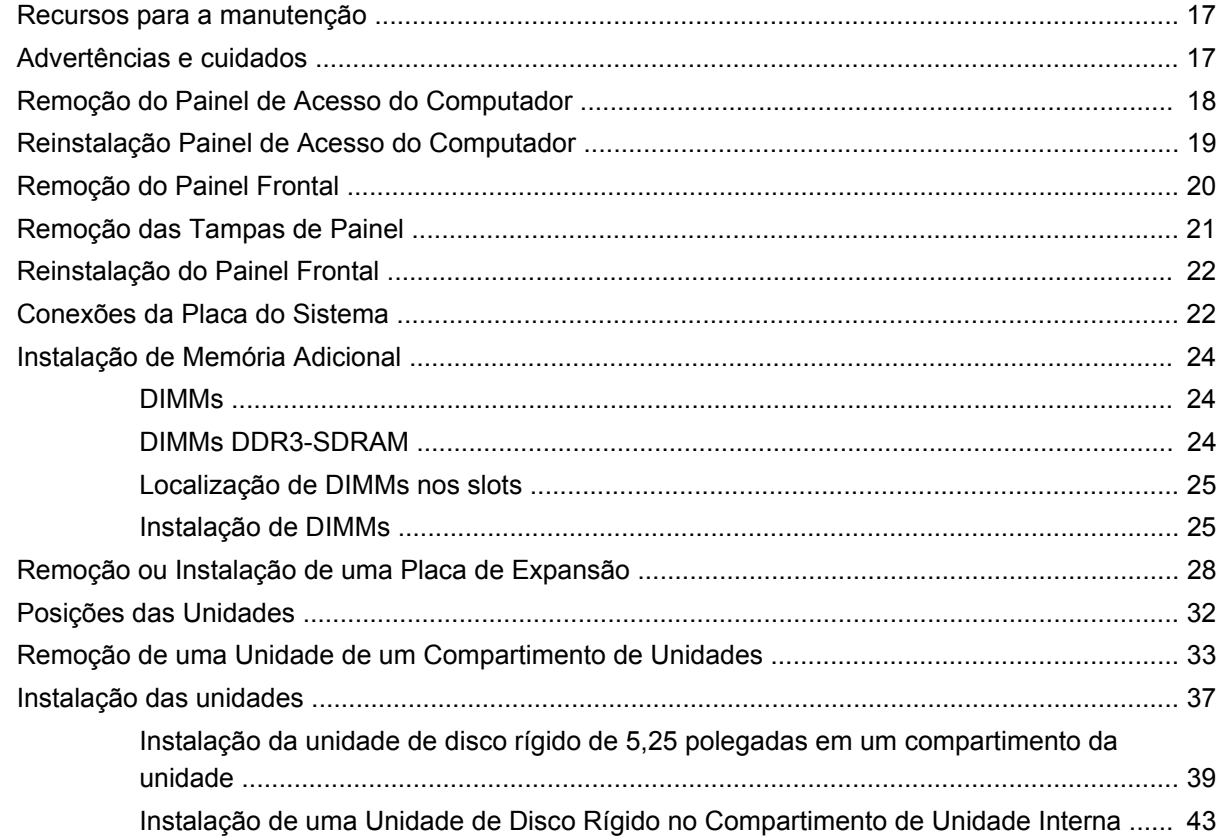

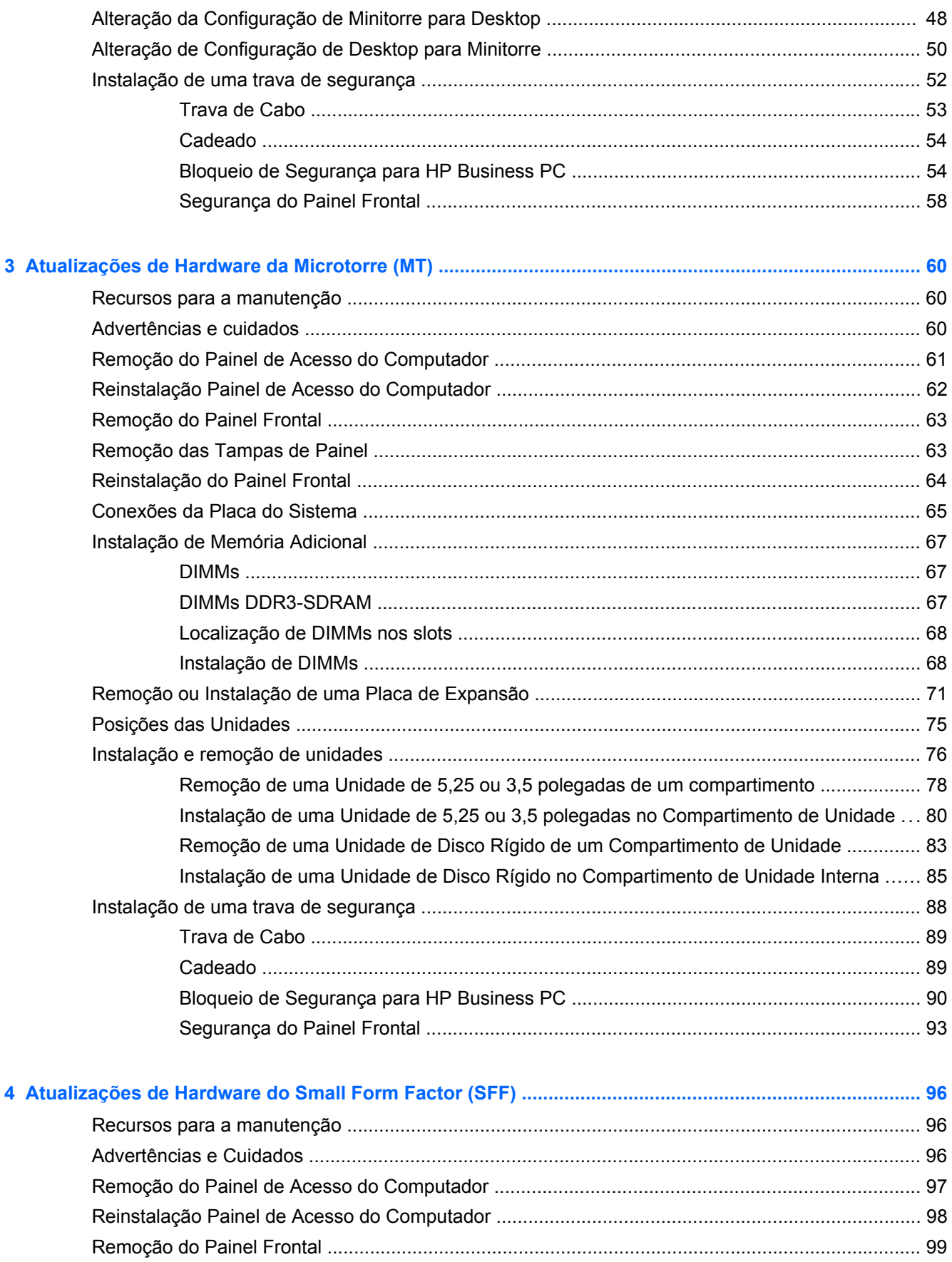

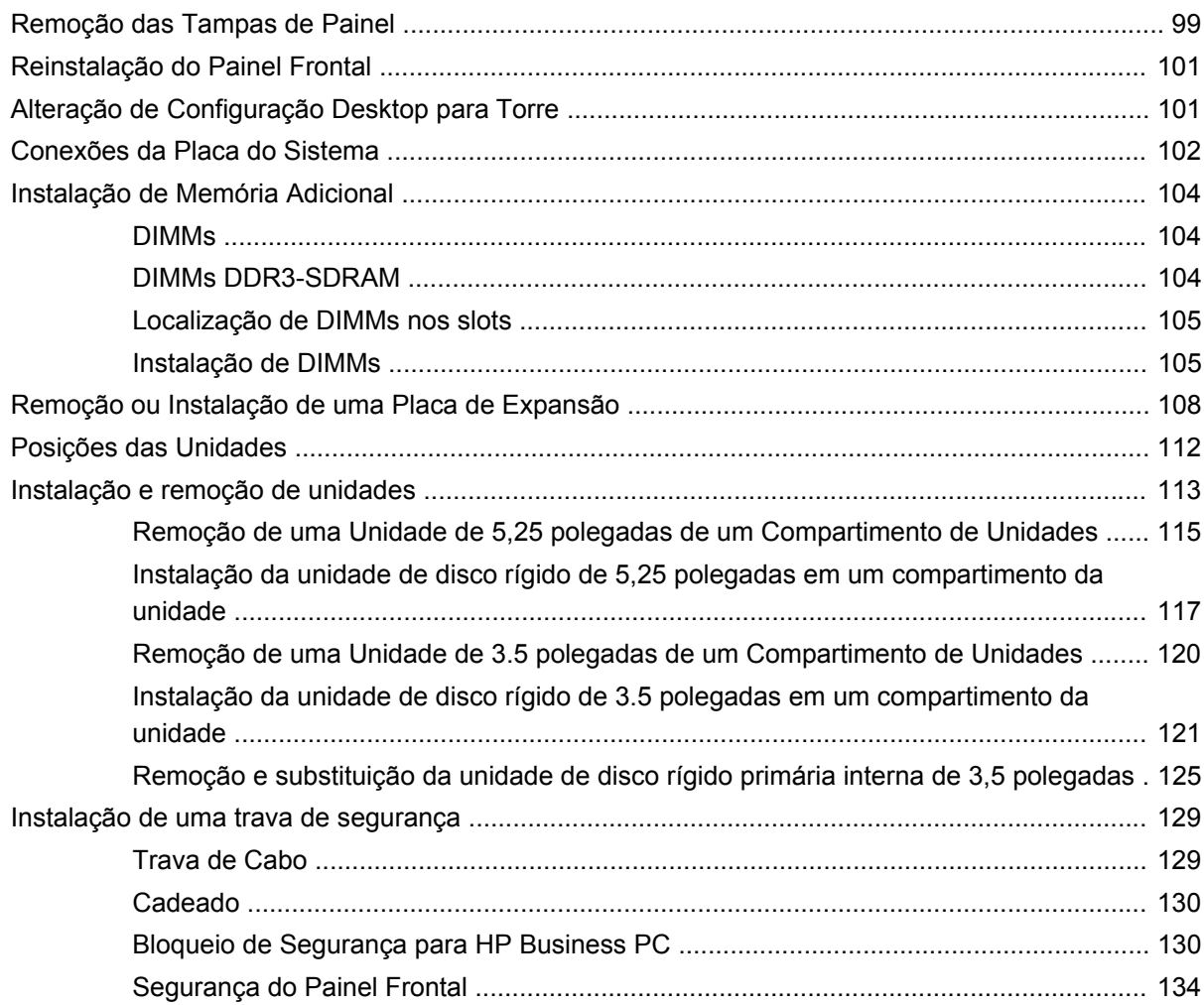

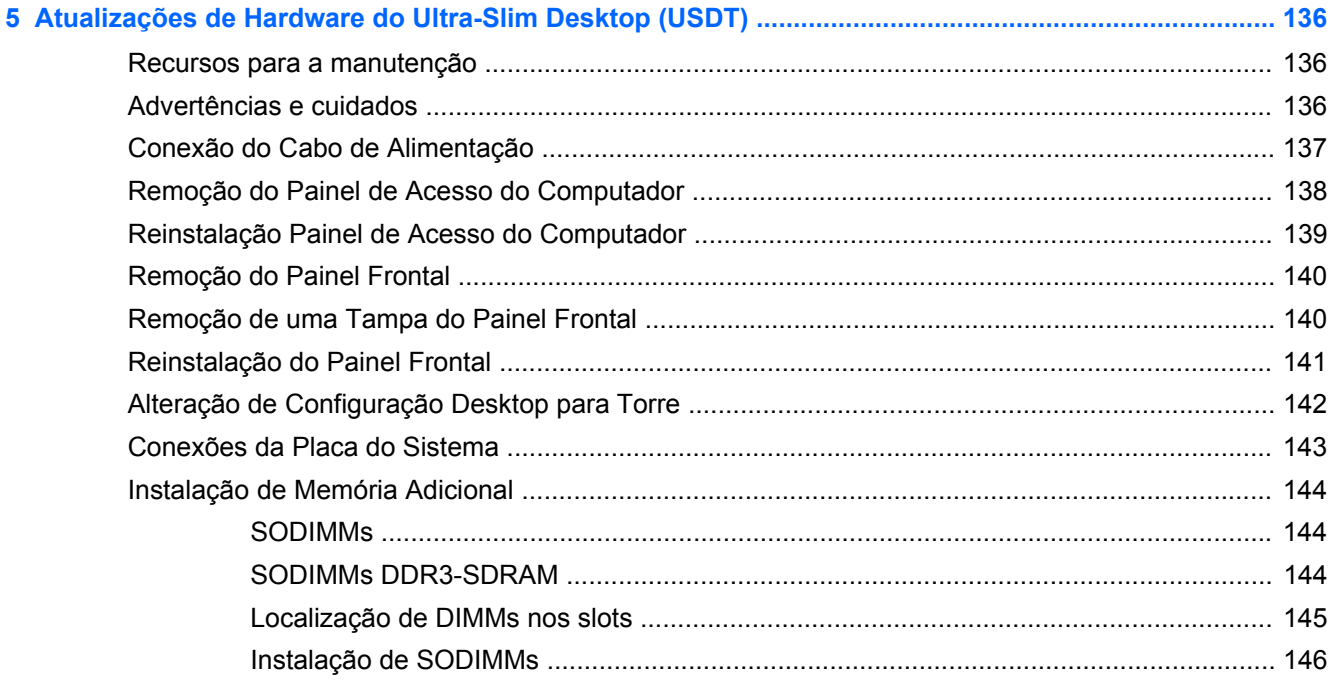

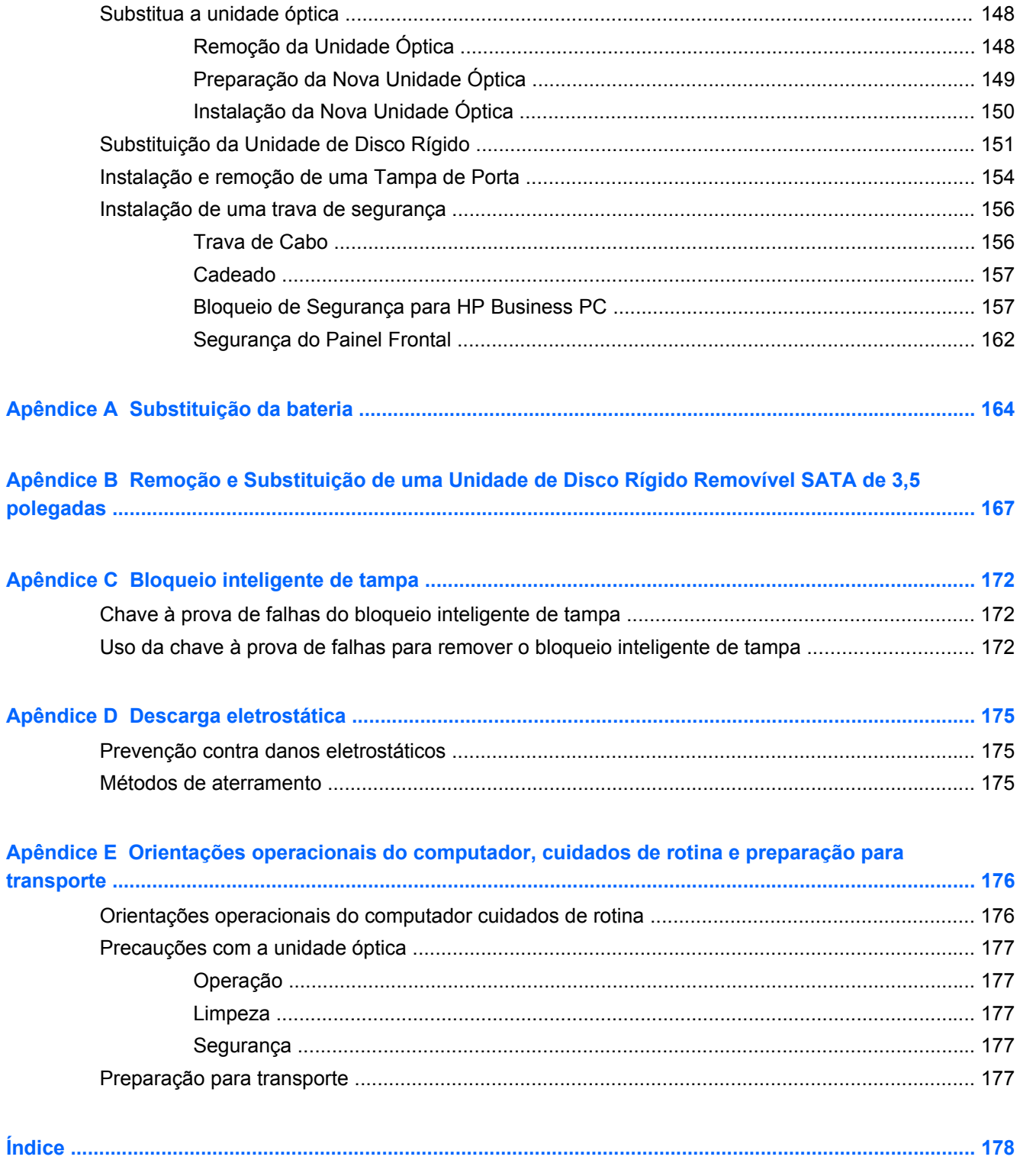

# <span id="page-8-0"></span>**1 Recursos do produto**

# **Recursos de configuração padrão**

Os recursos podem variar dependendo do modelo. Para obter uma lista completa de hardware e software instalados em seu computador, execute o utilitário de diagnósticos (incluído somente em alguns modelos).

**Figura 1-1** Configuração de minitorre conversível

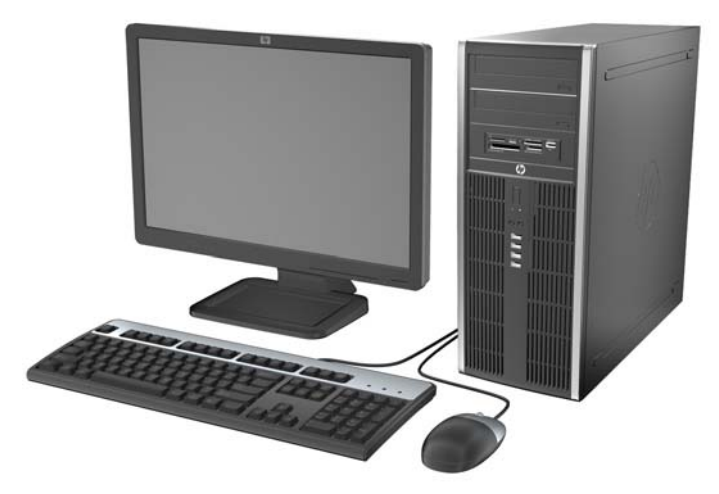

NOTA: O computador HP Compaq 8000 Elite Minitorre Conversível pode facilmente ser convertido em configuração de Desktop. Para obter mais informações, consulte [Alteração da Configuração de](#page-55-0) [Minitorre para Desktop na página 48](#page-55-0) neste guia.

**Figura 1-2** Configuração microtorre

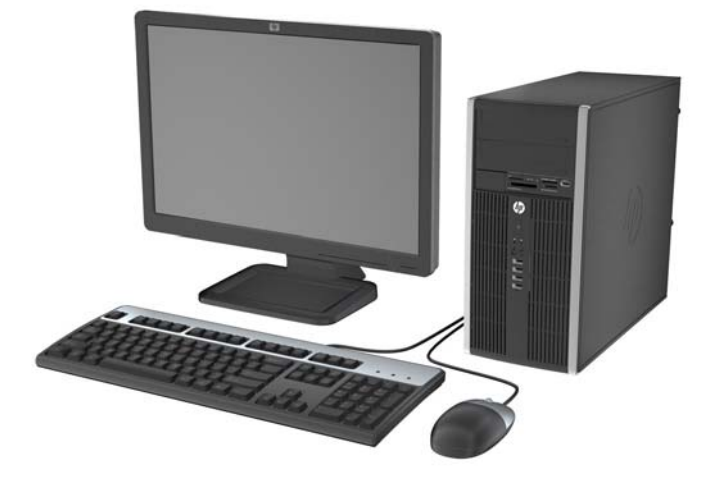

### **Figura 1-3** Configuração de formato compacto

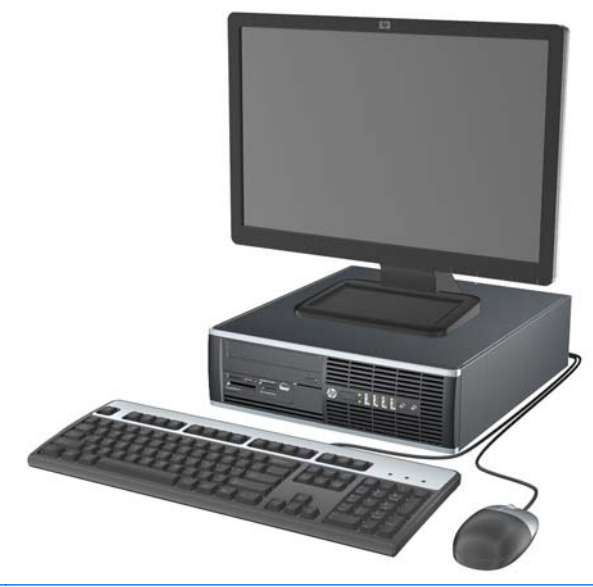

NOTA: O Desktop de Formato Compacto também pode ser utilizado na configuração de torre. Para obter mais informações, consulte [Alteração de Configuração Desktop para Torre na página 101](#page-108-0) neste guia.

**Figura 1-4** Configuração do Ultra-Slim Desktop

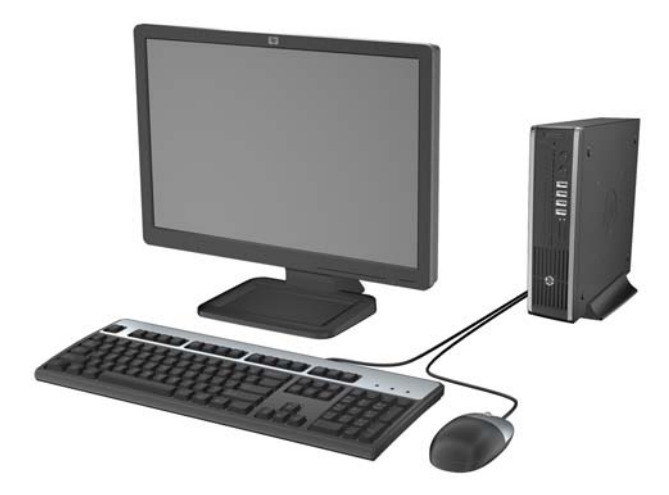

### <span id="page-10-0"></span>**Componentes do painel frontal da minitorre conversível (CMT)**

A configuração da unidade pode variar dependendo do modelo. Alguns modelos possuem uma tampa de painel que cobre um ou mais compartimentos de unidade.

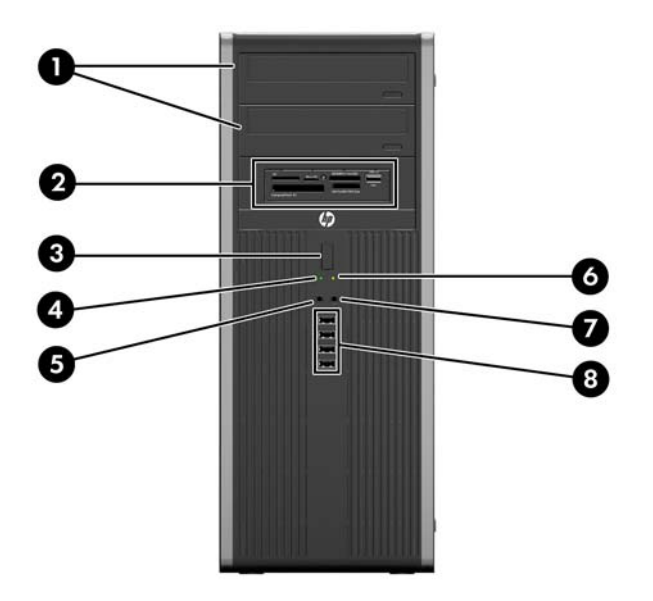

**Figura 1-5** Componentes do Painel Frontal

#### **Tabela 1-1 Componentes do painel frontal**

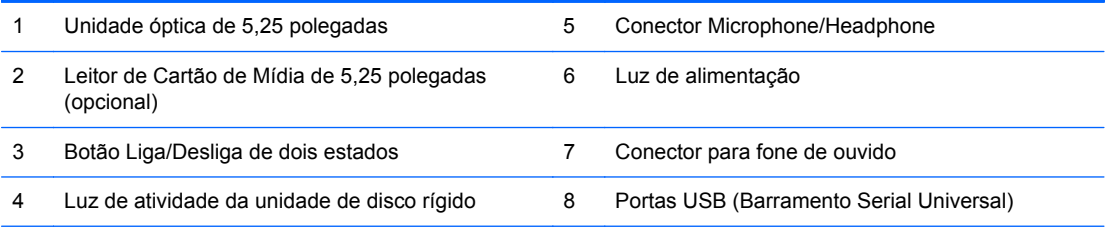

**NOTA:** Quando um dispositivo é ligado no Conector para Microfone/Fone de Ouvido, uma caixa de diálogo pergunta se deseja usar o conector para um dispositivo de entrada de linha, um microfone ou fone de ouvido. Você pode reconfigurar o conector a qualquer momento clicando duas vezes no ícone Realtek HD Audio Manager na barra de tarefas do Windows.

## <span id="page-11-0"></span>**Componentes do Painel Frontal da Microtorre (MT)**

A configuração da unidade pode variar dependendo do modelo. Alguns modelos possuem uma tampa de painel que cobre um ou mais compartimentos de unidade.

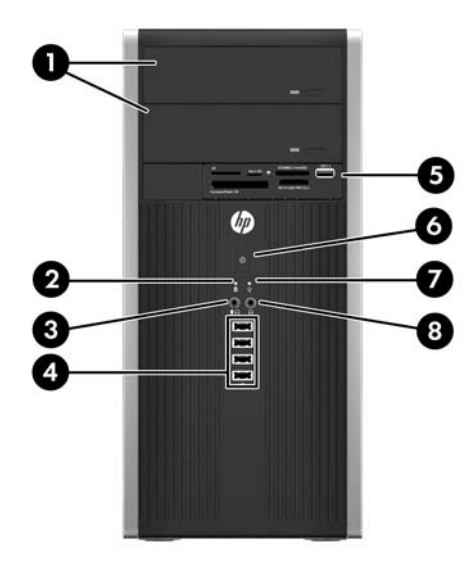

#### **Tabela 1-2 Componentes do painel frontal**

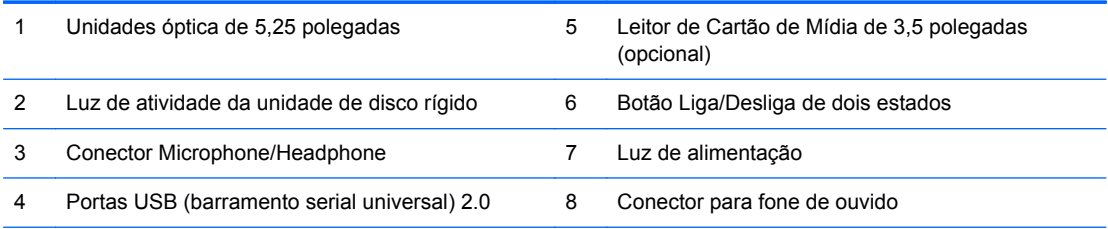

**NOTA:** Quando um dispositivo é ligado no Conector para Microfone/Fone de Ouvido, uma caixa de diálogo pergunta se deseja usar o conector para um dispositivo de entrada de linha, um microfone ou fone de ouvido. Você pode reconfigurar o conector a qualquer momento clicando duas vezes no ícone Realtek HD Audio Manager na barra de tarefas do Windows.

## <span id="page-12-0"></span>**Componentes do Painel Frontal do Fator compacto (SSF)**

A configuração da unidade pode variar dependendo do modelo. Alguns modelos possuem uma tampa de painel que cobre um ou mais compartimentos de unidade.

**Figura 1-6** Componentes do Painel Frontal

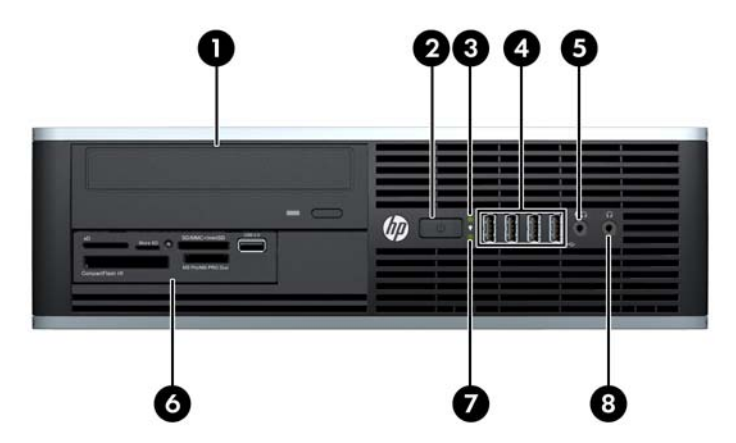

#### **Tabela 1-3 Componentes do painel frontal**

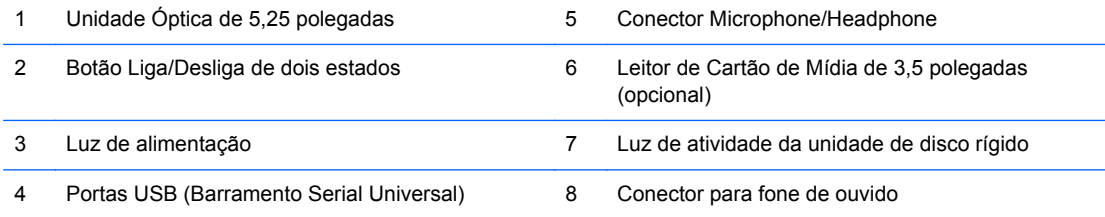

**NOTA:** Quando um dispositivo é ligado no Conector para Microfone/Fone de Ouvido, uma caixa de diálogo pergunta se deseja usar o conector para um dispositivo de entrada de linha, um microfone ou fone de ouvido. Você pode reconfigurar o conector a qualquer momento clicando duas vezes no ícone Realtek HD Audio Manager na barra de tarefas do Windows.

## <span id="page-13-0"></span>**Componentes do painel frontal do desktop Ultra-Slim (USDT)**

A configuração da unidade pode variar dependendo do modelo. Alguns modelos possuem uma tampa de painel que cobre o compartimento de unidade óptica.

> 8 Λ 6 7 я

**Figura 1-7** Componentes do Painel Frontal

#### **Tabela 1-4 Componentes do Painel Frontal**

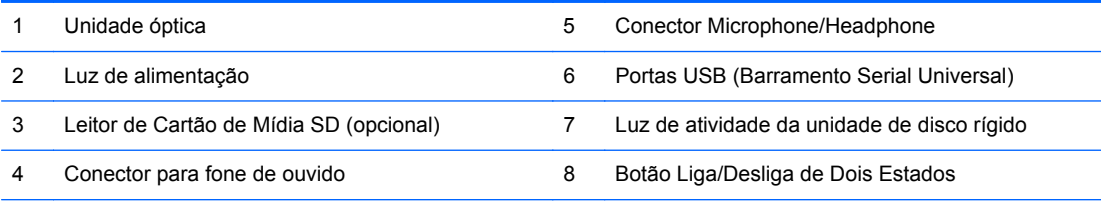

**NOTA:** Quando um dispositivo é ligado no Conector para Microfone/Fone de Ouvido, uma caixa de diálogo pergunta se deseja usar o conector para um dispositivo de entrada de linha, um microfone ou fone de ouvido. Você pode reconfigurar o conector a qualquer momento clicando duas vezes no ícone Realtek HD Audio Manager na barra de tarefas do Windows.

### <span id="page-14-0"></span>**Componentes do painel traseiro da minitorre conversível (CMT)**

**Figura 1-8** Componentes do Painel Traseiro

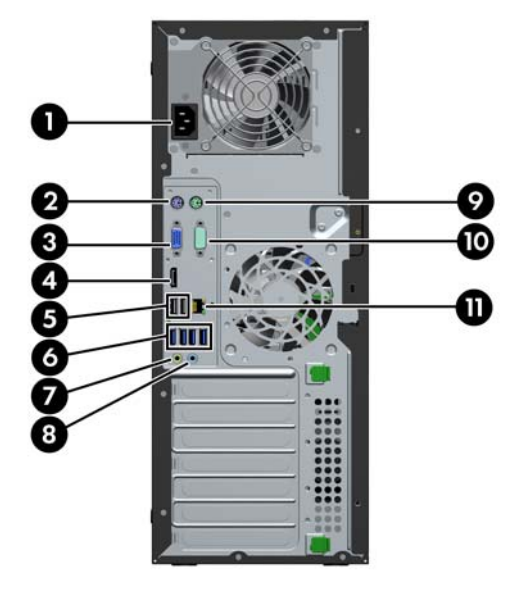

**Tabela 1-5 Componentes do painel traseiro**

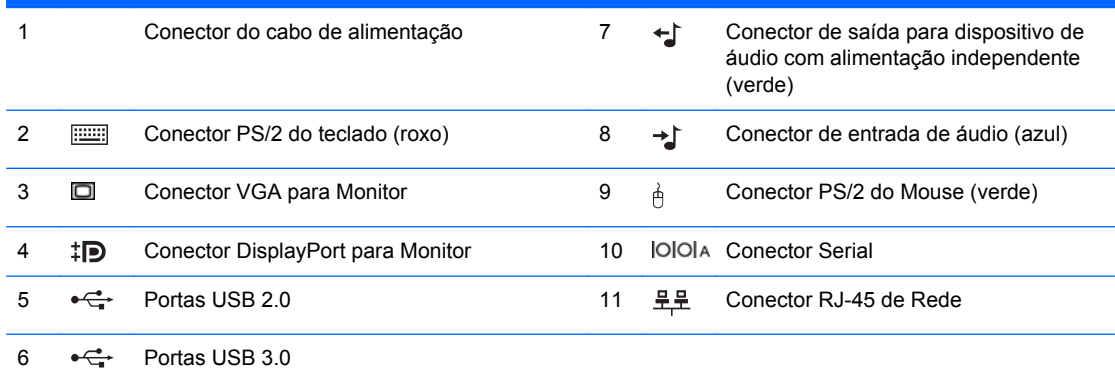

**NOTA:** Uma segunda porta serial e uma porta paralela opcional estão disponíveis na HP.

Quando um dispositivo é ligado no Conector de Entrada de Linha de Áudio uma caixa de diálogo pergunta se deseja usar o conector para um dispositivo de entrada de linha ou um microfone. Você pode reconfigurar o conector a qualquer momento clicando duas vezes no ícone Realtek HD Audio Manager na barra de tarefas do Windows.

Os conectores do monitor na placa do sistema estão inativos quando a placa de gráficos é instalada no computador.

Se uma placa gráfica é instalada em um dos slots da placa do sistema, os conectores na placa gráfica e na placa do sistema podem ser usados ao mesmo tempo. Algumas configurações devem ser alteradas no Utilitário de Configuração do Computador para usar os dois conectores.

# <span id="page-15-0"></span>**Componentes do Painel Traseiro da Microtorre (MT)**

**Figura 1-9** Componentes do painel traseiro

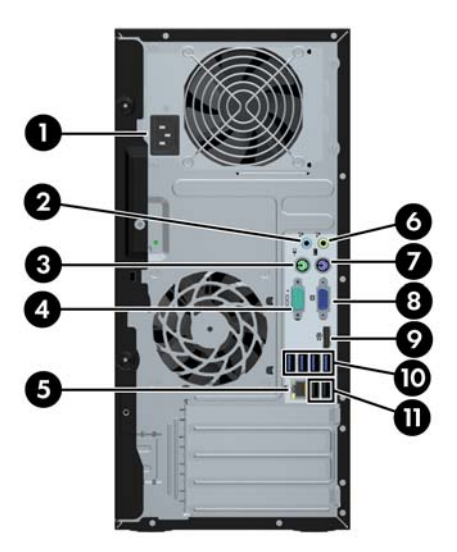

**Tabela 1-6 Componentes do painel traseiro**

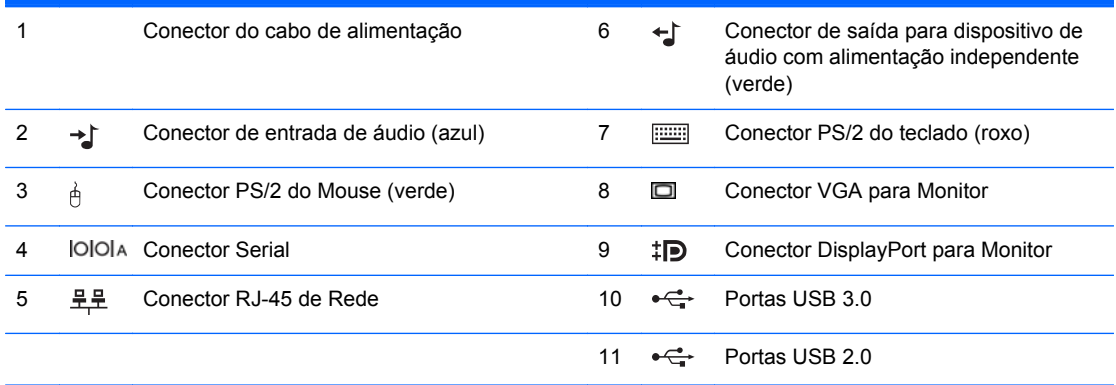

**NOTA:** Uma segunda porta serial e uma porta paralela opcional estão disponíveis na HP.

Quando um dispositivo é ligado no Conector de Entrada de Linha de Áudio, uma caixa de diálogo pergunta se deseja usar o conector para um dispositivo de entrada de linha ou um microfone. Você pode reconfigurar o conector a qualquer momento clicando duas vezes no ícone Realtek HD Audio Manager na barra de tarefas do Windows.

Os conectores do monitor na placa do sistema estão inativos quando a placa de gráficos é instalada no computador.

Se uma placa de gráficos é instalada em um dos slots da placa-mãe, os conectores na placa de gráficos e na placa do sistema podem ser usados ao mesmo tempo. Algumas configurações devem ser alteradas no Utilitário de Configuração do Computador para usar os dois conectores.

### <span id="page-16-0"></span>**Componentes do Painel Traseiro do Fator Compacto (SSF)**

**Figura 1-10** Componentes do Painel Traseiro

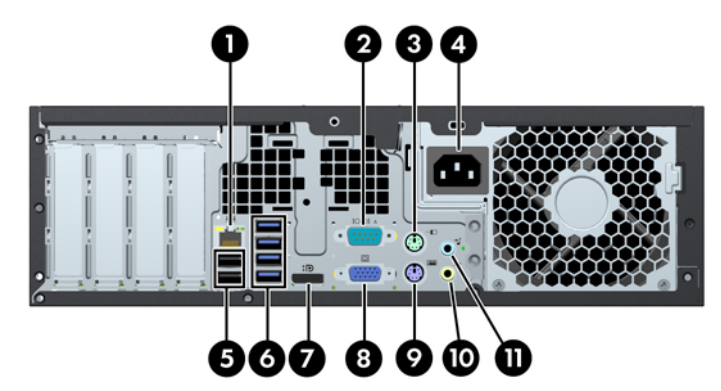

#### **Tabela 1-7 Componentes do painel traseiro**

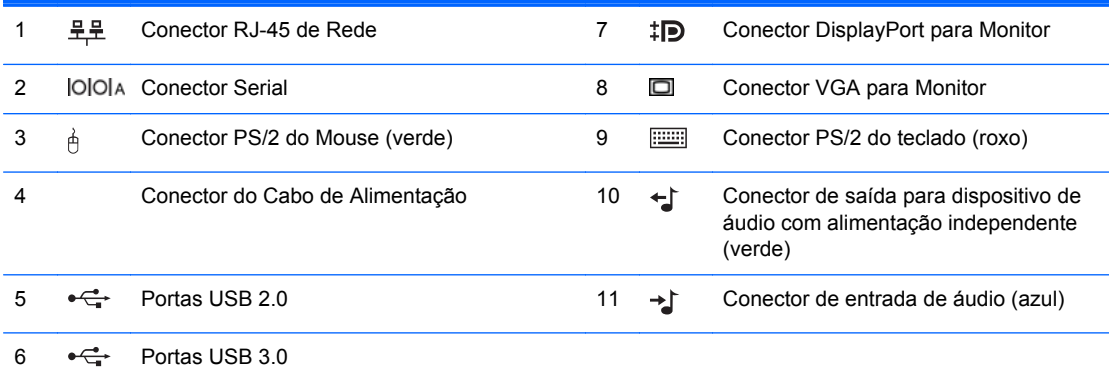

**NOTA:** Uma segunda porta serial e uma porta paralela opcional estão disponíveis na HP.

Quando um dispositivo é ligado no Conector de Entrada de Linha de Áudio, uma caixa de diálogo pergunta se deseja usar o conector para um dispositivo de entrada de linha ou um microfone. Você pode reconfigurar o conector a qualquer momento clicando duas vezes no ícone Realtek HD Audio Manager na barra de tarefas do Windows.

Os conectores do monitor na placa do sistema estão inativos quando a placa de gráficos é instalada no computador.

Se uma placa de gráficos é instalada em um dos slots da placa-mãe, os conectores na placa de gráficos e na placa do sistema podem ser usados ao mesmo tempo. Algumas configurações devem ser alteradas no Utilitário de Configuração do Computador para usar os dois conectores.

### <span id="page-17-0"></span>**Componentes do painel traseiro do desktop Ultra-Slim (USDT)**

**Figura 1-11** Componentes do Painel Traseiro

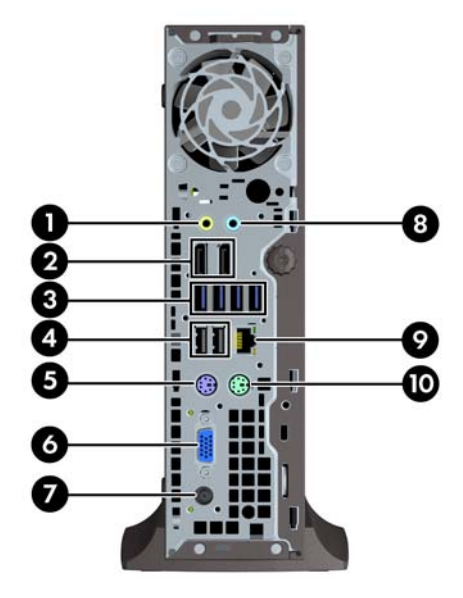

#### **Tabela 1-8 Componentes do painel traseiro**

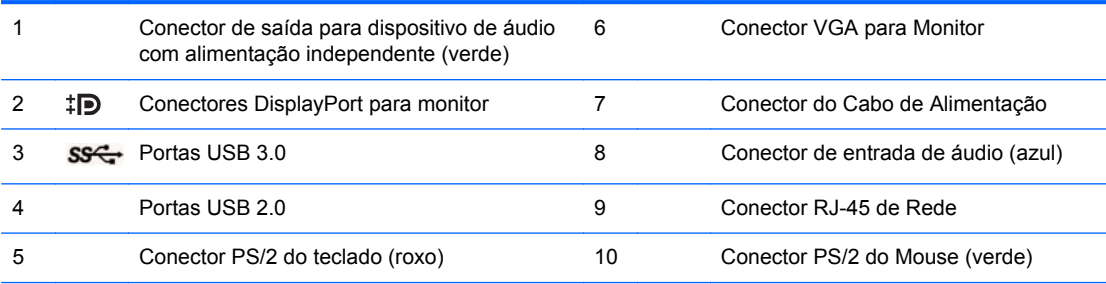

**NOTA:** Se uma placa gráfica MXM estiver instalada, todas as três portas de monitor serão ativadas. Os gráficos integrados operam na DisplayPort2 (porta superior). Os drivers MXM/ATI operam na DisplayPort1 (porta inferior) e VGA. Se os gráficos integrados estiverem desativados nas configurações do BIOS, a DisplayPort2 (porta superior) não será ativada.

Se uma placa gráfica MXM não estiver instalada, todas as três portas de monitor serão operadas pelos gráficos integrados. Em alguns modelos, todas as três portas de monitores são ativadas, mas há algumas limitações. Por exemplo, se uma DisplayPort para adaptador DVI ou HDMI estiver instalada, a porta VGA não será ativada. Em outros modelos, apenas uma DisplayPort pode ser ativada. Ambas portas DisplayPort funcionarão, mas somente ums poderá ser utilizada.

Quando um dispositivo é ligado no Conector de Entrada de Linha de Áudio, uma caixa de diálogo pergunta se deseja usar o conector para um dispositivo de entrada de linha ou um microfone. Você pode reconfigurar o conector a qualquer momento clicando duas vezes no ícone Realtek HD Audio Manager na barra de tarefas do Windows.

### <span id="page-18-0"></span>**Componentes do leitor de cartão multimídia**

O leitor de cartão multimídia é um dispositivo opcional e está disponível somente em alguns modelos. Consulte a ilustração e tabela a seguir para identificar os componentes do leitor de cartão multimídia.

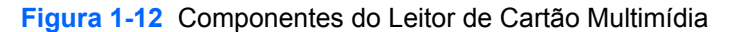

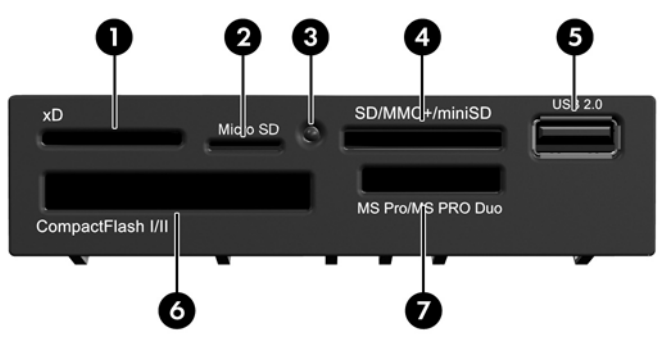

**Tabela 1-9 Componentes do leitor de cartão multimídia**

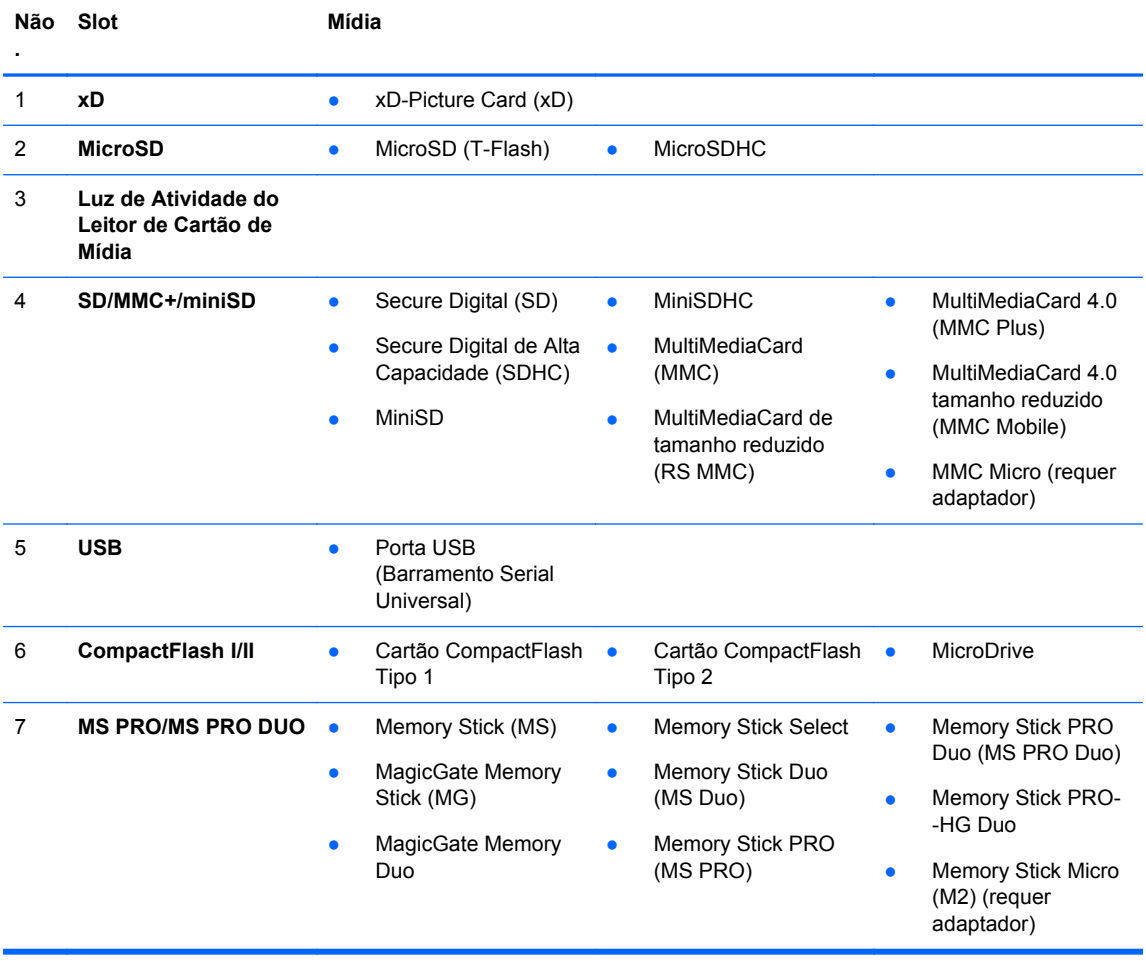

# <span id="page-19-0"></span>**Teclado**

### **Figura 1-13** Componentes do Teclado

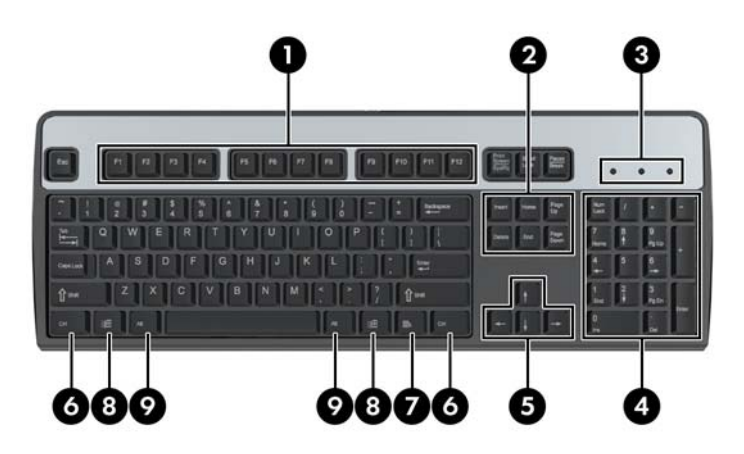

### **Tabela 1-10 Componentes do teclado**

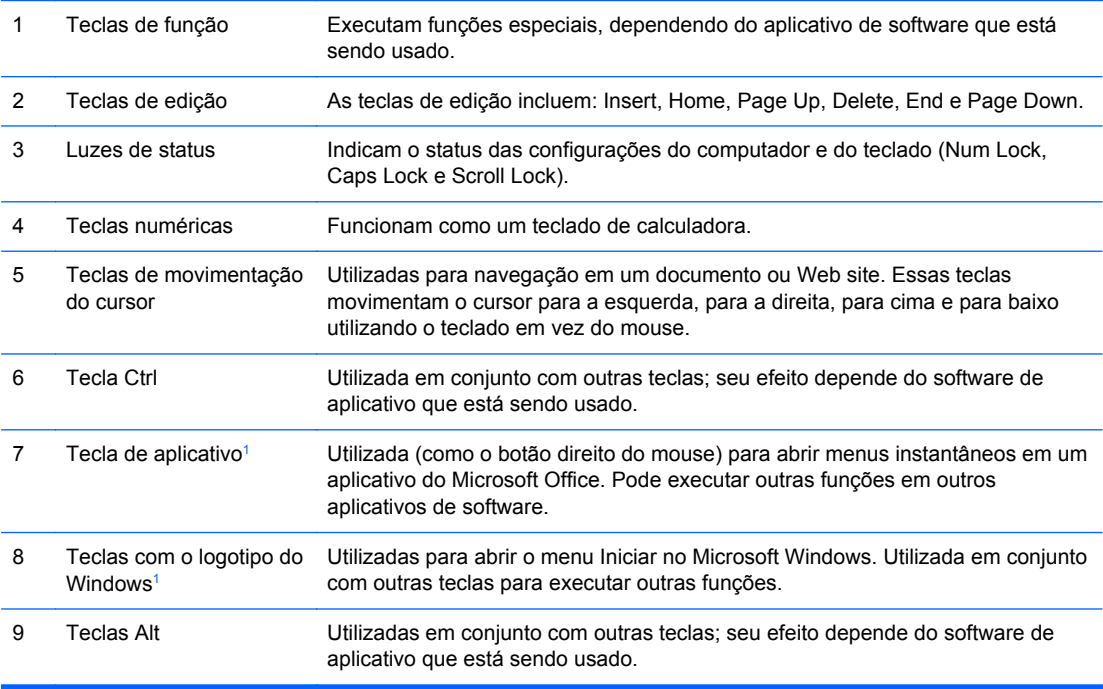

<sup>1</sup> Teclas disponíveis em regiões geográficas selecionadas.

### <span id="page-20-0"></span>**Utilização da tecla com o logotipo do Windows**

Utilize a tecla com o Logotipo do Windows em conjunto com outras teclas para executar determinadas funções disponíveis no sistema operacional Windows. Consulte [Teclado na página 12](#page-19-0) para identificar a tecla com o Logotipo do Windows.

### **Tabela 1-11 Funções da Tecla com o Logotipo do Windows**

As seguintes funções da Tecla com o Logotipo do Windows estão disponíveis no Microsoft Windows XP, Microsoft Windows Vista e Microsoft Windows 7.

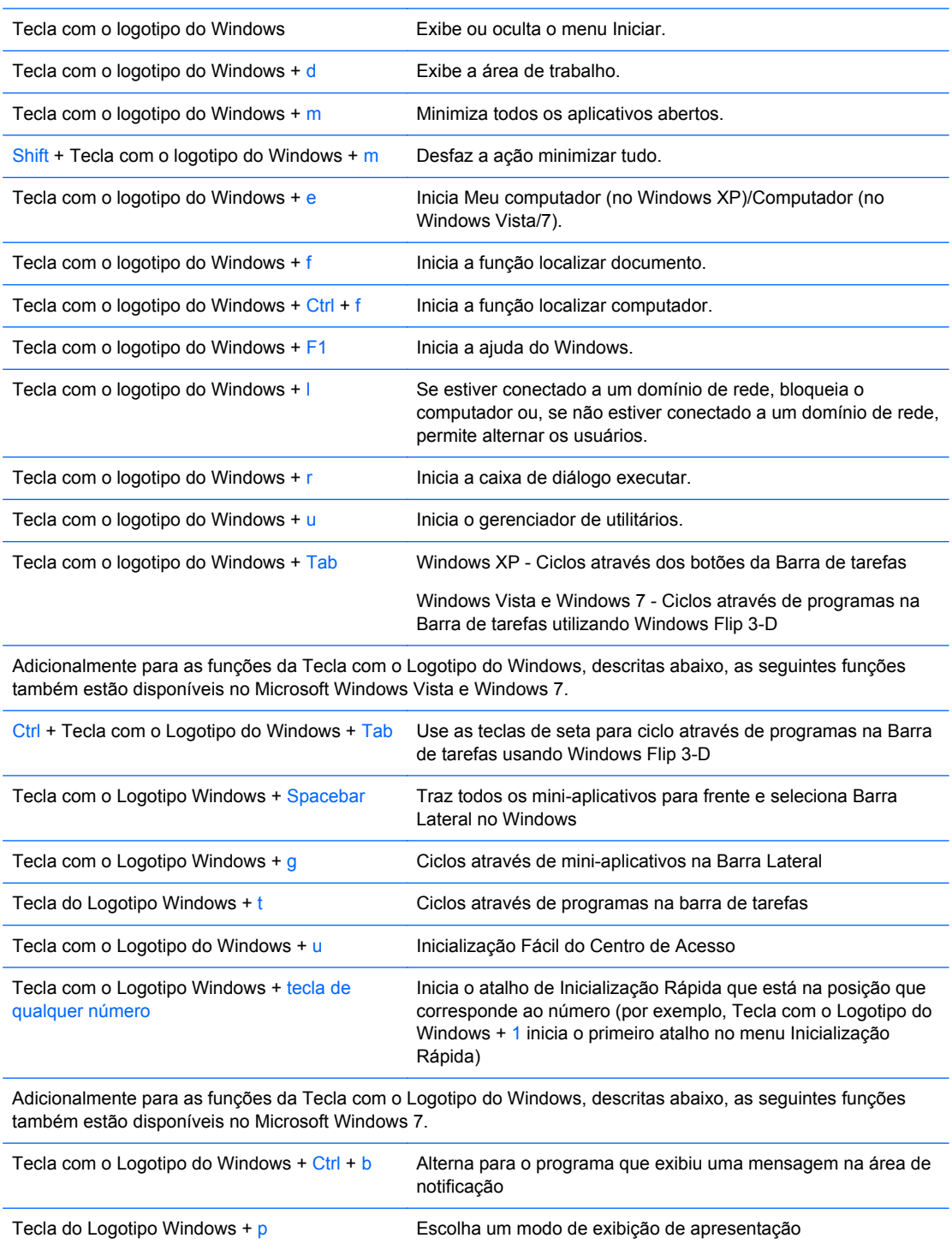

<span id="page-21-0"></span>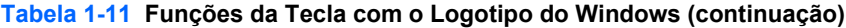

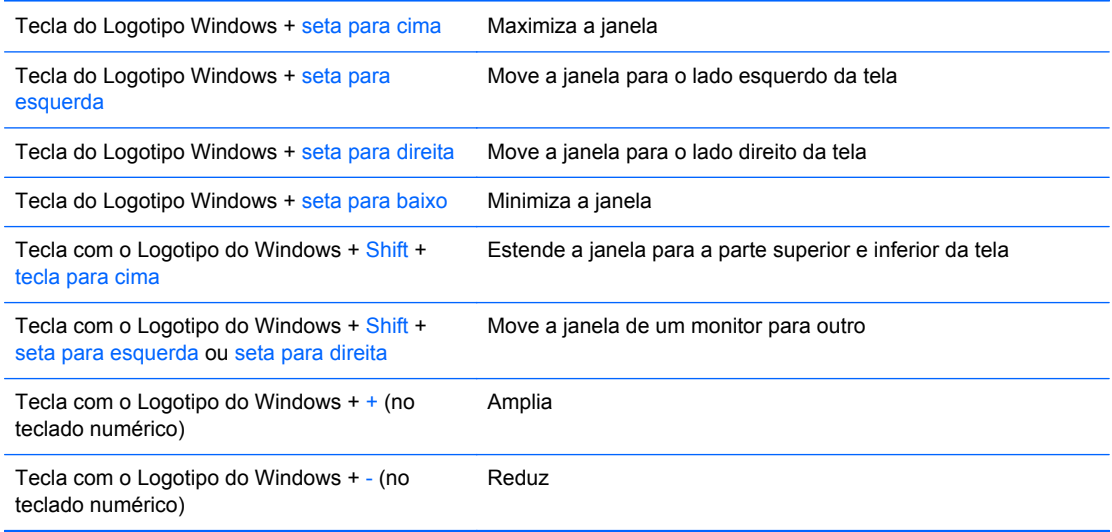

## **Localização do número de série**

Cada computador tem um único número de série e um número de identificação do produto, localizados na tampa superior do computador. Tenha esses números disponíveis para usar quando entrar em contato com o atendimento ao cliente para obter assistência.

**Figura 1-14** Localização do Número de Série e da Identificação de Produto Minitorre Conversível

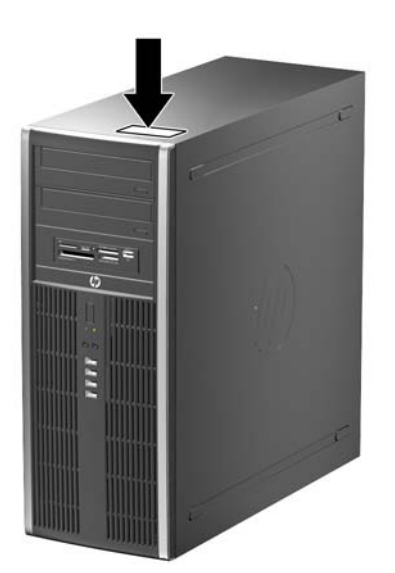

**Figura 1-15** Localização do Número de Série e da Identificação do Produto Microtorre

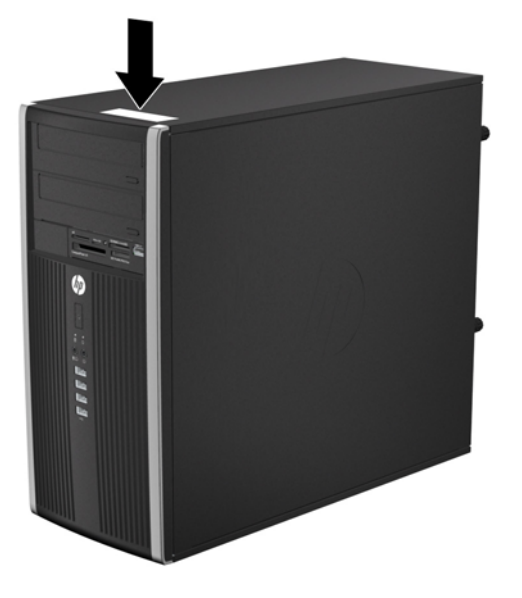

**Figura 1-16** Localização do Número de Série e de Identificação do Produto de Formato Compacto

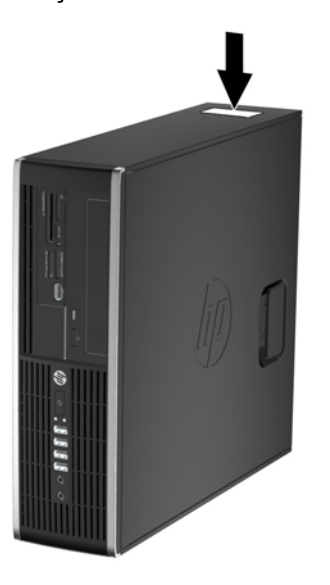

**Figura 1-17** Localização do Número de Série e da Identificação de Produto do Ultra-Slim Desktop (USDT)

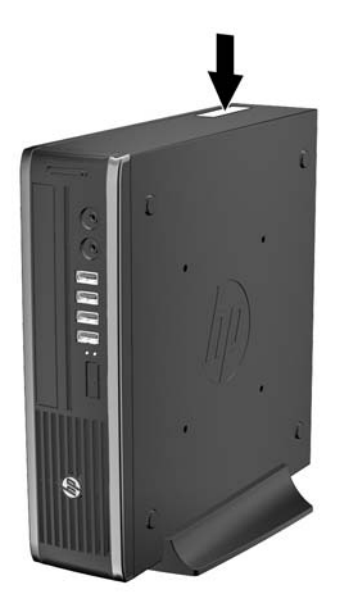

# <span id="page-24-0"></span>**2 Atualizações de Hardware da Minitorre Conversível (CMT)**

### **Recursos para a manutenção**

O computador tem recursos que facilitam a atualização e a manutenção. Nenhuma ferramenta é necessária para executar a maioria dos procedimentos de instalação descritos neste capítulo.

### **Advertências e cuidados**

Antes de efetuar atualizações, leia cuidadosamente todas as instruções aplicáveis, cuidados e advertências existentes neste guia.

AVISO! Para reduzir o risco de lesões provocadas por choque elétrico, superfícies quentes ou fogo:

Desconecte o cabo de alimentação da tomada da parede e deixe os componentes internos do sistema resfriar antes de manuseá-los.

Não insira conectores de telecomunicação ou telefone nessa tomada do controlador de interface de rede (NIC).

Não desative o plugue de aterramento do cabo de alimentação. O plugue de aterramento é um importante recurso de segurança.

Conecte o cabo de alimentação a uma tomada com aterramento (aterrada) cujo acesso seja sempre fácil.

Para reduzir o risco de danos pessoais sérios, leia o *Guia de Segurança e Conforto*. Ele descreve a correta configuração da workstation, postura, saúde e hábitos de trabalho apropriados para usuários de computadores, e fornece importantes informações de segurança elétrica e mecânica. Este guia está localizado na Web em [http://www.hp.com/ergo.](http://www.hp.com/ergo)

**AVISO!** Peças internas energizadas e móveis.

Desconecte a alimentação do equipamento antes de remover o gabinete.

Instale de novo e fixe o gabinete antes de energizar novamente o equipamento.

**CUIDADO:** A eletricidade estática pode danificar os componentes eletrônicos do computador ou dos equipamentos opcionais. Antes de iniciar esses procedimentos, verifique se você descarregou toda a eletricidade estática do seu corpo tocando por um momento em um objeto de metal aterrado. Consulte [Descarga eletrostática na página 175](#page-182-0) para obter mais informações.

Quando o computador está conectado a uma fonte de alimentação de CA, a placa do sistema é continuamente alimentada. Você deve desconectar o cabo de alimentação da fonte de energia antes de abrir o computador, a fim de evitar danos aos componentes internos.

## <span id="page-25-0"></span>**Remoção do Painel de Acesso do Computador**

Para acessar componentes internos, você deve remover o painel de acesso:

- **1.** Remova/desencaixe quaisquer dispositivos de segurança que impeçam a abertura do computador.
- **2.** Retire todas as mídias removíveis, tais como CD ou unidades flash USB, do computador.
- **3.** Desligue o computador corretamente através do sistema operacional, em seguida, todos os dispositivos externos.
- **4.** Desconecte o cabo de alimentação da tomada e todos os dispositivos externos.
- **CUIDADO:** Independente do estado ativado, a placa do sistema é constantemente alimentada por tensão quando o computador está ligado a uma tomada de CA ativa. Você deve desconectar o cabo de alimentação para evitar danos aos componentes internos do computador.
- **5.** Levante a alça do painel de acesso (1) em seguida retire o painel de acesso do computador (2).

**Figura 2-1** Remoção do Painel de Acesso do Computador

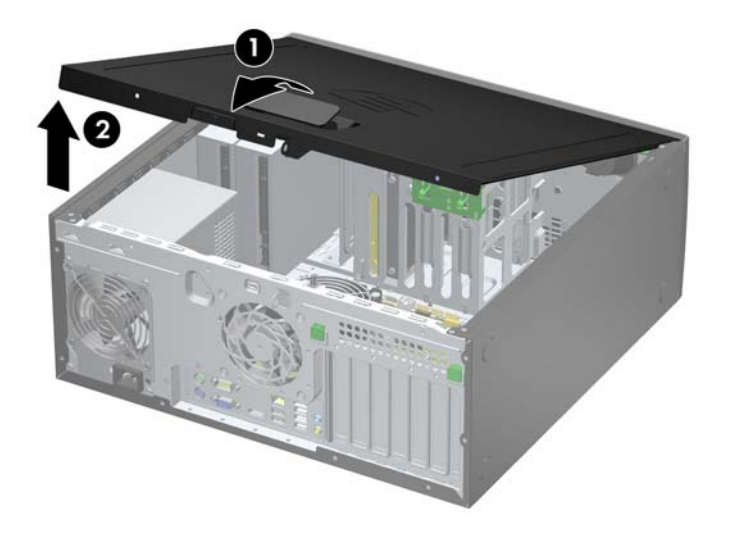

# <span id="page-26-0"></span>**Reinstalação Painel de Acesso do Computador**

Deslize a borda na extremidade frontal do painel de acesso sob a borda na parte frontal do chassi (1) em seguida pressione a extremidade traseira do painel de acesso na unidade para que ela fixe em seu lugar (2).

**Figura 2-2** Reinstalação do painel de acesso do computador

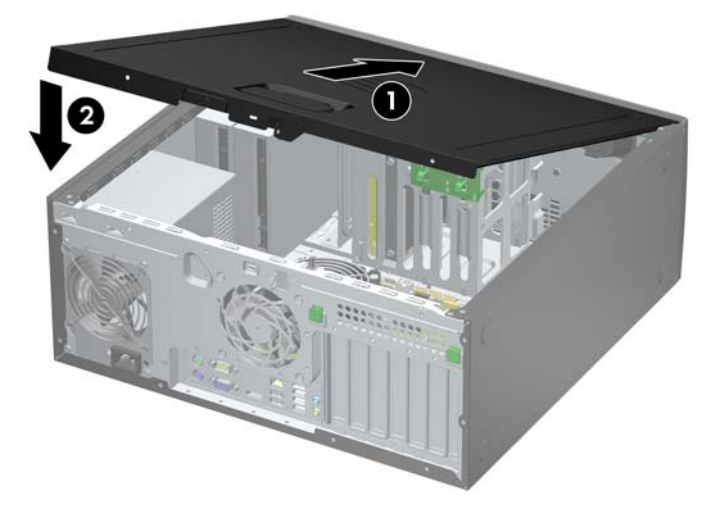

# <span id="page-27-0"></span>**Remoção do Painel Frontal**

- **1.** Remova/desacople quaisquer dispositivos de segurança que impeçam a abertura do computador.
- **2.** Retire todas as mídias removíveis, tais como CD ou unidades flash USB, do computador.
- **3.** Desligue o computador corretamente pelo sistema operacional e, em seguida, todos os dispositivos externos.
- **4.** Desconecte o cabo de alimentação da tomada e todos os dispositivos externos.
- **CUIDADO:** Independente do estado ativo, a placa do sistema é constantemente alimentada por tensão quando o computador é ligado a uma fonte de alimentação de CA. Você deve desconectar o cabo de alimentação a fim de evitar danos aos componentes internos do computador.
- **5.** Remova o painel de acesso do computador.
- **6.** Levante as três guias no lado do painel (1), em seguida gire o painel para fora do chassi (2).

**Figura 2-3** Remoção do painel frontal

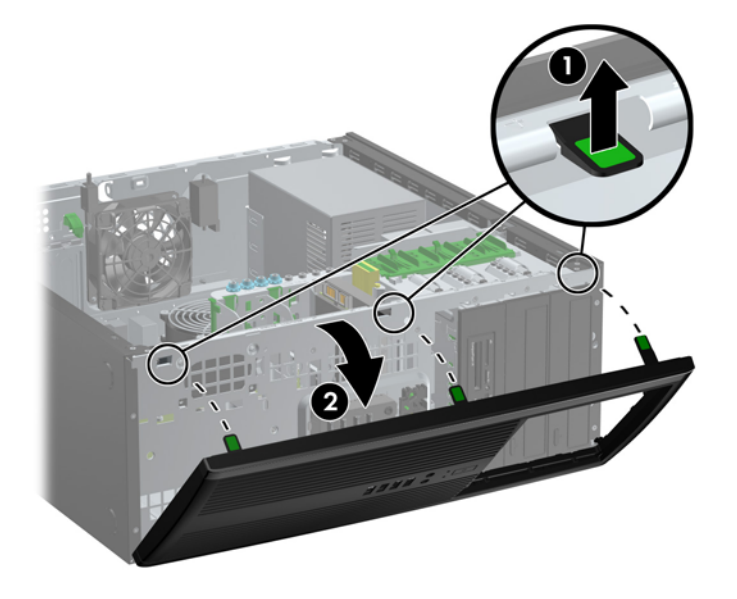

# <span id="page-28-0"></span>**Remoção das Tampas de Painel**

Em alguns modelos, existem tampas de painéis que cobrem os compartimentos para unidades internas de 5,25 polegadas que precisam ser removidas antes de instalar a unidade. Para remover uma tampa do painel frontal:

- **1.** Remova o painel de acesso e o painel frontal.
- **2.** Puxe delicadamente o subpainel, com a tampa do painel travada, para fora do painel frontal e remova a tampa do painel, se desejar.

**CUIDADO:** Mantenha o subpainel reto quando puxá-lo para fora do painel frontal. Ao puxar o subpainel em ângulo poderá causar danos aos pinos que o alinham com o painel frontal.

**Figura 2-4** Remoção das tampas do subpainel (A Ilustração mostra um desktop)

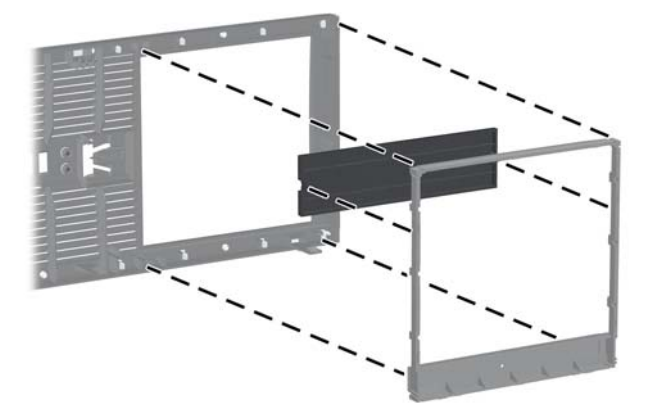

NOTA: Ao reinstalar o subpainel, verifique se os pinos de alinhamento e quaisquer tampas de painel estão na posição correta. O logotipo do subpainel deve estar localizado na parte inferior do subpainel quando posicionado corretamente.

# <span id="page-29-0"></span>**Reinstalação do Painel Frontal**

Insira os três ganchos no lado inferior do painel, dentro dos orifícios retangulares no chassi (1) depois gire o lado superior do painel no chassi (2) de forma que ela se encaixe no lugar.

**Figura 2-5** Reinstalação do painel frontal

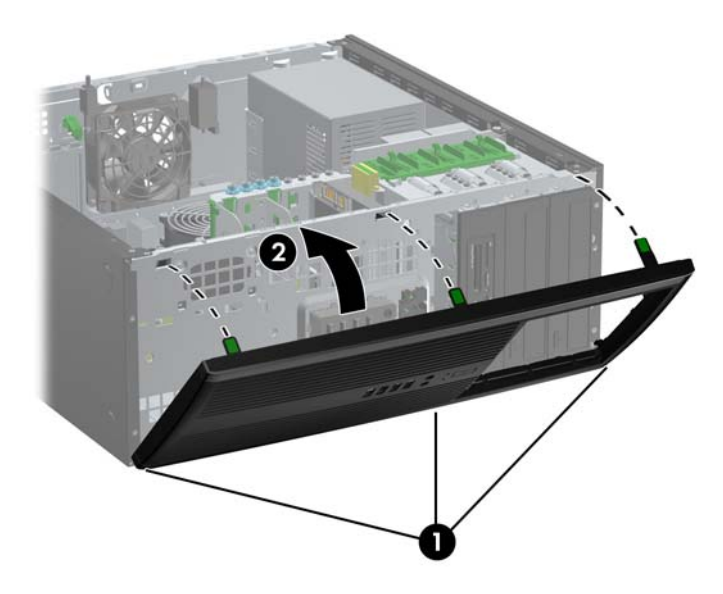

### **Conexões da Placa do Sistema**

Consulte a seguinte ilustração e tabela para identificar os conectores da placa do sistema.

**Figura 2-6** Conexões da Placa do Sistema

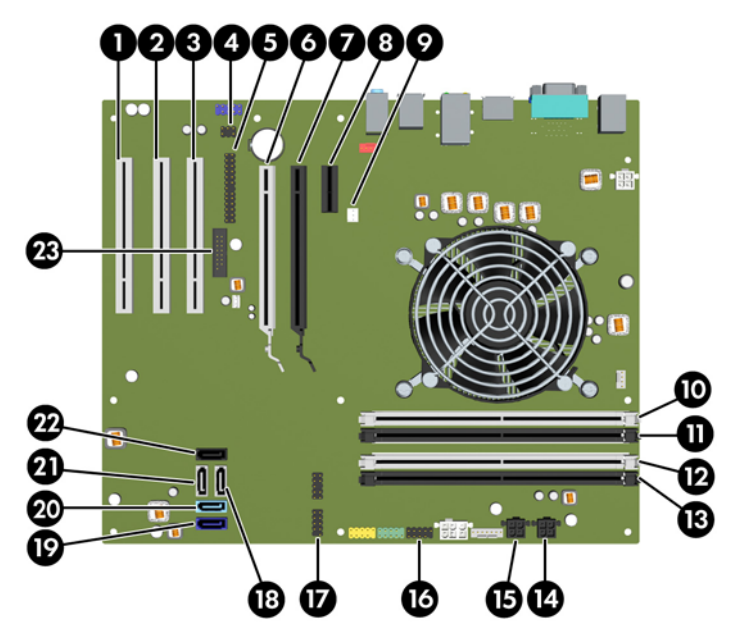

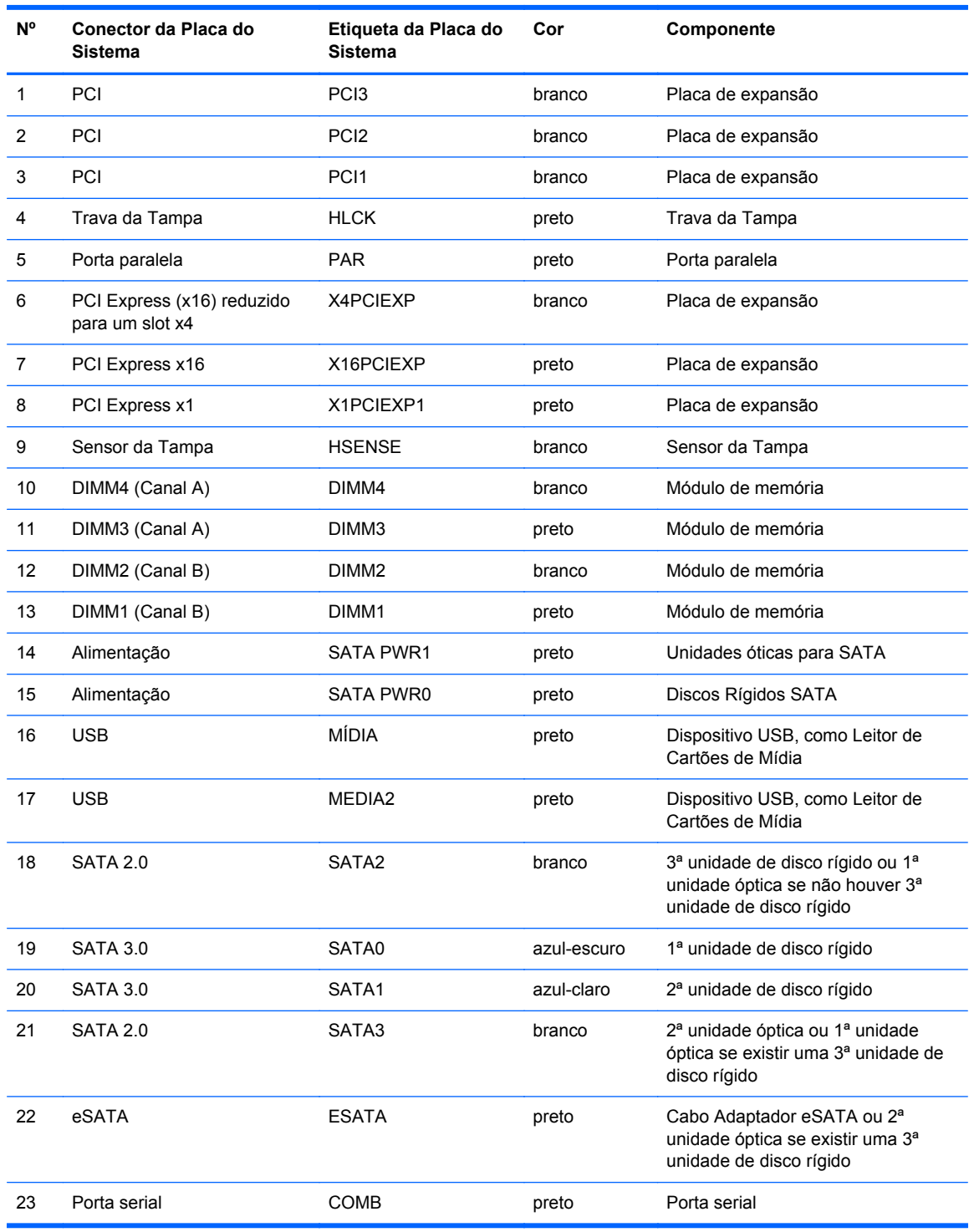

### **Tabela 2-1 Conexões da Placa do Sistema**

# <span id="page-31-0"></span>**Instalação de Memória Adicional**

O computador é fornecido com módulos de memória em linha dupla (DIMMs) com memória de acesso aleatório dinâmico síncrono com taxa tripla de dados (DDR3-SDRAM).

### **DIMMs**

Os soquetes de memória na placa do sistema podem receber até quatro DIMMs padrão de mercado. Esses soquetes de memória estão ocupados com pelo menos um DIMM pré-instalado. Para obter a máxima capacidade de memória, é possível instalar na placa do sistema até 16 GB de memória configurada em modo de dois canais com alto desempenho.

### **DIMMs DDR3-SDRAM**

**CUIDADO:** Este produto NÃO oferece suporte para memória DDR3 voltagem ultrabaixa (DDR3U). O processador não é compatível com memória DDR3U e, se você conectar memória DDR3U na placa do sistema, poderá causar dano físico ao DIMM ou provocar um funcionamento incorreto do sistema.

Para o funcionamento correto do sistema, os DIMMs DDR3-SDRAM devem ser:

- Padrão da indústria de 240 pinos
- Compatibilidade Sem buffer non-ECC PC3-12800 DDR3-1600 MHz
- DIMMs DDR3-SDRAM de 1,5 V

Os DIMMs DDR3-SDRAM também devem:

- Compatíveis com latência CAS 11 DDR3 1600 MHz (11-11-11 tempo)
- Conter as informações obrigatórias JEDEC SPD

Além disso, o computador oferece suporte a:

- Tecnologias de memória de 512 Mbit, 1 Gbit e 2 Gbit não-ECC
- DIMMs de um ou dois lados
- DIMMs fabricados com dispositivos DDR x8 e x16; não há suporte para DIMMs fabricados com SDRAM x4

NOTA: O sistema não irá operar adequadamente se forem instalados módulos de memória DIMM não admitidos.

### <span id="page-32-0"></span>**Localização de DIMMs nos slots**

Existem quatro soquetes DIMM na placa do sistema, com dois soquetes por canal. Os soquetes são rotulados como DIMM1, DIMM2, DIMM3, e DIMM4. Os soquetes DIMM1 e DIMM2 operam no canal B de memória. Os soquetes DIMM3 e DIMM4 operam no canal A de memória.

O sistema operará automaticamente no modo de um canal, modo assimétrico de dois canais ou no modo flex, dependendo de como os DIMMs estiverem instalados.

- O sistema irá operar em modo de um canal se os slots DIMM estiverem com módulos instalados em apenas um canal.
- O sistema funcionará em modo de dois canais de maior desempenho se a capacidade total de memória dos DIMMs instalados no Canal A for igual à capacidade total de memória dos DIMMs instalados no Canal B. A tecnologia e a amplitude do dispositivo poderão variar entre os canais. Por exemplo, se o Canal A estiver preenchido com dois DIMMs de 1 GB e o Canal B preenchido com um DIMM de 2 GB, o sistema irá operar no modo de canal duplo.
- O sistema funcionará em modo flex se a capacidade total de memória dos DIMMs instalados no Canal A for igual à capacidade total de memória dos DIMMs instalados no Canal B. No modo flex, o canal preenchido com a menor quantidade de memória descreve a quantidade total de memória atribuída ao canal duplo, e o restante será atribuído a um canal simples. Para a melhor velocidade, os canais devem estar equilibrados para que a quantidade de memória maior seja distribuída entre os dois canais. Se um canal tiver mais memória que o outro, a quantidade maior será atribuída ao Canal A. Por exemplo, se você tiver preenchido os soquetes com um DIMM de 2 GB e três DIMMs de 1 GB, o Canal A será ocupado com DIMM de 2 GB e um DIMM de 1 GB, e o Canal B será ocupado pelos outros dois DIMMs de 1 GB. Com esta configuração, os 4 GB atuarão como canal duplo e 1 GB atuará como canal simples.
- Em qualquer modo, a velocidade operacional máxima é determinada pelo DIMM de menor velocidade existente no sistema.

### **Instalação de DIMMs**

**CUIDADO:** Você deve desconectar o cabo de alimentação e aguardar aproximadamente 30 segundos para que a energia seja drenada, antes de adicionar ou remover módulos de memória. Independente do estado ativado, os módulos de memória são constantemente alimentados por tensão quando o computador é ligado a uma tomada de CA ativa. A inserção ou remoção de módulos de memória na presença de tensão podem causar danos irreparáveis aos módulos de memória ou placa do sistema.

Os slots para módulos de memória apresentam contatos metálicos dourados. Ao fazer a atualização da memória, é importante utilizar módulos de memória com contatos metálicos dourados para evitar corrosão e/ou oxidação resultante do contato entre metais incompatíveis.

A eletricidade estática pode danificar os componentes eletrônicos do computador ou das placas opcionais. Antes de iniciar esses procedimentos, verifique se você descarregou toda a eletricidade estática do seu corpo tocando por um momento em um objeto de metal aterrado. Para obter mais informações, consulte [Descarga eletrostática na página 175.](#page-182-0)

Ao manipular um módulo de memória, tenha cuidado para não tocar em nenhum dos contatos. Isso poderá danificar o módulo.

- **1.** Remova/desacople quaisquer dispositivos de segurança que impeçam a abertura do computador.
- **2.** Retire todas as mídias removíveis, tais como CD ou unidades flash USB, do computador.
- **3.** Desligue o computador corretamente pelo sistema operacional e, em seguida, todos os dispositivos externos.
- **4.** Desconecte o cabo de alimentação da tomada e todos os dispositivos externos.

**CUIDADO:** Você deve desconectar o cabo de alimentação e aguardar aproximadamente 30 segundos para que a energia seja drenada, antes de adicionar ou remover módulos de memória. Independente do estado ativado, os módulos de memória são constantemente alimentados por tensão quando o computador é ligado a uma tomada de CA ativa. A inserção ou remoção de módulos de memória na presença de tensão podem causar danos irreparáveis aos módulos de memória ou placa do sistema.

**5.** Remova o painel de acesso do computador.

**AVISO!** Para reduzir o risco de lesões provocadas por superfícies quentes, deixe os componentes internos do sistema esfriarem antes de tocá-los.

**6.** Abra as duas travas do slot do módulo de memória (1) e, em seguida, insira o módulo de memória no slot (2).

**Figura 2-7** Instalação de um DIMM

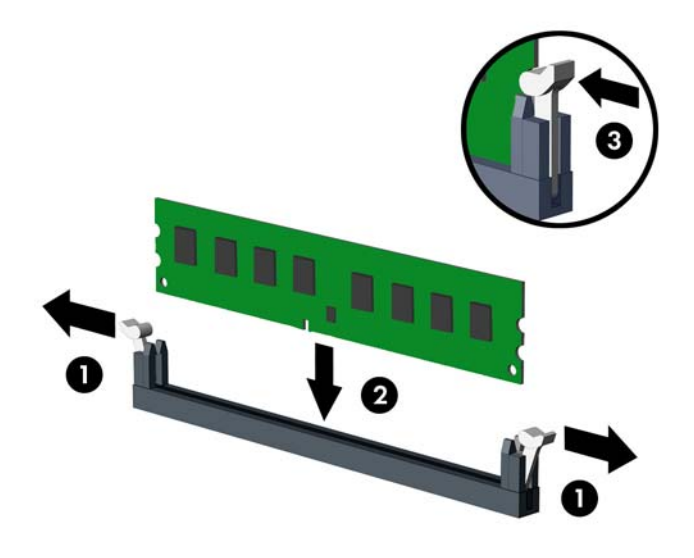

NOTA: O módulo de memória só pode ser instalado de uma maneira. Alinhe a ranhura existente no módulo com a guia no slot de memória.

Localize os soquetes DIMM pretos antes dos soquetes DIMM brancos.

Para obter o máximo em desempenho, instale os módulos de memória nos soquetes de modo que a capacidade da memória no Canal A seja distribuída da maneira mais uniforme possível entre o canal A e o Canal B. Consulte [Localização de DIMMs nos slots na página 25](#page-32-0) para mais informação.

- **7.** Pressione o módulo no slot, verificando se está totalmente inserido e encaixado adequadamente. Verifique se as travas estão na posição fechada (3).
- **8.** Repita os passos 6 e 7 para instalar quaisquer módulos adicionais.
- **9.** Reinstale o painel de acesso do computador.
- **10.** Reconecte o cabo de alimentação e ligue o computador.
- **11.** Bloqueie quaisquer dispositivos de segurança que foram retirados para remoção do painel de acesso.
- O computador reconhecerá automaticamente a memória adicional na próxima vez em que for ligado.

# <span id="page-35-0"></span>**Remoção ou Instalação de uma Placa de Expansão**

O computador tem três slots de expansão PCI de altura total padrão, um slot de expansão PCI Express x1 , um slot de expansão PCI Express x16 e um slot de expansão PCI Express x16 que é reduzido para um slot x4.

**NOTA:** Você pode instalar uma placa de expansão PCI Express x1, x8 ou x16 nos slots PCI Express x16.

Para configurações de duas placas de gráficos, a primeira placa (principal) deve ser instalada no slot PCI Express x16 que NÃO é reduzido para um slot x4.

Para remover, substituir ou instalar uma placa de expansão:

- **1.** Remova/desacople quaisquer dispositivos de segurança que impeçam a abertura do computador.
- **2.** Retire todas as mídias removíveis, tais como CD ou unidades flash USB, do computador.
- **3.** Desligue o computador corretamente pelo sistema operacional e, em seguida, todos os dispositivos externos.
- **4.** Desconecte o cabo de alimentação da tomada e todos os dispositivos externos.
- **CUIDADO:** Independente do estado ativo, a placa do sistema é constantemente alimentada por tensão quando o computador é ligado a uma fonte de alimentação de CA. Você deve desconectar o cabo de alimentação a fim de evitar danos aos componentes internos do computador.
- **5.** Remova o painel de acesso do computador.
- **6.** Localize o correto slot de expansão vazio na placa do sistema e o correspondente slot de expansão na parte traseira do chassi do computador.
- **7.** Pressione as duas guias verdes do interior do chassi (1) e gire a trava de retenção da placa de expansão (2).

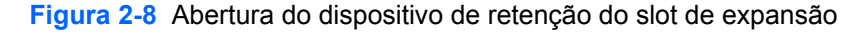

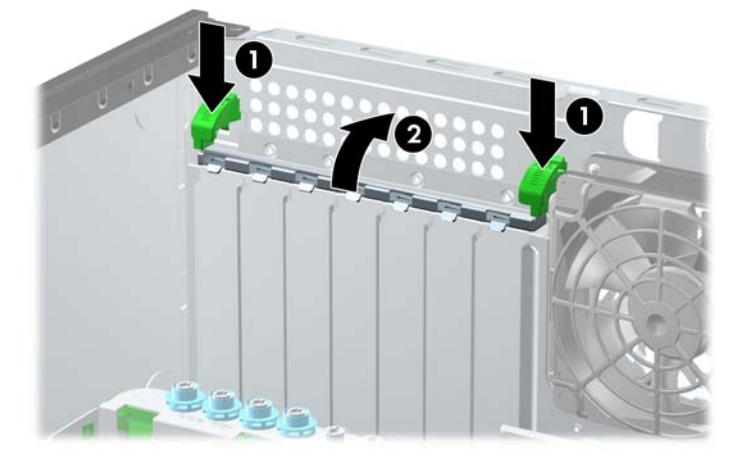
- **8.** Antes de instalar uma placa de expansão, remova a tampa dos slots de expansão ou a placa de expansão existente.
	- **NOTA:** Antes de remover uma placa de expansão instalada, desconecte quaisquer cabos conectados à placa de expansão.
		- **a.** Para instalar uma placa de expansão em um slot vazio, remova a tampa da placa de expansão apropriada na parte traseira do chassi. Levante a tampa do slot de expansão do slot.

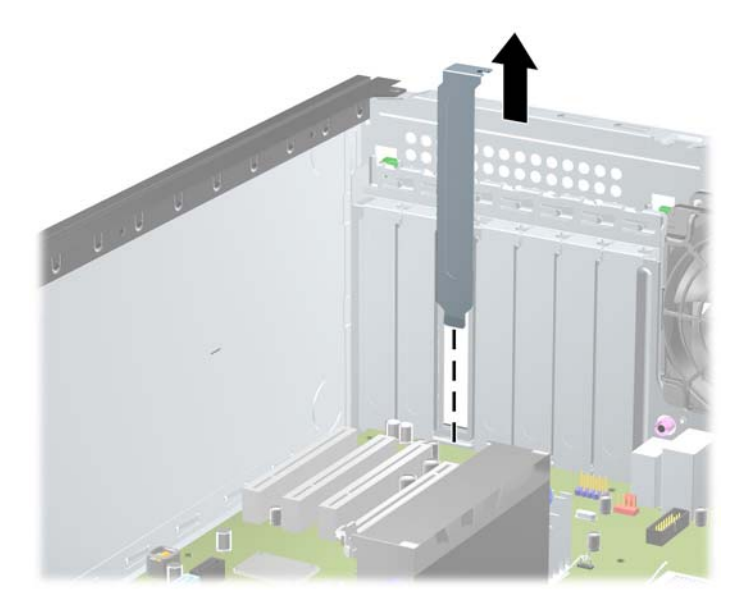

**Figura 2-9** Remoção da Tampa do Slot de Expansão

**b.** Caso esteja removendo uma placa PCI padrão ou PCI Express x1, segure a placa em ambas as extremidades e, cuidadosamente, movimente a placa para frente e para trás até soltar os conectores do soquete. Levante a placa diretamente para cima para removê-la. Tenha cuidado para não arranhar a placa em outros componentes.

**Figura 2-10** Remoção de uma placa de expansão PCI Padrão

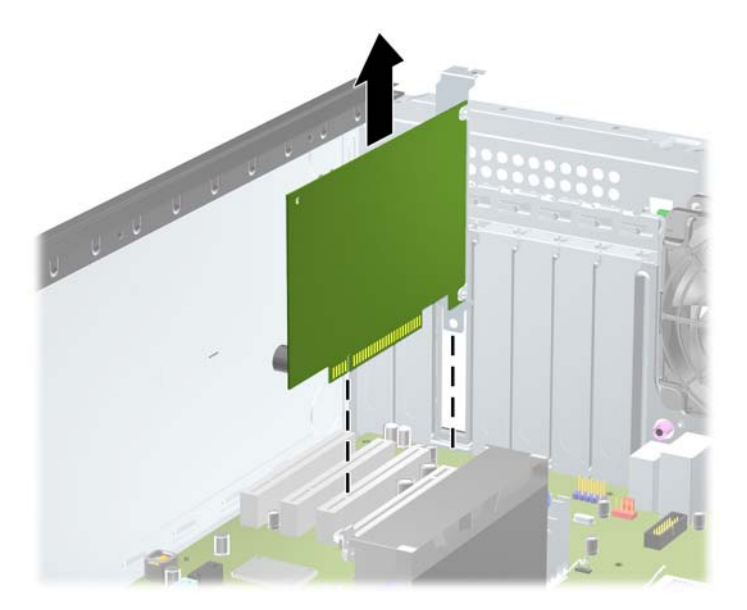

**c.** Para remover uma placa PCI Express x16, puxe a alavanca retentora localizada na parte traseira do slot de expansão e, cuidadosamente, movimente a placa para frente e para trás até soltar seus conectores. Levante a placa diretamente para cima para removê-la. Tenha cuidado para não arranhar a placa em outros componentes.

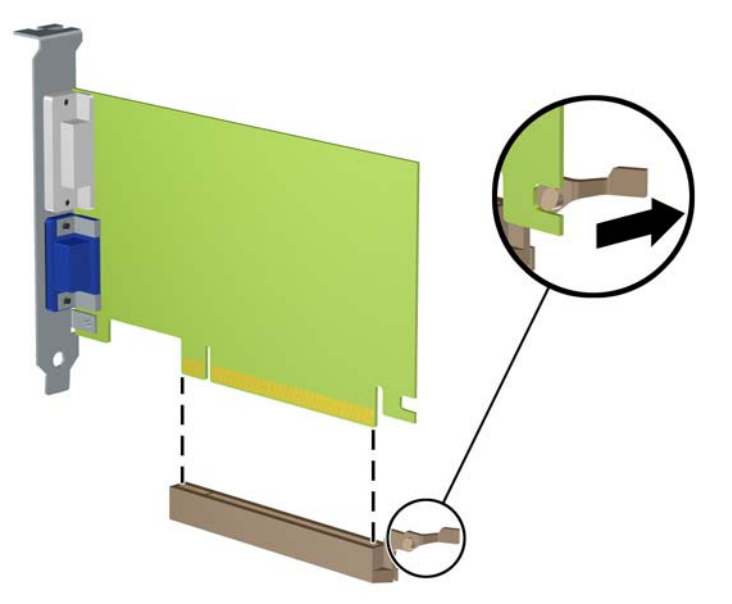

**Figura 2-11** Remoção de uma Placa de Expansão PCI Express x16

- **9.** Guarde a placa removida em uma embalagem antiestática.
- **10.** Se não estiver instalando uma nova placa de expansão, feche a abertura com uma tampa de slot de expansão.
	- **CUIDADO:** Após remover uma placa de expansão, é necessário substituí-la por uma nova placa de expansão ou por uma tampa para que haja o correto resfriamento dos componentes internos durante a operação dos componentes.

**11.** Para instalar uma nova placa de expansão, deslize o suporte metálico no extremo da placa para baixo no slot na parte traseira do chassi e pressione firmemente a placa para baixo no slot da placa do sistema.

Т

**Figura 2-12** Instalação de uma placa de expansão

- **NOTA:** Ao instalar a placa de expansão pressione-a firmemente de modo que todo o conector se encaixe corretamente no slot.
- **12.** Feche a trava de retenção da placa de expansão e assegure-se de que esteja firmemente encaixada em seu lugar.
- **13.** Conecte os cabos externos da placa instalada, se necessário. Conecte os cabos internos da placa do sistema, se necessário.
- **14.** Reinstale o painel de acesso do computador.
- **15.** Reconecte o cabo de alimentação e ligue o computador.
- **16.** Reinstale os dispositivos de segurança que foram removidos para a retirada do painel de acesso do computador.
- **17.** Reconfigure o computador, se necessário.

## **Posições das Unidades**

**Figura 2-13** Posições das Unidades (Configuração Minitorre Mostrada)

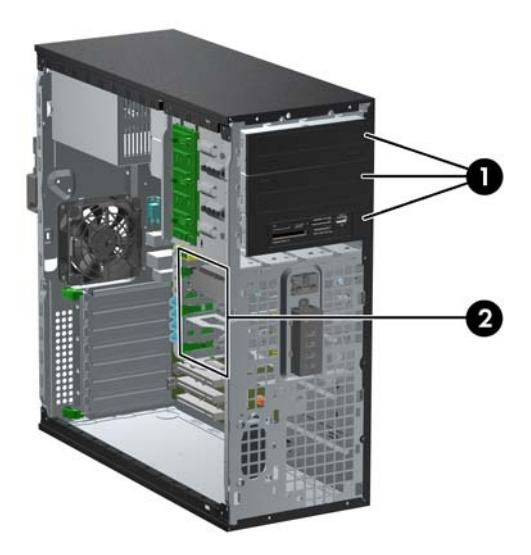

#### **Tabela 2-2 Posições das Unidades**

- 1 Três compartimentos para unidades de 5,25 polegadas opcionais (ilustração mostra unidades ópticas e leitor de cartão de mídia)
- 2 Três compartimentos para unidade de disco rígido interna de 3,5 polegadas

**NOTA:** A configuração da unidade em seu computador pode ser diferente da configuração da unidade mostrada acima.

O compartimento inferior de unidades de 5,25 polegadas tem uma profundidade menor em relação aos dois compartimentos superiores. O compartimento inferior admite uma unidade de meia-altura ou outro dispositivo que não tenha mais de 14,5 cm (5,7 polegadas) de profundidade. Não tente forçar uma unidade maior, como uma unidade óptica, no compartimento inferior. Isso poderá causar danos à unidade e à placa do sistema. O uso desnecessário de força durante a instalação de qualquer unidade no compartimento de unidade pode resultar em danos para a unidade.

Para verificar o tipo e tamanho dos dispositivos de armazenamento instalados no computador, execute o Utilitário de Configuração.

## **Remoção de uma Unidade de um Compartimento de Unidades**

- **CUIDADO:** Todas as mídias removíveis devem ser retiradas de uma unidade antes de removê-la do computador.
	- **1.** Remova/desacople quaisquer dispositivos de segurança que impeçam a abertura do computador.
	- **2.** Retire todas as mídias removíveis, tais como CD ou unidades flash USB, do computador.
	- **3.** Desligue o computador corretamente pelo sistema operacional e, em seguida, todos os dispositivos externos.
	- **4.** Desconecte o cabo de alimentação da tomada e todos os dispositivos externos.
		- **CUIDADO:** Independente do estado ativo, a placa do sistema é constantemente alimentada por tensão quando o computador é ligado a uma fonte de alimentação de CA. Você deve desconectar o cabo de alimentação a fim de evitar danos aos componentes internos do computador.
	- **5.** Remova o painel de acesso e o painel frontal.
	- **6.** Desconecte os cabos da unidade, conforme indicado nas ilustrações a seguir:
		- **CUIDADO:** Ao remover os cabos, puxe a guia ou o conector em vez do cabo para evitar danos aos cabos.
			- Para remover uma unidade óptica, desconecte o cabo de alimentação (1) e cabo de dados (2) da parte traseira da unidade.

**Figura 2-14** Desconexão dos Cabos da Unidade Óptica

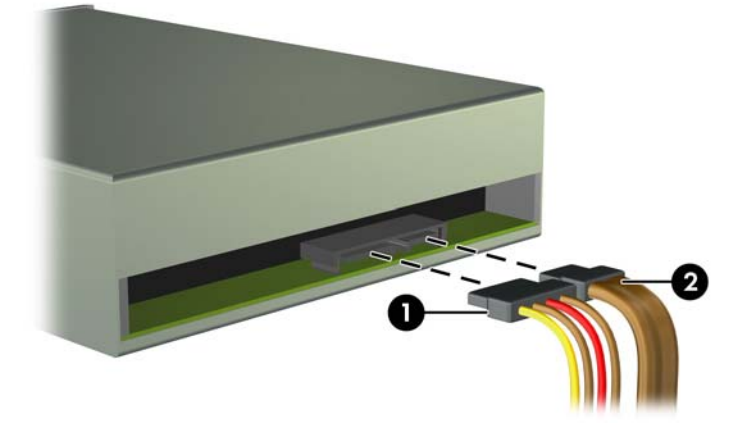

Se estiver removendo um leitor de cartões de mídia, desconecte o cabo USB da placa do sistema.

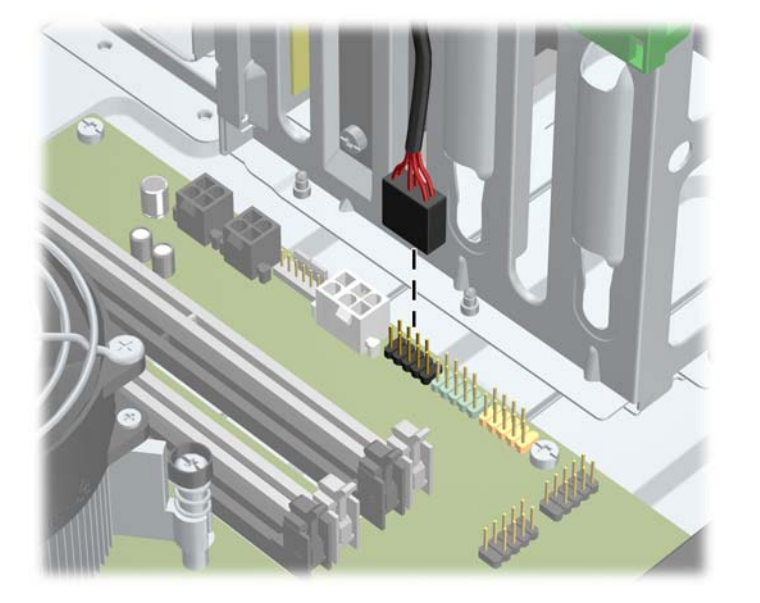

**Figura 2-15** Desconexão do Cabo USB do Leitor de Cartão de Mídia

● Para remover uma unidade de disco rígido, desconecte o cabo de alimentação (1) e o cabo de dados (2) da parte traseira da unidade.

**Figura 2-16** Desconexão dos Cabos da Unidade de Disco Rígido

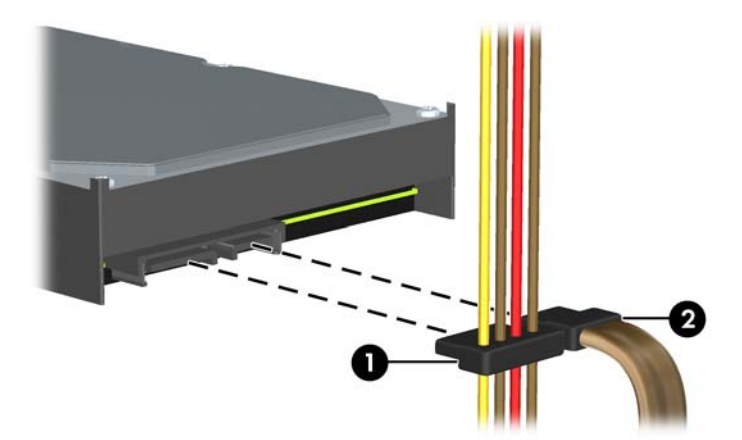

- **7.** Remova a unidade do compartimento de unidades como a seguir:
	- Para remover uma unidade de 5,25 polegadas na configuração desktop, empurre o mecanismo DRIVELOCK amarelo (1) e puxe a unidade para fora do compartimento.

**CUIDADO:** Quando o mecanismo amarelo de bloqueio é pressionado, todas as unidades de 5,25 polegadas são liberadas, para não inclinar a unidade e deixar que as unidades caiam.

**Figura 2-17** Remoção de uma unidade de 5,25 polegadas na configuração de desktop (a ilustração apresenta uma unidade óptica)

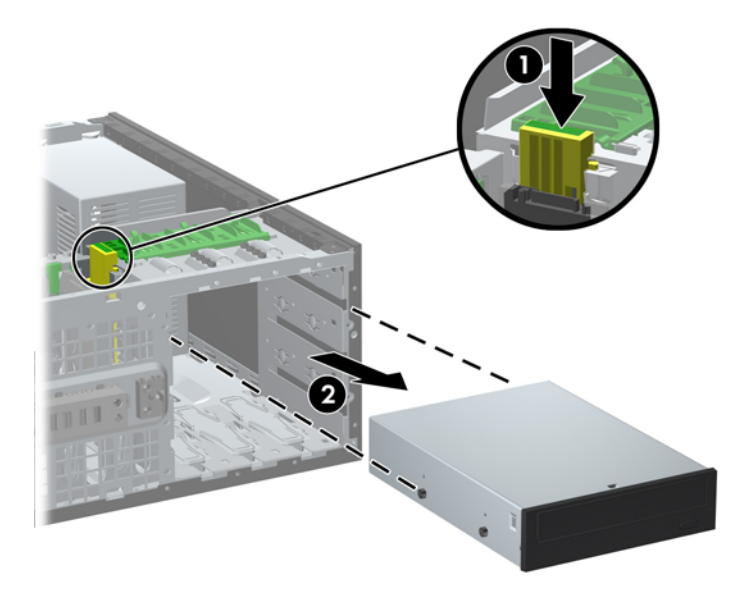

● Para remover uma unidade de 5,25 polegadas em uma configuração minitorre, puxe o mecanismo de bloqueio de unidade verde (1) da unidade específica e deslize a unidade para fora do compartimento (2).

**Figura 2-18** Remoção de uma Unidade de 5,25 polegadas na Configuração Minitorre (Mostrada Unidade Óptica)

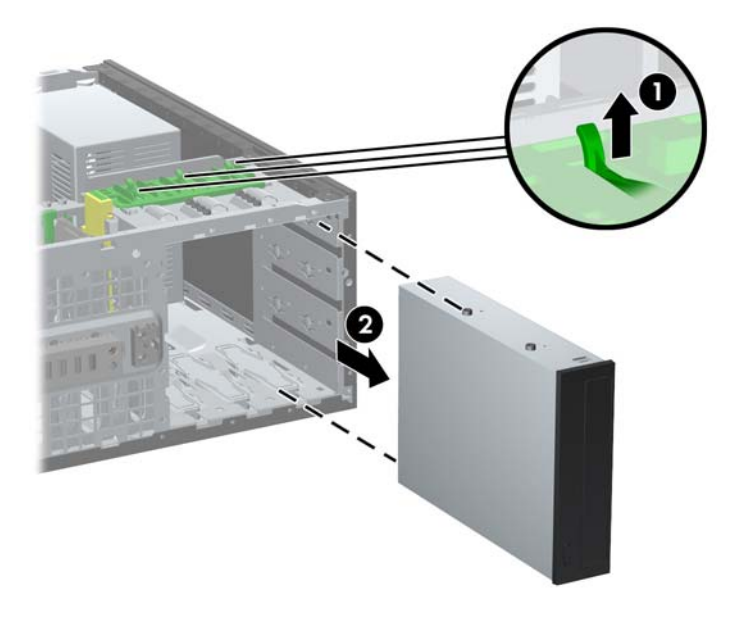

Para remover uma unidade de disco rígido de um dos dois compartimentos internos inferiores da unidade de disco rígido, puxe o mecanismo verde de bloqueio (1) dessa unidade e deslize a unidade para fora do compartimento (2).

**Figura 2-19** Remoção de uma Unidade de Disco Rígido dos dois Compartimentos Inferiores

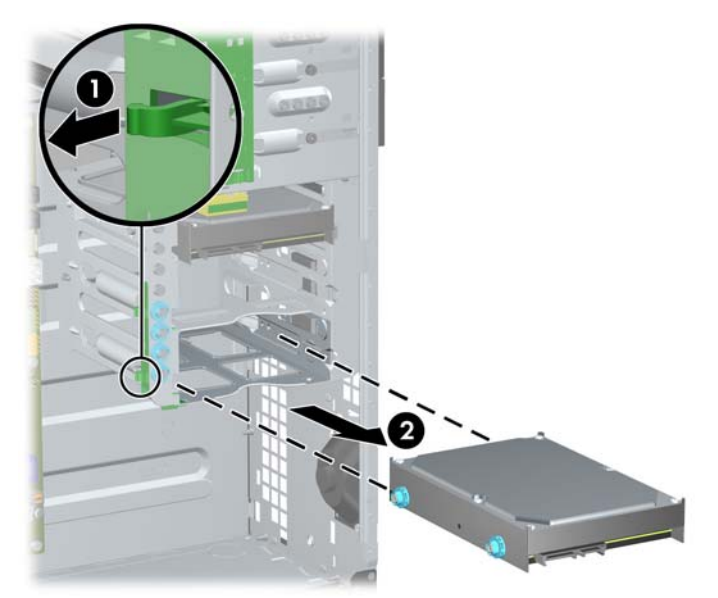

● Para remover uma unidade de disco rígido do compartimento da unidade de disco rígido interna, remova o parafuso no lado do compartimento que prende a unidade no loca(1), depois deslize para fora do compartimento (2).

**Figura 2-20** Remoção da Unidade de Disco Rígido do Compartimento Superior

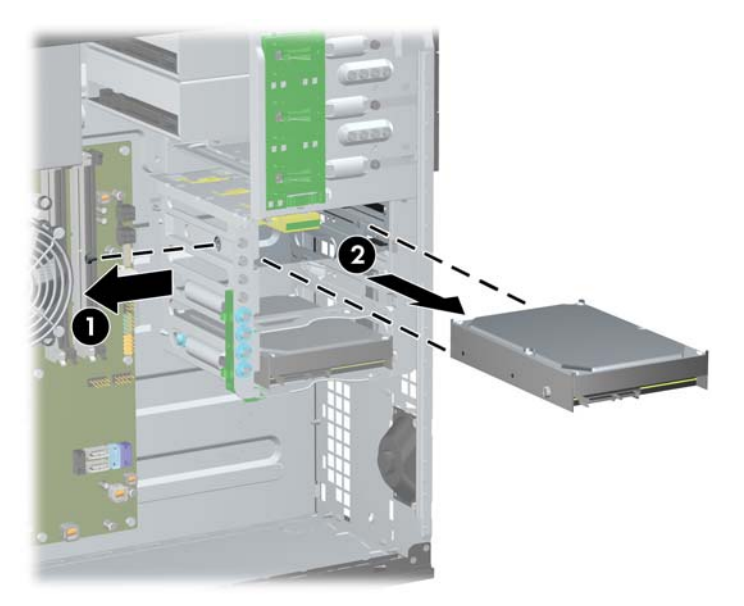

## <span id="page-44-0"></span>**Instalação das unidades**

Quando instalar unidades, siga estas instruções:

- A unidade de disco rígido primária Serial ATA (SATA) deve ser conectada ao controlador SATA azul-escuro na placa do sistema, rotulado como SATA 0. Se você estiver adicionando uma segunda unidade de disco rígido, conecte-a ao conector SATA1 azul claro.
- Conecte a primeira unidade de disco rígido SATA no controlador branco SATA na placa do sistema, rotulado como SATA 2. Se você estiver adicionando um unidade óptica, conecte-a ao conector SATA3 brancos.
- Conecte um cabo do adaptador eSata opcional ao conector SATA preto na placa do sistema rotulado como ESATA.
- Conecte o cabo USB do leitor de cartões de mídia ao conector USB, identificado como MEDIA na placa do sistema.
- O cabo de energia das unidades ópticas SATA é um cabo de dois cabeçotes conectado na placa do sistema, com o primeiro conector roteado para o compartimento de 5,25 polegadas médio e o segundo conector roteado para o compartimento de 5,25 polegadas superior.
- O cabo de alimentação para unidades de disco rígido SATA é um cabo de três cabeçotes conectado na placa do sistema, o primeiro conector pode ser roteado para o compartimento de 3,5 polegadas inferior, o segundo conector pode ser roteado para o compartimento de 3,5 polegadas médio e o terceiro conector pode ser roteado para o compartimento de 3,5 polegadas superior.
- O sistema não oferece suporte a unidades ópticas Paralela ATA (PATA) ou unidades de disco rígido PATA.
- Você deve instalar os parafusos-guia para assegurar que a unidade ficará alinhada e fixada corretamente no respectivo compartimento de unidade. A HP fornece parafusos-guia adicionais instalados no chassi. A unidade de disco rígido usa parafusos-guia 6-32 para montagem isolada nos e parafuso 6-32 padrão no compartimento superior. Quatro de cada estão instalados no suporte da unidade de disco rígido embaixo do painel de aceso. Todas as outras unidades utilizam parafusos métricos M3, oito estão instalados no suporte da unidade óptica embaixo do painel de acesso. Os parafusos-guia métricos HP-supplied são pretos. Os parafusos-guia para montagem isolada 6-32, fornecidos pela HP, são prata e azul. Os parafusos padrão 6-32 fornecidos pela HP são prateados. Se estiver substituindo a unidade de disco rígido principal,

você deve remover os quatro parafusos-guia para montagem isolada 6-32 prata e azul da antiga unidade de disco rígido e instalá-los na nova unidade de disco rígido.

**Figura 2-21** Localizações dos Parafusos-Guia Adicionais

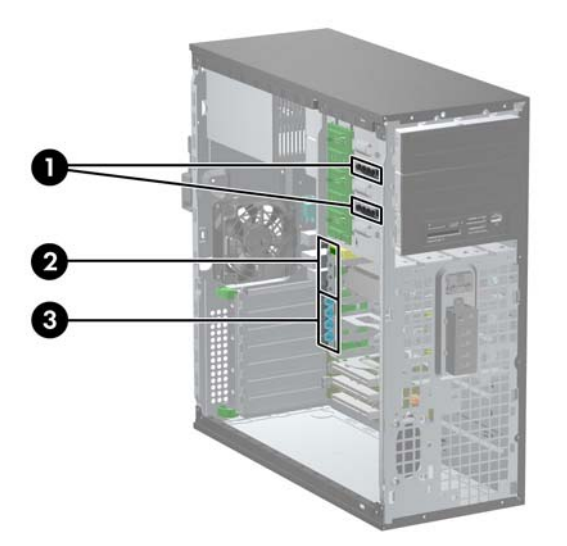

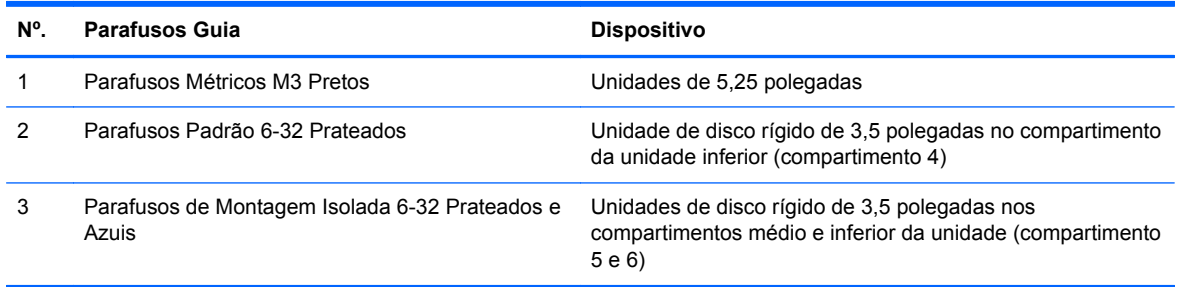

**CUIDADO:** Para evitar a perda de trabalho e danos ao computador ou à unidade:

Se você estiver inserindo ou removendo uma unidade de disco rígido, desligue o sistema operacional adequadamente, desligue o computador e desconecte o cabo de alimentação. Não remova uma unidade enquanto o computador estiver ligado ou em modo de espera.

Antes de manipular uma unidade, verifique se você descarregou toda a eletricidade estática do seu corpo. Enquanto manipula uma unidade, evite tocar em seu conector. Para obter mais informações sobre como evitar danos eletrostáticos, consulte o [Descarga eletrostática na página 175](#page-182-0)

Manipule uma unidade com cuidado; não a deixe cair.

Não use força excessiva ao inserir uma unidade.

Evite expor uma unidade de disco rígido a líquidos, temperaturas extremas ou produtos que tenham campos magnéticos, como monitores ou alto-falantes.

Se for necessário enviar uma unidade pelo correio, coloque-a em um envelope com bolhas de plástico ou em outra embalagem de proteção e cole no pacote a etiqueta "Frágil: manuseie com cuidado".

#### **Instalação da unidade de disco rígido de 5,25 polegadas em um compartimento da unidade**

- **1.** Remova/desacople quaisquer dispositivos de segurança que impeçam a abertura do computador.
- **2.** Retire todas as mídias removíveis, tais como CD ou unidades flash USB, do computador.
- **3.** Desligue o computador corretamente pelo sistema operacional e, em seguida, todos os dispositivos externos.
- **4.** Desconecte o cabo de alimentação da tomada e todos os dispositivos externos.
	- **CUIDADO:** Independente do estado ativo, a placa do sistema é constantemente alimentada por tensão quando o computador é ligado a uma fonte de alimentação de CA. Você deve desconectar o cabo de alimentação a fim de evitar danos aos componentes internos do computador.
- **5.** Remova o painel de acesso do computador.
- **6.** Remova o painel frontal. Se você estiver instalando uma unidade em um compartimento coberto por uma tampa de painel, remova a tampa de painel. Consulte [Remoção das Tampas de Painel](#page-28-0) [na página 21](#page-28-0) para obter mais informações.
- **7.** Instale quatro parafusos-guia métricos M3 nos orifícios inferiores de cada lado da unidade (1). A HP fornece quatro parafusos-guia métricos M3 adicionais no suporte para unidade de 5,25 polegadas embaixo do painel frontal. Os parafusos-guia métricos M3 são pretos. Consulte [Instalação das unidades na página 37](#page-44-0) para ver uma ilustração da localização dos parafusos- -guia métricos M3 adicionais.
	- **NOTA:** Quando estiver substituindo a unidade, coloque os quatro parafusos-guia M3 da unidade antiga na nova.
	- A CUIDADO: Utilize somente parafusos de 5 mm de comprimento como parafusos-quia. Parafusos maiores podem danificar os componentes internos da unidade.

**Figura 2-22** Instalação de uma unidade de 5,25 polegadas na minitorre (superior) e desktop (inferior)

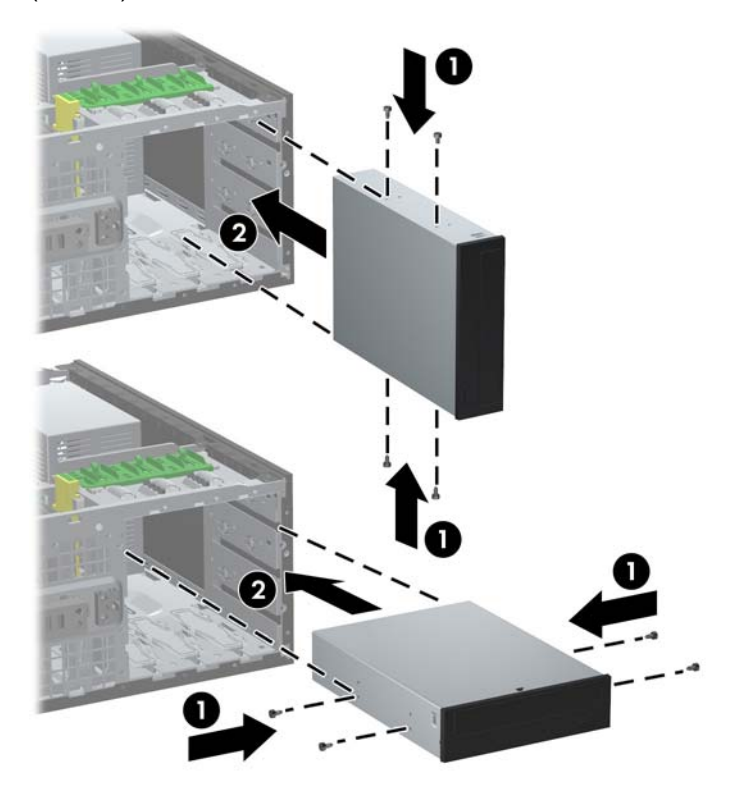

- **8.** Instale a unidade no compartimento desejado empurrando a unidade pela frente do compartimento, até ela travar (2). A trava drivelock prende automaticamente a unidade no compartimento.
- **CUIDADO:** O compartimento inferior de unidades de 5,25 polegadas tem uma profundidade menor em relação aos dois compartimentos superiores. O compartimento inferior admite uma unidade de meia-altura ou outro dispositivo que não tenha mais de 14,5 cm (5,7 polegadas) de profundidade. Não tente forçar uma unidade maior, como uma unidade óptica, no compartimento inferior. Isso poderá causar danos à unidade e à placa do sistema. O uso desnecessário de força durante a instalação de qualquer unidade no compartimento de unidade pode resultar em danos para a unidade.
- **9.** Conecte os cabos de alimentação e de dados na unidade como indicado nas ilustrações a seguir.
	- **a.** Para instalar uma unidade óptica, conecte os cabos de alimentação (1) e de dados (2) na parte traseira da unidade.
		- **NOTA:** O cabo de alimentação para as unidades ópticas é um cabo de dois cabeçotes que é roteado da placa do sistema para a parte traseira dos compartimentos da unidade óptica.

**Figura 2-23** Conexão dos cabos da unidade óptica

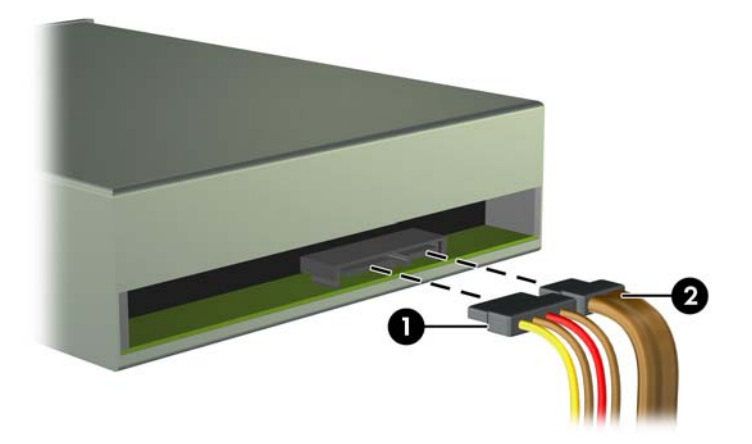

**b.** Se você estiver instalando um leitor de cartão de mídia, conecte o cabo USB ao conector USB da placa do sistema etiquetado como MÍDIA.

**Figura 2-24** Conexão do Cabo USB do Leitor de Cartão de Mídia

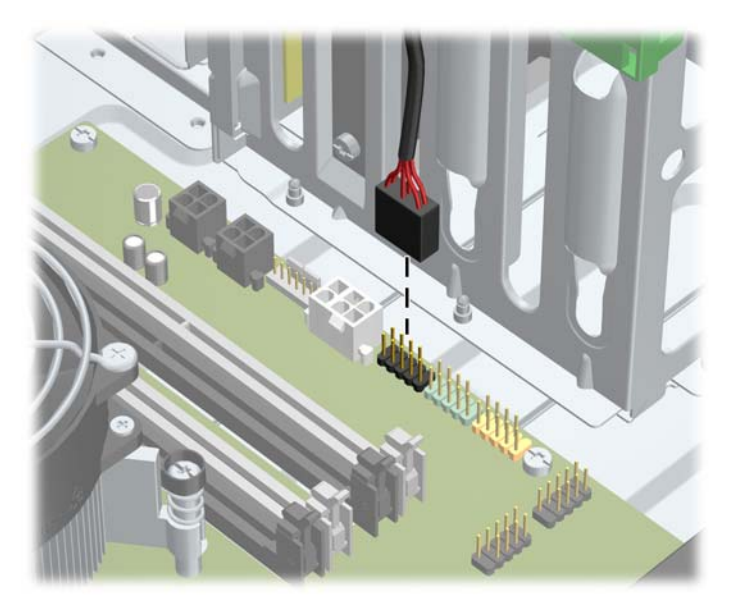

- **10.** Se instalar uma nova unidade, conecte a extremidade oposta do cabo de dados no conector apropriado na placa do sistema.
- **NOTA:** Caso esteja instalando uma unidade óptica SATA, conecte o cabo de dados da primeira unidade óptica no conector SATA branco da placa do sistema rotulado como SATA2. Conecte o cabo de dados de uma segunda unidade óptica ao conector SATA branco na placa do sistema, rotulado como SATA 3.

Consulte [Conexões da Placa do Sistema na página 22](#page-29-0) para obter uma ilustração dos conectores de unidades da placa do sistema.

- **11.** Reinstale o painel frontal e o painel de acesso no computador.
- **12.** Reconecte o cabo de alimentação e ligue o computador.
- **13.** Reinstale os dispositivos de segurança que foram removidos para a retirada do painel de acesso do computador.

#### **Instalação de uma Unidade de Disco Rígido no Compartimento de Unidade Interna**

**NOTA:** O sistema não oferece suporte a unidades de disco rígido Paralela ATA (PATA).

Antes de remover a unidade de disco rígido antigo, certifique-se de fazer backup dos dados dessa unidade antes de removê-la para que possa transferir os dados para a nova unidade de disco rígido.

Para instalar uma unidade de disco rígido em um compartimento de unidade interna de 3,5 polegadas:

- **1.** Remova/desacople quaisquer dispositivos de segurança que impeçam a abertura do computador.
- **2.** Retire todas as mídias removíveis, tais como CD ou unidades flash USB, do computador.
- **3.** Desligue o computador corretamente pelo sistema operacional e, em seguida, todos os dispositivos externos.
- **4.** Desconecte o cabo de alimentação da tomada e todos os dispositivos externos.
	- **CUIDADO:** Independente do estado ativo, a placa do sistema é constantemente alimentada por tensão quando o computador é ligado a uma fonte de alimentação de CA. Você deve desconectar o cabo de alimentação a fim de evitar danos aos componentes internos do computador.
- **5.** Remova o painel de acesso do computador.
- **6.** Instale os parafusos de alinhamento nas laterais da unidade. O tipo de parafuso usado depende de que compartimento de unidade está sendo usado para armazenar a unidade. Se estiver instalando uma unidade de 2,5 polegadas, instale a unidade em um suporte do adaptador.
	- **NOTA:** Parafusos-guia extras estão instalados no suporte da unidade de disco rígido embaixo do painel de aceso. Consulte [Instalação das unidades na página 37](#page-44-0) para ilustração das localizações do parafuso-guia extra.

Se você estiver substituindo uma unidade, transfira os parafusos-guia da unidade antiga para a nova.

● Se estiver instalando uma unidade de 3,5 polegadas em um dos dois compartimentos inferiores (compartimentos 5 e 6), instale quatro parafusos-guia para montagem isolada 6-32 prata e azul (dois em cada lado da unidade).

**Figura 2-25** Instalação de parafusos-guia para montagem isolada em uma unidade de disco rígido de 3,5 polegadas.

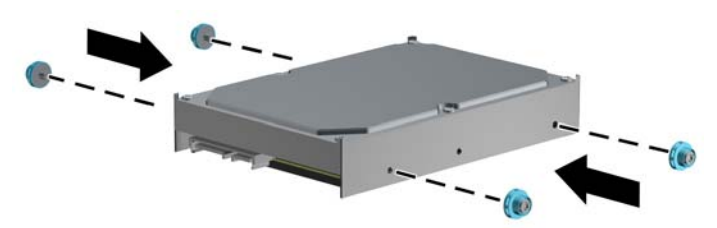

- Se você estiver instalando uma unidade de disco rígido de 2,5 polegadas em qualquer um dos dois compartimentos inferiores (compartimentos 5 e 6), faça o seguinte:
	- Deslize a unidade para detro do compartimento de suporte do adaptador, garantindo que o conector na unidade esteja totalmente inserido dentro do conector no suporte do adaptador.

**Figura 2-26** Como deslizar a unidade de 2,5 polegadas no suporte do adaptador

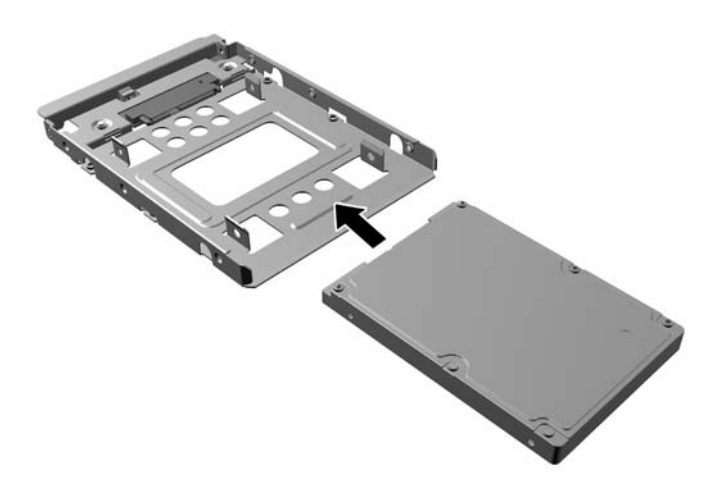

◦ Prenda a unidade no compartimento de suporte do adaptador, instalando quatro parafusos de suporte pretos do adaptador M3 nas laterais do suporte, prendendo a unidade.

**Figura 2-27** Como fixar a unidade no suporte do adaptador

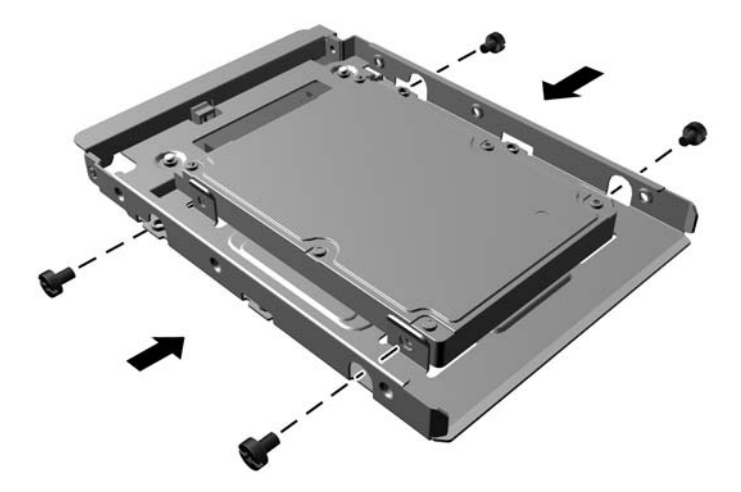

◦ Instale quatro parafusos-guia para montagem de isolamento prata e azul 6-32 no suporte do adaptador (dois em cada lado do suporte).

**Figura 2-28** Instalação dos parafusos-guia para montagem de isolamento no suporte do adaptador

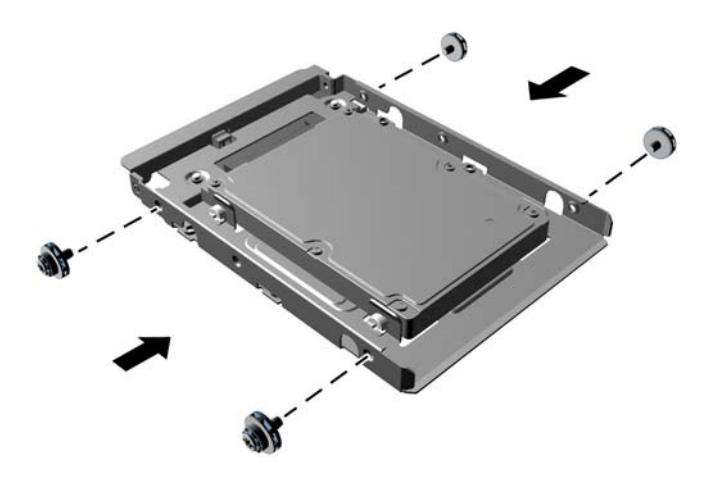

● Se você estiver instalando a unidade no compartimento superior (compartimento 4), instale três parafusos-guia 6-32 prata padrão (dois do lado direito e um do lado esquerdo, no orifício do parafuso, próximo aos conectores de alimentação e de dados).

**Figura 2-29** Instalação dos parafusos-guia padrão

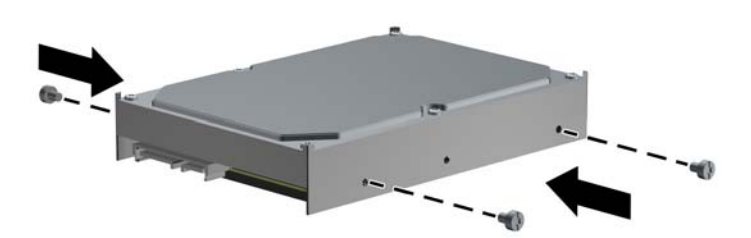

- **7.** Insira a unidade de disco rígido no compartimento da seguinte maneira:
	- **CUIDADO:** Verifique se os parafusos-guia estão alinhados com os slots guia na caixa da unidade. O uso desnecessário de força durante a instalação de qualquer unidade no compartimento de unidade pode resultar em danos para a unidade.
		- Se estiver instalando uma unidade de disco rígido em um dos dois compartimentos inferiores (compartimentos 5 e 6), deslize a unidade de disco rígido no compartimento até que ela encaixe. O mecanismo de bloqueio prende automaticamente a unidade no compartimento.

**Figura 2-30** Instalação de uma Unidade de Disco Rígido nos dois Compartimento Inferiores

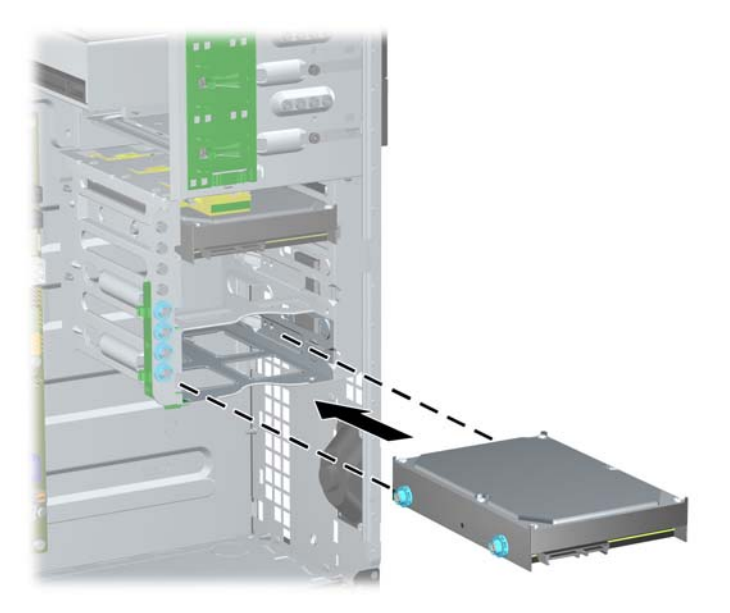

● Se estiver instalando uma unidade de disco rígido no compartimento superior (compartimento 4), deslize a unidade no compartimento respectivo (1) e, em seguida, prenda-a no lugar com um parafuso 6-32 padrão (2).

**Figura 2-31** Instalação de uma Unidade de Disco Rígido no Compartimento Superior

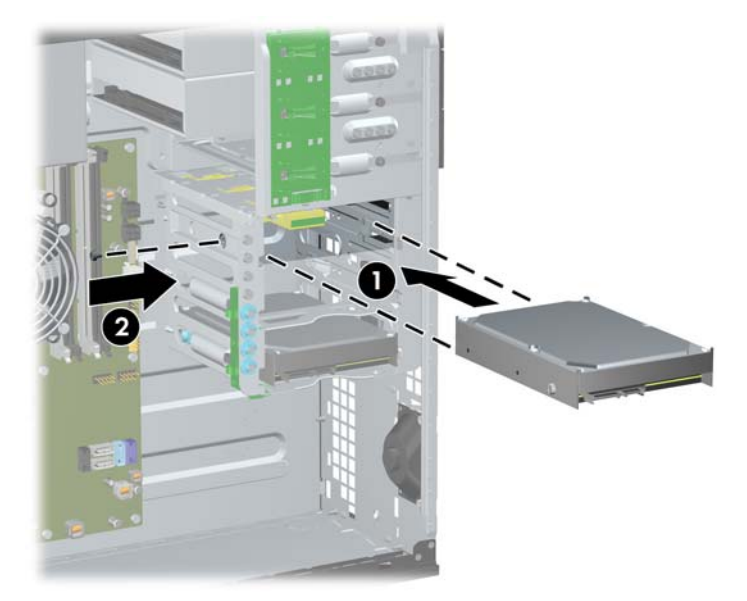

- **8.** Desconecte os cabos de alimentação (1) e de dados (2) da parte traseira da unidade de disco rígido.
- NOTA: O cabo de alimentação das unidades de disco rígido é um cabo de três cabeçotes que pode ser roteado da placa do sistema para a parte traseira dos compartimentos da unidade de disco rígido.

**Figura 2-32** Conexão do cabo de alimentação e cabo de dados em unidades de disco rígido SATA

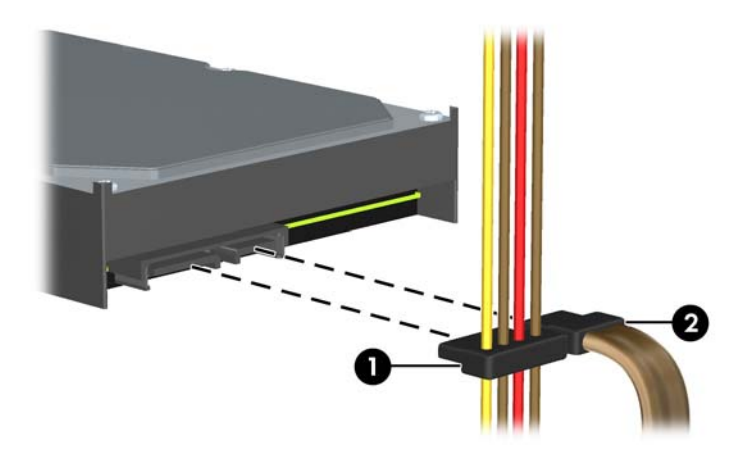

- **9.** Conecte a extremidade oposta do cabo de dados no conector apropriado da placa do sistema.
- **NOTA:** Se seu sistema possuir apenas uma unidade de disco rígido SATA, você deve conectar o cabo de dados no conector azul-escuro rotulado SATA0 para evitar quaisquer problemas de desempenho com a unidade de disco rígido. Se você estiver adicionando uma segunda unidade de disco rígido, conecte o cabo de dados ao conector SATA1 azul claro.
- **10.** Reinstale o painel de acesso do computador.
- **11.** Reconecte o cabo de alimentação e ligue o computador.
- **12.** Reinstale os dispositivos de segurança que foram removidos para a retirada do painel de acesso do computador.

## **Alteração da Configuração de Minitorre para Desktop**

- **1.** Remova/desacople quaisquer dispositivos de segurança que impeçam a abertura do computador.
- **2.** Retire todas as mídias removíveis, tais como CD ou unidades flash USB, do computador.
- **3.** Desligue o computador corretamente pelo sistema operacional e, em seguida, todos os dispositivos externos.
- **4.** Desconecte o cabo de alimentação da tomada e todos os dispositivos externos.
- **CUIDADO:** Independente do estado ativo, a placa do sistema é constantemente alimentada por tensão quando o computador é ligado a uma fonte de alimentação de CA. Você deve desconectar o cabo de alimentação a fim de evitar danos aos componentes internos do computador.
- **5.** Remova o painel de acesso do computador.
- **6.** Remoção do painel frontal.
- **7.** Desconecte todos os cabos de alimentação e de dados na parte traseira das unidades nos compartimentos de unidades de 5,25 polegadas.
- **8.** Para soltar as unidades do compartimento de unidades de 5,25 polegadas, levante a guia de liberação no suporte verde para trava da unidade (1). Enquanto levanta a guia de liberação, deslize a unidade para fora do compartimento de unidades (2). Repita esta etapa para cada unidade de 5,25 polegadas.

**Figura 2-33** Liberação de unidades de 5,25 polegadas do compartimento de unidades (Minitorre)

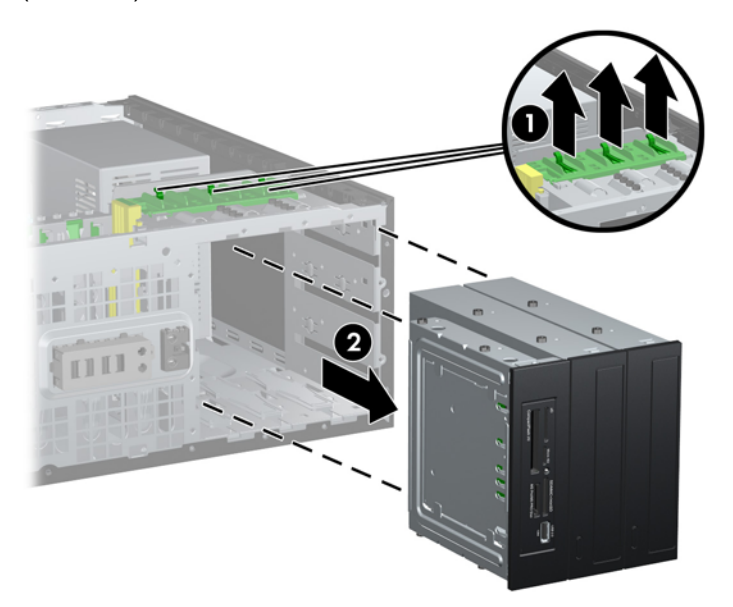

**9.** Deslize cuidadosamente a unidade no mais alto compartimento disponível até que encaixe em seu lugar. Quando a unidade estiver adequadamente inserida, o drivelock vai prendê-la. Repita esta etapa para cada unidade.

**Figura 2-34** Instalação de uma unidade na configuração de desktop

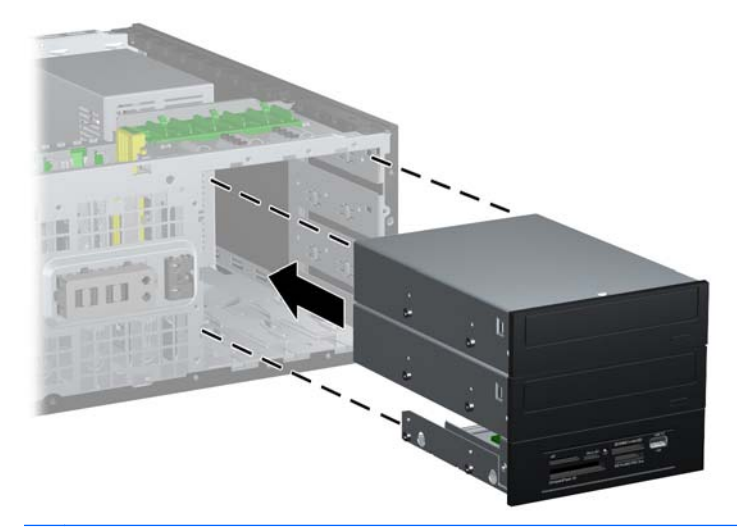

- **CUIDADO:** O compartimento inferior de unidades de 5,25 polegadas tem uma profundidade menor em relação aos dois compartimentos superiores. O compartimento inferior admite uma unidade de meia-altura ou outro dispositivo que não tenha mais de 14,5 cm (5,7 polegadas) de profundidade. Não tente forçar uma unidade maior, como uma unidade óptica, no compartimento inferior. Isso poderá causar danos à unidade e à placa do sistema. O uso desnecessário de força durante a instalação de qualquer unidade no compartimento de unidade pode resultar em danos para a unidade.
- **10.** Reconecte todos os cabos de alimentação e de dados nas unidades no compartimento de unidades de 5,25 polegadas.
- **11.** Remova o subpainel do painel como descrito em [Remoção das Tampas de Painel na página 21.](#page-28-0)
- **CUIDADO:** Mantenha o subpainel reto quando puxá-lo para fora do painel frontal. Ao puxar o subpainel em ângulo poderá causar danos aos pinos que o alinham com o painel frontal.
- **12.** Recoloque as tampas de painel dentro do subpainel na posição correta para a configuração de desktop.

**13.** Reposicione o subpainel (gire-o em 90°) com o logotipo voltado par abaixo, depois encaixe-o de volta no painel frontal.

**Figura 2-35** Mudança de configuração de minitorre para desktop

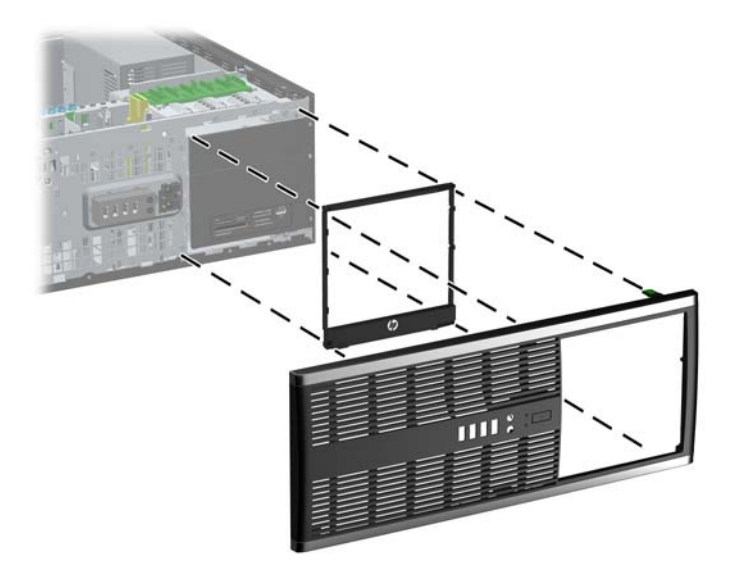

- **14.** Reinstale o painel frontal e o painel de acesso no computador.
- **15.** Reconecte o cabo de alimentação e ligue o computador.
- **16.** Reinstale os dispositivos de segurança que foram removidos para a retirada do painel de acesso do computador.

## **Alteração de Configuração de Desktop para Minitorre**

- **1.** Remova/desacople quaisquer dispositivos de segurança que impeçam a abertura do computador.
- **2.** Retire todas as mídias removíveis, tais como CD ou unidades flash USB, do computador.
- **3.** Desligue o computador corretamente pelo sistema operacional e, em seguida, todos os dispositivos externos.
- **4.** Desconecte o cabo de alimentação da tomada e todos os dispositivos externos.
- **CUIDADO:** Independente do estado ativo, a placa do sistema é constantemente alimentada por tensão quando o computador é ligado a uma fonte de alimentação de CA. Você deve desconectar o cabo de alimentação a fim de evitar danos aos componentes internos do computador.
- **5.** Remova o painel de acesso do computador.
- **6.** Remoção do painel frontal.
- **7.** Desconecte todos os cabos de alimentação e de dados na parte traseira das unidades nos compartimentos de unidades de 5,25 polegadas.

**8.** Para soltar as unidades do compartimento de unidades de 5,25 polegadas, pressione para baixo na trava de unidade amarela conforme mostrado (1). Enquanto pressiona o drivelock, puxe as unidades para fora do compartimento de unidades (2).

**Figura 2-36** Liberação de unidades de 5,25 polegadas de seus compartimentos (Desktop)

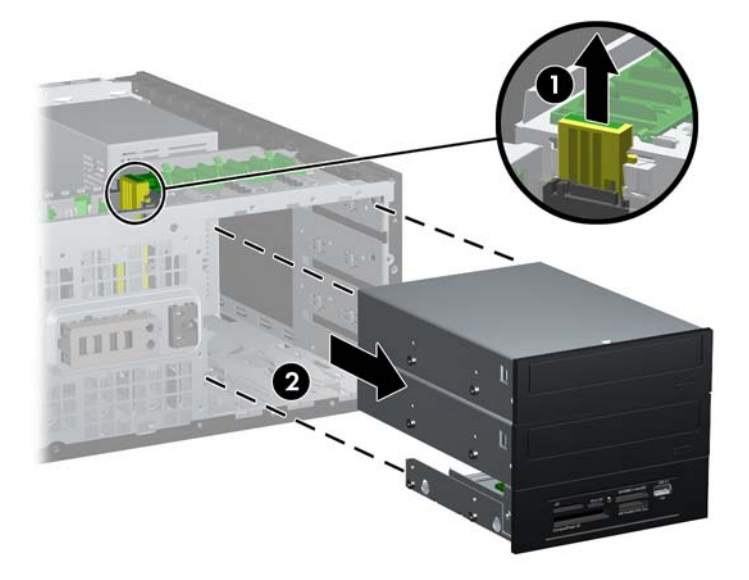

**9.** Deslize cuidadosamente a unidade no mais alto compartimento disponível até que encaixe em seu lugar. Quando a unidade estiver adequadamente inserida, o drivelock vai prendê-la. Repita esta etapa para cada unidade.

**Figura 2-37** Instalação de uma unidade na configuração de minitorre

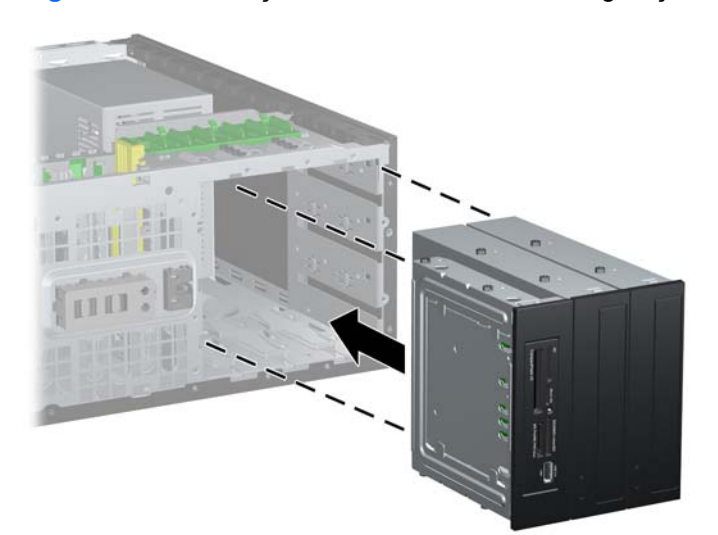

**CUIDADO:** O compartimento inferior de unidades de 5,25 polegadas tem uma profundidade menor em relação aos dois compartimentos superiores. O compartimento inferior admite uma unidade de meia-altura ou outro dispositivo que não tenha mais de 14,5 cm (5,7 polegadas) de profundidade. Não tente forçar uma unidade maior, como uma unidade óptica, no compartimento inferior. Isso poderá causar danos à unidade e à placa do sistema. O uso desnecessário de força durante a instalação de qualquer unidade no compartimento de unidade pode resultar em danos para a unidade.

- **10.** Reconecte todos os cabos de alimentação e de dados nas unidades no compartimento de unidades de 5,25 polegadas.
- 11. Remova o subpainel frontal conforme descrito na seção [Remoção das Tampas de Painel](#page-28-0) [na página 21.](#page-28-0)
- **CUIDADO:** Mantenha o subpainel reto quando puxá-lo para fora do painel frontal. Ao puxar o subpainel em ângulo poderá causar danos aos pinos que o alinham com o painel frontal.
- **12.** Recoloque as tampas de painel dentro do subpainel na posição correta para a configuração de minitorre.
- **13.** Reposicione o subpainel (gire-o em 90°) com o logotipo voltado par abaixo, depois encaixe-o de volta no painel frontal.

**Figura 2-38** Mudança de uma configuração de desktop para minitorre

- **14.** Reinstale o painel frontal e o painel de acesso no computador.
- **15.** Reconecte o cabo de alimentação e ligue o computador.
- **16.** Reinstale os dispositivos de segurança que foram removidos para a retirada do painel de acesso do computador.

## **Instalação de uma trava de segurança**

As travas de segurança, mostradas a seguir, podem ser utilizadas para proteger o computador.

### **Trava de Cabo**

**Figura 2-39** Instalação da trava de cabo

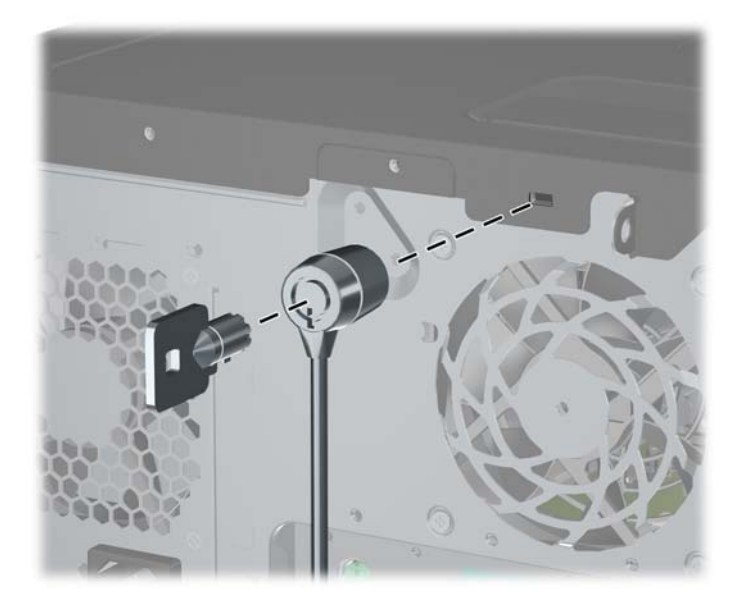

#### **Cadeado**

**Figura 2-40** Instalação de um cadeado

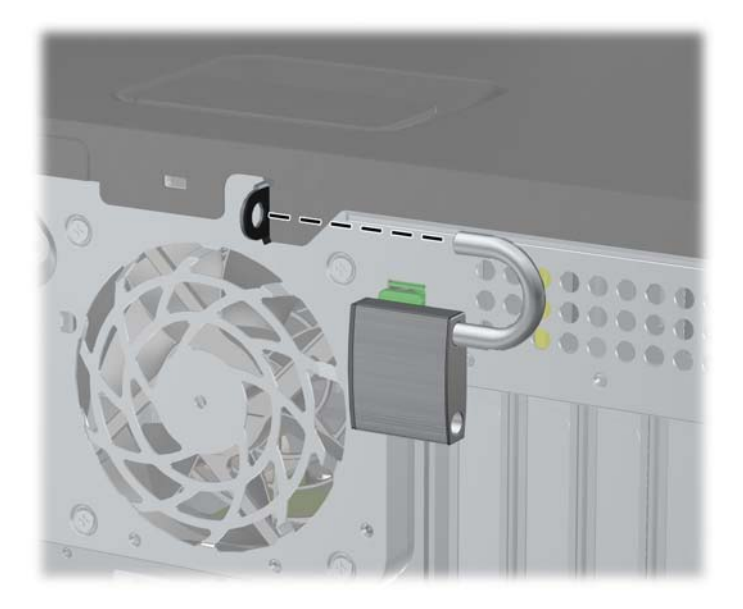

#### **Bloqueio de Segurança para HP Business PC**

**1.** Prenda o cabo de segurança ao passá-lo em volta de um objeto fixo. **Figura 2-41** Prender o Cabo em um Objeto Fixo

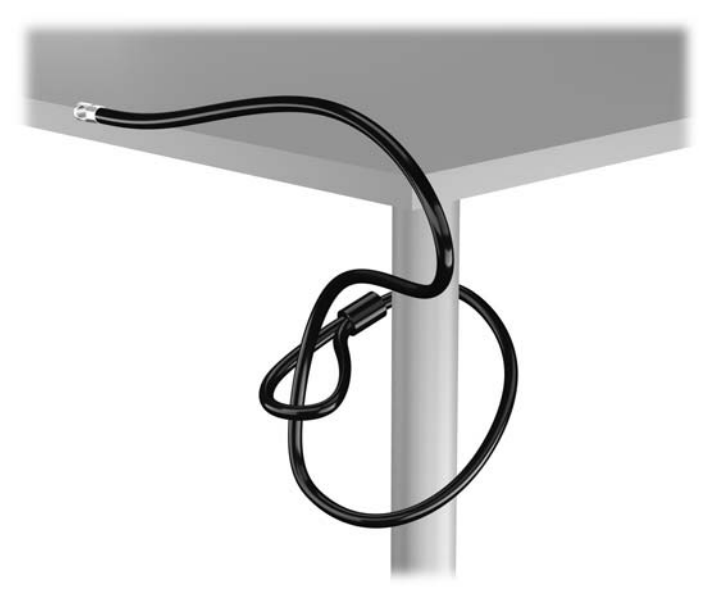

**2.** Insira a trava de cabo no slot de trava de cabo na parte de trás do monitor e prenda a trava no monitor, inserindo a chave no orifício localizado na parte traseira da trava. Em seguida, gire a chave 90 graus.

**Figura 2-42** Como instalar a trava de cabo no monitor

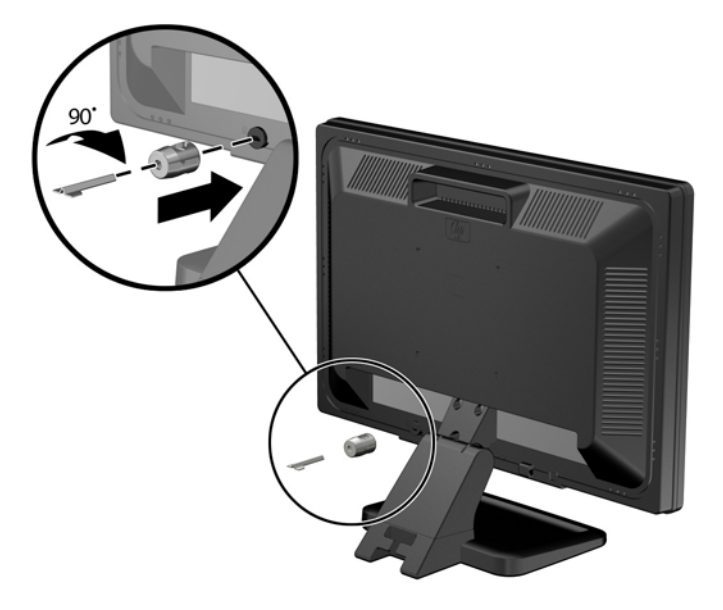

**3.** Deslize o cabo de segurança pelo orifício na trava de cabo na parte traseira do monitor. **Figura 2-43** Fixação do Monitor

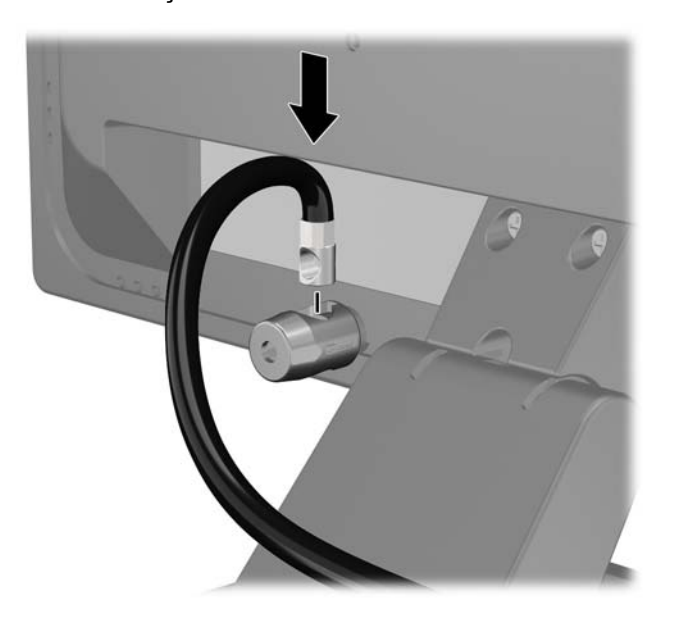

**4.** Utilize o suporte fornecido no kit para prender outros dispositivos periféricos, colocando o cabo do dispositivo ao longo do centro do suporte (1), inserindo o cabo de segurança através de um dos dois orifícios no suporte (2). Utilize o orificio no suporte que prenda melhor o cabo do dispositivo periférico.

**Figura 2-44** Fixação de dispositivos periféricos (Ilustração apresenta uma impressora)

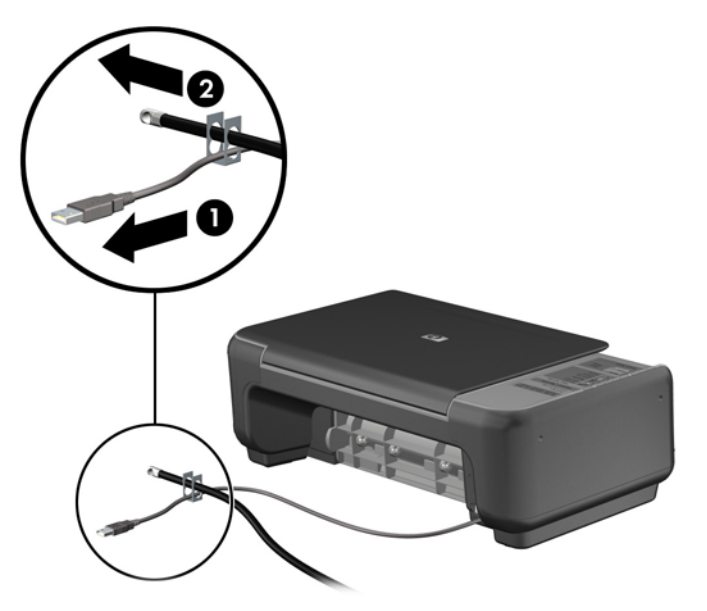

**5.** Passe os cabos do mouse e do teclado através do bloqueio no chassi do computador. **Figura 2-45** Organização dos Cabos do Teclado e Mouse

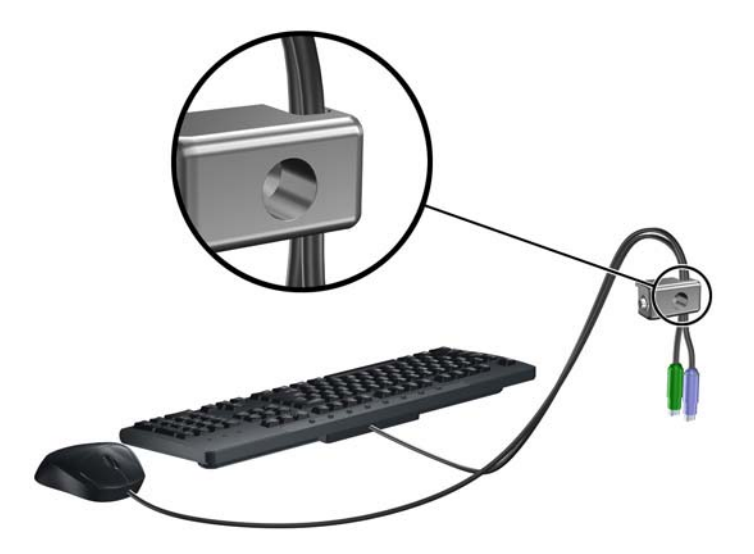

**6.** Parafuse o bloqueio no chassi no orificio do parafuso de aperte manual, utilizando o parafuso fornecido.

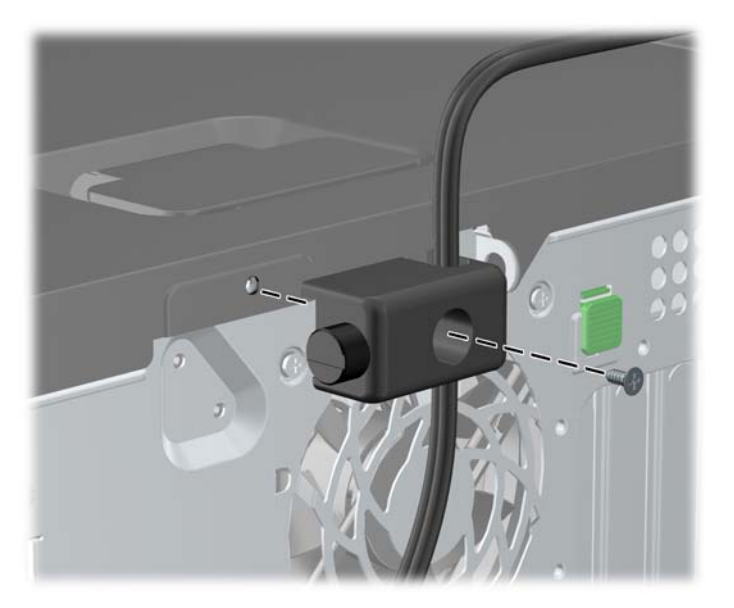

**Figura 2-46** Fixação do Bloqueio no Chassi

**7.** Insira o plugue do cabo de segurança no bloqueio (1) e pressione o botão (2) para prender o bloqueio. Use a chave fornecida para desprender o bloqueio.

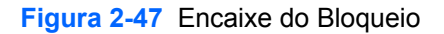

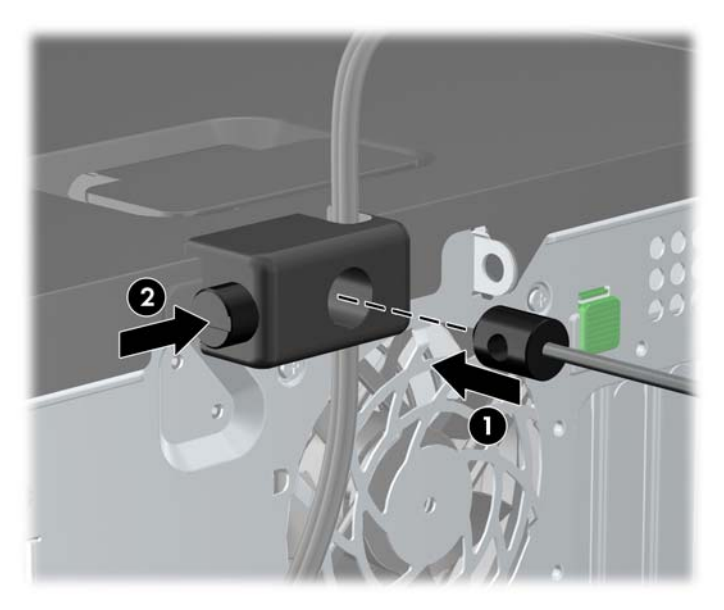

**8.** Quando terminar, todos os dispositivos na estação de trabalho estarão seguros.

**Figura 2-48** Estação de trabalho segura

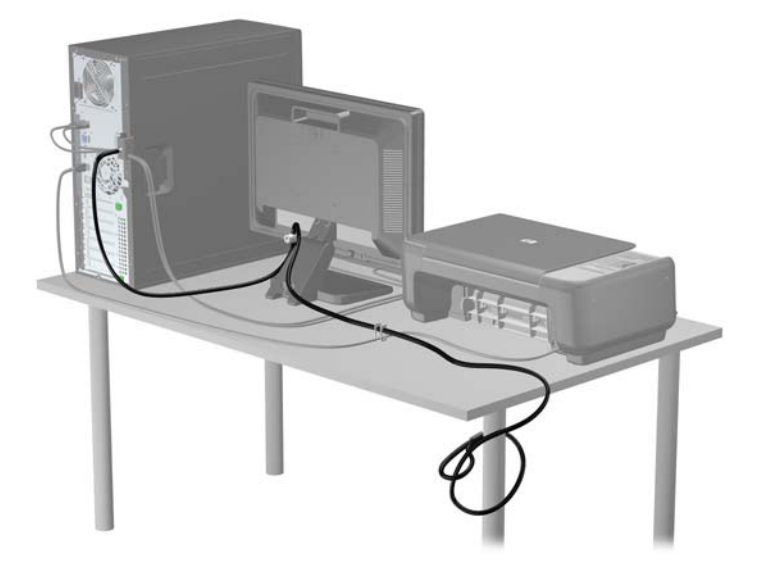

#### **Segurança do Painel Frontal**

O painel frontal pode ser bloqueado no lugar instalando um parafuso de segurança fornecido pela HP. Para instalar o parafuso de segurança:

- **1.** Remova/desacople quaisquer dispositivos de segurança que impeçam a abertura do computador.
- **2.** Retire todas as mídias removíveis, tais como CD ou unidades flash USB, do computador.
- **3.** Desligue o computador corretamente pelo sistema operacional e, em seguida, todos os dispositivos externos.
- **4.** Desconecte o cabo de alimentação da tomada e todos os dispositivos externos.
- **CUIDADO:** Independente do estado ativo, a placa do sistema é constantemente alimentada por tensão quando o computador é ligado a uma fonte de alimentação de CA. Você deve desconectar o cabo de alimentação a fim de evitar danos aos componentes internos do computador.
- **5.** Remova o painel de acesso e o painel frontal.

**6.** Remova o parafuso de segurança de dentro do painel frontal.

**Figura 2-49** Recuperação do Parafuso de Segurança no Painel Frontal

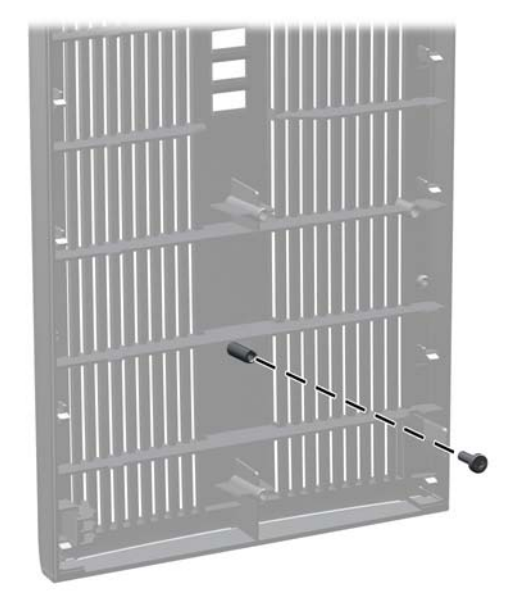

- **7.** Reinstale o painel frontal.
- **8.** Instale o parafuso através do interior da parte frontal do chassi no painel frontal. O orifício para parafuso está localizado na borda esquerda do chassi próximo à parte superior do compartimento de unidade de disco rígido.

**Figura 2-50** Instalação do Parafuso de Segurança no Painel Frontal

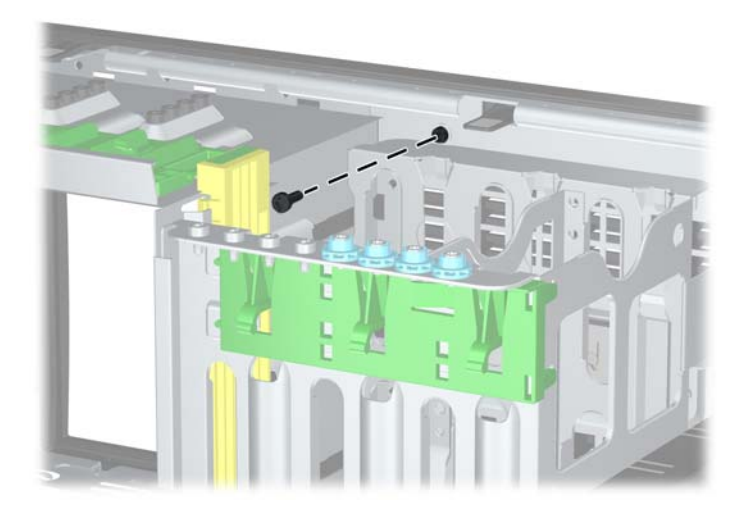

- **9.** Reinstale o painel de acesso.
- **10.** Reconecte o cabo de alimentação e ligue o computador.
- **11.** Bloqueie quaisquer dispositivos de segurança que foram retirados para remoção do painel de acesso.

# **3 Atualizações de Hardware da Microtorre (MT)**

## **Recursos para a manutenção**

O computador tem recursos que facilitam a atualização e a manutenção. Nenhuma ferramenta é necessária para executar a maioria dos procedimentos de instalação descritos neste capítulo.

## **Advertências e cuidados**

Antes de efetuar atualizações, leia cuidadosamente todas as instruções aplicáveis, cuidados e advertências existentes neste guia.

A **AVISO!** Para reduzir o risco de lesões provocadas por choque elétrico, superfícies quentes ou fogo:

Desconecte o cabo de alimentação da tomada da parede e deixe os componentes internos do sistema resfriar antes de manuseá-los.

Não insira conectores de telecomunicação ou telefone nessa tomada do controlador de interface de rede (NIC).

Não desative o plugue de aterramento do cabo de alimentação. O plugue de aterramento é um importante recurso de segurança.

Conecte o cabo de alimentação a uma tomada com aterramento (aterrada) cujo acesso seja sempre fácil.

Para reduzir o risco de danos pessoais sérios, leia o *Guia de Segurança e Conforto*. Ele descreve a correta configuração da workstation, postura, saúde e hábitos de trabalho apropriados para usuários de computadores, e fornece importantes informações de segurança elétrica e mecânica. Este guia está localizado na Web em [http://www.hp.com/ergo.](http://www.hp.com/ergo)

AVISO! Peças energizadas e móveis no interior.

Interrompa a alimentação do equipamento antes de remover a proteção.

Reponha e prenda a proteção antes de energizar o equipamento novamente.

**CUIDADO:** A eletricidade estática pode danificar os componentes eletrônicos do computador ou dos equipamentos opcionais. Antes de iniciar esses procedimentos, verifique se você descarregou toda a eletricidade estática do seu corpo tocando por um momento em um objeto de metal aterrado. Consulte [Descarga eletrostática na página 175](#page-182-0) para obter mais informações.

Quando o computador está conectado a uma fonte de alimentação de CA, a placa do sistema é continuamente alimentada. Você deve desconectar o cabo de alimentação da fonte de energia antes de abrir o computador, a fim de evitar danos aos componentes internos.

## **Remoção do Painel de Acesso do Computador**

Para acessar componentes internos, você deve remover o painel de acesso:

- **1.** Remova/desacople quaisquer dispositivos de segurança que impeçam a abertura do computador.
- **2.** Retire todas as mídias removíveis, tais como CD ou unidades flash USB, do computador.
- **3.** Desligue o computador corretamente pelo sistema operacional e, em seguida, todos os dispositivos externos.
- **4.** Desconecte o cabo de alimentação da tomada e todos os dispositivos externos.
- **CUIDADO:** Independente do estado ativo, a placa do sistema é constantemente alimentada por tensão quando o computador é ligado a uma fonte de alimentação de CA. Você deve desconectar o cabo de alimentação a fim de evitar danos aos componentes internos do computador.
- **5.** Remova os dois parafusos de aperto manual (1) que fixa o painel de acesso ao chassi do computador.
- **6.** Use a alça localizada entre os parafusos para levantar e retirar o painel de acesso da unidade  $(2).$
- **NOTA:** É possível deitar o computador de lado para instalar os componentes internos. Assegure-se de que o lado com o painel de acesso esteja voltado para cima.

**Figura 3-1** Remoção do painel de acesso do computador

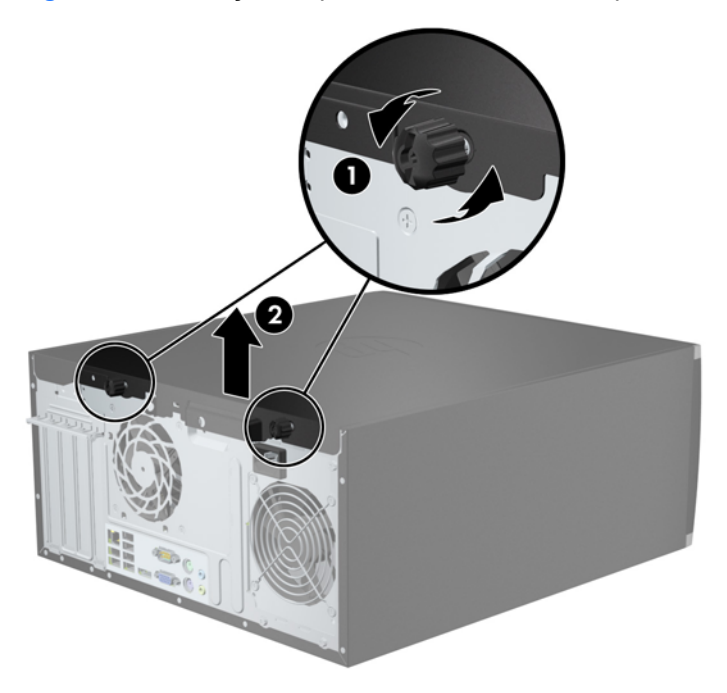

## **Reinstalação Painel de Acesso do Computador**

**1.** Deslize a borda na extremidade frontal do painel de acesso sob a borda na parte frontal do chassi (1) em seguida pressione a extremidade traseira do painel de acesso na unidade (2).

**Figura 3-2** Reinstalação do painel de acesso do computador

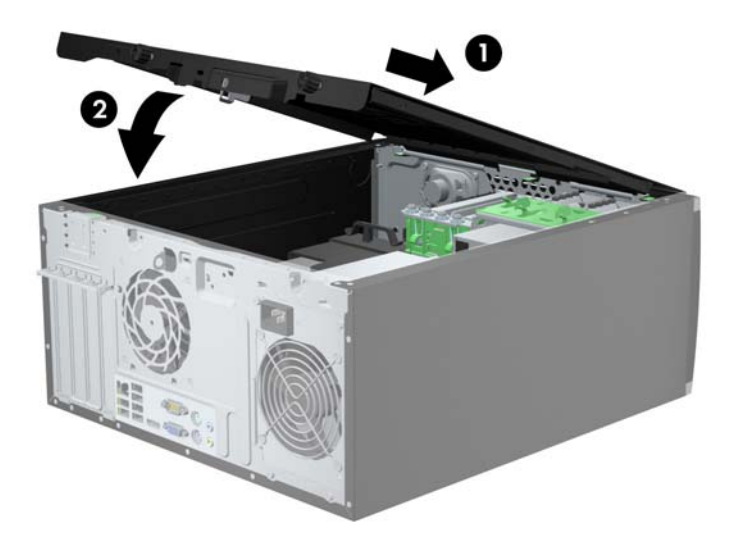

**2.** Assegure-se de que o painel esteja completamente fechado (1) e aperte os dois parafusos que fixam o painel de acesso no chassi (2).

**Figura 3-3** Aperte dos Parafusos no Painel de Acesso

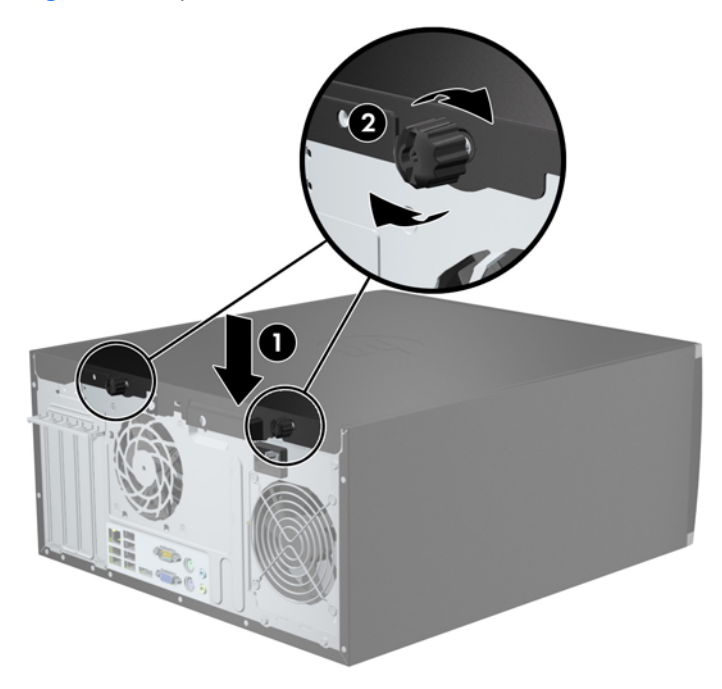

## **Remoção do Painel Frontal**

- **1.** Remova/desacople quaisquer dispositivos de segurança que impeçam a abertura do computador.
- **2.** Retire todas as mídias removíveis, tais como CD ou unidades flash USB, do computador.
- **3.** Desligue o computador corretamente pelo sistema operacional e, em seguida, todos os dispositivos externos.
- **4.** Desconecte o cabo de alimentação da tomada e todos os dispositivos externos.
- **CUIDADO:** Independente do estado ativo, a placa do sistema é constantemente alimentada por tensão quando o computador é ligado a uma fonte de alimentação de CA. Você deve desconectar o cabo de alimentação a fim de evitar danos aos componentes internos do computador.
- **5.** Remova o painel de acesso do computador.
- **6.** Levante as três guias no lado do painel (1), em seguida gire o painel para fora do chassi (2).

**Figura 3-4** Remoção do painel frontal

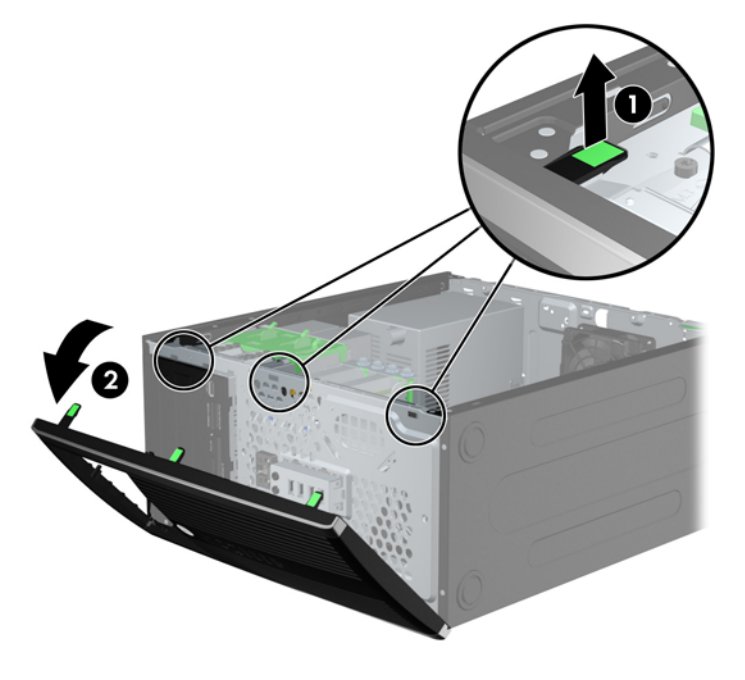

## **Remoção das Tampas de Painel**

Em alguns modelos, existem tampas de painéis que cobrem os compartimentos para unidades internas de 3,5 e 5,25 polegadas que precisam ser removidas antes de instalar a unidade. Para remover uma tampa do painel frontal:

**1.** Remova o painel de acesso e o painel frontal.

**2.** Para remover a tampa de painel, empurre as duas guias de retenção que prendem a tampa do painel no lugar em direção à borda direita externa do painel (1) e deslize a tampa do painel para trás e para a direita para removê-la (2).

**Figura 3-5** Remoção de uma Tampa do Painel Frontal

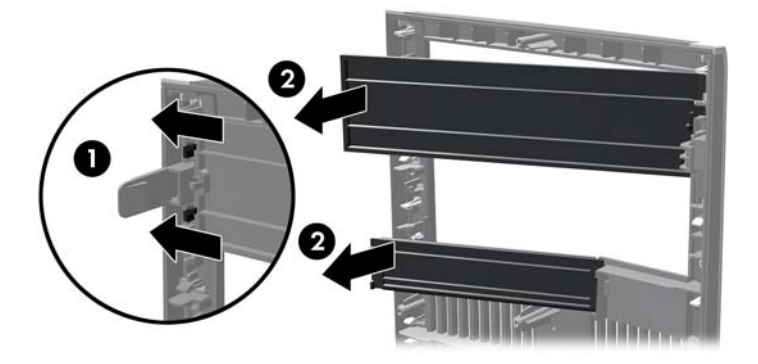

## **Reinstalação do Painel Frontal**

Insira os três ganchos no lado esquerdo do painel, dentro dos orifícios retangulares no chassi (1) depois gire o lado direito do painel no chassi (2) de forma que ele se encaixe no lugar.

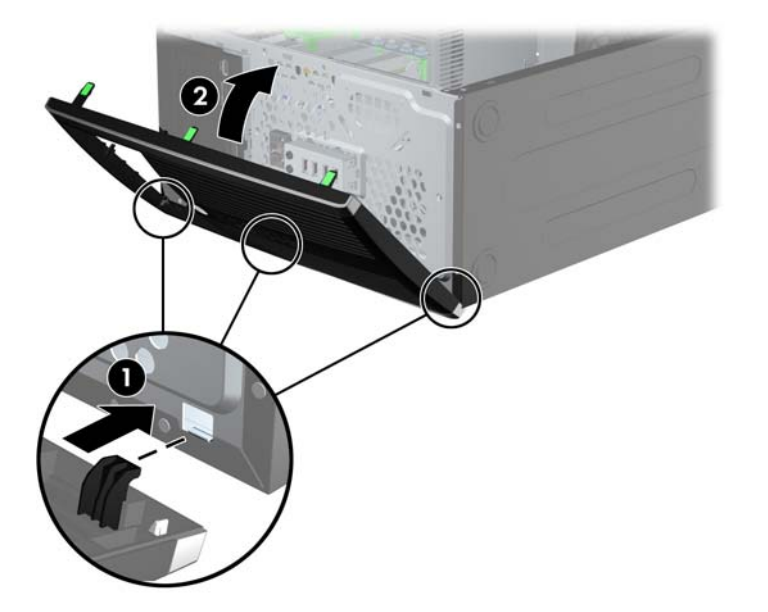

**Figura 3-6** Reinstalação do painel frontal
### <span id="page-72-0"></span>**Conexões da Placa do Sistema**

Consulte as seguintes ilustrações e tabelas para identificar os conectores da placa do sistema para seu modelo.

**Figura 3-7** Conexões da placa do sistema

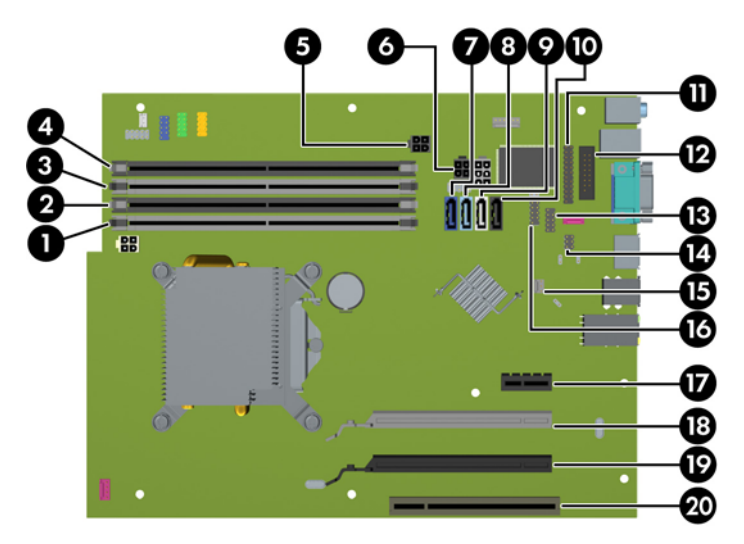

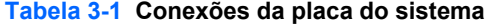

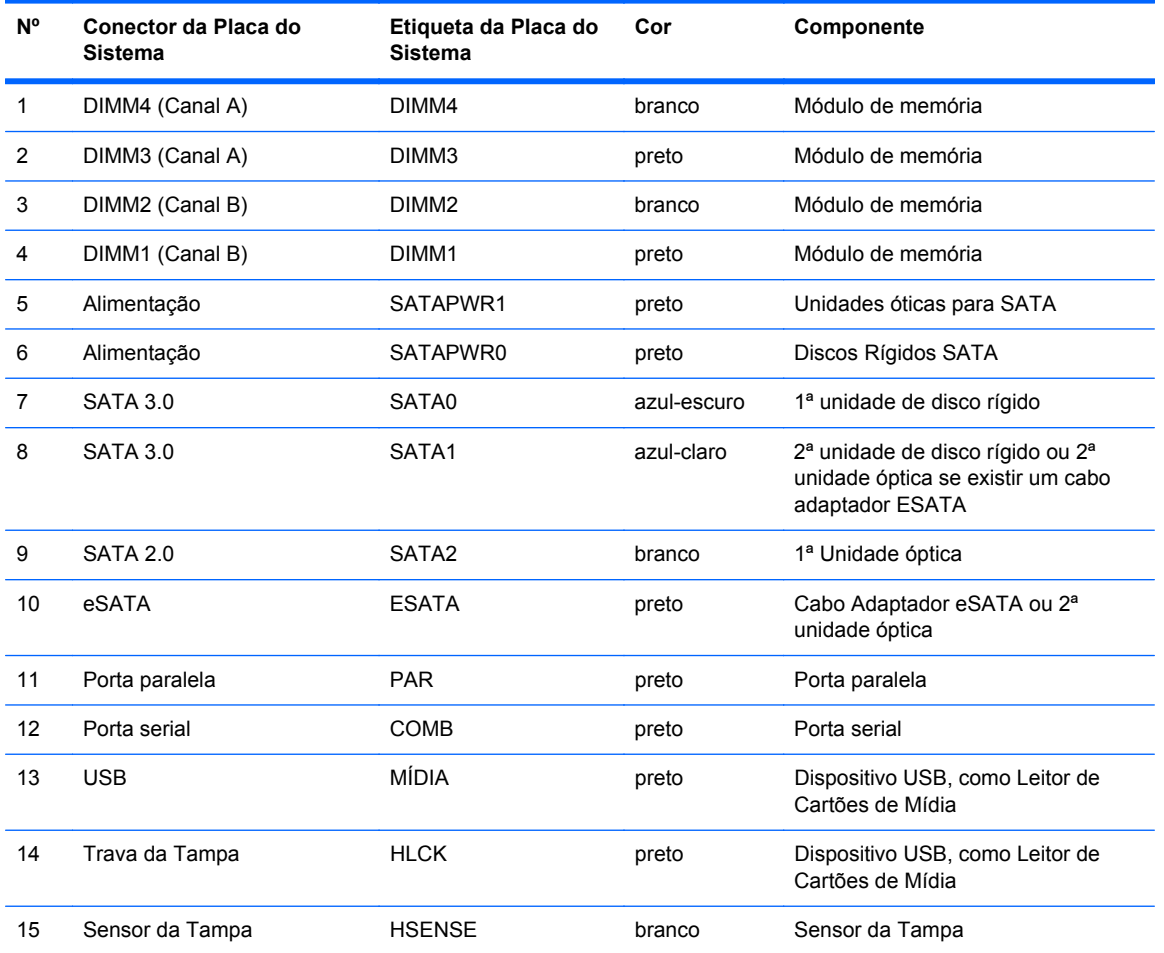

| <b>N°</b> | Conector da Placa do<br><b>Sistema</b>        | Etiqueta da Placa do<br><b>Sistema</b> | Cor    | Componente                         |
|-----------|-----------------------------------------------|----------------------------------------|--------|------------------------------------|
| 16        | <b>USB</b>                                    | MEDIA2                                 | preto  | Segundo Leitor de Cartões de Mídia |
| 17        | PCI Express x1                                | X1PCIEXP1                              | preto  | Placa de expansão                  |
| 18        | PCI Express (x16) reduzido<br>para um slot x4 | X4PCIEXP                               | branco | Placa de expansão                  |
| 19        | PCI Express x16                               | X16PCIEXP                              | preto  | Placa de expansão                  |
| 20        | <b>PCI</b>                                    | PC <sub>11</sub>                       | branco | Placa de expansão                  |

**Tabela 3-1 Conexões da placa do sistema (continuação)**

## **Instalação de Memória Adicional**

O computador é fornecido com módulos de memória em linha dupla (DIMMs) com memória de acesso aleatório dinâmico síncrono com taxa tripla de dados (DDR3-SDRAM).

#### **DIMMsMemória**

Os soquetes de memória na placa do sistema podem receber até quatro DIMMs padrão de mercado. Esses slots de memória estão ocupados com pelo menos um DIMM pré-instalado. Para obter a máxima capacidade de memória, é possível instalar na placa do sistema até 16 GB de memória configurada em modo de dois canais com alto desempenho.

#### **DIMMs DDR3-SDRAM**

**CUIDADO:** Este produto NÃO oferece suporte para memória DDR3 voltagem ultrabaixa (DDR3U). O processador não é compatível com memória DDR3U e, se você conectar memória DDR3U na placa do sistema, poderá causar dano físico ao DIMM ou provocar um funcionamento incorreto do sistema.

Para o funcionamento correto do sistema, os DIMMs DDR3-SDRAM devem ser:

- padrão da indústria de 240 pinos
- Compatibilidade Sem buffer non-ECC PC3-12800 DDR3-1600 MHz
- DIMMs DDR3-SDRAM de 1,5 V

Os DIMMs DDR3-SDRAM também devem:

- Compatíveis com latência CAS 11 DDR3 1600 MHz (11-11-11 tempo)
- Conter as informações obrigatórias JEDEC SPD

Além disso, o computador oferece suporte a:

- Tecnologias de memória de 512 Mbit, 1 Gbit e 2 Gbit não-ECC
- DIMMs de um ou dois lados
- DIMMs montadas com dispositivos DDR x8 e x16 DDR; Não são admitidas DIMMs montadas com SDRAM x4

**NOTA:** O sistema não irá operar adequadamente se forem instalados módulos de memória DIMM não admitidos.

#### <span id="page-75-0"></span>**Localização de DIMMs nos slots**

Existem quatro soquetes DIMM na placa do sistema, com dois soquetes por canal. Os soquetes são rotulados como DIMM1, DIMM2, DIMM3, e DIMM4. Os soquetes DIMM1 e DIMM2 operam no canal B de memória. Os soquetes DIMM3 e DIMM4 operam no canal A de memória.

O sistema operará automaticamente no modo de um canal, modo assimétrico de dois canais ou no modo flex, dependendo de como os DIMMs estiverem instalados.

- O sistema irá operar em modo de um canal se os slots DIMM estiverem com módulos instalados em apenas um canal.
- O sistema funcionará em modo de dois canais de maior desempenho se a capacidade total de memória dos DIMMs instalados no Canal A for igual à capacidade total de memória dos DIMMs instalados no Canal B. A tecnologia e a amplitude do dispositivo poderão variar entre os canais. Por exemplo, se o Canal A estiver preenchido com dois DIMMs de 1 GB e o Canal B preenchido com um DIMM de 2 GB, o sistema irá operar no modo de canal duplo.
- O sistema funcionará em modo flex se a capacidade total de memória dos DIMMs instalados no Canal A for igual à capacidade total de memória dos DIMMs instalados no Canal B. No modo flex, o canal preenchido com a menor quantidade de memória descreve a quantidade total de memória atribuída ao canal duplo, e o restante será atribuído a um canal simples. Para a melhor velocidade, os canais devem estar equilibrados para que a quantidade de memória maior seja distribuída entre os dois canais. Se um canal tiver mais memória que o outro, a quantidade maior será atribuída ao Canal A. Por exemplo, se você tiver preenchido os soquetes com um DIMM de 2 GB e três DIMMs de 1 GB, o Canal A será ocupado com DIMM de 2 GB e um DIMM de 1 GB, e o Canal B será ocupado pelos outros dois DIMMs de 1 GB. Com esta configuração, os 4 GB atuarão como canal duplo e 1 GB atuarão como canal simples.
- Em qualquer modo, a velocidade operacional máxima é determinada pelo DIMM de menor velocidade existente no sistema.

#### **Instalação de DIMMs**

**CUIDADO:** Você deve desconectar o cabo de alimentação e aguardar aproximadamente 30 segundos para que a energia seja drenada, antes de adicionar ou remover módulos de memória. Independente do estado ativado, os módulos de memória são constantemente alimentados por tensão quando o computador é ligado a uma tomada de CA ativa. A inserção ou remoção de módulos de memória na presença de tensão podem causar danos irreparáveis aos módulos de memória ou placa do sistema.

Os soquetes para módulos de memória apresentam contatos metálicos dourados. Quando fizer a atualização da memória, é importante utilizar módulos de memória com contatos metálicos dourados para evitar corrosão e/ou oxidação resultante do contato entre metais incompatíveis.

A eletricidade estática pode danificar os componentes eletrônicos do computador ou das placas opcionais. Antes de iniciar esses procedimentos, verifique se você descarregou toda a eletricidade estática do seu corpo tocando por um momento em um objeto de metal aterrado. Para obter mais informações, consulte [Descarga eletrostática na página 175.](#page-182-0)

Ao manusear um módulo de memória, tome cuidado para não tocar em nenhum contato. Isso pode danificar o módulo.

- **1.** Remova/desencaixe quaisquer dispositivos de segurança que impeçam a abertura do computador.
- **2.** Retire todas as mídias removíveis, tais como CD ou unidades flash USB, do computador.
- **3.** Desligue o computador corretamente através do sistema operacional, em seguida, todos os dispositivos externos.
- **4.** Desconecte o cabo de alimentação da tomada e todos os dispositivos externos.

**CUIDADO:** Você deve desconectar o cabo de alimentação e aguardar aproximadamente 30 segundos para que a energia seja drenada, antes de adicionar ou remover módulos de memória. Independente do estado ativado, os módulos de memória são constantemente alimentados por tensão quando o computador é ligado a uma tomada de CA ativa. A inserção ou remoção de módulos de memória na presença de tensão podem causar danos irreparáveis aos módulos de memória ou placa do sistema.

**5.** Remova o painel de acesso do computador.

AVISO! Para reduzir o risco de lesões provocadas por superfícies quentes, deixe esfriarem os componentes internos do sistema antes de tocá-los.

**6.** Abra as duas travas do soquete do módulo de memória (1) e insira o módulo de memória no soquete (2).

**Figura 3-8** Instalação de um DIMM

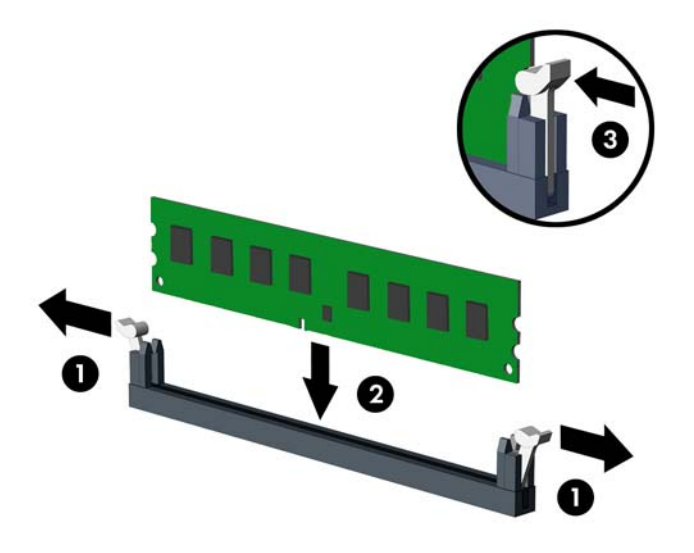

**MOTA:** O módulo de memória só pode ser instalado de uma maneira. Faça corresponder o entalhe do módulo com a aba do soquete de memória.

Localize os soquetes DIMM pretos antes dos soquetes DIMM brancos.

Para obter o máximo em desempenho, instale os módulos de memória nos soquetes de modo que a capacidade da memória no Canal A seja distribuída da maneira mais uniforme possível entre o canal A e o Canal B. Consulte [Localização de DIMMs nos slots na página 68](#page-75-0) para mais informação.

- **7.** Pressione o módulo no slot, verificando se está totalmente inserido e encaixado adequadamente. Verifique se as travas estão na posição fechada (3).
- **8.** Repita os passos 6 e 7 para instalar quaisquer módulos adicionais.
- **9.** Reinstale o painel de acesso do computador.
- **10.** Conecte novamente o cabo de alimentação e ligue o computador.
- **11.** Bloqueie quaisquer dispositivos de segurança que foram desbloqueados para remoção do painel de acesso.

O computador reconhecerá automaticamente a memória adicional na próxima vez em que for ligado.

## **Remoção ou Instalação de uma Placa de Expansão**

O computador tem um slot de expansão PCI, um slot de expansão PCI Express x1, um slot de expansão PCI Express x16 e um slot de expansão PCI Express x16 que é rebaixado a um slot x4.

**NOTA:** Você pode instalar uma placa de expansão PCI Express x1, x4, x8 ou x16 nos slots PCI Express x16.

No caso de configurações de duas placas de vídeo, a primeira placa (principal) deve ser instalada no slot PCI Express x16 que NÃO é rebaixado a um slot x4.

Para remover, substituir ou instalar uma placa de expansão:

- **1.** Remova/desacople quaisquer dispositivos de segurança que impeçam a abertura do computador.
- **2.** Retire todas as mídias removíveis, tais como CD ou unidades flash USB, do computador.
- **3.** Desligue o computador corretamente pelo sistema operacional e, em seguida, todos os dispositivos externos.
- **4.** Desconecte o cabo de alimentação da tomada e todos os dispositivos externos.
	- **CUIDADO:** Independente do estado ativo, a placa do sistema é constantemente alimentada por tensão quando o computador é ligado a uma fonte de alimentação de CA. Você deve desconectar o cabo de alimentação a fim de evitar danos aos componentes internos do computador.
- **5.** Remova o painel de acesso do computador.
- **6.** Localize o correto slot de expansão vazio na placa do sistema e o correspondente slot de expansão na parte traseira do chassi do computador.
- **7.** Libere a trava de retenção das tampas dos slots PCI levantando a guia verde e girando-a até a posição aberta.

**Figura 3-9** Abertura do dispositivo de retenção do slot de expansão

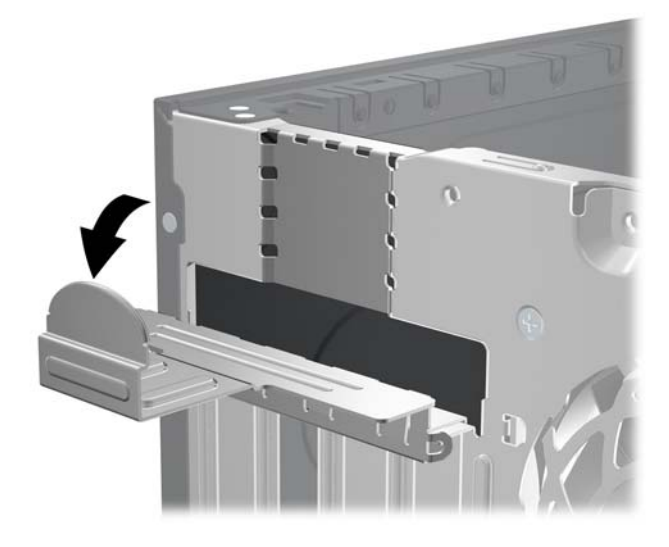

- **8.** Antes de instalar uma placa de expansão, remova a tampa dos slots de expansão ou a placa de expansão existente.
- **NOTA:** Antes de remover uma placa de expansão instalada, desconecte quaisquer cabos conectados à placa de expansão.
	- **a.** Para instalar uma placa de expansão em um slot vazio, remova a tampa da placa de expansão apropriada na parte traseira do chassi. Puxe a tampa para fora do slot e, em seguida, do interior do chassi.

**Figura 3-10** Remoção da Tampa do Slot de Expansão

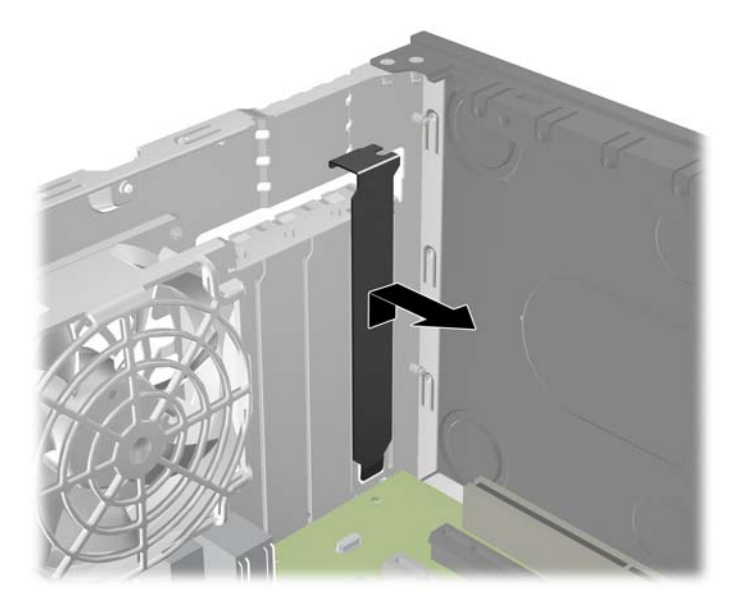

**b.** Caso esteja removendo uma placa PCI padrão ou PCI Express x1, segure a placa em ambas as extremidades e, cuidadosamente, movimente a placa para frente e para trás até soltar os conectores do soquete. Retire a placa de expansão do slot e, em seguida, do interior do chassi para liberá-la. Tenha cuidado para não arranhar a placa em outros componentes.

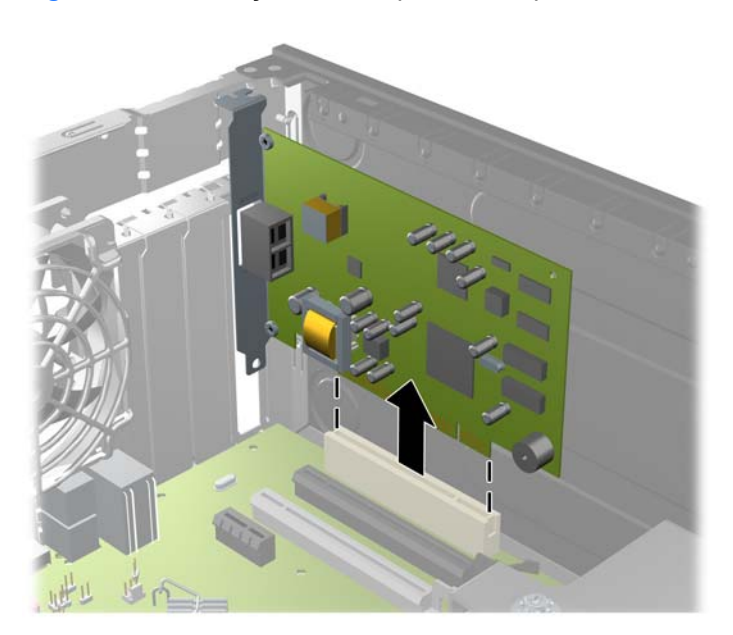

**Figura 3-11** Remoção de uma placa de expansão PCI Padrão

**c.** Para remover uma placa PCI Express x16, puxe a alavanca retentora localizada na parte traseira do slot de expansão e, cuidadosamente, movimente a placa para frente e para trás até soltar seus conectores. Retire a placa de expansão do slot e, em seguida, do interior do chassi para liberá-la. Tenha cuidado para não arranhar a placa em outros componentes.

**Figura 3-12** Remoção de uma Placa de Expansão PCI Express x16

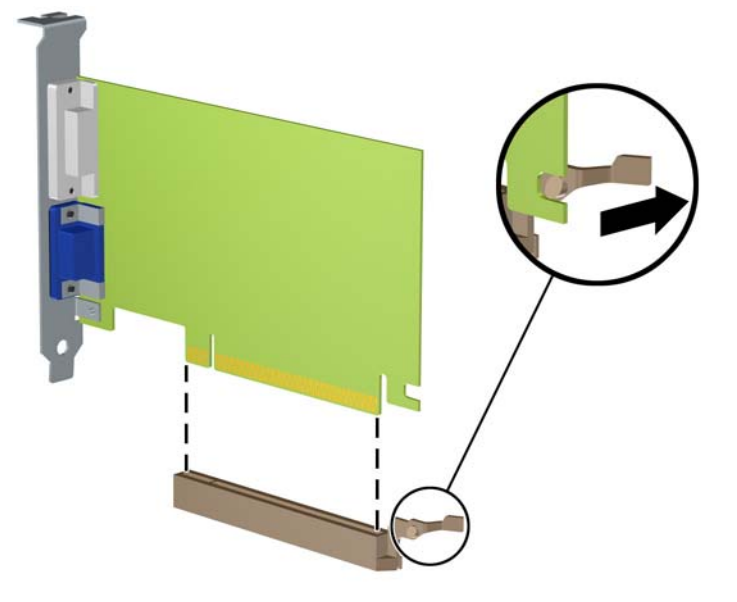

**9.** Guarde a placa removida em uma embalagem antiestática.

- **10.** Se não estiver instalando uma nova placa de expansão, feche a abertura com uma tampa de slot de expansão.
- **CUIDADO:** Após remover uma placa de expansão, é necessário substituí-la por uma nova placa de expansão ou por uma tampa para que haja o correto resfriamento dos componentes internos durante a operação dos componentes.
- **11.** Para instalar uma nova placa de expansão, segure a placa bem acima do soquete de expansão na placa de sistema, depois mova a placa em direção à parte traseira do chassi de forma que o suporte na placa esteja alinhado com o slot aberto na parte traseira do chassi. Pressione cuidadosamente a placa dentro do soquete de expansão na placa do sistema.

**Figura 3-13** Instalação de uma placa de expansão

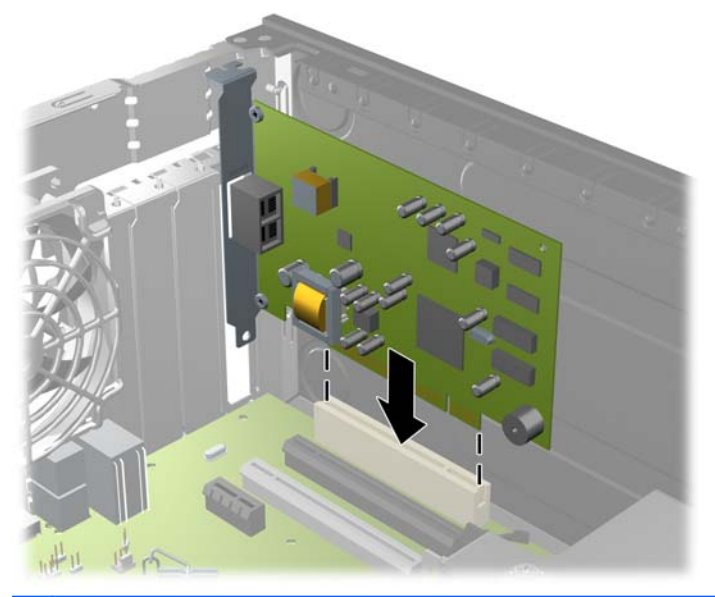

**NOTA:** Ao instalar a placa de expansão pressione-a firmemente de modo que todo o conector se encaixe corretamente no slot.

**12.** Gire novamente a trava de retenção das tampas dos slots para fixar a placa de expansão.

**Figura 3-14** Fechamento do Dispositivo de Retenção do Slot de Expansão

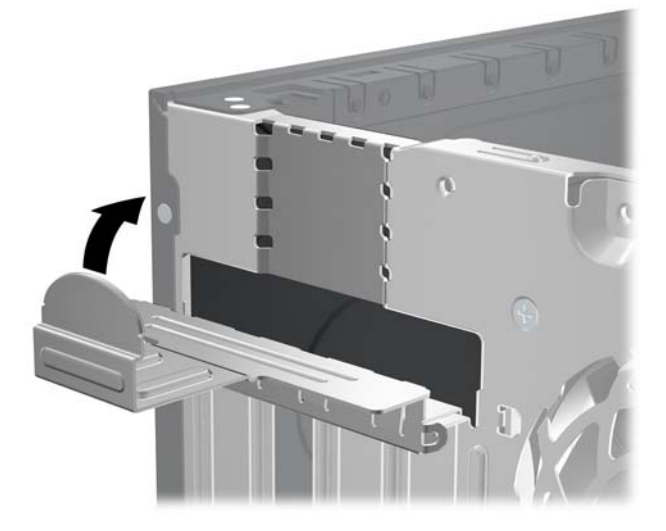

- **13.** Conecte os cabos externos da placa instalada, se necessário. Conecte os cabos internos da placa do sistema, se necessário.
- **14.** Reinstale o painel de acesso do computador.
- **15.** Reconecte o cabo de alimentação e ligue o computador.
- **16.** Bloqueie quaisquer dispositivos de segurança que foram retirados para remoção do painel de acesso.
- **17.** Reconfigure o computador, se necessário.

### **Posições das Unidades**

**Figura 3-15** Posições das unidades

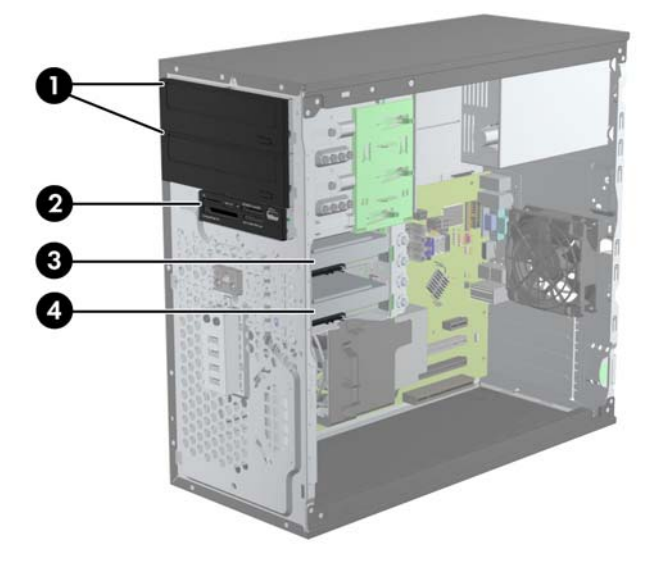

#### **Tabela 3-2 Posições das Unidades**

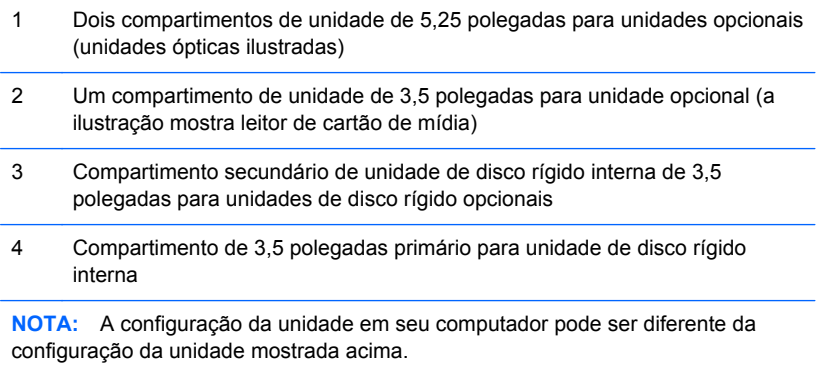

Para verificar o tipo e tamanho dos dispositivos de armazenamento instalados no computador, execute o Utilitário de Configuração.

## <span id="page-83-0"></span>**Instalação e remoção de unidades**

Quando instalar unidades, siga estas instruções:

- A unidade de disco rígido primária Serial ATA (SATA) deve ser conectada ao conector primário SATA azul-escuro na placa do sistema, rotulado como SATA 0. Se você estiver adicionando uma segunda unidade de disco rígido, conecte-a ao conector azul claro na placa do sistema rotulado como SATA1.
- Conecte a primeira unidade óptica SATA no controlador branco SATA na placa do sistema, rotulado como SATA 2. Se você estiver adicionando uma segunda unidade óptica, conecte-a ao conector preto na placa do sistema rotulado como ESATA. Se o conector ESATA já estiver preenchido, conecte a 2ª unidade óptica ao conector azul claro na placa do sistema, rotulado SATA1.
- Conecte um cabo do adaptador eSata opcional ao conector SATA preto na placa do sistema rotulado como ESATA.
- Conecte o cabo USB do leitor de cartões de mídia ao conector USB, identificado como MEDIA na placa do sistema.
- O cabo de energia das unidades ópticas SATA é um cabo de dois cabeçotes conectado na placa do sistema, com o primeiro conector roteado para o compartimento de 5,25 polegadas superior e o segundo conector roteado para o compartimento de 5,25 polegadas inferior.
- O cabo de energia das unidades de disco rígido SATA é um cabo de dois cabeçotes conectado na placa do sistema, com o primeiro conector roteado para o compartimento de 3,5 polegadas inferior e o segundo conector roteado para o compartimento de 3,5 polegadas superior.
- O sistema não oferece suporte a unidades ópticas Paralela ATA (PATA) ou unidades de disco rígido PATA.
- Você deve instalar os parafusos-guia para assegurar que a unidade ficará alinhada e fixada corretamente no respectivo compartimento de unidade. A HP fornece parafusos-guia adicionais para os compartimentos de unidade (quatro parafusos-guia para montagem isolada 6-32 e oito parafusos-guia métricos M3), instalados no lado dos compartimentos de unidade. São necessários parafusos de montagem isolada 6-32 para uma segunda unidade de disco rígido. Todas as outras unidades (exceto a unidade de disco rígido principal) usam parafusos métricos M3. Os parafusos métricos fornecidos pela HP são pretos e os parafusos de montagem isolada são prateados e azuis. Se estiver substituindo a unidade de disco rígido principal, você deve

remover os quatro parafusos-guia para montagem isolada 6-32 prata e azul da antiga unidade de disco rígido e instalá-los na nova unidade de disco rígido.

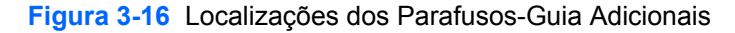

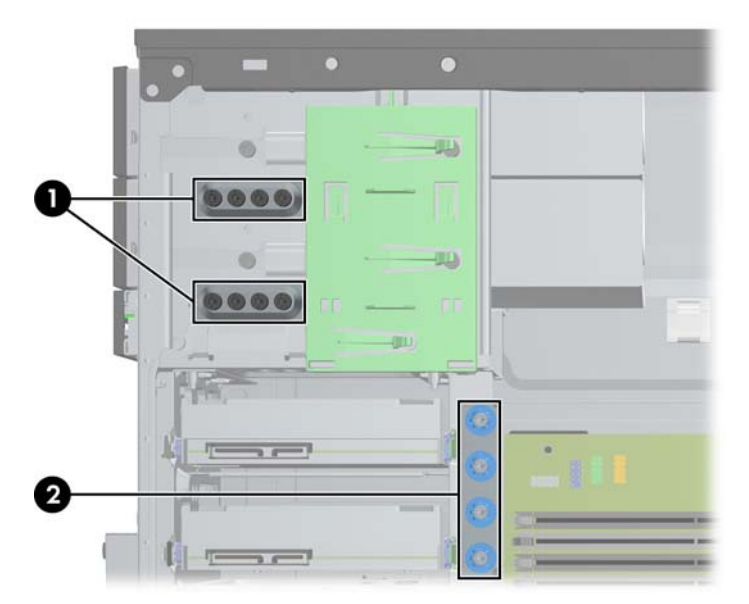

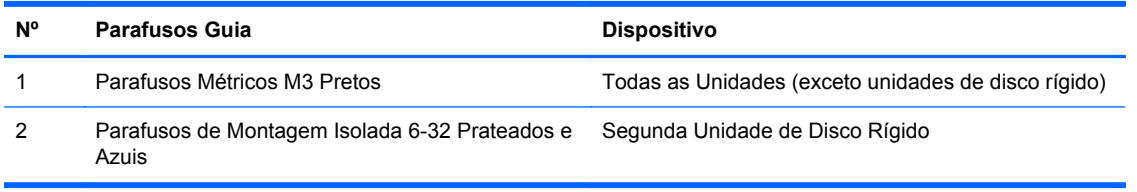

#### **CUIDADO:** Para evitar a perda de trabalho e danos ao computador ou à unidade:

Se você estiver inserindo ou removendo uma unidade de disco rígido, desligue o sistema operacional adequadamente, desligue o computador e desconecte o cabo de alimentação. Não remova uma unidade com o computador ligado ou no modo em espera.

Antes de manipular uma unidade, verifique se você descarregou toda a eletricidade estática do seu corpo. Enquanto manipula uma unidade, evite tocar em seu conector. Para obter mais informações sobre como evitar danos eletrostáticos, consulte o [Descarga eletrostática na página 175](#page-182-0)

Manipule uma unidade com cuidado; não a deixe cair.

Não use força excessiva ao inserir uma unidade.

Evite expor uma unidade de disco rígido a líquidos, temperaturas extremas ou produtos que tenham campos magnéticos, como monitores ou alto-falantes.

Se for necessário enviar uma unidade pelo correio, coloque-a em um envelope com bolhas de plástico ou em outra embalagem de proteção e cole no pacote a etiqueta "Frágil: manuseie com cuidado".

#### **Remoção de uma Unidade de 5,25 ou 3,5 polegadas de um compartimento**

- **CUIDADO:** Todas as mídias removíveis devem ser retiradas de uma unidade antes de removê-la do computador.
	- **1.** Remova/desacople quaisquer dispositivos de segurança que impeçam a abertura do computador.
	- **2.** Retire todas as mídias removíveis, tais como CD ou unidades flash USB, do computador.
	- **3.** Desligue o computador corretamente pelo sistema operacional e, em seguida, todos os dispositivos externos.
	- **4.** Desconecte o cabo de alimentação da tomada e todos os dispositivos externos.
		- **CUIDADO:** Independente do estado ativo, a placa do sistema é constantemente alimentada por tensão quando o computador é ligado a uma fonte de alimentação de CA. Você deve desconectar o cabo de alimentação a fim de evitar danos aos componentes internos do computador.
	- **5.** Remova o painel de acesso e o painel frontal.
	- **6.** Desconecte os cabos de alimentação, conforme indicado nas ilustrações a seguir.
		- **CUIDADO:** Ao remover os cabos, puxe a guia ou o conector em vez do cabo para evitar danos aos cabos.
			- **a.** Para remover uma unidade óptica, desconecte o cabo de alimentação (1) e cabo de dados (2) da parte traseira da unidade.

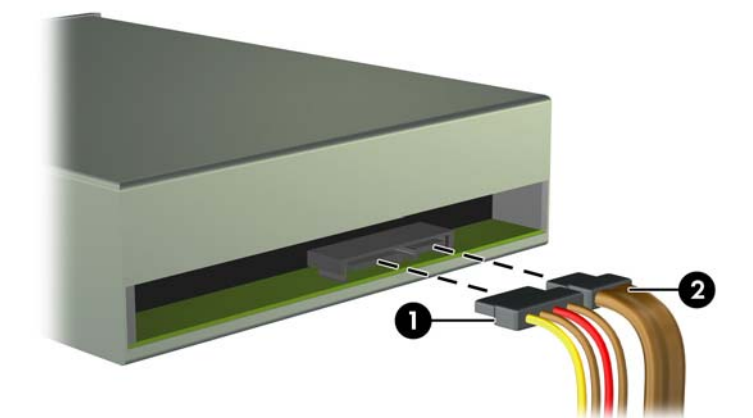

**Figura 3-17** Desconexão dos cabos da unidade óptica

**b.** Se estiver removendo um leitor de cartões de mídia, desconecte o cabo USB da placa do sistema.

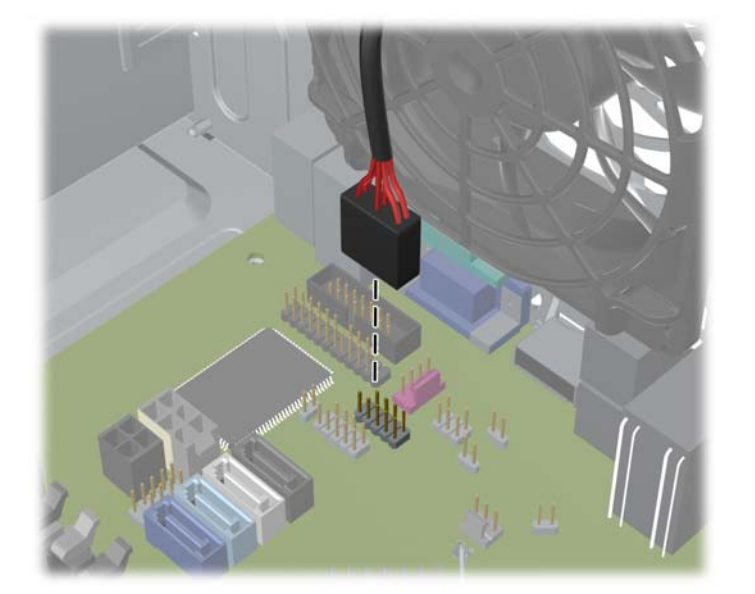

**Figura 3-18** Desconexão do Cabo USB do Leitor de Cartão de Mídia

**7.** Um suporte para trava de unidade com guias de liberação fixa as unidades no compartimento. Levante a guia de liberação no suporte para trava de unidade (1) da unidade que deseja remover e deslize a unidade para fora do seu compartimento (2).

**Figura 3-19** Remoção de Unidades

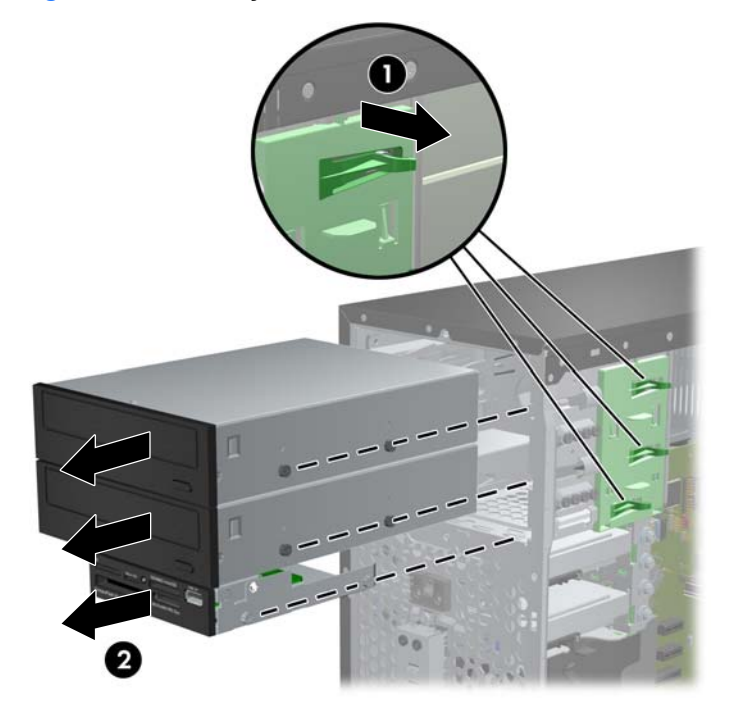

#### **Instalação de uma Unidade de 5,25 ou 3,5 polegadas no Compartimento de Unidade**

- **1.** Remova/desacople quaisquer dispositivos de segurança que impeçam a abertura do computador.
- **2.** Retire todas as mídias removíveis, tais como CD ou unidades flash USB, do computador.
- **3.** Desligue o computador corretamente pelo sistema operacional e, em seguida, todos os dispositivos externos.
- **4.** Desconecte o cabo de alimentação da tomada e todos os dispositivos externos.
- **CUIDADO:** Independente do estado ativo, a placa do sistema é constantemente alimentada por tensão quando o computador é ligado a uma fonte de alimentação de CA. Você deve desconectar o cabo de alimentação a fim de evitar danos aos componentes internos do computador.
- **5.** Remova o painel de acesso do computador.
- **6.** Remova o painel frontal. Se você estiver instalando uma unidade em um compartimento coberto por uma tampa de painel, remova a tampa de painel. Consulte [Remoção das Tampas de Painel](#page-70-0) [na página 63](#page-70-0) para obter mais informações.
- **7.** Instale quatro parafusos-guia métricos M3 nos orifícios inferiores de cada lado da unidade. A HP fornece oito parafusos-guia métricos M3 adicionais, instalados na parte frontal do chassi, embaixo do painel frontal. Os parafusos-guia métricos M3 são pretos. Consulte [Instalação e](#page-83-0) [remoção de unidades na página 76](#page-83-0) para ver uma ilustração da localização dos parafusos-guia métricos M3 adicionais.
	- **NOTA:** Quando estiver substituindo a unidade, coloque os quatro parafusos-guia M3 da unidade antiga na nova.
	- **CUIDADO:** Utilize somente parafusos de 5 mm de comprimento como parafusos-guia. Parafusos maiores podem danificar os componentes internos da unidade.

**Figura 3-20** Instalação dos Parafusos-Guia (Mostrado Unidade Óptica)

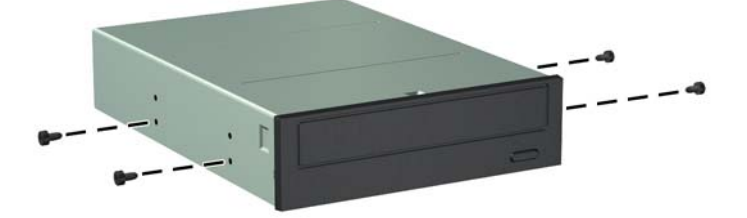

**8.** Deslize a unidade para dentro do compartimento, assegurando-se de alinhar os parafusos-guia com os slots, até a unidade encaixar-se em seu lugar.

**Figura 3-21** Deslizando as Unidades para dentro do Compartimento de Unidade

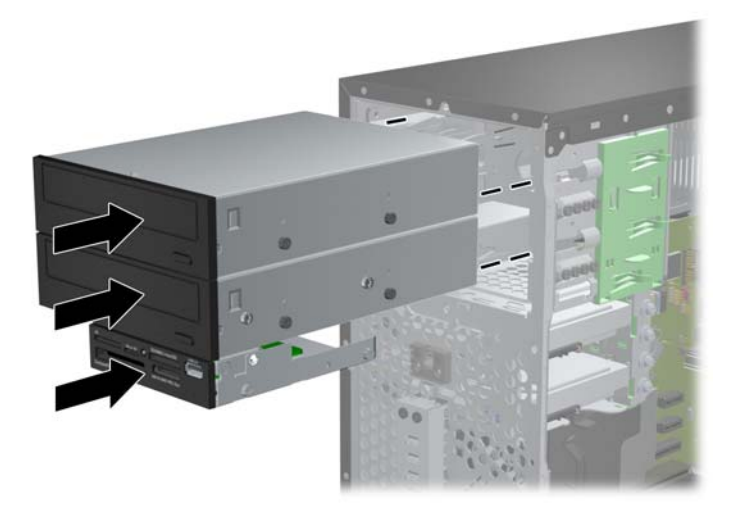

- **9.** Conecte os cabos de alimentação e de dados na unidade como indicado nas ilustrações a seguir.
	- **a.** Para instalar uma unidade óptica, conecte os cabos de alimentação (1) e de dados (2) na parte traseira da unidade.
	- **NOTA:** O cabo de alimentação para as unidades ópticas é um cabo de dois cabeçotes que é roteado da placa do sistema para a parte traseira dos compartimentos da unidade óptica.

**Figura 3-22** Conexão dos cabos da unidade óptica

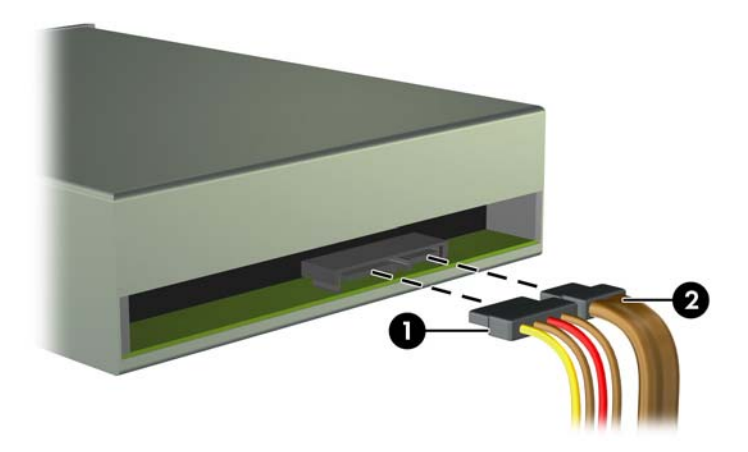

**b.** Se você estiver instalando um leitor de cartão de mídia, conecte o cabo USB ao conector USB da placa do sistema etiquetado como MÍDIA.

**Figura 3-23** Conexão do Cabo USB do Leitor de Cartão de Mídia

- **10.** Caso esteja instalando uma nova unidade, conecte a outra extremidade do cabo de dados no conector da placa do sistema apropriado.
- **NOTA:** Caso esteja instalando uma nova unidade óptica SATA, conecte o cabo de dados da primeira unidade óptica no conector SATA branco da placa do sistema rotulado como SATA2. Conecte o cabo de dados de uma segunda unidade óptica ao conector SATA preto na placa do sistema, rotulado como ESATA. Se o conector ESATA já estiver preenchido, conecte a 2<sup>ª</sup> unidade óptica ao conector azul claro, rotulado SATA1.

Consulte [Conexões da Placa do Sistema na página 65](#page-72-0) para obter uma ilustração dos conectores de unidades da placa do sistema.

- **11.** Reinstale o painel frontal e o painel de acesso no computador.
- **12.** Reconecte o cabo de alimentação e quaisquer dispositivos externos, depois, ligue o computador.
- **13.** Reponha quaisquer dispositivos de segurança foram retirados para remoção do painel de acesso.

#### **Remoção de uma Unidade de Disco Rígido de um Compartimento de Unidade**

- NOTA: Antes de remover a unidade de disco rígido antigo, certifique-se de fazer backup dos dados dessa unidade antes de removê-la para que possa transferir os dados para a nova unidade de disco rígido.
	- **1.** Remova/desacople quaisquer dispositivos de segurança que impeçam a abertura do computador.
	- **2.** Retire todas as mídias removíveis, tais como CD ou unidades flash USB, do computador.
	- **3.** Desligue o computador corretamente pelo sistema operacional e, em seguida, todos os dispositivos externos.
	- **4.** Desconecte o cabo de alimentação da tomada e todos os dispositivos externos.
		- **CUIDADO:** Independente do estado ativo, a placa do sistema é constantemente alimentada por tensão quando o computador é ligado a uma fonte de alimentação de CA. Você deve desconectar o cabo de alimentação a fim de evitar danos aos componentes internos do computador.
	- **5.** Remova o painel de acesso do computador.
	- **6.** Desconecte os cabos de alimentação (1) e de dados (2) da parte traseira da unidade de disco rígido.

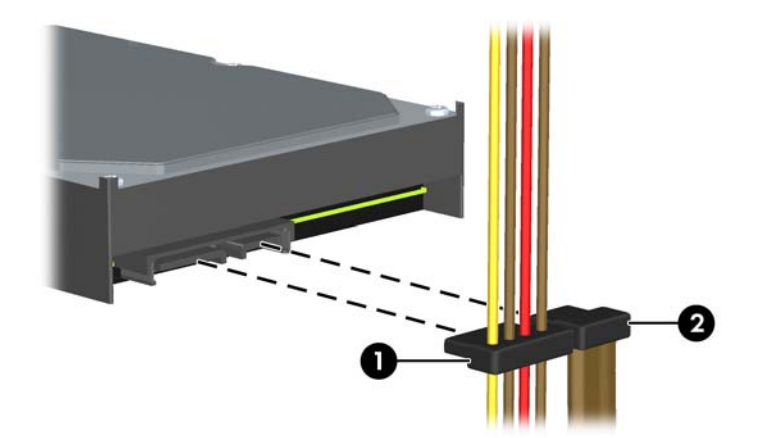

**Figura 3-24** Desconexão dos cabos da unidade de disco rígido

**7.** Solte a unidade puxando a trava de liberação para fora da unidade (1) e deslize a unidade para fora do compartimento (2).

**Figura 3-25** Remoção de uma unidade de disco rígido

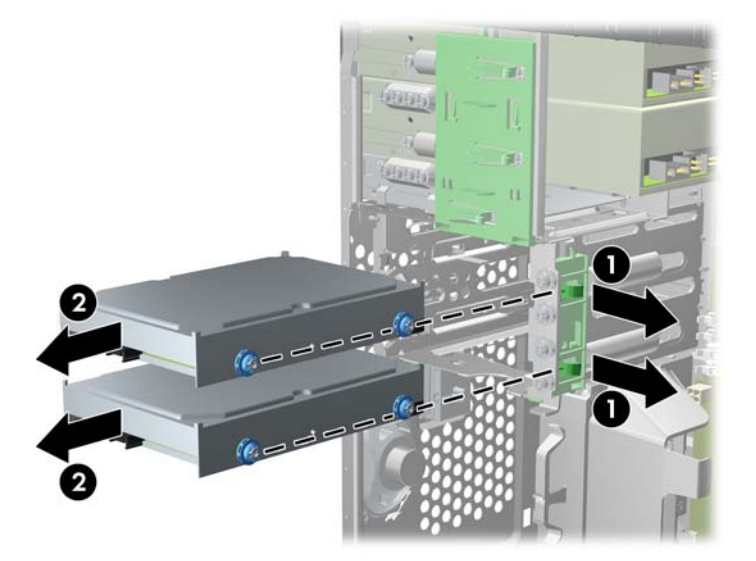

**8.** Remova os quatro parafusos-guia (dois em cada lado) da antiga unidade. Você precisará desses parafusos para instalar uma nova unidade.

#### **Instalação de uma Unidade de Disco Rígido no Compartimento de Unidade Interna**

**WARA:** O sistema não admite unidades de disco rígido Paralela ATA (PATA).

- **1.** Remova/desacople quaisquer dispositivos de segurança que impeçam a abertura do computador.
- **2.** Retire todas as mídias removíveis, tais como CD ou unidades flash USB, do computador.
- **3.** Desligue o computador corretamente pelo sistema operacional e, em seguida, todos os dispositivos externos.
- **4.** Desconecte o cabo de alimentação da tomada e todos os dispositivos externos.
- **CUIDADO:** Independente do estado ativo, a placa do sistema é constantemente alimentada por tensão quando o computador é ligado a uma fonte de alimentação de CA. Você deve desconectar o cabo de alimentação a fim de evitar danos aos componentes internos do computador.
- **5.** Remova o painel de acesso.
- **6.** Instale os parafusos de alinhamento nas laterais da unidade. Se estiver instalando uma unidade de 2,5 polegadas, instale a unidade em um suporte do adaptador.
	- **NOTA:** A unidade de disco rígido usa parafusos-guia 6-32 para montagem isolada. Quatro parafusos-guia adicionais são instalados na parte exterior dos compartimentos de unidade de disco rígido. Os parafusos-guia para montagem isolada, fornecidos pela HP, são prata e azul. Consulte [Instalação e remoção de unidades na página 76](#page-83-0) para uma ilustração da localização dos parafusos-guia para montagem isolada 6-32 adicionais.

Se você estiver substituindo uma unidade, transfira os parafusos-guia da unidade antiga para a nova.

● Se estiver instalando uma unidade de disco rígido de 3,5 polegadas, instale quatro parafusos-guia para montagem isolada (dois em cada lado da unidade).

**Figura 3-26** Instalação de parafusos-guia para montagem isolada em uma unidade de 3,5 polegadas.

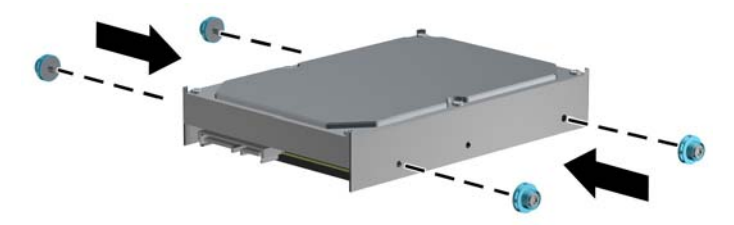

- Se estiver instalando uma unidade de disco rígido de 2,5 polegadas:
	- Deslize a unidade para detro do compartimento de suporte do adaptador, garantindo que o conector na unidade esteja totalmente inserido dentro do conector no suporte do adaptador.

**Figura 3-27** Como deslizar a unidade de 2,5 polegadas no suporte do adaptador

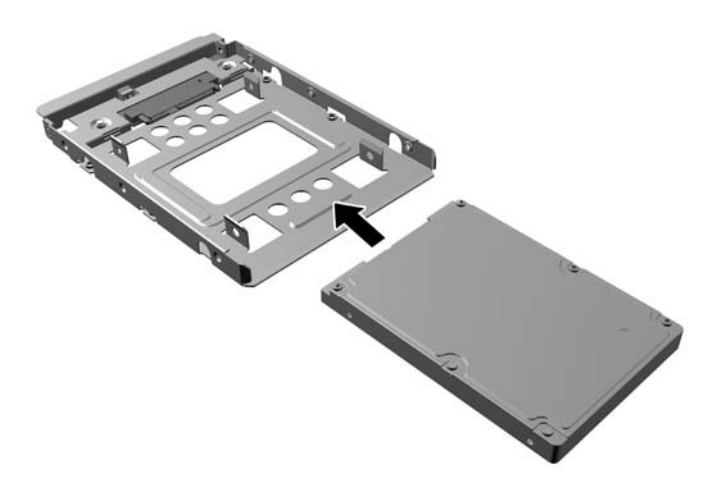

◦ Prenda a unidade no compartimento de suporte do adaptador, instalando quatro parafusos de suporte pretos do adaptador M3 nas laterais do suporte, prendendo a unidade.

**Figura 3-28** Como fixar a unidade no suporte do adaptador

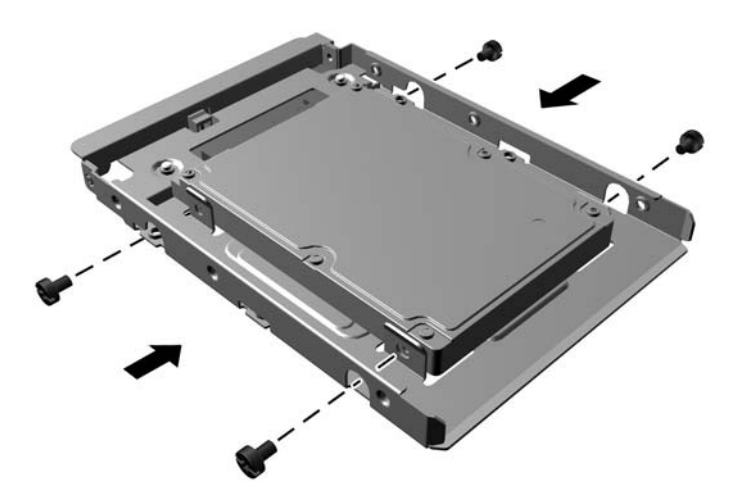

◦ Instale quatro parafusos-guia para montagem de isolamento prata e azul 6-32 no suporte do adaptador (dois em cada lado do suporte).

**Figura 3-29** Instalação dos parafusos-guia para montagem de isolamento no suporte do adaptador

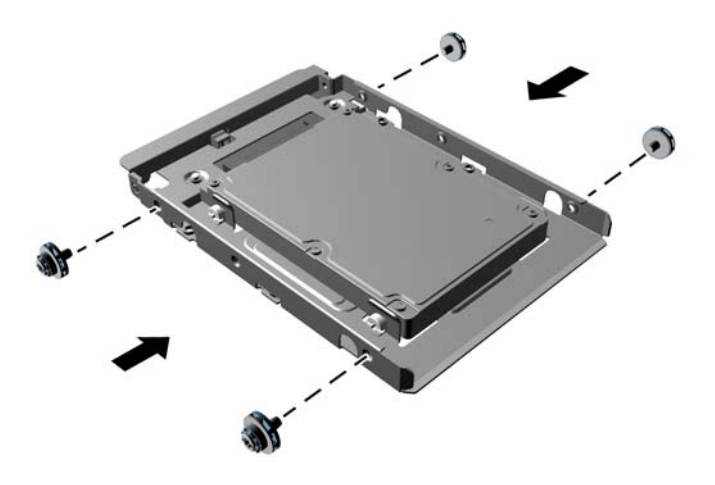

**7.** Deslize a unidade para dentro do compartimento, assegurando-se de alinhar os parafusos-guia com os slots, até a unidade encaixar-se em seu lugar. O compartimento inferior destina-se à unidade de disco rígido principal. O compartimento superior destina-se a uma unidade de disco rígido secundária opcional.

**Figura 3-30** Encaixe de uma unidade de disco rígido no compartimento de unidade de disco rígido

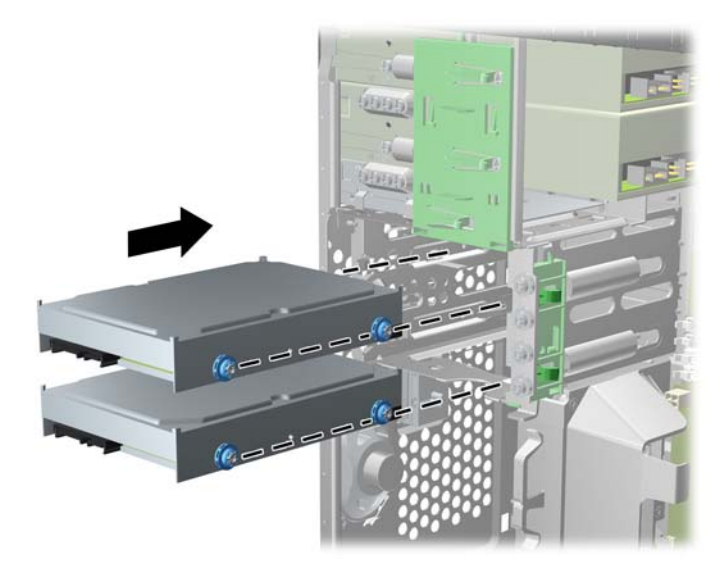

- **8.** Conecte os cabos de alimentação (1) e de dados (2) na parte traseira da unidade de disco rígido.
- NOTA: O cabo de alimentação para a unidade de disco rígido é um cabo de dois cabeçotes que pode ser roteado da placa do sistema para a parte traseira da unidade de disco rígido.

**Figura 3-31** Conexão dos cabos da unidade de disco rígido

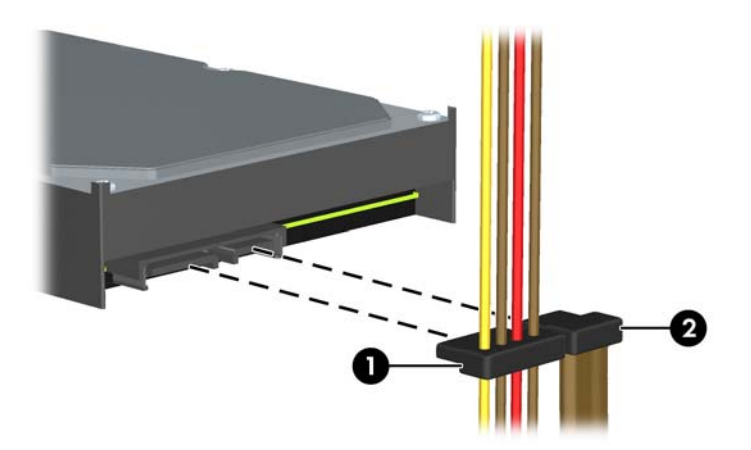

- **9.** Caso esteja instalando uma nova unidade, conecte a outra extremidade do cabo de dados no conector da placa do sistema apropriado.
- NOTA: Se seu sistema possuir apenas uma unidade de disco rígido SATA, você deve conectar o cabo de dados no conector azul-escuro rotulado SATA0 para evitar quaisquer problemas de desempenho com a unidade de disco rígido. Se você estiver adicionando uma segunda unidade de disco rígido, conecte o cabo de dados ao conector azul claro rotulado SATA1.
- **10.** Passe os cabos de alimentação e de dados pelos seus respectivos retentores de cabo.
- **11.** Recoloque o painel de acesso do computador.
- **12.** Reconecte o cabo de alimentação e quaisquer dispositivos externos, depois, ligue o computador.
- **13.** Reponha quaisquer dispositivos de segurança foram retirados para remoção do painel de acesso.

### **Instalação de uma trava de segurança**

Os bloqueios de segurança, mostrados a seguir, podem ser utilizados para proteger o computador.

### **Trava de Cabo**

**Figura 3-32** Instalação da trava de cabo

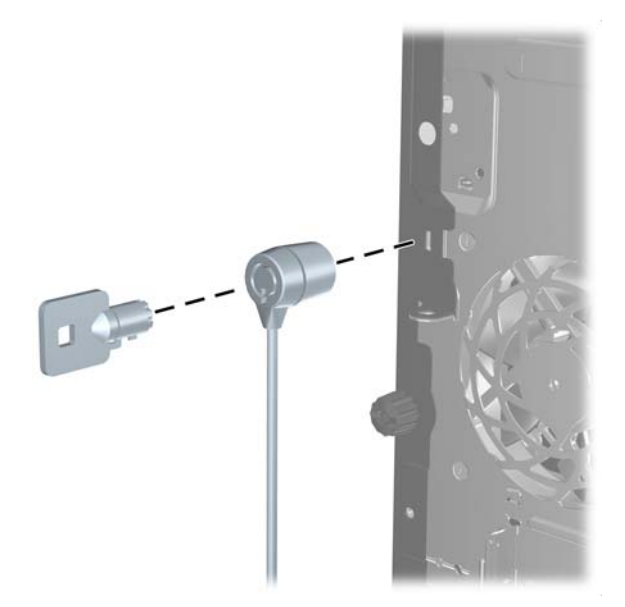

### **Cadeado**

**Figura 3-33** Instalação de um cadeado

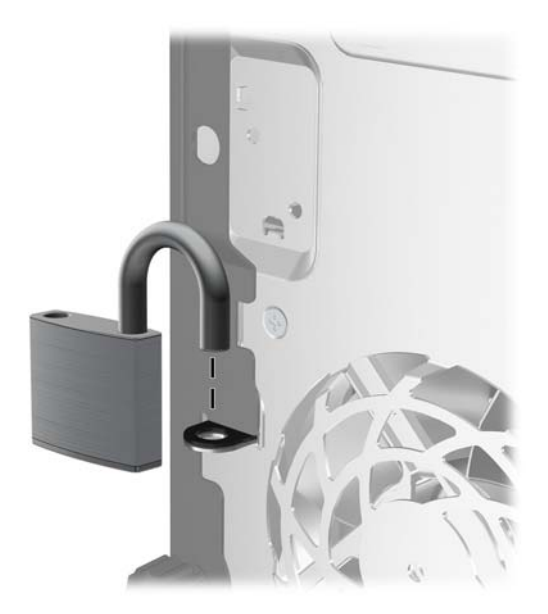

#### **Bloqueio de Segurança para HP Business PC**

**1.** Prenda o cabo de segurança ao passá-lo em volta de um objeto fixo.

**Figura 3-34** Prender o Cabo em um Objeto Fixo

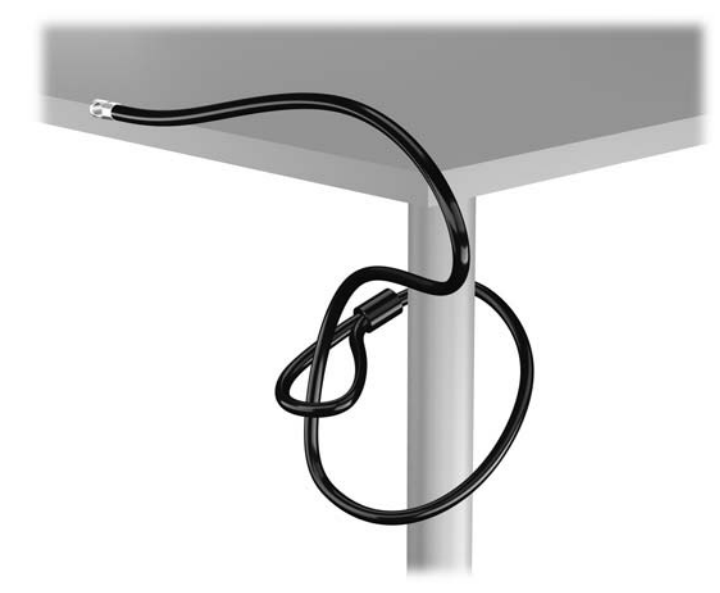

**2.** Insira a trava de cabo no slot de trava de cabo na parte de trás do monitor e prenda a trava no monitor, inserindo a chave no orifício localizado na parte traseira da trava. Em seguida, gire a chave 90 graus.

**Figura 3-35** Como instalar a trava de cabo no monitor

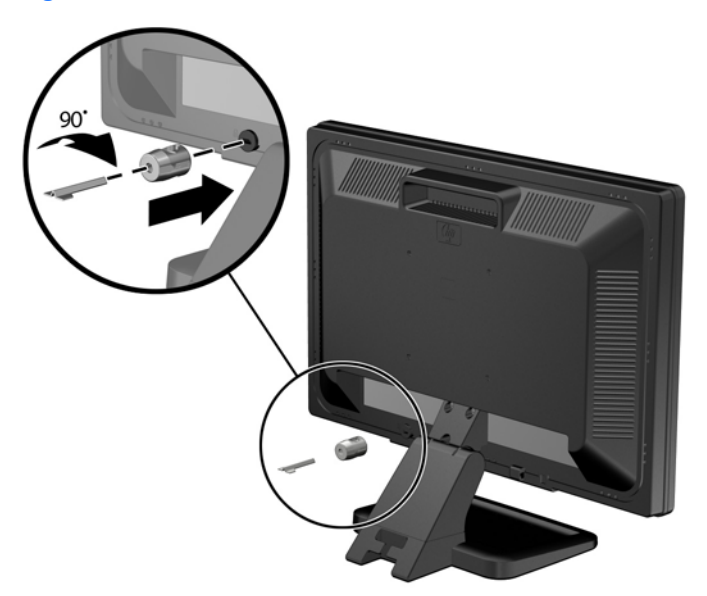

**3.** Deslize o cabo de segurança pelo orifício na trava de cabo na parte traseira do monitor.

**Figura 3-36** Fixação do Monitor

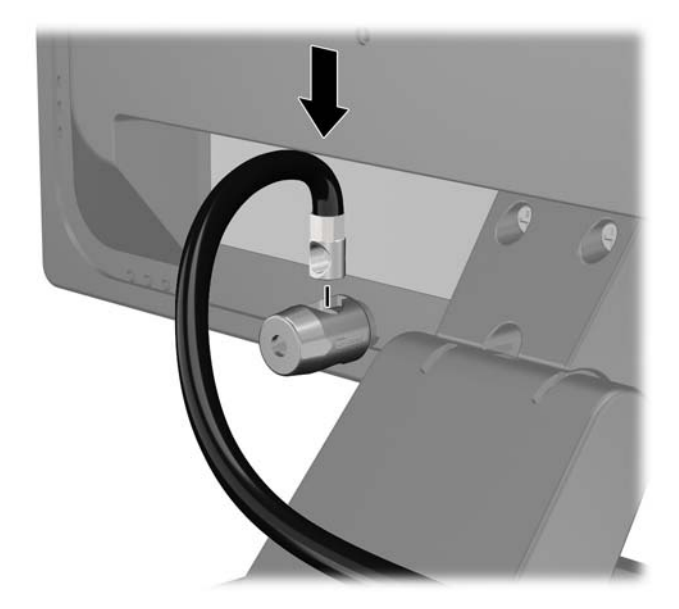

**4.** Utilize o suporte fornecido no kit para prender outros dispositivos periféricos, colocando o cabo do dispositivo ao longo do centro do suporte (1), inserindo o cabo de segurança através de um dos dois orifícios no suporte (2). Utilize o orificio no suporte que prenda melhor o cabo do dispositivo periférico.

**Figura 3-37** Fixação de dispositivos periféricos (Ilustração apresenta uma impressora)

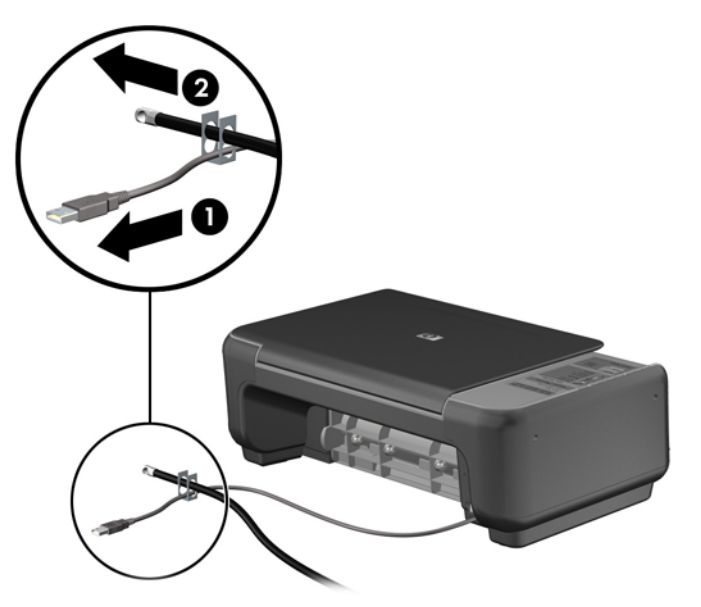

**5.** Passe os cabos do mouse e do teclado através do bloqueio no chassi do computador.

**Figura 3-38** Organização dos Cabos do Teclado e Mouse

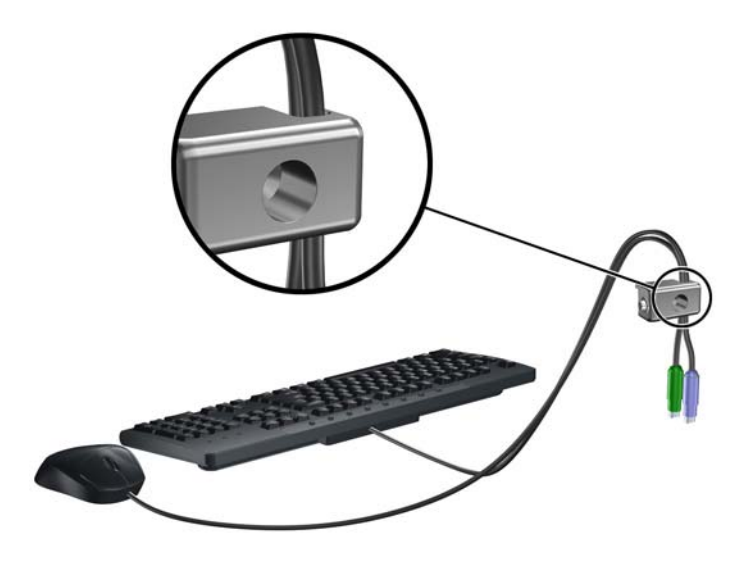

**6.** Parafuse o bloqueio no chassi no orificio do parafuso de aperte manual, utilizando o parafuso fornecido.

**Figura 3-39** Fixação do Bloqueio no Chassi

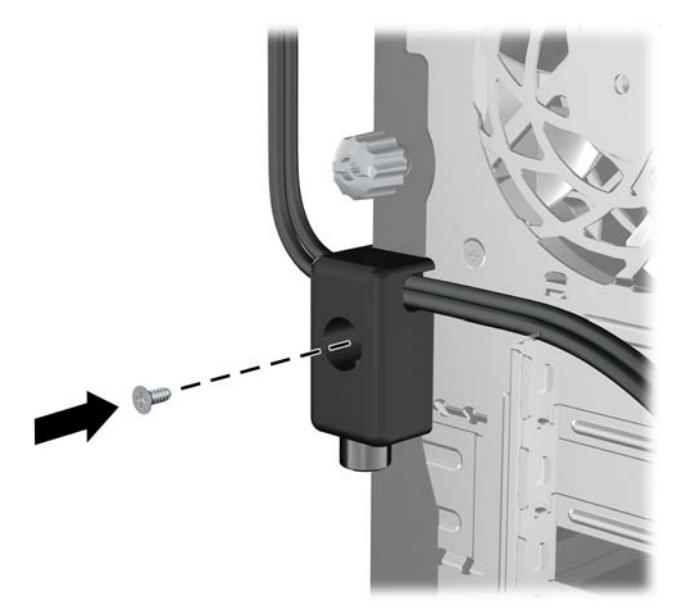

**7.** Insira o plugue do cabo de segurança no bloqueio (1) e pressione o botão (2) para prender o bloqueio. Use a chave fornecida para desprender o bloqueio.

**Figura 3-40** Encaixe do Bloqueio

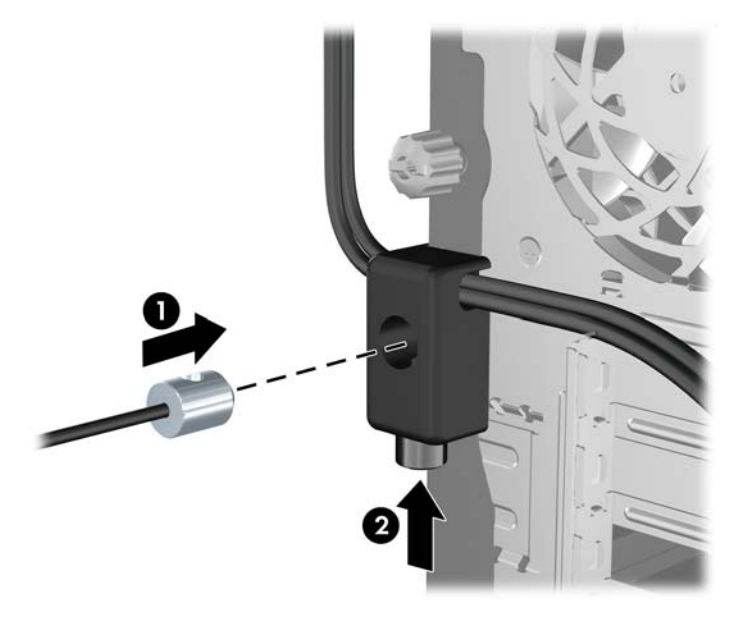

**8.** Quando terminar, todos os dispositivos na estação de trabalho estarão seguros. **Figura 3-41** Estação de trabalho segura

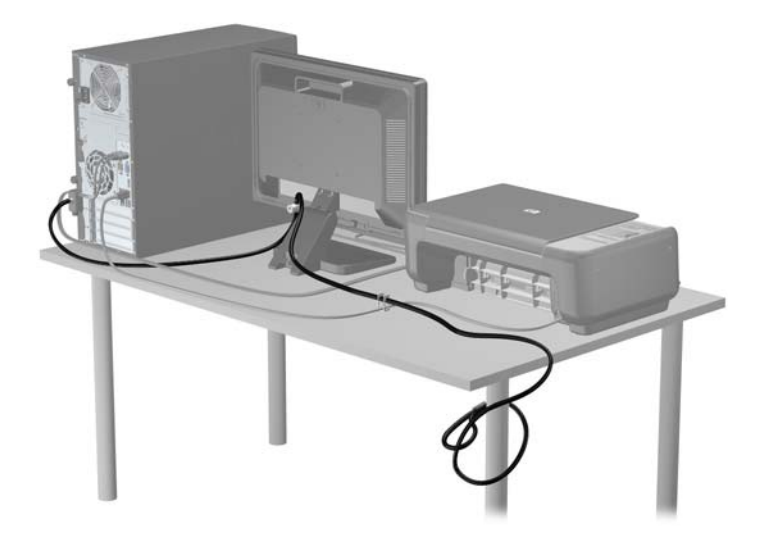

#### **Segurança do Painel Frontal**

O painel frontal pode ser bloqueado no lugar instalando um parafuso de segurança fornecido pela HP. Para instalar o parafuso de segurança:

- **1.** Remova/desencaixe quaisquer dispositivos de segurança que impeçam a abertura do computador.
- **2.** Retire todas as mídias removíveis, tais como CD ou unidades flash USB, do computador.
- **3.** Desligue o computador corretamente através do sistema operacional, em seguida, todos os dispositivos externos.
- **4.** Desconecte o cabo de alimentação da tomada e todos os dispositivos externos.
- **CUIDADO:** Independente do estado ativado, a placa do sistema é constantemente alimentada por tensão quando o computador está ligado a uma tomada de CA ativa. Você deve desconectar o cabo de alimentação para evitar danos aos componentes internos do computador.
- **5.** Remova o painel de acesso e o painel frontal.
- **6.** Remova o parafuso de segurança de dentro do painel frontal.

**Figura 3-42** Recuperação do Parafuso de Segurança no Painel Frontal

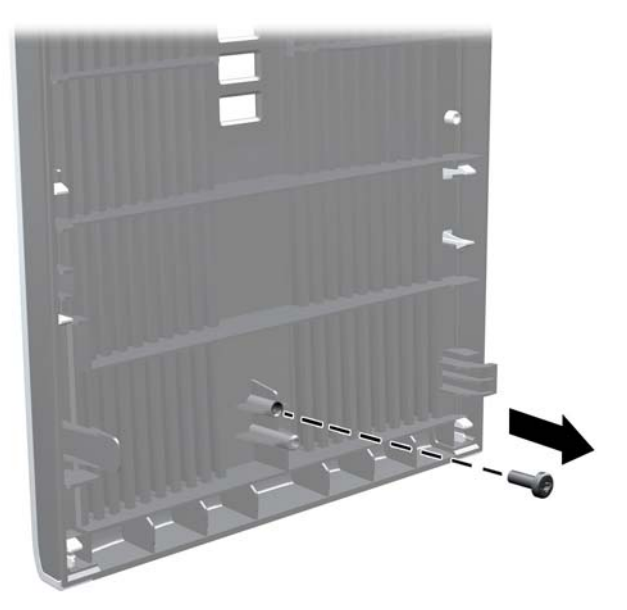

**7.** Reinstale o painel frontal.

**8.** Instale o parafuso através do interior da parte frontal do chassi no painel frontal. O orifício do parafuso está localizado na direção do meio da borda direita do chassi entre o compartimento da unidade de disco rígido e altofalante.

**Figura 3-43** Instalação do Parafuso de Segurança no Painel Frontal

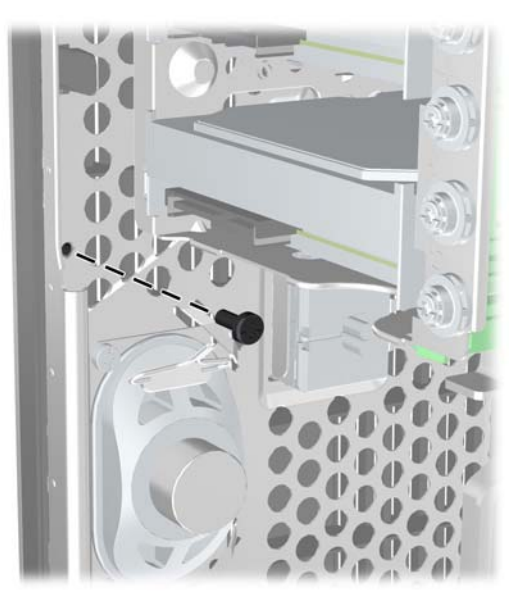

- **9.** Reinstale o painel de acesso.
- **10.** Conecte novamente o cabo de alimentação e ligue o computador.
- **11.** Bloqueie quaisquer dispositivos de segurança que foram desbloqueados para remoção do painel de acesso.

# **4 Atualizações de Hardware do Small Form Factor (SFF)**

### **Recursos para a manutenção**

O computador tem recursos que facilitam a atualização e a manutenção. Nenhuma ferramenta é necessária para executar a maioria dos procedimentos de instalação descritos neste capítulo.

### **Advertências e Cuidados**

Antes de executar atualizações, leia cuidadosamente todas as instruções aplicáveis, cuidados e advertências existentes neste guia.

A **AVISO!** Para reduzir o risco de lesões provocadas por choque elétrico, superfícies quentes ou fogo:

Desconecte o cabo de alimentação da tomada e deixe os componentes internos do sistema resfriar antes de manuseá-los.

Não insira conectores de telecomunicação ou de telefone nessa tomada do controlador de interface de rede (NIC).

Não desative o conector de aterramento do cabo de alimentação. O conector de aterramento é um importante recurso de segurança.

Coloque o cabo de alimentação em uma tomada aterrada que seja facilmente acessível a qualquer momento.

Para diminuir o risco de danos pessoais sérios, leia o Guia de Segurança e Conforto. Ele descreve a correta configuração da workstation, postura, saúde e hábitos de trabalho apropriados para usuários de computadores, e fornece importantes informações de segurança elétrica e mecânica. Este guia está localizado na Web em .

**AVISO!** Peças energizadas e móveis no interior.

Interrompa a alimentação do equipamento antes de remover a proteção.

Reponha e prenda a proteção antes de energizar o equipamento novamente.

**CUIDADO:** A eletricidade estática pode danificar os componentes eletrônicos do computador ou dos equipamentos opcionais. Antes de iniciar esses procedimentos, verifique se você descarregou toda a eletricidade estática do seu corpo tocando por um momento em um objeto de metal aterrado. Consulte [Descarga eletrostática na página 175](#page-182-0) para obter mais informações.

Quando o computador está conectado a uma fonte de alimentação de CA, a placa do sistema é continuamente alimentada. Você deve desconectar o cabo de alimentação da fonte de energia antes de abrir o computador, a fim de evitar danos aos componentes internos.

## **Remoção do Painel de Acesso do Computador**

Para acessar componentes internos, você deve remover o painel de acesso:

- **1.** Remova/desencaixe quaisquer dispositivos de segurança que impeçam a abertura do computador.
- **2.** Retire todas as mídias removíveis, tais como CD ou unidades flash USB, do computador.
- **3.** Desligue o computador corretamente através do sistema operacional, em seguida, todos os dispositivos externos.
- **4.** Desconecte o cabo de alimentação da tomada e todos os dispositivos externos.
- **CUIDADO:** Independente do estado ativado, a placa do sistema é constantemente alimentada por tensão quando o computador está ligado a uma tomada de CA ativa. Você deve desconectar o cabo de alimentação para evitar danos aos componentes internos do computador.
- **5.** Se equipado com um suporte, remova o computador do seu suporte e coloque-o deitado.
- **6.** Levante a alça do painel de acesso (1) em seguida retire o painel de acesso do computador (2).

**Figura 4-1** Remoção do painel de acesso do computador

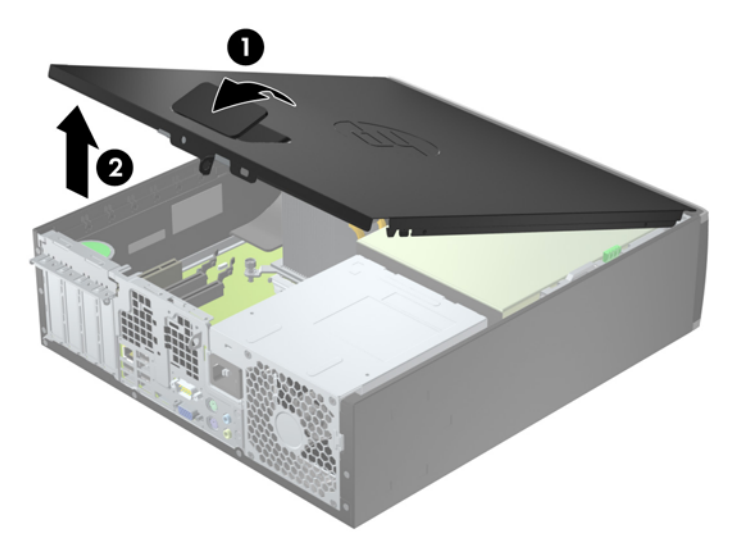

## **Reinstalação Painel de Acesso do Computador**

Deslize a borda na extremidade frontal do painel de acesso sob a borda na parte frontal do chassi (1) em seguida pressione a extremidade traseira do painel de acesso na unidade para que ela fixe em seu lugar (2).

**Figura 4-2** Reinstalação do painel de acesso do computador

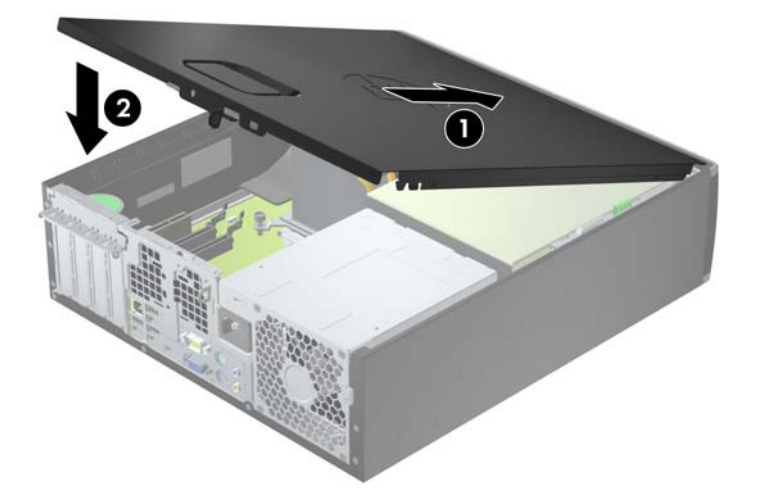

# **Remoção do Painel Frontal**

- **1.** Remova/desacople quaisquer dispositivos de segurança que impeçam a abertura do computador.
- **2.** Retire todas as mídias removíveis, tais como CD ou unidades flash USB, do computador.
- **3.** Desligue o computador corretamente pelo sistema operacional e, em seguida, todos os dispositivos externos.
- **4.** Desconecte o cabo de alimentação da tomada e todos os dispositivos externos.
- **CUIDADO:** Independente do estado ativo, a placa do sistema é constantemente alimentada por tensão quando o computador é ligado a uma fonte de alimentação de CA. Você deve desconectar o cabo de alimentação a fim de evitar danos aos componentes internos do computador.
- **5.** Se equipado com um suporte, remova o computador do seu suporte e coloque-o deitado.
- **6.** Remova o painel de acesso do computador.
- **7.** Levante as três guias no lado do painel (1), em seguida gire o painel para fora do chassi (2).

**Figura 4-3** Remoção do Painel Frontal

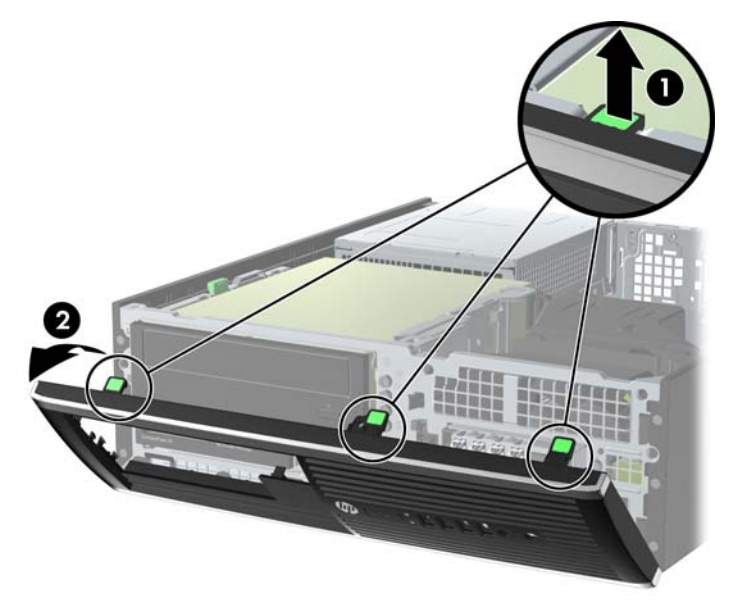

### **Remoção das Tampas de Painel**

Em alguns modelos, existem tampas de painéis que cobrem os compartimentos para unidades internas de 3,5 e 5,25 polegadas que precisam ser removidas antes de instalar a unidade. Para remover uma tampa do painel frontal:

**1.** Remova o painel de acesso e o painel frontal.

**2.** Para remover a tampa de painel, empurre as duas guias de retenção que prendem a tampa do painel no lugar em direção à borda direita externa do painel (1) e deslize a tampa do painel para trás e para a direita para removê-la (2).

**Figura 4-4** Remoção de uma Tampa do Painel Frontal

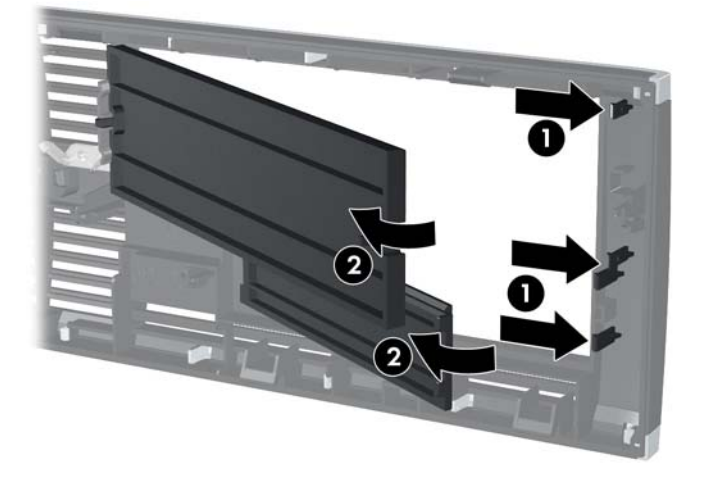
# **Reinstalação do Painel Frontal**

Insira os três ganchos no lado inferior do painel, dentro dos orifícios retangulares no chassi (1) depois gire o lado superior do painel no chassi (2) de forma que ela se encaixe no lugar.

**Figura 4-5** Reinstalação do painel frontal

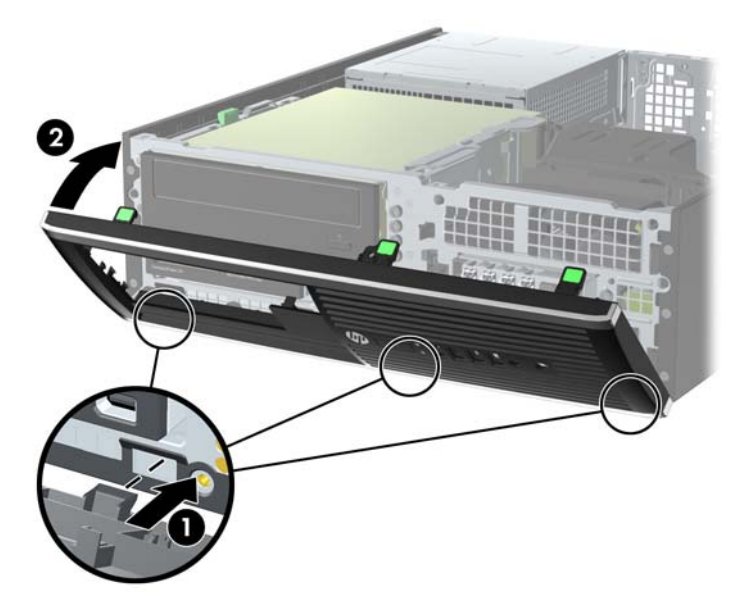

# **Alteração de Configuração Desktop para Torre**

O computador de formato compacto pode ser usado na orientação torre com um suporte para torre que pode ser adquirido da HP.

- **1.** Remova/desacople quaisquer dispositivos de segurança que impeçam a abertura do computador.
- **2.** Retire todas as mídias removíveis, tais como CD ou unidades flash USB, do computador.
- **3.** Desligue o computador corretamente pelo sistema operacional e, em seguida, todos os dispositivos externos.
- **4.** Desconecte o cabo de alimentação da tomada e todos os dispositivos externos.
	- **CUIDADO:** Independente do estado ativo, a placa do sistema é constantemente alimentada por tensão quando o computador é ligado a uma fonte de alimentação de CA. Você deve desconectar o cabo de alimentação a fim de evitar danos aos componentes internos do computador.

<span id="page-109-0"></span>**5.** Oriente o computador para que seu lado direito esteja voltado para baixo e coloque-o no suporte opcional.

**Figura 4-6** Alteração da configuração de torre para configuração de desktop

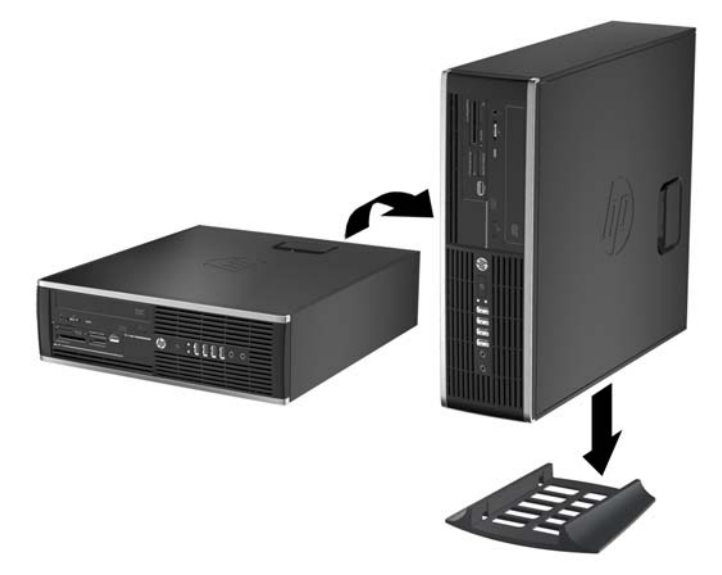

- **NOTA:** Para estabilizar o computador na orientação torre, a HP recomenda o uso do suporte para torre opcional.
- **6.** Reconecte o cabo de alimentação e quaisquer dispositivos externos depois, ligue o computador.

**NOTA:** Deixe pelo menos 10,2 cm (4 polegadas) de espaço livre e não obstruído em todos os lados do computador.

**7.** Bloqueie quaisquer dispositivos de segurança que foram desbloqueados para remoção do painel de acesso.

# **Conexões da Placa do Sistema**

Consulte as seguintes ilustrações e tabelas para identificar os conectores da placa do sistema para seu modelo.

**Figura 4-7** Conexões da placa do sistema

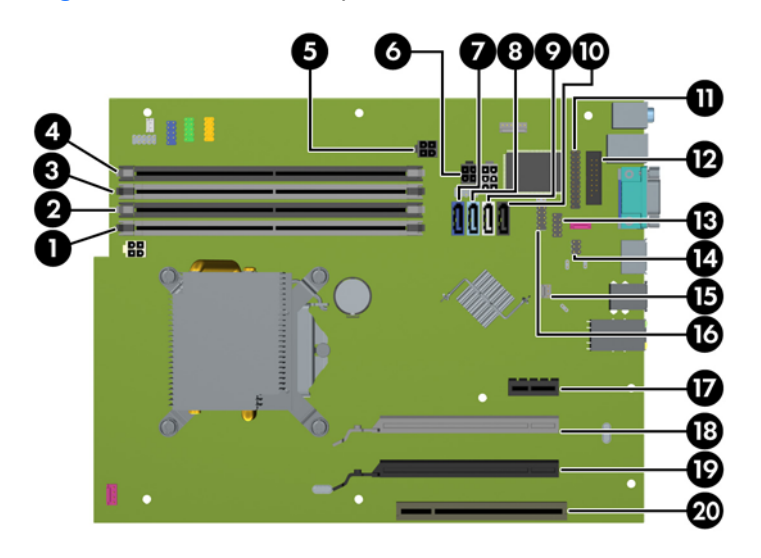

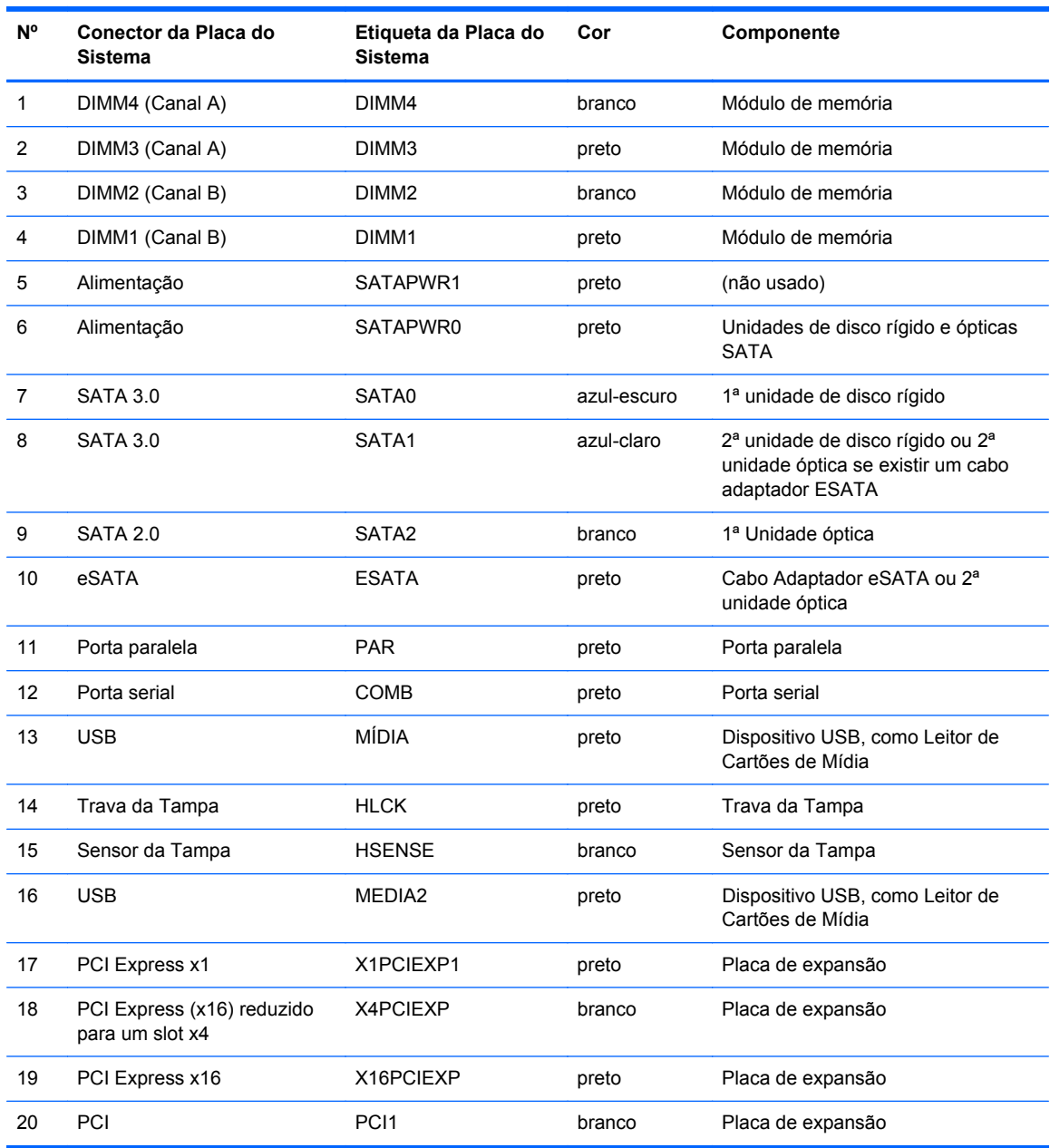

#### **Tabela 4-1 Conexões da placa do sistema**

# **Instalação de Memória Adicional**

O computador é fornecido com módulos de memória em linha dupla (DIMMs) com memória de acesso aleatório dinâmico síncrono com taxa tripla de dados (DDR3-SDRAM).

#### **DIMMsMemória**

Os soquetes de memória na placa do sistema podem receber até quatro DIMMs padrão de mercado. Esses slots de memória estão ocupados com pelo menos um DIMM pré-instalado. Para obter a máxima capacidade de memória, é possível instalar na placa do sistema até 16 GB de memória configurada em modo de dois canais com alto desempenho.

#### **DIMMs DDR3-SDRAM**

**CUIDADO:** Este produto NÃO oferece suporte para memória DDR3 voltagem ultrabaixa (DDR3U). O processador não é compatível com memória DDR3U e, se você conectar memória DDR3U na placa do sistema, poderá causar dano físico ao DIMM ou provocar um funcionamento incorreto do sistema.

Para o funcionamento correto do sistema, os DIMMs DDR3-SDRAM devem ser:

- padrão da indústria de 240 pinos
- Compatibilidade Sem buffer non-ECC PC3-12800 DDR3-1600 MHz
- DIMMs DDR3-SDRAM de 1,5 V

Os DIMMs DDR3-SDRAM também devem:

- Compatíveis com latência CAS 11 DDR3 1600 MHz (11-11-11 tempo)
- Conter as informações obrigatórias JEDEC SPD

Além disso, o computador oferece suporte a:

- Tecnologias de memória de 512 Mbit, 1 Gbit e 2 Gbit não-ECC
- DIMMs de um ou dois lados
- DIMMs montadas com dispositivos DDR x8 e x16 DDR; Não são admitidas DIMMs montadas com SDRAM x4

**NOTA:** O sistema não irá operar adequadamente se forem instalados módulos de memória DIMM não admitidos.

#### <span id="page-112-0"></span>**Localização de DIMMs nos slots**

Existem quatro soquetes DIMM na placa do sistema, com dois soquetes por canal. Os soquetes são rotulados como DIMM1, DIMM2, DIMM3, e DIMM4. Os soquetes DIMM1 e DIMM2 operam no canal B de memória. Os soquetes DIMM3 e DIMM4 operam no canal A de memória.

O sistema operará automaticamente no modo de um canal, modo assimétrico de dois canais ou no modo flex, dependendo de como os DIMMs estiverem instalados.

- O sistema irá operar em modo de um canal se os slots DIMM estiverem com módulos instalados em apenas um canal.
- O sistema funcionará em modo de dois canais de maior desempenho se a capacidade total de memória dos DIMMs instalados no Canal A for igual à capacidade total de memória dos DIMMs instalados no Canal B. A tecnologia e a amplitude do dispositivo poderão variar entre os canais. Por exemplo, se o Canal A estiver preenchido com dois DIMMs de 1 GB e o Canal B preenchido com um DIMM de 2 GB, o sistema irá operar no modo de canal duplo.
- O sistema funcionará em modo flex se a capacidade total de memória dos DIMMs instalados no Canal A for igual à capacidade total de memória dos DIMMs instalados no Canal B. No modo flex, o canal preenchido com a menor quantidade de memória descreve a quantidade total de memória atribuída ao canal duplo, e o restante será atribuído a um canal simples. Para a melhor velocidade, os canais devem estar equilibrados para que a quantidade de memória maior seja distribuída entre os dois canais. Se um canal tiver mais memória que o outro, a quantidade maior será atribuída ao Canal A. Por exemplo, se você tiver preenchido os soquetes com um DIMM de 2 GB e três DIMMs de 1 GB, o Canal A será ocupado com DIMM de 2 GB e um DIMM de 1 GB, e o Canal B será ocupado pelos outros dois DIMMs de 1 GB. Com esta configuração, os 4 GB atuarão como canal duplo e 1 GB atuarão como canal simples.
- Em qualquer modo, a velocidade operacional máxima é determinada pelo DIMM de menor velocidade existente no sistema.

#### **Instalação de DIMMs**

**CUIDADO:** Você deve desconectar o cabo de alimentação e aguardar aproximadamente 30 segundos para que a energia seja drenada, antes de adicionar ou remover módulos de memória. Independente do estado ativado, os módulos de memória são constantemente alimentados por tensão quando o computador é ligado a uma tomada de CA ativa. A inserção ou remoção de módulos de memória na presença de tensão podem causar danos irreparáveis aos módulos de memória ou placa do sistema.

Os soquetes para módulos de memória apresentam contatos metálicos dourados. Quando fizer a atualização da memória, é importante utilizar módulos de memória com contatos metálicos dourados para evitar corrosão e/ou oxidação resultante do contato entre metais incompatíveis.

A eletricidade estática pode danificar os componentes eletrônicos do computador ou das placas opcionais. Antes de iniciar esses procedimentos, verifique se você descarregou toda a eletricidade estática do seu corpo tocando por um momento em um objeto de metal aterrado. Para obter mais informações, consulte [Descarga eletrostática na página 175.](#page-182-0)

Ao manusear um módulo de memória, tome cuidado para não tocar em nenhum contato. Isso pode danificar o módulo.

- **1.** Remova/desencaixe quaisquer dispositivos de segurança que impeçam a abertura do computador.
- **2.** Retire todas as mídias removíveis, tais como CD ou unidades flash USB, do computador.
- **3.** Desligue o computador corretamente através do sistema operacional, em seguida, todos os dispositivos externos.
- **4.** Desconecte o cabo de alimentação da tomada e todos os dispositivos externos.

**CUIDADO:** Você deve desconectar o cabo de alimentação e aguardar aproximadamente 30 segundos para que a energia seja drenada, antes de adicionar ou remover módulos de memória. Independente do estado ativado, os módulos de memória são constantemente alimentados por tensão quando o computador é ligado a uma tomada de CA ativa. A inserção ou remoção de módulos de memória na presença de tensão podem causar danos irreparáveis aos módulos de memória ou placa do sistema.

- **5.** Se equipado com um suporte, remova o computador do seu suporte.
- **6.** Remova o painel de acesso do computador.

AVISO! Para reduzir o risco de lesões provocadas por superfícies quentes, deixe esfriarem os componentes internos do sistema antes de tocá-los.

**7.** Gire o encaixe do compartimento de unidade interna para acessar o soquete do módulo de memória na placa do sistema.

**Figura 4-8** Giro do Compartimento de Unidade para Cima

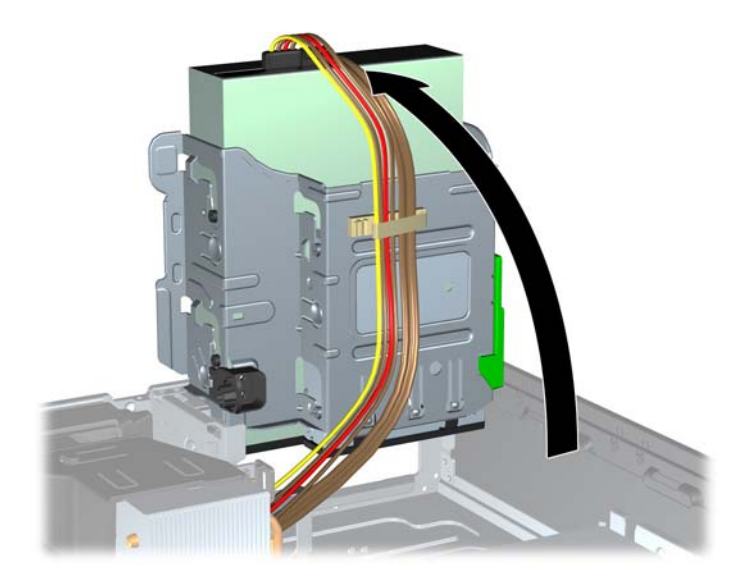

**8.** Abra as duas travas do soquete do módulo de memória (1) e insira o módulo de memória no soquete (2).

**Figura 4-9** Instalação de um DIMM

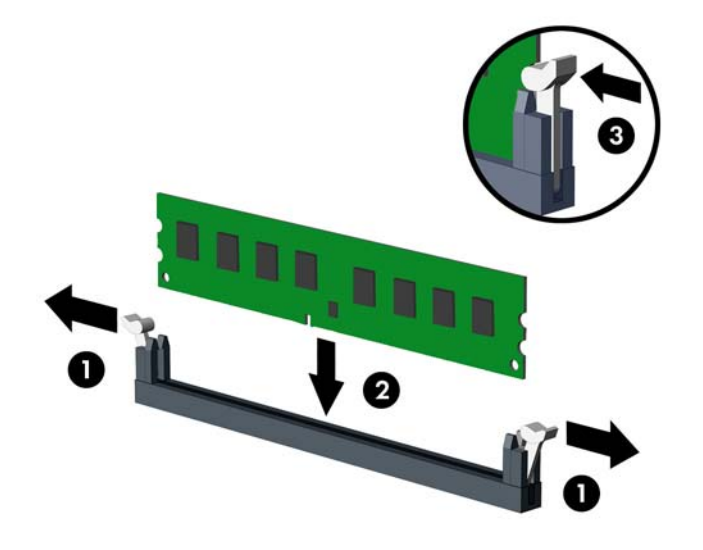

**NOTA:** O módulo de memória só pode ser instalado de uma maneira. Faça corresponder o entalhe do módulo com a aba do soquete de memória.

Localize os soquetes DIMM pretos antes dos soquetes DIMM brancos.

Para obter o máximo em desempenho, instale os módulos de memória nos soquetes de modo que a capacidade da memória no Canal A seja distribuída da maneira mais uniforme possível entre o canal A e o Canal B. Consulte [Localização de DIMMs nos slots na página 105p](#page-112-0)ara mais informação.

- **9.** Pressione o módulo no slot, verificando se está totalmente inserido e encaixado adequadamente. Verifique se as travas estão na posição fechada (3).
- **10.** Repita os passos 8 e 9 para instalar quaisquer módulos adicionais.
- **11.** Reinstale o painel de acesso.
- **12.** Se o computador estava equipado com um suporte, reponha-o.
- **13.** Conecte novamente o cabo de alimentação e ligue o computador.
- **14.** Bloqueie quaisquer dispositivos de segurança que foram desbloqueados para remoção do painel de acesso.
- O computador reconhecerá automaticamente a memória adicional na próxima vez em que for ligado.

# **Remoção ou Instalação de uma Placa de Expansão**

O computador tem um slot de expansão PCI, um slot de expansão PCI Express x1, um slot de expansão PCI Express x16 e um slot de expansão PCI Express x16 que é rebaixado a um slot x4.

**NOTA:** Os slots PCI e PCI Express admitem somente placas de baixo perfil.

Você pode instalar uma placa de expansão PCI Express x1, x4, x8 ou x16 nos slots PCI Express x16.

No caso de configurações de duas placas de vídeo, a primeira placa (principal) deve ser instalada no slot PCI Express x16 que NÃO é rebaixado a um slot x4.

Para remover, substituir ou instalar uma placa de expansão:

- **1.** Remova/desencaixe quaisquer dispositivos de segurança que impeçam a abertura do computador.
- **2.** Retire todas as mídias removíveis, tais como CD ou unidades flash USB, do computador.
- **3.** Desligue o computador corretamente através do sistema operacional, em seguida, todos os dispositivos externos.
- **4.** Desconecte o cabo de alimentação da tomada e todos os dispositivos externos.
- **CUIDADO:** Independente do estado ativado, a placa do sistema é constantemente alimentada por tensão quando o computador está ligado a uma tomada de CA ativa. Você deve desconectar o cabo de alimentação para evitar danos aos componentes internos do computador.
- **5.** Se equipado com um suporte, remova o computador do seu suporte.
- **6.** Remova o painel de acesso do computador.
- **7.** Localize o correto slot de expansão vazio na placa do sistema e o correspondente slot de expansão na parte traseira do chassi do computador.
- **8.** Libere a trava de retenção das tampas dos slots PCI levantando a guia verde e girando-a até a posição aberta.

**Figura 4-10** Abertura do dispositivo de retenção do slot de expansão

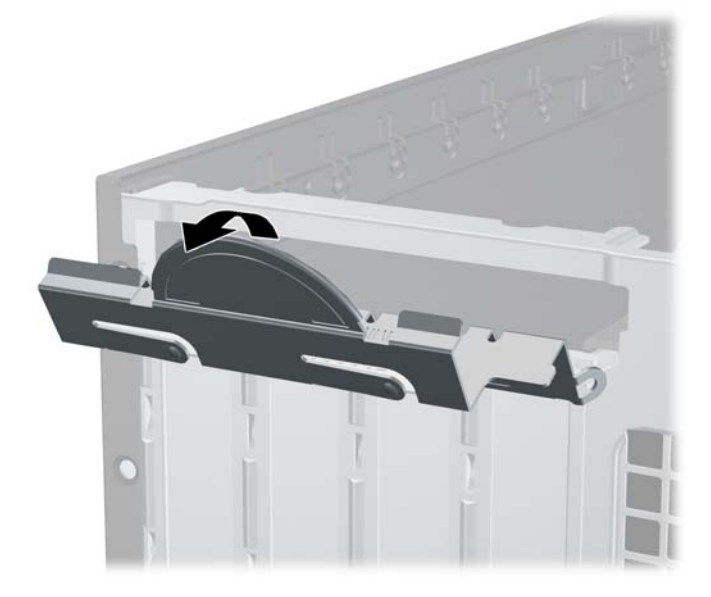

- **9.** Antes de instalar uma placa de expansão, remova a tampa dos slots de expansão ou a placa de expansão existente.
	- **NOTA:** Antes de remover uma placa de expansão instalada, desconecte quaisquer cabos conectados à placa de expansão.
		- **a.** Para instalar uma placa de expansão em um slot vazio, remova a tampa da placa de expansão apropriada na parte traseira do chassi. Puxe a tampa para fora do slot e, em seguida, do interior do chassi.

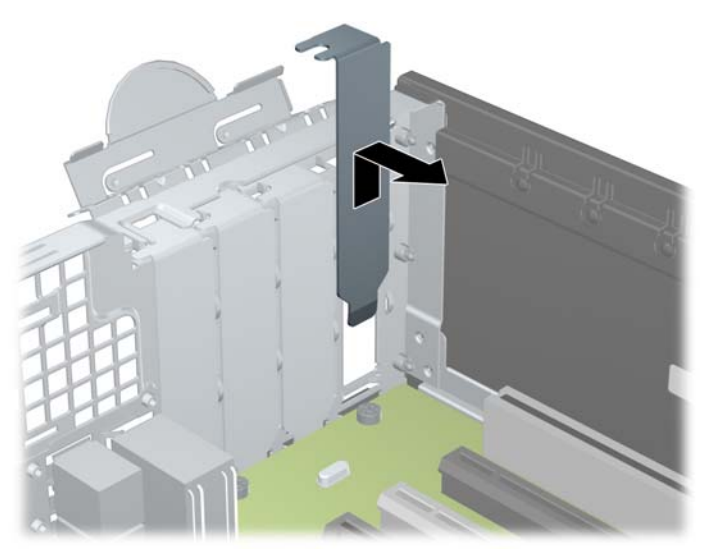

**Figura 4-11** Remoção da Tampa do Slot de Expansão

**b.** Caso esteja removendo uma placa PCI padrão ou PCI Express x1, segure a placa em ambas as extremidades e, cuidadosamente, movimente a placa para frente e para trás até soltar os conectores do soquete. Retire a placa de expansão do slot (1), em seguida, do interior do chassi (2) para liberá-la. Tome cuidado para não raspar o cartão em outros componentes.

**Figura 4-12** Remoção de uma placa de expansão PCI Padrão

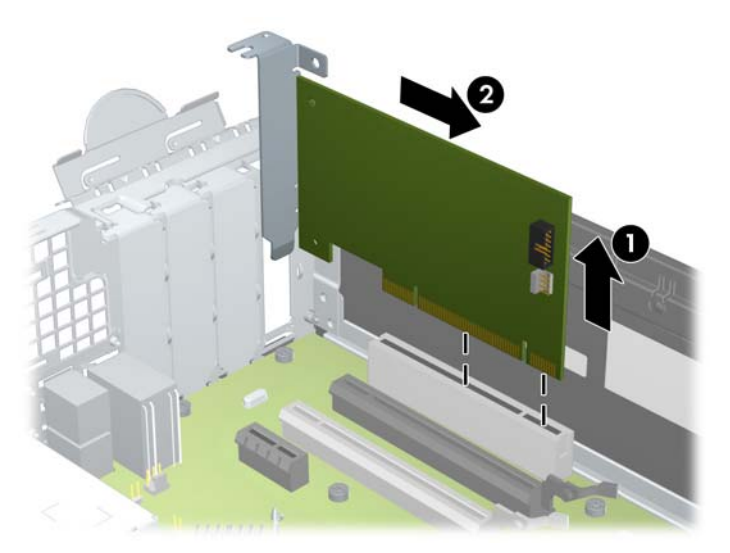

**c.** Para remover uma placa PCI Express x16, puxe a alavanca retentora localizada na parte traseira do slot de expansão e, cuidadosamente, movimente a placa para frente e para trás até soltar seus conectores do soquete. Retire a placa de expansão do slot e, em seguida, do interior do chassi para liberá-la. Tome cuidado para não raspar o cartão em outros componentes.

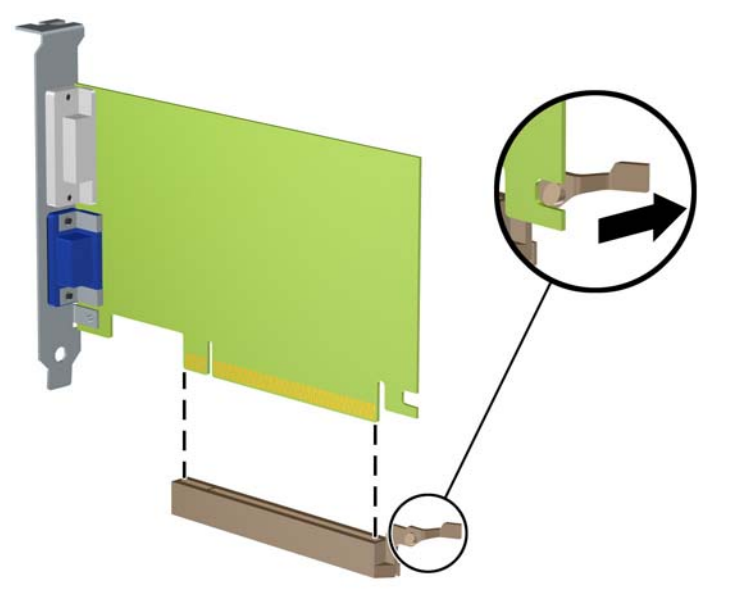

**Figura 4-13** Remoção de uma Placa de Expansão PCI Express x16

- **10.** Guarde a placa removida em uma embalagem antiestática.
- **11.** Se não estiver instalando uma nova placa de expansão, instale uma tampa de slot para fechar o slot aberto.
- **CUIDADO:** Após remover uma placa de expansão, é necessário substituí-la por uma nova placa de expansão ou por uma tampa para que haja o correto resfriamento dos componentes internos durante a operação dos componentes.

**12.** Para instalar uma nova placa de expansão, segure a placa bem acima do slot de expansão na placa de sistema, depois mova a placa em direção à parte traseira do chassi (1) de forma que o suporte na placa esteja alinhado com o slot aberto na parte traseira do chassi. Pressione cuidadosamente a placa dentro do slot de expansão na placa do sistema (2).

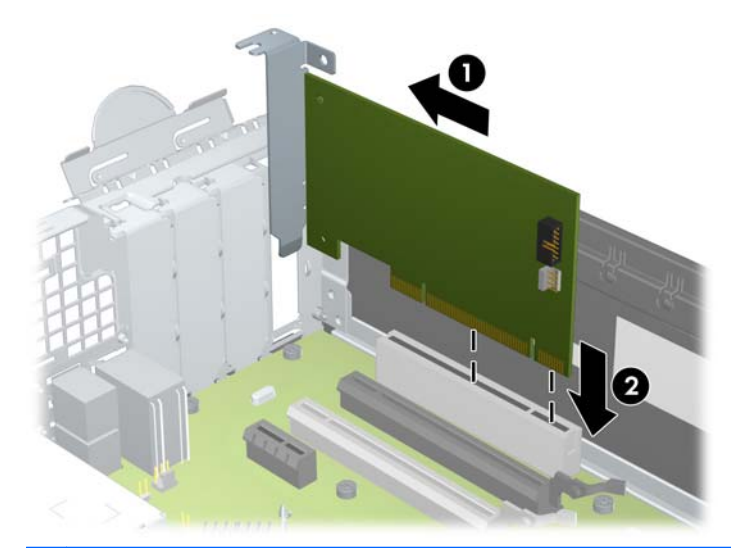

**Figura 4-14** Instalação de uma Placa de Expansão

NOTA: Quando instalar a placa de expansão pressione-a firmemente de modo que todo o conector se encaixe corretamente no slot da placa de expansão.

**13.** Gire novamente a trava de retenção das tampas dos slots para fixar a placa de expansão.

**Figura 4-15** Fechamento do Dispositivo de Retenção do Slot de Expansão

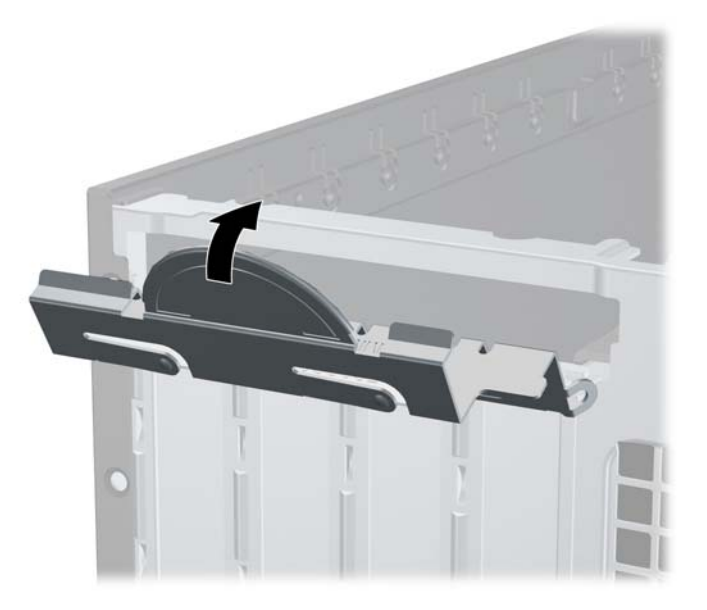

- **14.** Conecte os cabos externos da placa instalada, se necessário. Conecte os cabos internos da placa do sistema, se necessário.
- **15.** Reinstale o painel de acesso do computador.
- **16.** Se o computador estava equipado com um suporte, reponha-o.
- **17.** Conecte novamente o cabo de alimentação e ligue o computador.
- **18.** Bloqueie quaisquer dispositivos de segurança que foram desbloqueados para remoção do painel de acesso.
- **19.** Reconfigure o computador, se necessário.

# **Posições das Unidades**

**Figura 4-16** Posições das unidades

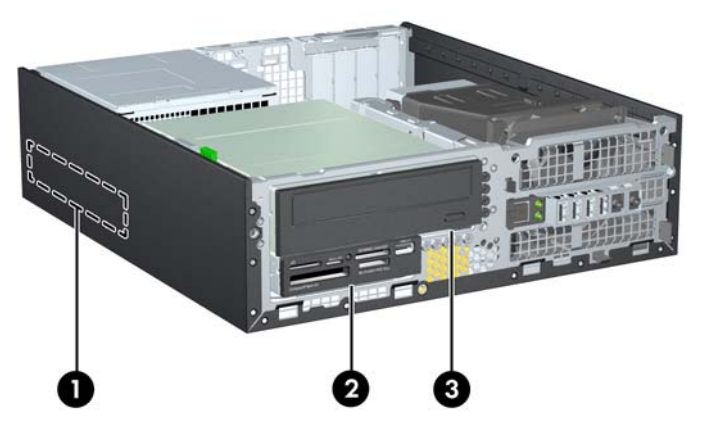

**Tabela 4-2 Posições das Unidades**

- 1 Compartimento de 3,5 polegadas para unidade de disco rígido interna
- 2 Compartimento de unidade para unidades opcionais de 3,5 polegadas (mostrado leitor de cartões de mídia)
- 3 Compartimento de unidade para unidades opcionais de 5,25 polegadas (unidade óptica ilustrada)

**NOTA:** A configuração da unidade em seu computador pode ser diferente da configuração da unidade mostrada acima.

Para verificar o tipo e tamanho dos dispositivos de armazenamento instalados no computador, execute o Utilitário de Configuração.

# <span id="page-120-0"></span>**Instalação e remoção de unidades**

Quando instalar unidades, siga estas instruções:

- A unidade de disco rígido primária Serial ATA (SATA) deve ser conectada ao conector primário SATA azul-escuro na placa do sistema, rotulado como SATA 0. Se você estiver adicionando uma segunda unidade de disco rígido, conecte-a ao conector azul claro na placa do sistema rotulado como SATA1.
- Conecte uma segunda unidade de disco rígido SATA no controlador secundário SATA na placa do sistema, rotulado como SATA2.
- Conecte um cabo do adaptador eSata opcional ao conector SATA preto na placa do sistema rotulado como ESATA.
- Conecte o cabo USB do leitor de cartões de mídia ao conector USB, identificado como MEDIA na placa do sistema.
- O cabo de alimentação para unidades SATA, é um cabo de três cabeçotes conectado na placa do sistema, o primeiro conector pode ser roteado para a parte traseira da unidade de disco rígido, o segundo conector pode ser roteado para a parte traseira da unidade de 3.5 polegadas, e o terceiro conector pode ser roteado para a parte traseira da unidade óptica de 5.25 polegadas.
- O sistema não oferece suporte a unidades ópticas Paralela ATA (PATA) ou unidades de disco rígido PATA.
- Você deve instalar os parafusos-guia para assegurar que a unidade ficará alinhada e fixada corretamente no respectivo compartimento de unidade. A HP fornece parafusos-guia adicionais para compartimentos de unidade (cinco parafusos padrão 6-32 e quatro métricos M3), instalados na parte frontal do chassi, sob o painel frontal. São necessários parafusos padrão 6-32 para uma segunda unidade de disco rígido. Todas as outras unidades (exceto a unidade de disco rígido principal) usam parafusos métricos M3. Os parafusos métricos fornecidos pela HP são pretos e os parafusos padrão são prateados. Se estiver substituindo a unidade de disco rígido principal, você deve remover os quatro parafusos-guia para montagem isolada 6-32 prata e azul da antiga unidade de disco rígido e instalá-los na nova unidade de disco rígido.

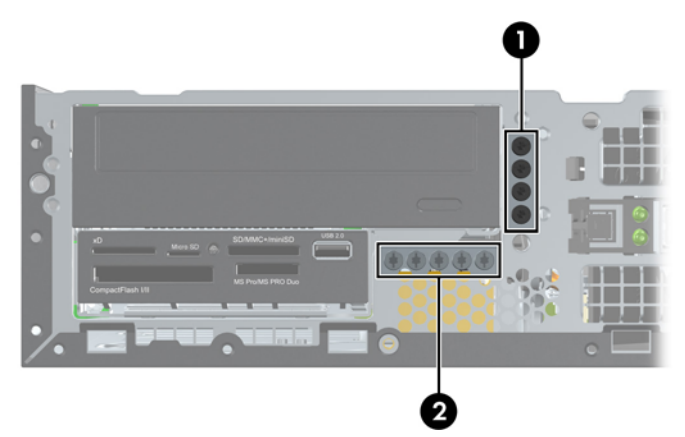

**Figura 4-17** Localizações dos Parafusos-Guia Adicionais

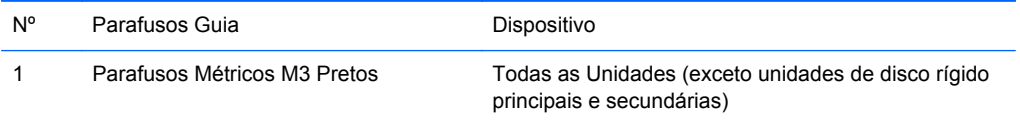

Existe um total de cinco parafusos padrão 6-32 prateados adicionais. Quarto são usados como guias para a segunda unidade de disco rígido. O quinto é usado para segurança do painel (consulte [Segurança do Painel Frontal na página 134](#page-141-0) para obter mais informações).

**CUIDADO:** Para evitar a perda de trabalho e danos ao computador ou à unidade:

Se você estiver inserindo ou removendo uma unidade de disco rígido, desligue o sistema operacional adequadamente, desligue o computador e desconecte o cabo de alimentação. Não remova uma unidade com o computador ligado ou no modo Em espera.

Antes de manipular uma unidade, verifique se você descarregou toda a eletricidade estática do seu corpo. Enquanto manipula uma unidade, evite tocar em seu conector. Para obter mais informações sobre como evitar danos eletrostáticos, consulte o [Descarga eletrostática na página 175](#page-182-0)

Manuseie a unidade com cuidado; não a deixe cair.

Não use força excessiva quando inserir uma unidade.

Evite expor uma unidade de disco rígido a líquidos, temperaturas extremas ou produtos que tenham campos magnéticos, como monitores ou altofalantes.

Se for necessário enviar uma unidade pelo correio, coloque-a em um envelope com bolhas de plástico ou em outra embalagem de proteção e cole no pacote a etiqueta "Frágil: Manuseie com Cuidado".

#### <span id="page-122-0"></span>**Remoção de uma Unidade de 5,25 polegadas de um Compartimento de Unidades**

**CUIDADO:** Todas as mídias removíveis devem ser retiradas de uma unidade antes de removê-la do computador.

- **1.** Remova/desencaixe quaisquer dispositivos de segurança que impeçam a abertura do computador.
- **2.** Retire todas as mídias removíveis, tais como CD ou unidades flash USB, do computador.
- **3.** Desligue o computador corretamente através do sistema operacional, em seguida, todos os dispositivos externos.
- **4.** Desconecte o cabo de alimentação da tomada e todos os dispositivos externos.
	- **CUIDADO:** Independente do estado ativado, a placa do sistema é constantemente alimentada por tensão quando o computador está ligado a uma tomada de CA ativa. Você deve desconectar o cabo de alimentação para evitar danos aos componentes internos do computador.
- **5.** Se equipado com um suporte, remova o computador do seu suporte.
- **6.** Remova o painel de acesso do computador.
- **7.** Gire o compartimento de unidade até a posição vertical.

**Figura 4-18** Giro do Compartimento de Unidade para Cima

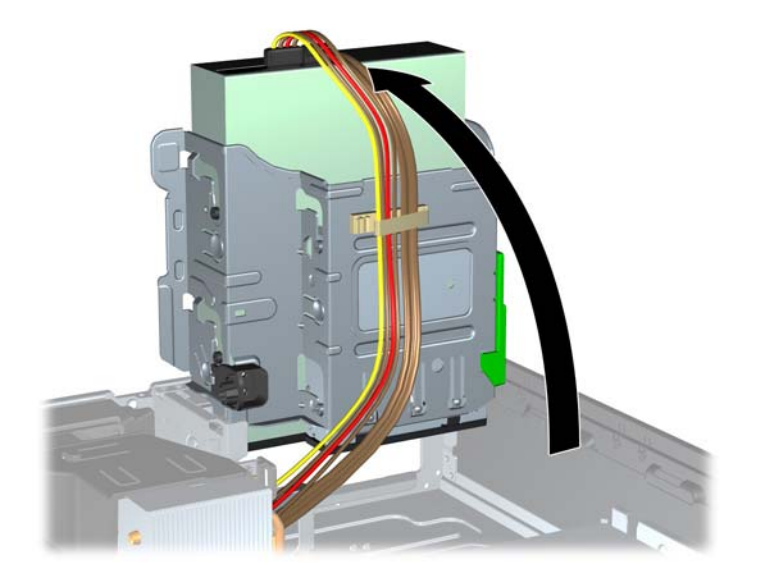

- **8.** Se estiver removendo uma unidade óptica, desconecte o cabo de alimentação (1) e cabo de dados (2) na parte traseira da unidade óptica.
- **CUIDADO:** Ao remover os cabos, puxe a guia ou o conector em vez do cabo para evitar danos aos cabos.

**Figura 4-19** Desconexão dos Cabos de Alimentação e de Dados

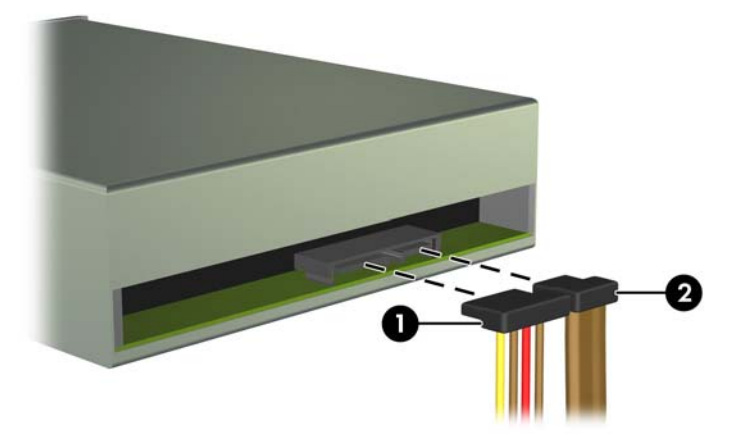

- **9.** Gire o compartimento de unidade de volta para a posição normal.
	- **CUIDADO:** Tenha cuidado para não apertar nenhum cabo ou fio quando girar o compartimento de unidade para baixo.

**Figura 4-20** Giro do compartimento de unidade para baixo

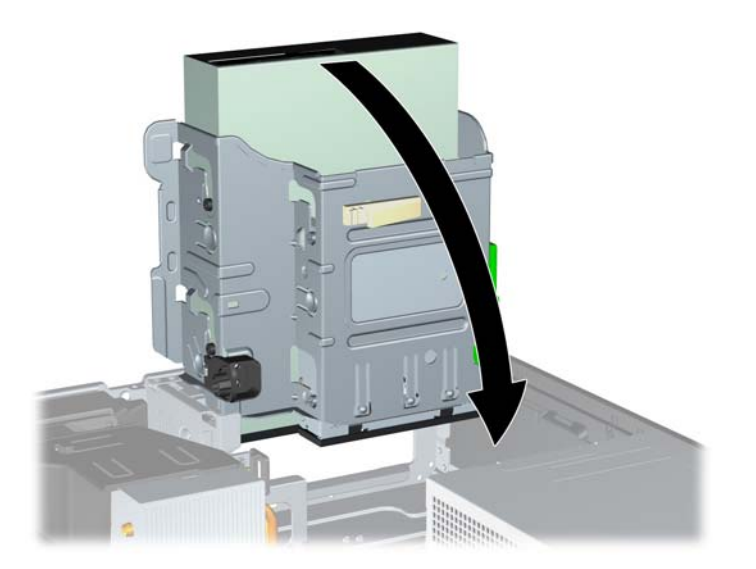

**10.** Pressione para baixo o botão verde de retenção de unidade localizado na lateral esquerda da unidade para soltá-la do compartimento (1). Enquanto pressiona o botão retentor de unidade, deslize a unidade para trás até pará-la, levante-a e retire-a do compartimento de unidade (2).

**Figura 4-21** Remoção da Unidade de 5,25 polegadas

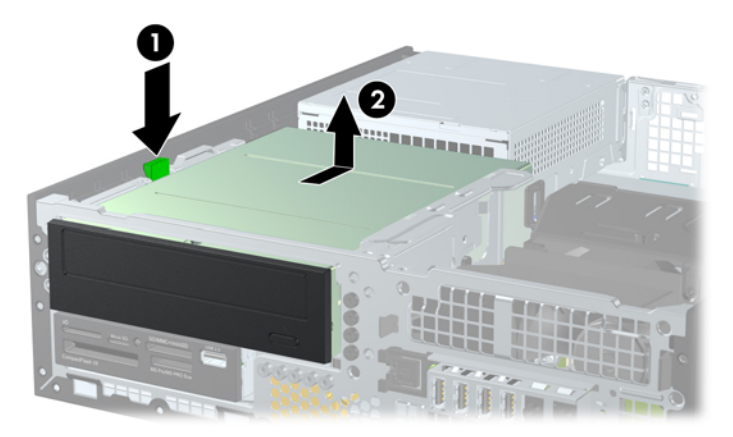

#### **Instalação da unidade de disco rígido de 5,25 polegadas em um compartimento da unidade**

- **1.** Remova/desencaixe quaisquer dispositivos de segurança que impeçam a abertura do computador.
- **2.** Retire todas as mídias removíveis, tais como CD ou unidades flash USB, do computador.
- **3.** Desligue o computador corretamente através do sistema operacional, em seguida, todos os dispositivos externos.
- **4.** Desconecte o cabo de alimentação da tomada e todos os dispositivos externos.
	- **CUIDADO:** Independente do estado ativado, a placa do sistema é constantemente alimentada por tensão quando o computador está ligado a uma tomada de CA ativa. Você deve desconectar o cabo de alimentação para evitar danos aos componentes internos do computador.
- **5.** Se equipado com um suporte, remova o computador do seu suporte.
- **6.** Remova o painel de acesso do computador.
- **7.** Se você estiver instalando uma unidade em um compartimento coberto por uma tampa de painel, remova o painel frontal, em seguida remova a tampa de painel. Consulte [Remoção das](#page-106-0) [Tampas de Painel na página 99](#page-106-0) para obter mais informações.
- **8.** Instale quatro parafusos-guia métricos M3 nos orifícios inferiores de cada lado da unidade. A HP fornece quatro parafusos-guia métricos M3 adicionais, instalados na parte frontal do chassi, embaixo do painel frontal. Os parafusos-guia métricos M3 são pretos. Consulte [Instalação e](#page-120-0) [remoção de unidades na página 113](#page-120-0) para ver uma ilustração da localização dos parafusos-guia métricos M3 adicionais.
	- NOTA: Quando estiver substituindo a unidade, coloque os quatro parafusos-guia M3 da unidade antiga na nova.
	- A CUIDADO: Utilize somente parafusos de 5 mm de comprimento como parafusos-quia. Parafusos maiores podem danificar os componentes internos da unidade.

**Figura 4-22** Instalação dos parafusos-guia na unidade óptica

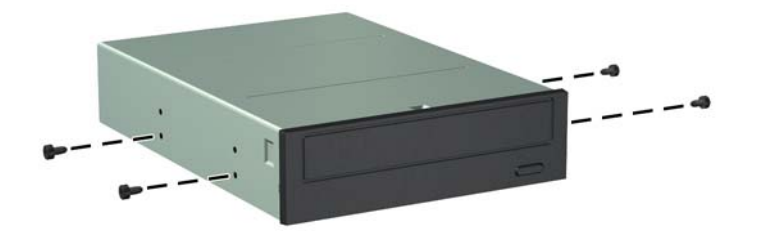

**9.** Posicione os parafusos-guia na unidade nos slots J do compartimento. Em seguida, deslize a unidade na direção frontal do computador até que ela trave no local.

**Figura 4-23** Instalação da unidade óptica

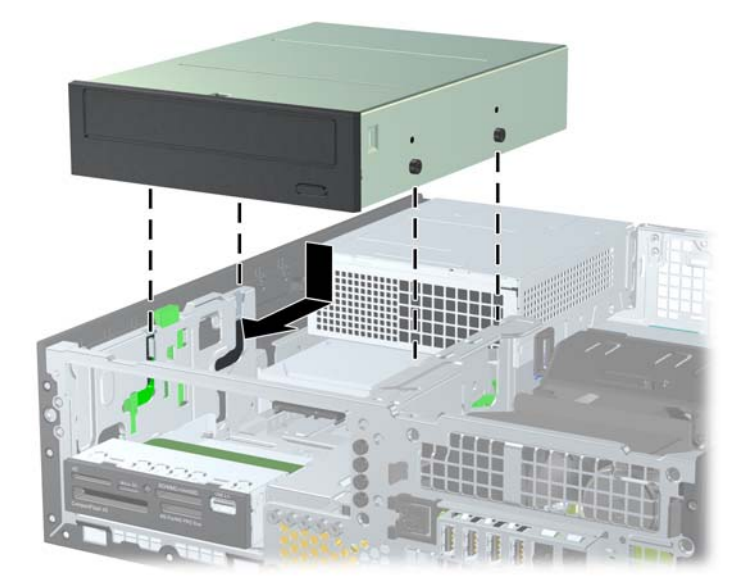

**10.** Gire o compartimento de unidade até a posição vertical.

**Figura 4-24** Giro do compartimento de unidade para cima

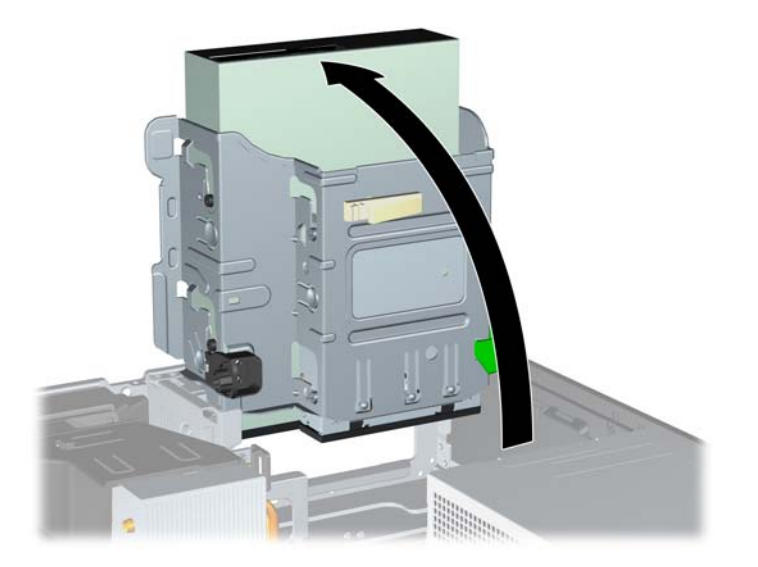

- **11.** Conecte o cabo de dados SATA no conector branco na placa de sistema, rotulado como SATA2.
- **12.** Guie o cabo de dados pelas guias de cabos.
- **CUIDADO:** Existem duas guias de cabo que impede que o cabo de dados seja pressionado pelo compartimento de unidade quando levantado ou abaixado. Uma está localizada no lado inferior do compartimento de unidade. O outro está localizado no interior do chassi sob o compartimento de unidade. Assegure-se de posicionar o cabo de dados através dessas guias antes de conectá-lo na unidade óptica.
- **13.** Desconecte os cabos de alimentação (1) e de dados (2) da parte traseira da unidade óptica.
	- **NOTA:** O cabo de alimentação para a unidade óptica é um cabo de três cabeçotes que pode ser roteado da placa do sistema para a unidade de disco rígido, em seguida para parte traseira da unidade óptica.

**Figura 4-25** Conexão dos cabos de alimentação e de dados

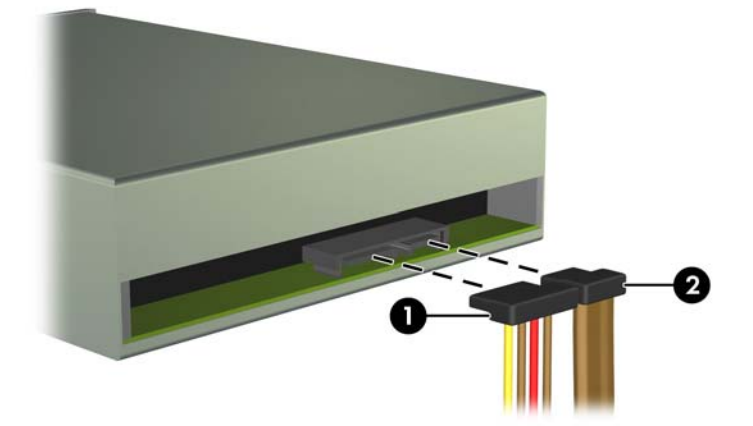

- **14.** Gire o compartimento de unidade de volta para a posição normal.
	- **CUIDADO:** Tenha cuidado para não apertar nenhum cabo ou fio quando girar o compartimento de unidade para baixo.

**Figura 4-26** Giro do compartimento de unidade para baixo

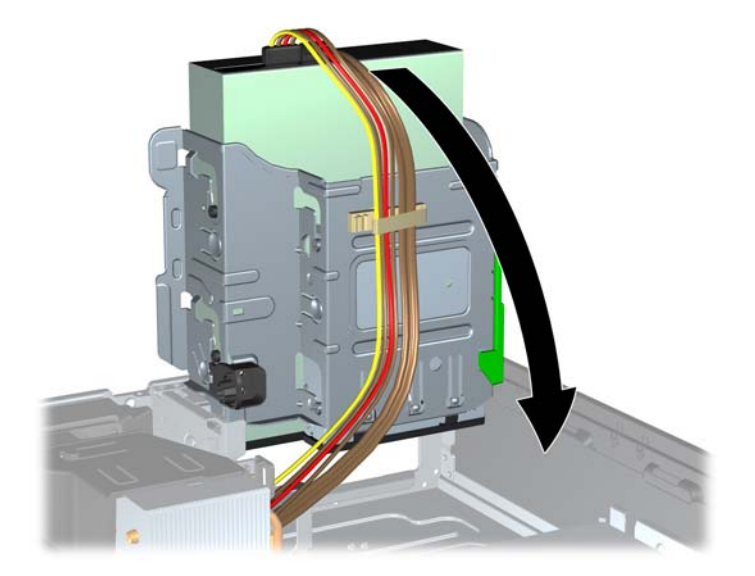

- **15.** Recoloque o painel frontal (se removido) e o painel de acesso.
- **16.** Se o computador estava equipado com um suporte, reponha-o.
- **17.** Reconecte o cabo de alimentação e ligue o computador.
- **18.** Bloqueie quaisquer dispositivos de segurança que foram retirados para remoção do painel de acesso.

#### **Remoção de uma Unidade de 3.5 polegadas de um Compartimento de Unidades**

**CUIDADO:** Todas as mídias removíveis devem ser retiradas de uma unidade antes de removê-la do computador.

A unidade de 3,5 polegadas está localizada embaixo da unidade de 5,25 polegadas. Você deve remover a unidade de 5,25 polegadas antes de remover a unidade de 3,5 polegadas.

**1.** Siga os procedimentos descritos em [Remoção de uma Unidade de 5,25 polegadas de um](#page-122-0) [Compartimento de Unidades na página 115](#page-122-0) para remover a unidade de 5,25 polegadas e acessar a unidade de 3,5 polegadas.

**CUIDADO:** Assegure-se de que o computador esteja desligado e que o cabo de alimentação esteja desconectado da tomada elétrica antes de continuar.

**2.** Desconecte os cabos da unidade da parte traseira da unidade, ou, se você estiver removendo um leitor de cartão de mídia, desconecte o cabo USB e da placa do sistema como indicado nas ilustração seguinte.

**Figura 4-27** Desconexão do Cabo USB do Leitor de Cartão de Mídia

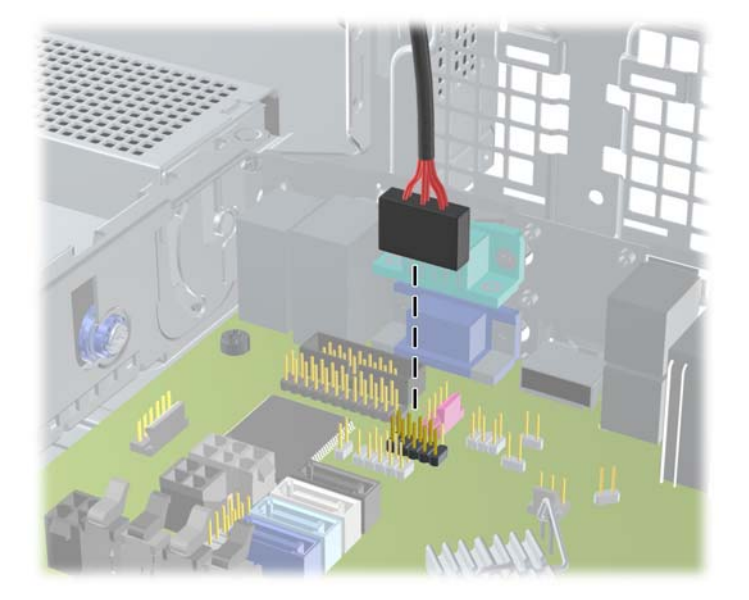

**3.** Pressione para baixo o botão verde de retenção de unidade localizado na lateral esquerda da unidade para soltá-la do compartimento (1). Enquanto pressiona o botão retentor de unidade, deslize a unidade para trás até pará-la, levante-a e retire-a do compartimento de unidade (2).

**Figura 4-28** Remoção de uma Unidade de 3,5 polegadas (Mostrado um Leitor de Cartão de Mídia)

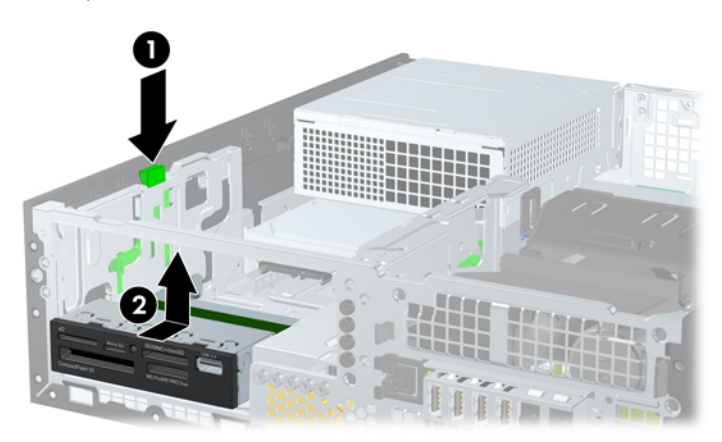

#### **Instalação da unidade de disco rígido de 3.5 polegadas em um compartimento da unidade**

O compartimento de 3,5 polegadas está localizado embaixo da unidade de 5,25 polegadas. Para instalar uma unidade no compartimento de 3,5 polegadas:

NOTA: Instale os parafusos-guia para garantir que a unidade ficará alinhada e fixada corretamente no compartimento de unidade. A HP fornece parafusos-guia adicionais para compartimentos de unidade (quatro parafusos padrão 6-32 e quatro métricos M3), instalados na parte da frente do chassi, sob o painel frontal. A unidade de disco rígido secundária usa parafusos padrão 6-32. Todas as outras unidades (exceto a unidade de disco rígido principal) usam parafusos métricos M3. Os parafusos métricos M3 fornecidos pela HP são pretos e os parafusos padrão 6-32 são prateados. Consulte [Instalação e remoção de unidades na página 113](#page-120-0) para ilustração das localizações dos parafusos-guia.

- **1.** Siga os procedimentos descritos em [Remoção de uma Unidade de 5,25 polegadas de um](#page-122-0) [Compartimento de Unidades na página 115](#page-122-0) para remover a unidade de 5.25 polegadas e acessar o compartimento de 3,5 polegadas.
- **CUIDADO:** Assegure-se de que o computador esteja desligado e que o cabo de alimentação esteja desconectado da tomada elétrica antes de continuar.
- **2.** Se você estiver instalando uma unidade em um compartimento coberto por uma tampa de painel, remova o painel frontal, em seguida remova a tampa de painel. Consulte [Remoção das](#page-106-0) [Tampas de Painel na página 99](#page-106-0) para obter mais informações.
- **3.** Instale parafusos-guia nos orifícios de cada lado da unidade de disco.

**Figura 4-29** Instalação de Parafusos-Guia (Leitor de Cartões de Mídia mostrado)

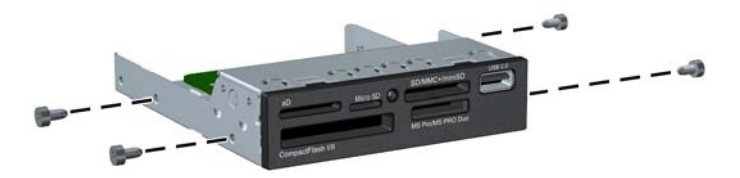

**4.** Posicione os parafusos-guia na unidade nos slots J do compartimento. Em seguida, deslize a unidade na direção frontal do computador até que ela trave no local.

**Figura 4-30** Instalação de uma Unidade no Compartimento para Unidade de 3,5 polegadas (a ilustração apresenta um Leitor de Cartão de Mídia)

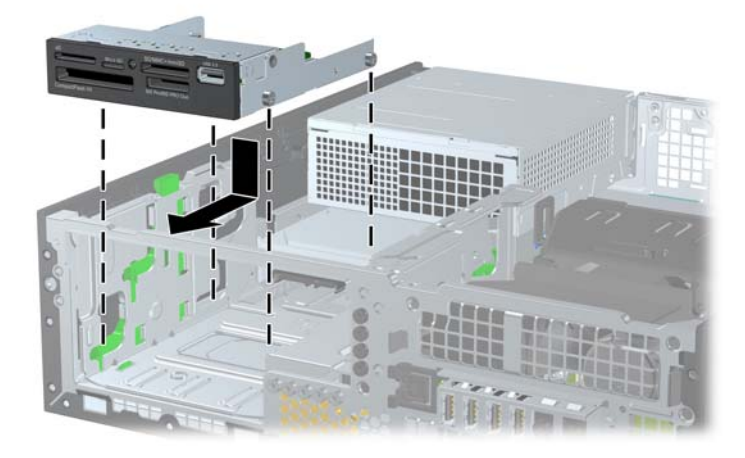

- **5.** Conecte os cabos apropriados da unidade:
	- **a.** Se estiver instalando uma segunda unidade de disco rígido, conecte o cabo de alimentação (1) e o cabo de dados (2) à parte traseira da unidade e conecte a outra extremidade do cabo de dados ao conector azul claro na placa do sistema rotulado SATA1.

**Figura 4-31** Conexão dos cabos de alimentação e de dados da unidade de disco rígido

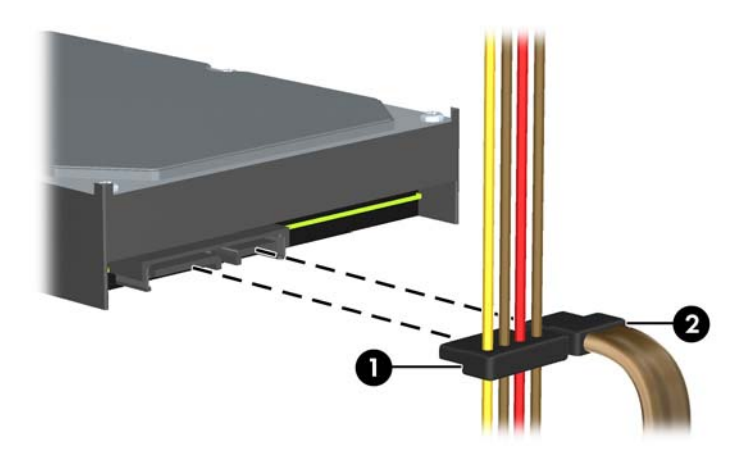

**b.** Se instalar um leitor de cartões de mídia, conecte o cabo USB do leitor de cartões de mídia no conector USB da placa do sistema rotulado como MEDIA.

**Figura 4-32** Conexão do Cabo USB do Leitor de Cartão de Mídia

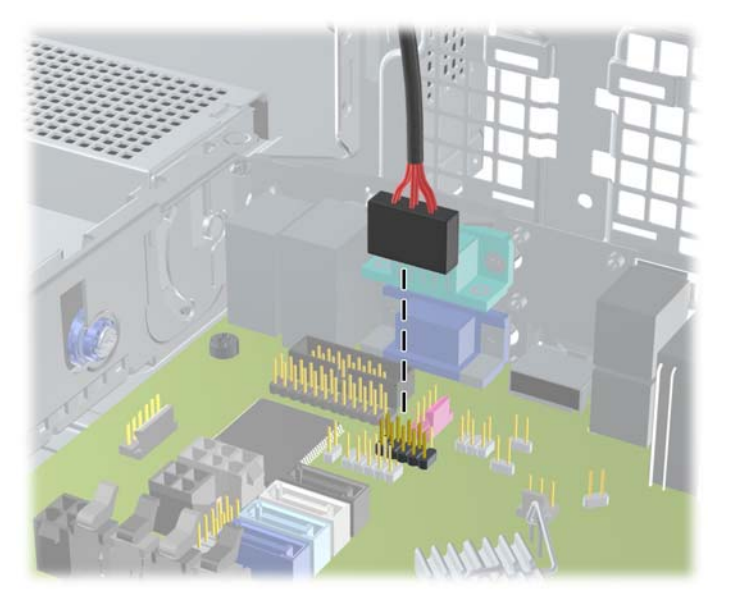

NOTA: Consulte [Conexões da Placa do Sistema na página 102](#page-109-0) para obter uma ilustração dos conectores de unidades da placa do sistema.

- **6.** Substituição da Unidade de 5,25 polegadas.
- **7.** Recoloque o painel frontal (se removido) e o painel de acesso.
- **8.** Se o computador estava equipado com um suporte, reponha-o.
- **9.** Reconecte o cabo de alimentação e ligue o computador.
- **10.** Bloqueie quaisquer dispositivos de segurança que foram retirados para remoção do painel de acesso.

#### **Remoção e substituição da unidade de disco rígido primária interna de 3,5 polegadas**

**NOTA:** Antes de remover a unidade de disco rígido antigo, certifique-se de fazer backup dos dados dessa unidade antes de removê-la para que possa transferir os dados para a nova unidade de disco rígido.

A unidade de disco rígido de 3,5 polegadas pré-instalada está localizada embaixo da fonte de alimentação. Para remover e substituir a unidade de disco rígido:

- **1.** Remova/desencaixe quaisquer dispositivos de segurança que impeçam a abertura do computador.
- **2.** Retire todas as mídias removíveis, tais como CD ou unidades flash USB, do computador.
- **3.** Desligue o computador corretamente através do sistema operacional, em seguida, todos os dispositivos externos.
- **4.** Desconecte o cabo de alimentação da tomada e todos os dispositivos externos.
- **CUIDADO:** Independente do estado ativado, a placa do sistema é constantemente alimentada por tensão quando o computador está ligado a uma tomada de CA ativa. Você deve desconectar o cabo de alimentação para evitar danos aos componentes internos do computador.
- **5.** Se equipado com um suporte, remova o computador do seu suporte.
- **6.** Remova o painel de acesso do computador.
- **7.** Gire o compartimento para unidades internas até a posição vertical.

**Figura 4-33** Giro do compartimento de unidade para cima

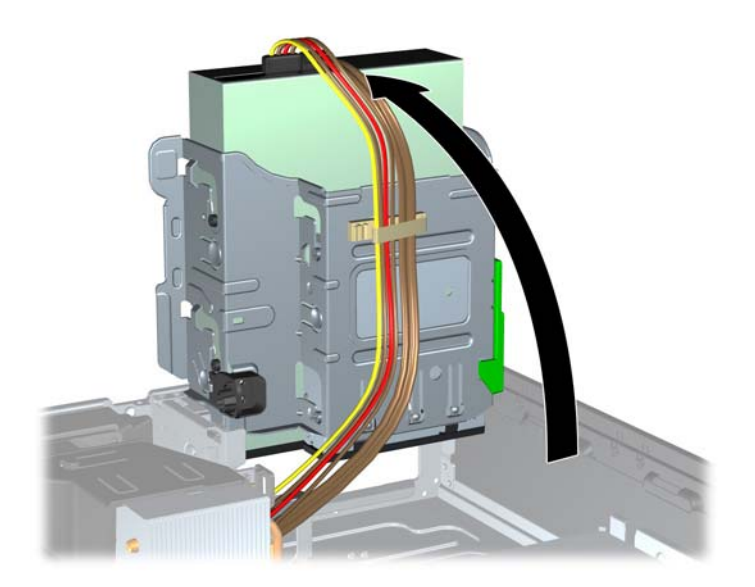

**8.** Gire a fonte de alimentação para sua posição vertical. A unidade de disco rígido está localizada abaixo da fonte de alimentação.

**Figura 4-34** Levantamento da Fonte de Alimentação

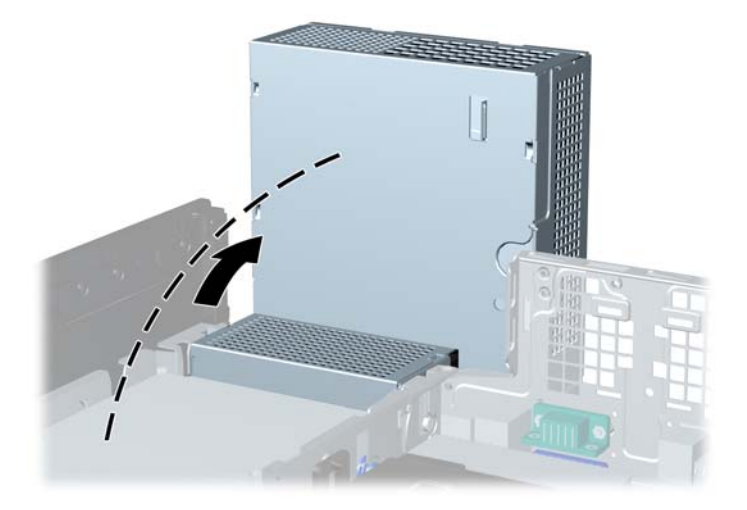

**9.** Desconecte os cabos de alimentação (1) e de dados (2) da parte traseira da unidade de disco rígido.

**Figura 4-35** Desconexão dos cabos da unidade de disco rígido

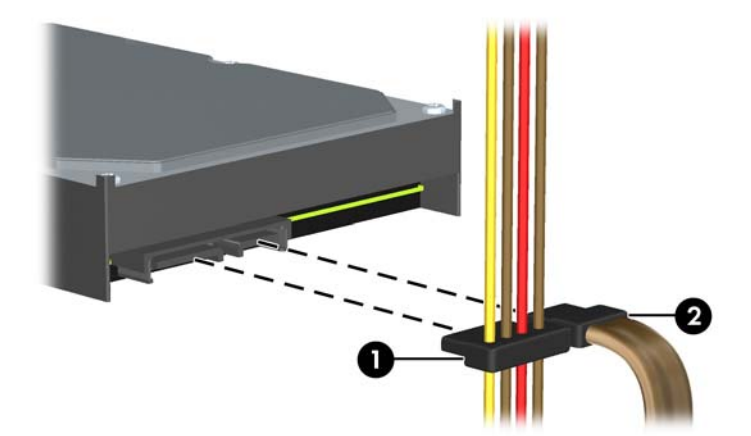

**10.** Pressione a trava verde de liberação próxima à unidade de disco rígido (1). Enquanto mantém a trava pressionada, deslize a unidade para frente até pará-la, levante-a e retire-a do compartimento (2).

**Figura 4-36** Remoção da unidade de disco rígido

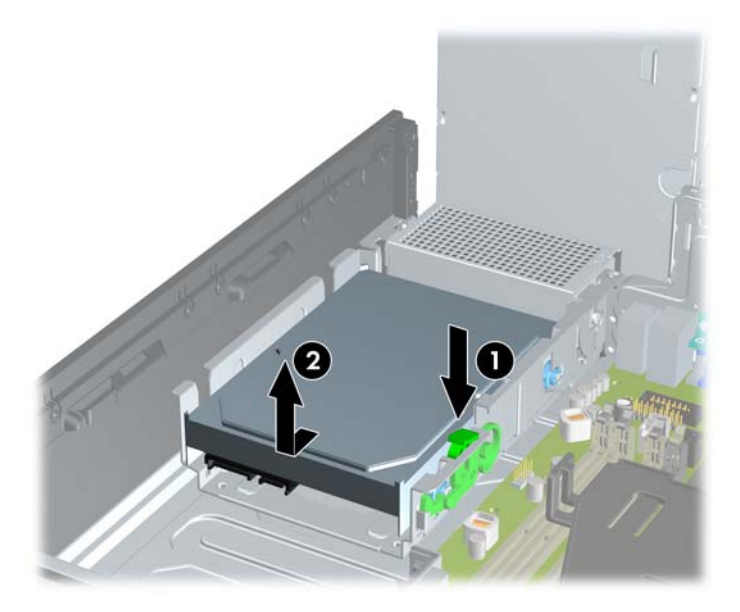

**11.** Para instalar uma unidade de disco rígido, você deve transferir os parafusos-guia para montagem isolada prata e azul da unidade velha para a nova unidade de disco rígido.

**Figura 4-37** Instalação de Parafusos-guia na Unidade de Disco Rígido

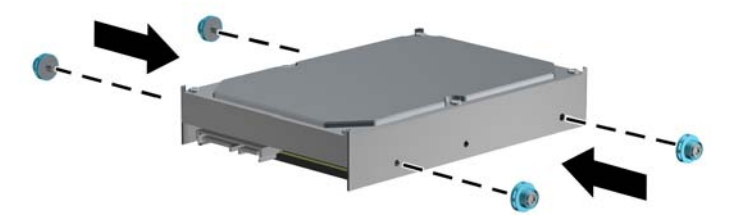

**12.** Alinhe os parafusos-guia com os slots no chassi do compartimento de unidade, pressione a unidade de disco rígido no compartimento, em seguida deslize a unidade para trás até travá-la no lugar.

**Figura 4-38** Instalação de Unidade de Disco Rígido

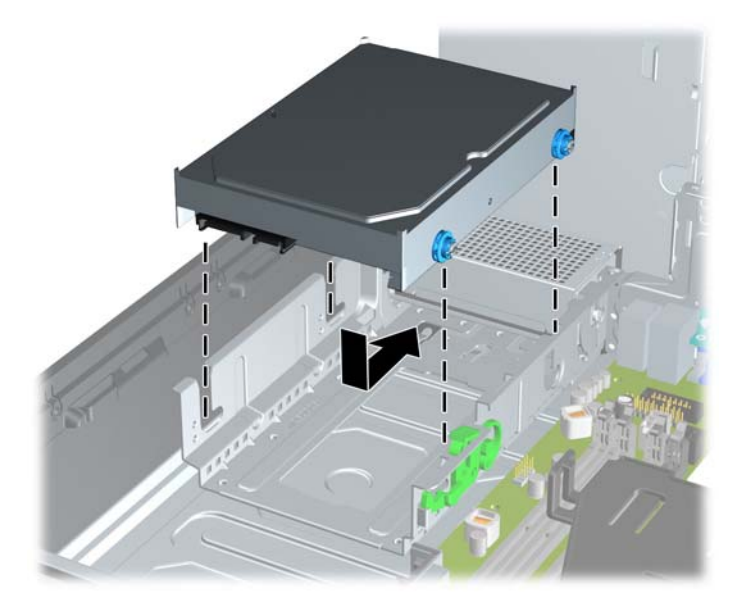

- **13.** Conecte os cabos de alimentação (1) e de dados (2) na parte traseira da unidade de disco rígido.
	- NOTA: Se o sistema tiver apenas uma unidade de disco rígido SATA, o cabo de dados deve ser instalado no conector azul-escuro, identificado como SATA0 na placa do sistema, para evitar quaisquer problemas de desempenho com a unidade de disco rígido.

**Figura 4-39** Conexão dos cabos da unidade de disco rígido

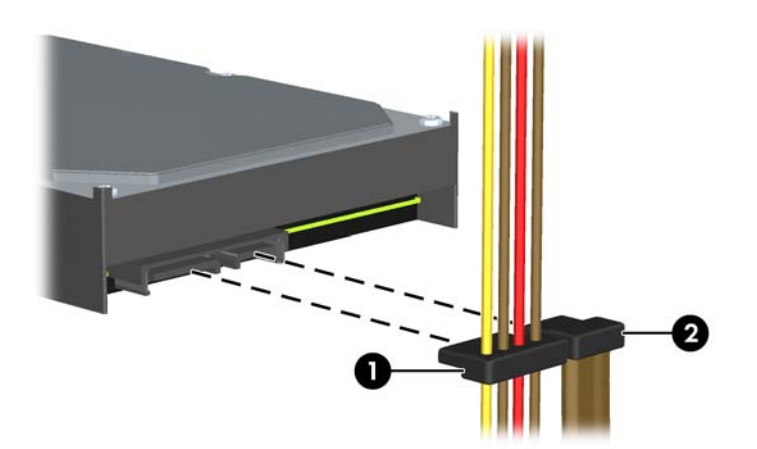

- **14.** Gire o compartimento para unidades internas e a fonte de alimentação de volta para suas posições normais.
- **15.** Reinstale o painel de acesso.
- **16.** Se o computador estava equipado com um suporte, reponha-o.
- **17.** Reconecte o cabo de alimentação e ligue o computador.
- **18.** Bloqueie quaisquer dispositivos de segurança que foram retirados para remoção do painel de acesso.

# **Instalação de uma trava de segurança**

Os bloqueios de segurança, mostrados abaixo e nas páginas seguintes podem ser utilizados para proteger o computador.

#### **Trava de Cabo**

**Figura 4-40** Instalação da trava do cabo

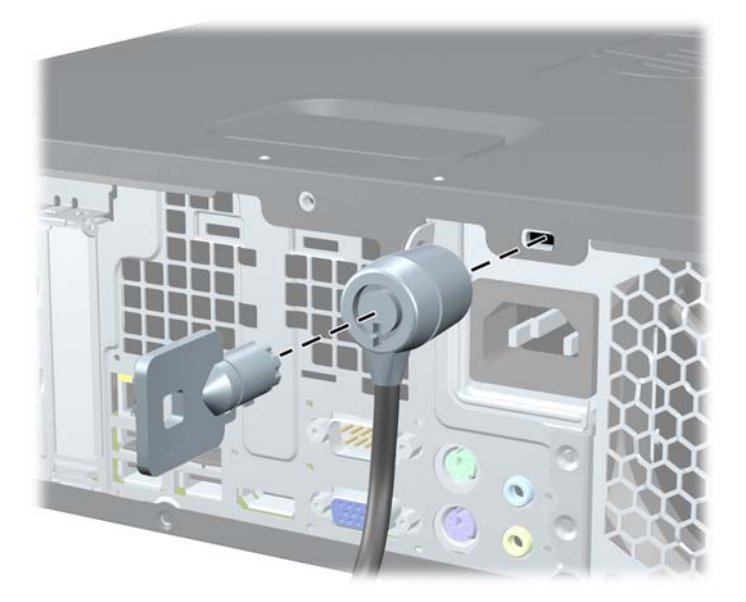

### **Cadeado**

**Figura 4-41** Instalação de um cadeado

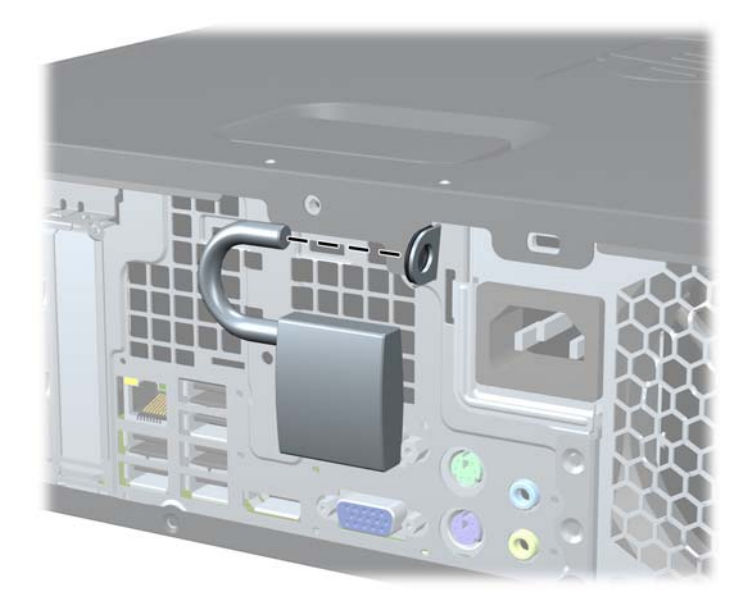

### **Bloqueio de Segurança para HP Business PC**

**1.** Prenda o cabo de segurança ao passá-lo em volta de um objeto fixo. **Figura 4-42** Prender o Cabo em um Objeto Fixo

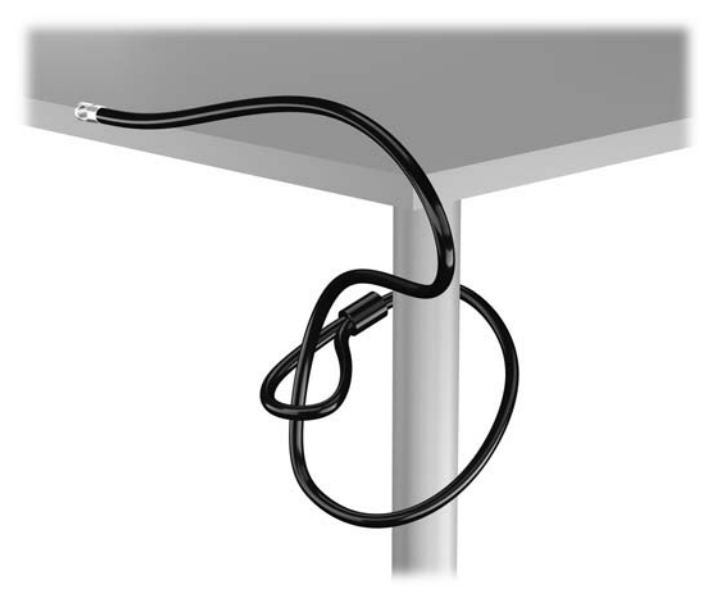

**2.** Insira a trava de cabo no slot de trava de cabo na parte de trás do monitor e prenda a trava no monitor, inserindo a chave no orifício localizado na parte traseira da trava. Em seguida, gire a chave 90 graus.

**Figura 4-43** Como instalar a trava de cabo no monitor

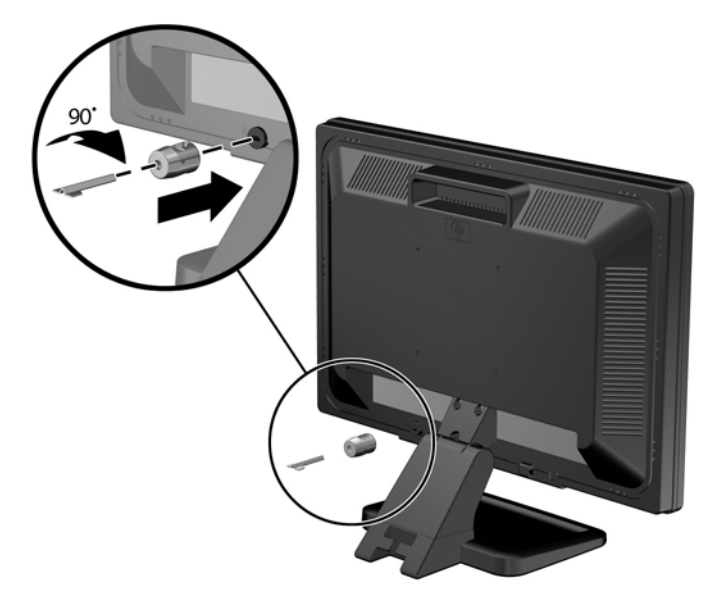

**3.** Deslize o cabo de segurança pelo orifício na trava de cabo na parte traseira do monitor. **Figura 4-44** Fixação do Monitor

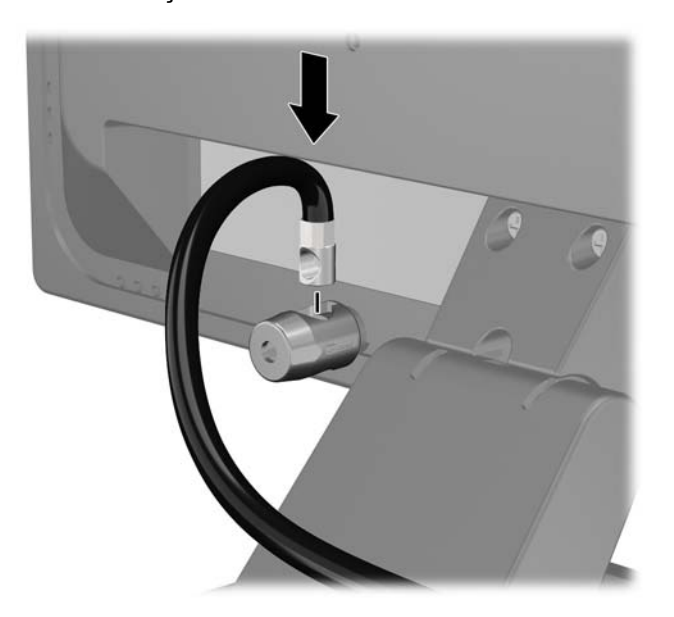

**4.** Utilize o suporte fornecido no kit para prender outros dispositivos periféricos, colocando o cabo do dispositivo ao longo do centro do suporte (1), inserindo o cabo de segurança através de um dos dois orifícios no suporte (2). Utilize o orificio no suporte que prenda melhor o cabo do dispositivo periférico.

**Figura 4-45** Fixação de dispositivos periféricos (Ilustração apresenta uma impressora)

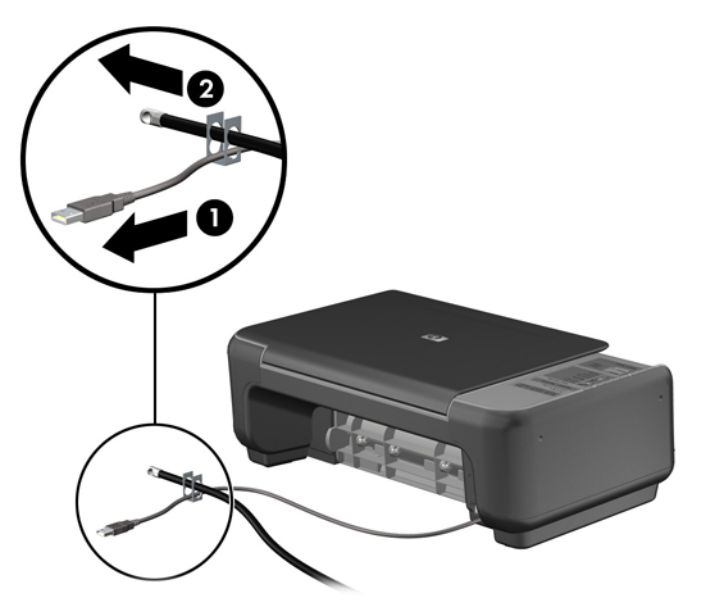

**5.** Passe os cabos do mouse e do teclado através do bloqueio no chassi do computador. **Figura 4-46** Organização dos Cabos do Teclado e Mouse

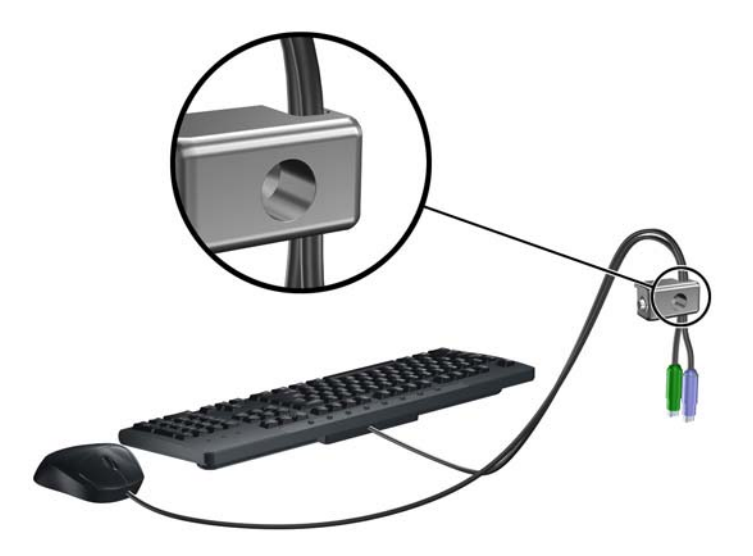

**6.** Parafuse o bloqueio no chassi no orificio do parafuso de aperte manual, utilizando o parafuso fornecido.

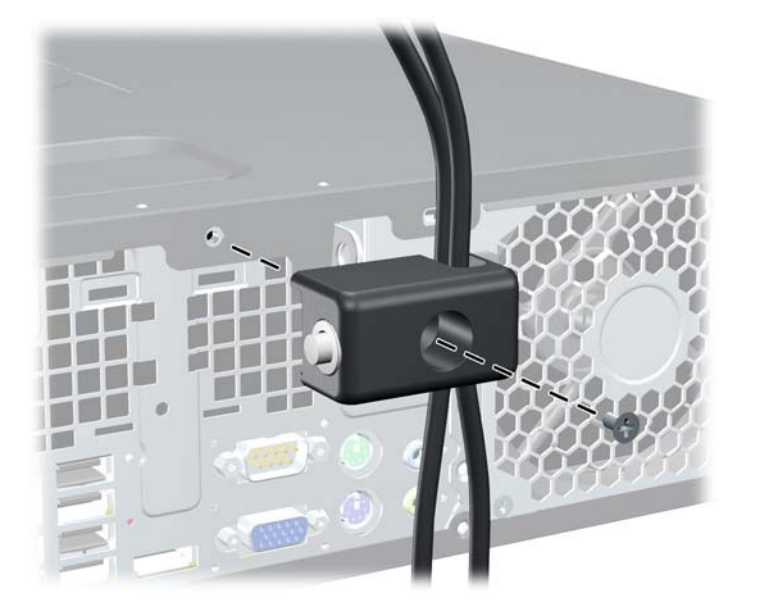

**Figura 4-47** Fixando o Bloqueio no Chassi

**7.** Insira o plugue do cabo de segurança no bloqueio (1) e pressione o botão (2) para prender o bloqueio. Use a chave fornecida para desprender o bloqueio.

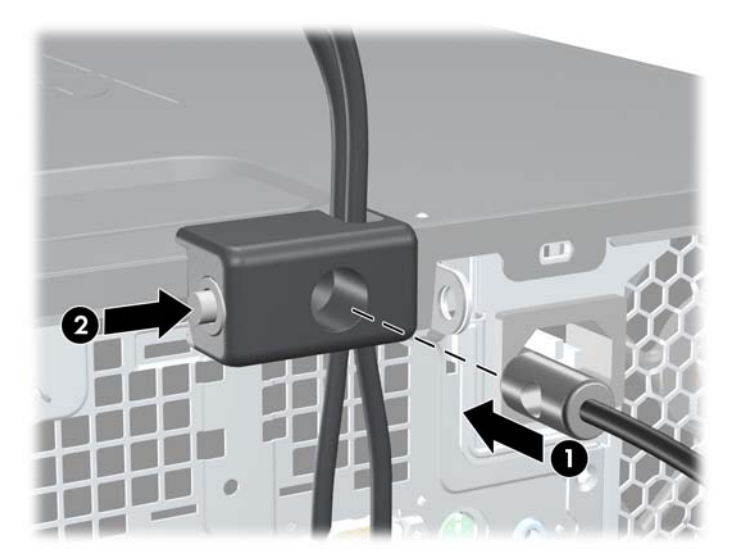

**Figura 4-48** Encaixar o Bloqueio

<span id="page-141-0"></span>**8.** Quando terminar, todos os dispositivos na estação de trabalho estarão seguros.

**Figura 4-49** Estação de trabalho segura

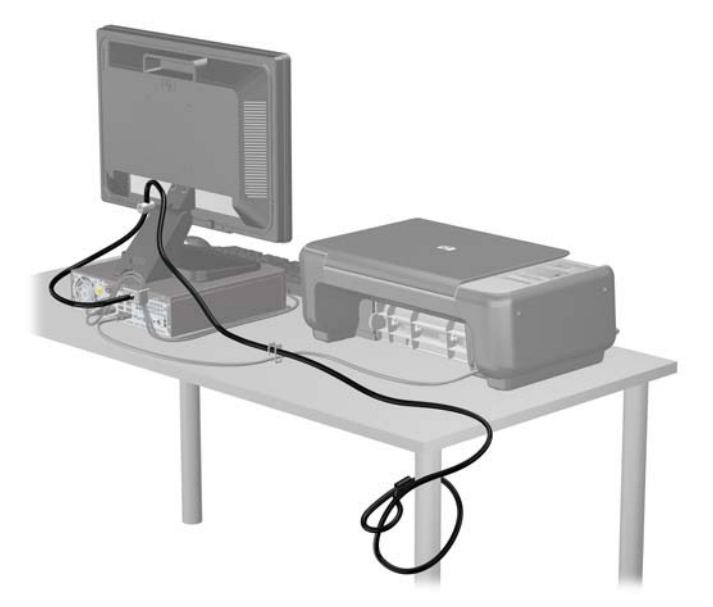

#### **Segurança do Painel Frontal**

O painel frontal pode ser bloqueado no lugar instalando um parafuso de segurança fornecido pela HP. Para instalar o parafuso de segurança:

- **1.** Remova/desencaixe quaisquer dispositivos de segurança que impeçam a abertura do computador.
- **2.** Retire todas as mídias removíveis, tais como CD ou unidades flash USB, do computador.
- **3.** Desligue o computador corretamente através do sistema operacional, em seguida, todos os dispositivos externos.
- **4.** Desconecte o cabo de alimentação da tomada e todos os dispositivos externos.
- **CUIDADO:** Independente do estado ativado, a placa do sistema é constantemente alimentada por tensão quando o computador está ligado a uma tomada de CA ativa. Você deve desconectar o cabo de alimentação para evitar danos aos componentes internos do computador.
- **5.** Se equipado com um suporte, remova o computador do seu suporte.
- **6.** Remova o painel de acesso e o painel frontal.

**7.** Remova um dos cinco parafusos padrão 6-32 prateados localizados na parte frontal do chassi atrás do painel.

**Figura 4-50** Recuperação do Parafuso de Segurança no Painel Frontal

- **8.** Reinstale o painel frontal.
- **9.** Instale o seguinte parafuso de segurança no meio da guia de liberação do painel frontal para fixar o painel frontal no lugar.

**Figura 4-51** Instalação do Parafuso de Segurança no Painel Frontal

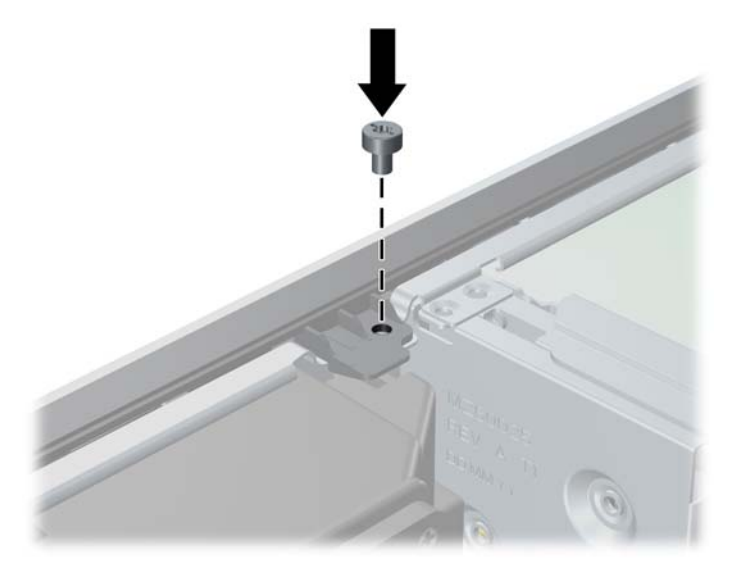

- **10.** Reinstale o painel de acesso.
- **11.** Se o computador estava equipado com um suporte, reponha-o.
- **12.** Conecte novamente o cabo de alimentação e ligue o computador.
- **13.** Bloqueie quaisquer dispositivos de segurança que foram desbloqueados para remoção do painel de acesso.

# **5 Atualizações de Hardware do Ultra- -Slim Desktop (USDT)**

### **Recursos para a manutenção**

O computador tem recursos que facilitam a atualização e a manutenção. Nenhuma ferramenta é necessária para executar a maioria dos procedimentos de instalação descritos neste capítulo.

## **Advertências e cuidados**

Antes de efetuar atualizações, leia cuidadosamente todas as instruções aplicáveis, cuidados e advertências existentes neste guia.

**AVISO!** Para reduzir o risco de lesões ou danos ao equipamento provocados por choque elétrico, superfícies quentes ou fogo:

Desconecte o cabo de alimentação da tomada e deixe os componentes internos do sistema esfriar antes de manuseá-los.

Não insira conectores de telecomunicação ou telefone nessa tomada do controlador de interface de rede (NIC).

Não desative o plugue de aterramento do cabo de alimentação. O plugue de aterramento é um importante recurso de segurança.

Conecte o cabo de alimentação a uma tomada com aterramento (aterrada) cujo acesso seja sempre fácil.

Para reduzir o risco de danos pessoais sérios, leia o *Guia de Segurança e Conforto*. Ele descreve a correta configuração da workstation, postura, saúde e hábitos de trabalho apropriados para usuários de computadores, e fornece importantes informações de segurança elétrica e mecânica. Este guia está localizado na Web em [http://www.hp.com/ergo.](http://www.hp.com/ergo)

AVISO! Peças energizadas e móveis no interior.

Interrompa a alimentação do equipamento antes de remover a proteção.

Reponha e prenda a proteção antes de energizar o equipamento novamente.

**CUIDADO:** A eletricidade estática pode danificar os componentes eletrônicos do computador ou dos equipamentos opcionais. Antes de iniciar esses procedimentos, verifique se você descarregou toda a eletricidade estática do seu corpo tocando por um momento em um objeto de metal aterrado. Consulte [Descarga eletrostática na página 175](#page-182-0) para obter mais informações.

Quando o computador está conectado a uma fonte de alimentação de CA, a placa do sistema é continuamente alimentada. Você deve desconectar o cabo de alimentação da fonte de energia antes de abrir o computador, a fim de evitar danos aos componentes internos.
## **Conexão do Cabo de Alimentação**

Quando conectar a fonte de alimentação, é importante seguir os passos abaixo para assegurar que o cabo de alimentação não saia do computador.

- **1.** Conecte a extremidade arredondada do cabo de alimentação no conector da fonte de alimentação na parte traseira do computador (1).
- **2.** Insira o clipe de retenção do cabo de alimentação em um slot na abertura de ventilação para evitar que o cabo não se desconecte do computador (2).
- **3.** Enrole qualquer excesso do cabo de alimentação com a tira fornecida (3).
- **4.** Conecte a extremidade fêmea do outro cabo de alimentação na fonte de alimentação (4).
- **5.** Conecte a outra extremidade do cabo de alimentação em uma tomada elétrica (5).

**Figura 5-1** Conexão do Cabo de Alimentação

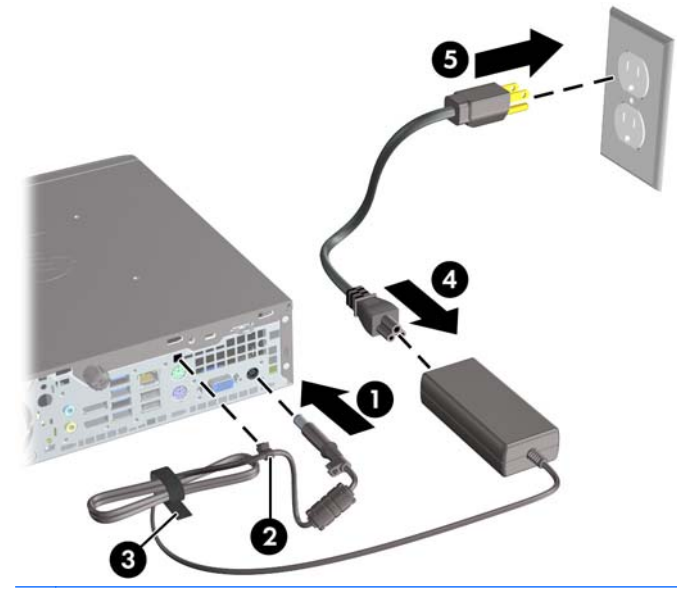

**CUIDADO:** Falha ao fixar o cabo de alimentação com o clipe de retenção pode resultar na desconexão do cabo de alimentação e perda de dados.

## <span id="page-145-0"></span>**Remoção do Painel de Acesso do Computador**

Para acessar componentes internos, você deve remover o painel de acesso:

- **1.** Remova/desacople quaisquer dispositivos de segurança que impeçam a abertura do computador.
- **2.** Retire todas as mídias removíveis, tais como CD ou unidades flash USB, do computador.
- **3.** Desligue o computador corretamente pelo sistema operacional e, em seguida, todos os dispositivos externos.
- **4.** Desconecte o cabo de alimentação da tomada e todos os dispositivos externos.
- **CUIDADO:** Independente do estado ativo, a placa do sistema é constantemente alimentada por tensão quando o computador é ligado a uma fonte de alimentação de CA. Você deve desconectar o cabo de alimentação a fim de evitar danos aos componentes internos do computador.
- **5.** Se equipado com um suporte, remova o computador do seu suporte e coloque-o deitado.
- **6.** Remova o parafuso manual na parte traseira do computador (1), deslize o painel de acesso na direção da parte traseira do computador, em seguida, levante-o (2).

**Figura 5-2** Remoção do painel de acesso do computador

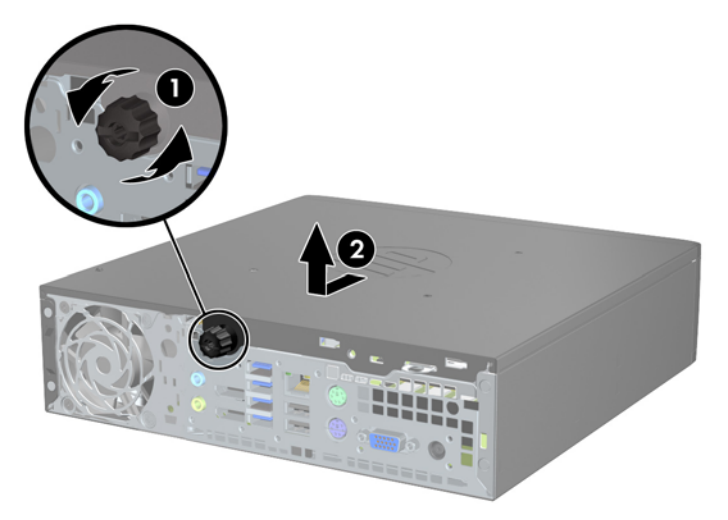

## **Reinstalação Painel de Acesso do Computador**

- **1.** Alinhe as guias no painel com os slots no chassi, em seguida deslize o painel na direção frontal do chassi até pará-lo (1).
- **2.** Aperte o parafuso manual para prender o painel de acesso (2).

**Figura 5-3** Reinstalação Painel de Acesso do Computador

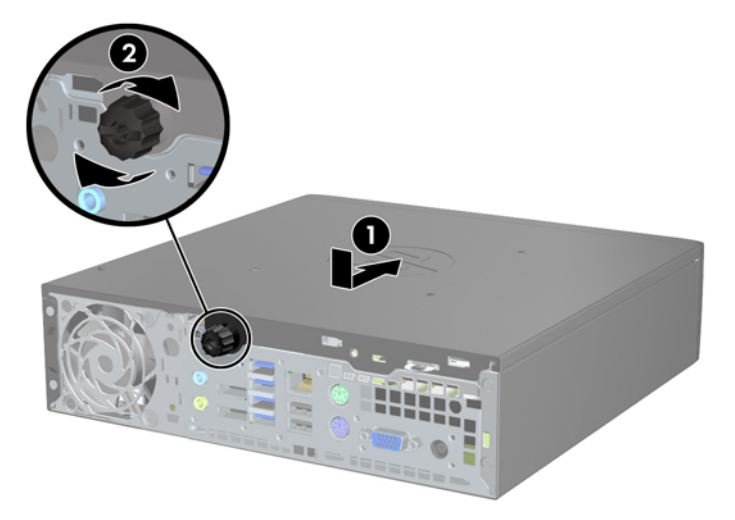

## <span id="page-147-0"></span>**Remoção do Painel Frontal**

- **1.** Remova/desacople quaisquer dispositivos de segurança que impeçam a abertura do computador.
- **2.** Retire todas as mídias removíveis, tais como CD ou unidades flash USB, do computador.
- **3.** Desligue o computador corretamente pelo sistema operacional e, em seguida, todos os dispositivos externos.
- **4.** Desconecte o cabo de alimentação da tomada e todos os dispositivos externos.
- **CUIDADO:** Independente do estado ativo, a placa do sistema é constantemente alimentada por tensão quando o computador é ligado a uma fonte de alimentação de CA. Você deve desconectar o cabo de alimentação a fim de evitar danos aos componentes internos do computador.
- **5.** Se equipado com um suporte, remova o computador do seu suporte e coloque-o deitado.
- **6.** Remova o painel de acesso do computador.
- **7.** Levante as três guias no lado do painel (1), em seguida gire o painel para fora do chassi (2).

**Figura 5-4** Remoção do Painel Frontal

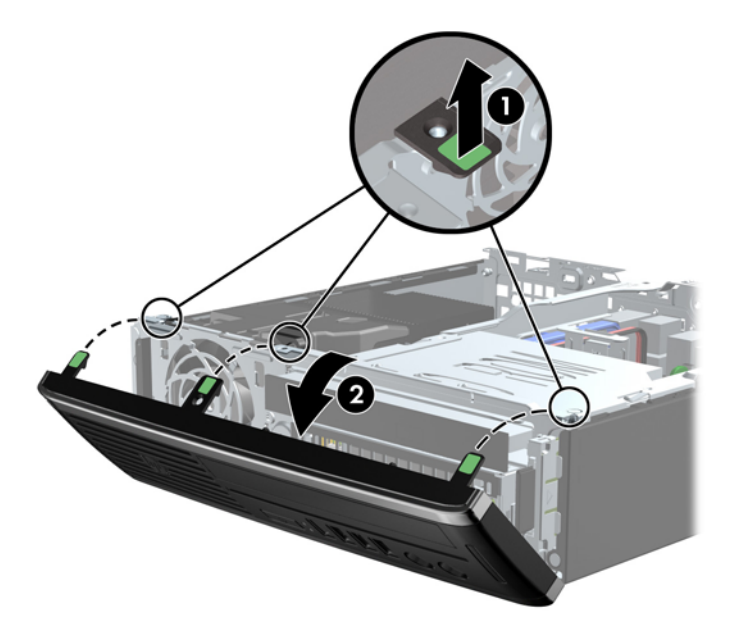

### **Remoção de uma Tampa do Painel Frontal**

Em alguns modelos, existe uma tampa do painel que cobre o compartimento para unidade interna que precisa ser removida antes de instalar a unidade. Para remover uma tampa do painel frontal:

**1.** Remova o painel de acesso e o painel frontal.

**2.** Para remover a tampa do painel, empurre as travas de retenção que prendem a tampa do painel no lugar em direção à borda esquerda externa do painel (1) e empurre a tampa do painel para dentro para removê-la (2).

**Figura 5-5** Remoção de uma Tampa de Painel

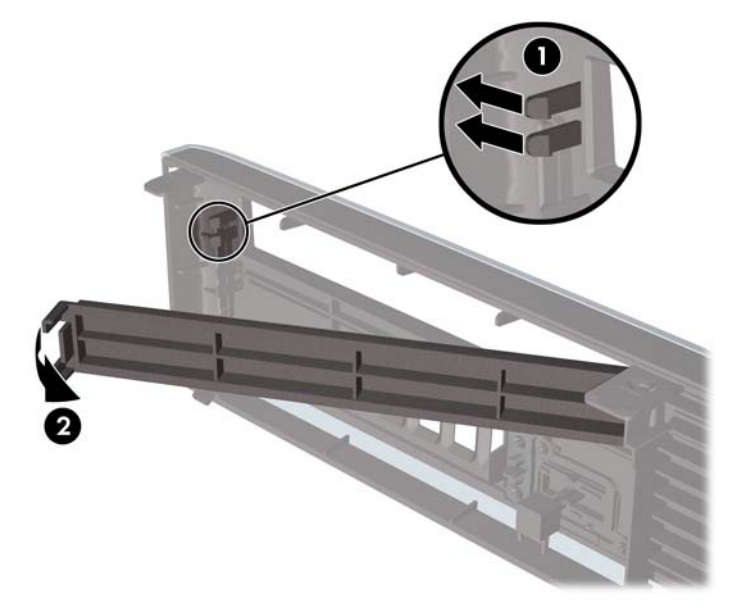

## **Reinstalação do Painel Frontal**

Insira os três ganchos no lado inferior do painel, dentro dos orifícios retangulares no chassi (1) depois gire o lado superior do painel no chassi (2) de forma que ela se encaixe no lugar.

**Figura 5-6** Reinstalação do Painel Frontal

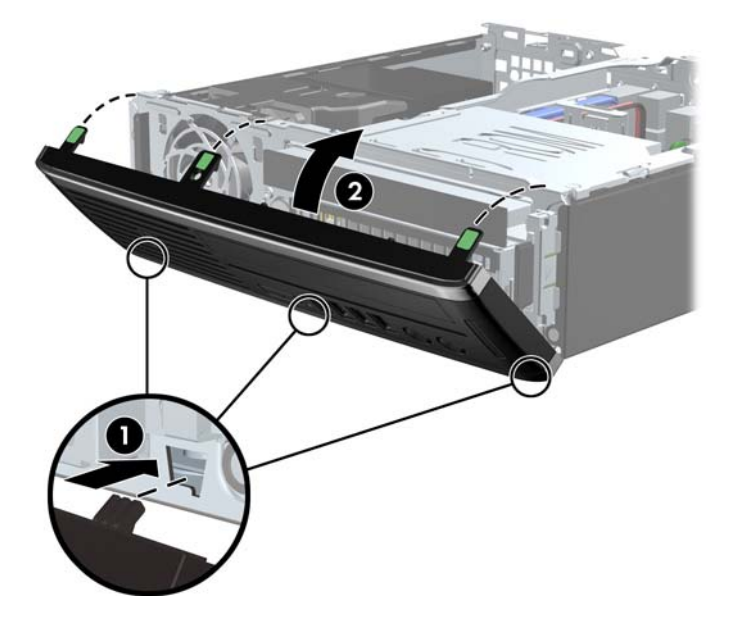

## **Alteração de Configuração Desktop para Torre**

O Ultra-Slim Desktop pode ser usado em orientação de torre com o suporte da torre incluído com o computador.

- **1.** Remova/desacople quaisquer dispositivos de segurança que impeçam a abertura do computador.
- **2.** Retire todas as mídias removíveis, tais como CD ou unidades flash USB, do computador.
- **3.** Desligue o computador corretamente pelo sistema operacional e, em seguida, todos os dispositivos externos.
- **4.** Desconecte o cabo de alimentação da tomada e todos os dispositivos externos.
- **CUIDADO:** Independente do estado ativo, a placa do sistema é constantemente alimentada por tensão quando o computador é ligado a uma fonte de alimentação de CA. Você deve desconectar o cabo de alimentação a fim de evitar danos aos componentes internos do computador.
- **5.** Oriente o computador para que seu lado esquerdo esteja voltado para baixo e coloque-o firmemente no suporte.

**Figura 5-7** Colocar o Computador no Suporte

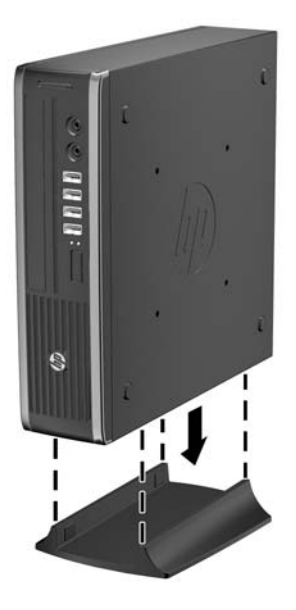

**6.** Reconecte o equipamento externo, ligue o cabo de alimentação na tomada e ligue o computador.

**NOTA:** Deixe pelo menos 10,2 cm (4 polegadas) de espaço livre e não obstruído em todos os lados do computador.

**7.** Reponha quaisquer dispositivos de segurança foram retirados para remoção da tampa do computador ou painel de acesso.

**PEX NOTA:** Um suporte para montagem Quick Release (Liberação Rápida HP) opcional está disponível na HP para montar o computador em uma parede, mesa ou braço articulado.

## **Conexões da Placa do Sistema**

Consulte a seguinte ilustração e tabela para identificar os conectores da placa do sistema.

**Figura 5-8** Conexões da Placa do Sistema

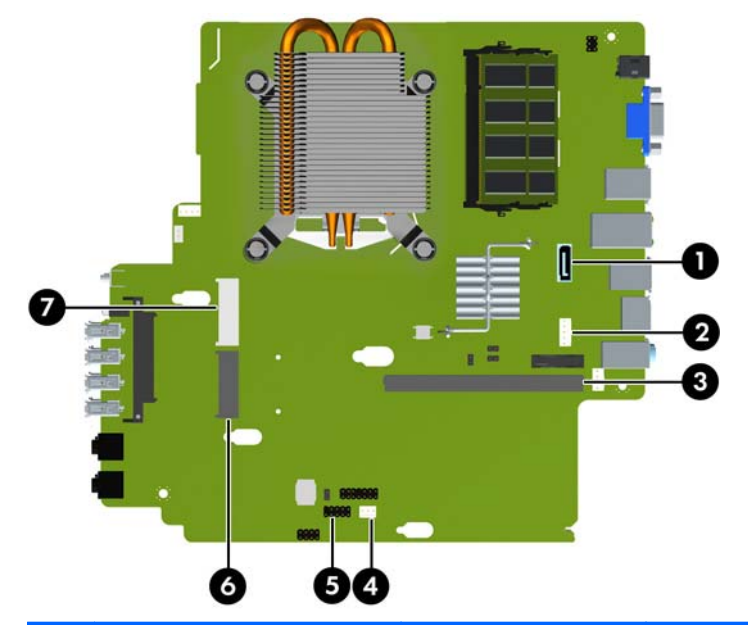

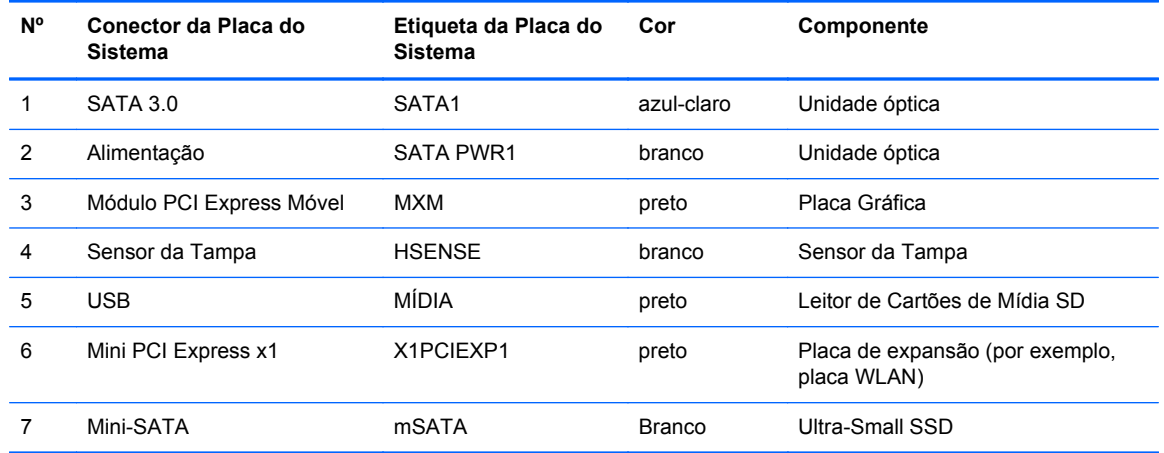

## **Instalação de Memória Adicional**

O computador é fornecido com módulos de memória duplos em linha de formato pequeno (SODIMMs) de memória de acesso aleatório dinâmica e síncrona com taxa dupla de dados (DDR3- -SDRAM).

#### **SODIMMs**

Os soquetes de memória na placa do sistema podem receber até dois SODIMMs padrão da indústria. Esses soquetes de memória estão ocupados com pelo menos um SODIMM pré-instalado. Para alcançar a máxima capacidade de memória admitida, você deve instalar na placa do sistema até 8 GB de memória.

#### **SODIMMs DDR3-SDRAM**

**CUIDADO:** Este produto NÃO oferece suporte para memória DDR3 voltagem ultrabaixa (DDR3U). O processador não é compatível com memória DDR3U e, se você conectar memória DDR3U na placa do sistema, poderá causar dano físico ao SODIMM ou provocar um funcionamento incorreto do sistema.

Para o funcionamento correto de operação do sistema, os SODIMMs devem ter:

- padrão da indústria de 204 pinos
- Compatibilidade Sem buffer non-ECC PC3-12800 DDR3-1600 MHz
- SODIMMs DDR3-SDRAM de 1,5 V

Os SODIMMs DDR3-SDRAM também devem:

- Compatíveis com latência CAS 11 DDR3 1600 MHz (11-11-11 tempo)
- conter as especificações do Conselho Conjunto de Engenharia de Dispositivos Eletrônicos (JEDEC — Joint Electronic Device Engineering Council)

Além disso, o computador oferece suporte a:

- Tecnologias de memória de 512 Mbit, 1 Gbit e 2 Gbit não-ECC
- SODIMMs de um ou dois lados
- SODIMMs fabricados com dispositivos x8 e x16; não são admitidos SODIMMs fabricados com SDRAM x4

NOTA: O sistema não irá operar adequadamente se forem instalados módulos de memória SODIMM não admitidos.

#### **Localização de DIMMs nos slots**

Existem dois soquetes SODIMM na placa do sistema, com um soquete por canal. Os slots são rotulados como XMM1 e XMM3. O soquete XMM1 opera no canal A de memória. O soquete XMM3 opera no canal B de memória.

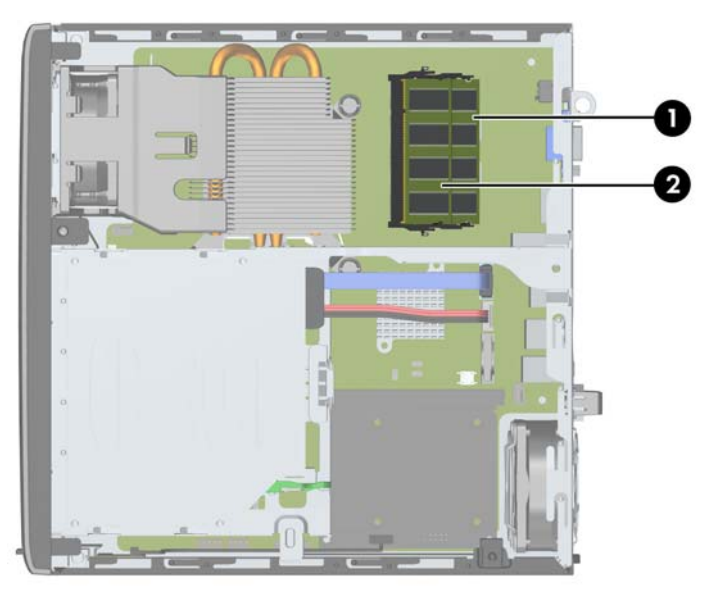

**Figura 5-9** Localização dos Soquetes SODIMM

**Tabela 5-1 Localização dos Soquetes SODIMM**

| Item | Descrição                | Etigueta da Placa do<br>Sistema | Cor do slot |
|------|--------------------------|---------------------------------|-------------|
|      | Soquete SODIMM1, Canal B | XMM1                            | Preto       |
| 2    | Soquete SODIMM3, Canal A | XMM3                            | Preto       |

O sistema operará automaticamente no modo de um canal, modo assimétrico de dois canais ou no modo flex, dependendo de como os SODIMMs estiverem instalados.

- O sistema irá operar em modo de um canal se os slots SODIMM estiverem com módulos instalados em apenas um canal.
- O sistema funcionará em modo Entrelaçado de dois canais de maior desempenho se a capacidade de memória dos SODIMMs instalados no Canal A for igual à capacidade de memória dos SODIMMs instalados no Canal B.
- O sistema funcionará em modo flex se a capacidade de memória dos SODIMMs instalados no Canal A for igual à capacidade de memória dos SODIMMs instalados no Canal B. No modo flex, o canal que tiver instalado a menor quantidade de memória descreve a quantidade total de memória atribuída ao canal duplo, e o restante será atribuído a um canal simples. Se um canal tiver mais memória que o outro, a quantidade maior será atribuída ao Canal A.
- Em qualquer modo, a velocidade operacional máxima é determinada pelo SODIMM de menor velocidade existente no sistema.

#### **Instalação de SODIMMs**

**CUIDADO:** Você deve desconectar o cabo de alimentação e aguardar aproximadamente 30 segundos para que a energia seja drenada, antes de adicionar ou remover módulos de memória. Independente do estado ativado, os módulos de memória são constantemente alimentados por tensão quando o computador é ligado a uma tomada de CA ativa. A inserção ou remoção de módulos de memória na presença de tensão podem causar danos irreparáveis aos módulos de memória ou placa do sistema.

Os slots para módulos de memória apresentam contatos metálicos dourados. Ao fazer a atualização da memória, é importante utilizar módulos de memória com contatos metálicos dourados para evitar corrosão e/ou oxidação resultante do contato entre metais incompatíveis.

A eletricidade estática pode danificar os componentes eletrônicos do computador ou das placas opcionais. Antes de iniciar esses procedimentos, verifique se você descarregou toda a eletricidade estática do seu corpo tocando por um momento em um objeto de metal aterrado. Para obter mais informações, consulte [Descarga eletrostática na página 175.](#page-182-0)

Ao manipular um módulo de memória, tenha cuidado para não tocar em nenhum dos contatos. Isso poderá danificar o módulo.

- **1.** Remova/desacople quaisquer dispositivos de segurança que impeçam a abertura do computador.
- **2.** Retire todas as mídias removíveis, tais como CD ou unidades flash USB, do computador.
- **3.** Desligue o computador corretamente pelo sistema operacional e, em seguida, todos os dispositivos externos.
- **4.** Desconecte o cabo de alimentação da tomada e todos os dispositivos externos.
- **CUIDADO:** Você deve desconectar o cabo de alimentação e aguardar aproximadamente 30 segundos para que a energia seja drenada, antes de adicionar ou remover módulos de memória. Independente do estado ativo, os módulos de memória são constantemente alimentados por tensão quando o computador é ligado a uma fonte de alimentação de CA. A inserção ou remoção de módulos de memória na presença de tensão podem causar danos irreparáveis aos módulos de memória ou placa de sistema.
- **5.** Se equipado com um suporte, remova o computador do seu suporte e coloque-o deitado.
- **6.** Remova o painel de acesso do computador.
- **7.** Localize os slots dos módulos de memória na placa do sistema.
	- **AVISO!** Para reduzir o risco de lesões provocadas por superfícies quentes, deixe os componentes internos do sistema esfriarem antes de tocá-los.

**8.** Para remover o SODIMM, pressione para fora as duas travas em cada lado do SODIMM (1), em seguida puxe o SODIMM para fora do soquete (2).

**Figura 5-10** Remoção de uma SODIMM

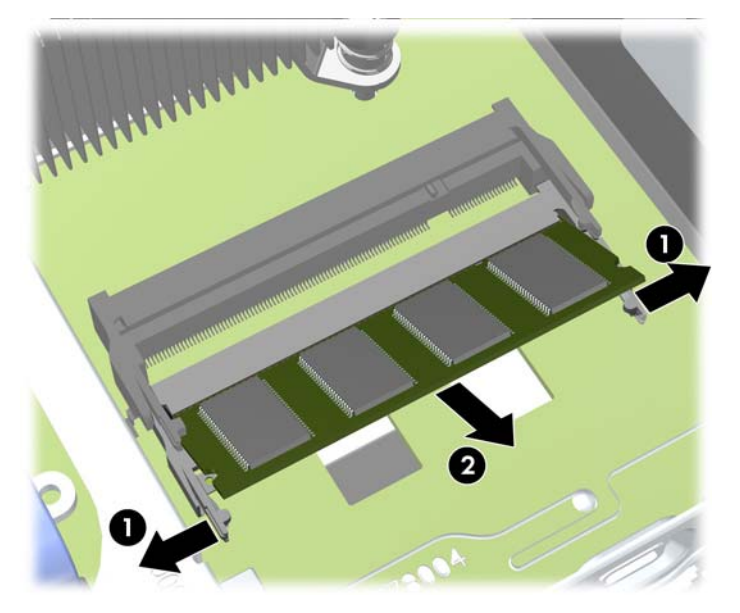

**9.** Deslize a nova SODIMM no soquete em um ângulo de aproximadamente 30° (1), em seguida pressione a SODIMM (2) para que a trava seja bloqueada em seu lugar.

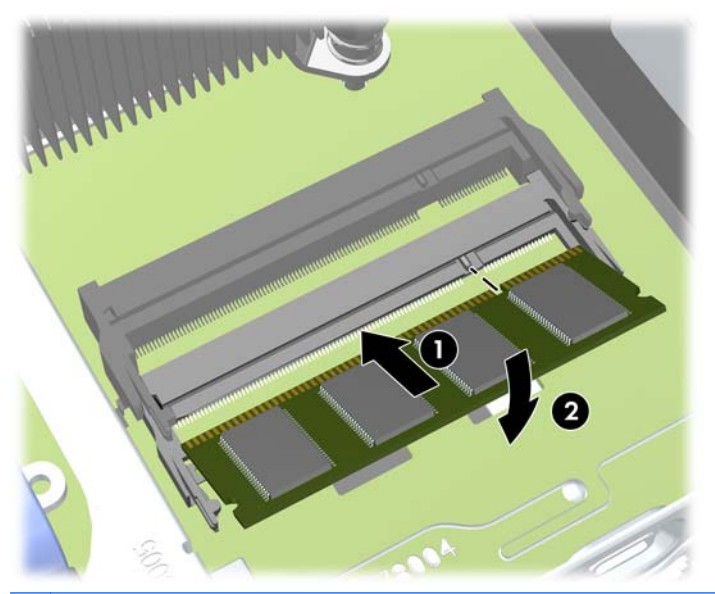

**Figura 5-11** Instalação de uma SODIMM

**NOTA:** O módulo de memória só pode ser instalado de uma maneira. Alinhe a ranhura existente no módulo com a guia no slot de memória.

- **10.** Reinstale o painel de acesso.
- **11.** Se o computador estava equipado com um suporte, reponha-o.
- **12.** Reconecte o cabo de alimentação e ligue o computador.
- **13.** Reponha quaisquer dispositivos de segurança foram retirados para remoção da tampa do computador ou painel de acesso.

O computador reconhecerá automaticamente a memória adicional quando for ligado.

## <span id="page-155-0"></span>**Substitua a unidade óptica**

O Desktop Ultrafino utiliza uma unidade óptica slimline Serial ATA (SATA)

#### **Remoção da Unidade Óptica**

- **CUIDADO:** Todas as mídias removíveis devem ser retiradas de uma unidade antes de removê-la do computador.
	- **1.** Remova/desacople quaisquer dispositivos de segurança que impeçam a abertura do computador.
	- **2.** Retire todas as mídias removíveis, tais como CD ou unidades flash USB, do computador.
	- **3.** Desligue o computador corretamente pelo sistema operacional e, em seguida, todos os dispositivos externos.
	- **4.** Desconecte o cabo de alimentação da tomada e todos os dispositivos externos.
	- **CUIDADO:** Independente do estado ativo, a placa do sistema é constantemente alimentada por tensão quando o computador é ligado a uma fonte de alimentação de CA. Você deve desconectar o cabo de alimentação a fim de evitar danos aos componentes internos do computador.
	- **5.** Se equipado com um suporte, remova o computador do seu suporte e coloque-o deitado.
	- **6.** Remova o painel de acesso e o painel frontal do computador.
	- **7.** Desconecte os cabos na parte traseira da unidade óptica (1), empurre a trava de liberação verde no lado direito da parte traseira da unidade em direção ao centro da unidade (2), em seguida deslize a unidade para frente e retire-a do compartimento através do painel frontal (3).
	- **CUIDADO:** Ao remover os cabos, puxe a guia ou o conector em vez do cabo para evitar danos aos cabos.

**Figura 5-12** Remoção da Unidade Óptica

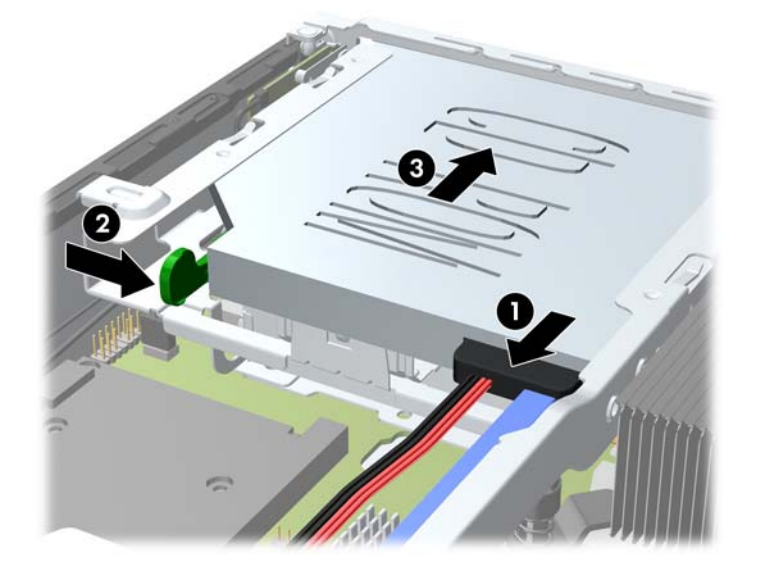

#### <span id="page-156-0"></span>**Preparação da Nova Unidade Óptica**

Antes de utilizar a nova unidade óptica, a trava de liberação deve ser instalado.

- **1.** Remova a película sobre o adesivo na trava de liberação.
- **2.** Sem deixar que o fecho toque a unidade óptica, alinhe cuidadosamente os orifícios na trava de liberação com os pinos na lateral da unidade óptica. Verifique se a trava de liberação está instalado corretamente.
- **3.** Insira o pino da frente da unidade óptica no orifício no final da trava de liberação e pressione firmemente.
- **4.** Insira o segundo pino e pressione firmemente a trava de liberação para prender a trava de forma segura na unidade óptica.

**Figura 5-13** Alinhar a Trava de Liberação

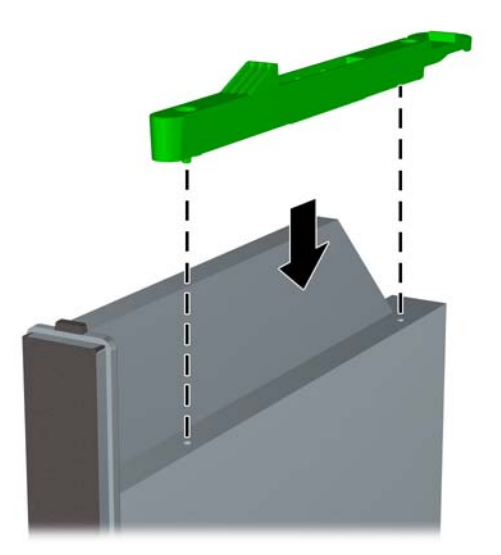

#### **Instalação da Nova Unidade Óptica**

- **NOTA:** Se estiver instalando uma unidade óptica em um compartimento que não era ocupado antes, você deve remover o painel de acesso e a tampa de painel que cobre a abertura do compartimento antes de continuar. Siga as instruções apresentadas em [Remoção do Painel de](#page-145-0) [Acesso do Computador na página 138](#page-145-0) e [Remoção de uma Tampa do Painel Frontal na página 140](#page-147-0).
	- **1.** Siga as instruções para remover a unidade óptica. Consulte [Remoção da Unidade Óptica](#page-155-0) [na página 148](#page-155-0).
	- **2.** Coloque a trava de liberação para a nova unidade óptica. Consulte [Preparação da Nova](#page-156-0) [Unidade Óptica na página 149](#page-156-0).
	- **3.** Com a parte traseira da unidade óptica voltada para o computador e a trava de liberação no lado interior da unidade, alinhe a unidade com a abertura no painel frontal.
	- **4.** Deslize a unidade óptica através de todo o painel frontal até o final do compartimento para que ela bloqueie no lugar (1), em seguida conecte o cabo na parte traseira da unidade (2).

**Figura 5-14** Instalação da Unidade Óptica

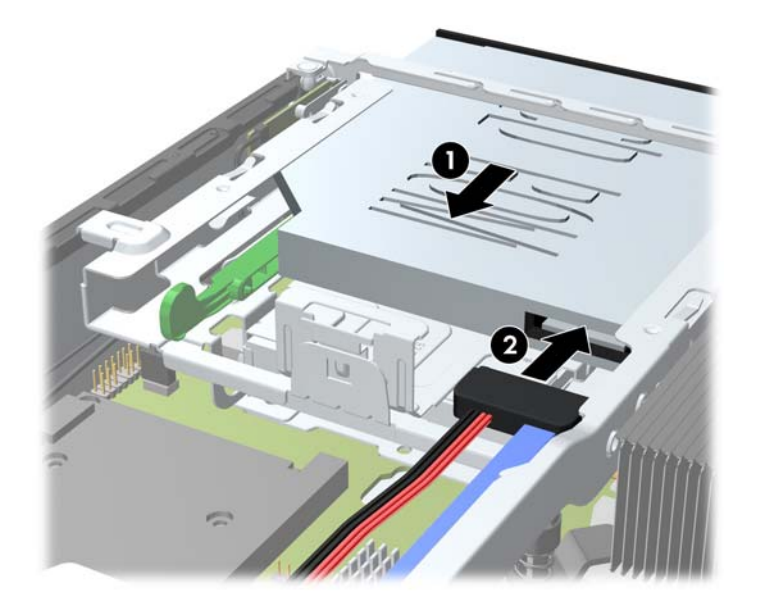

- **5.** Reinstale o painel frontal e o painel de acesso.
- **6.** Se o computador estava equipado com um suporte, reponha-o.
- **7.** Reconecte o cabo de alimentação e ligue o computador.
- **8.** Reponha quaisquer dispositivos de segurança foram retirados para remoção da tampa do computador ou painel de acesso.

## **Substituição da Unidade de Disco Rígido**

**NOTA:** O Ultra-Slim Desktop admite somente unidades de disco internas Serial ATA (SATA) de 2,5 polegadas.

Antes de remover a unidade de disco rígido antigo, certifique-se de fazer backup dos dados dessa unidade antes de removê-la para que possa transferir os dados para a nova unidade de disco rígido.

A unidade de disco rígido de 2,5 polegadas está dentro de um portador sob a unidade óptica.

- **1.** Remova/desacople quaisquer dispositivos de segurança que impeçam a abertura do computador.
- **2.** Retire todas as mídias removíveis, tais como CD ou unidades flash USB, do computador.
- **3.** Desligue o computador corretamente pelo sistema operacional e, em seguida, todos os dispositivos externos.
- **4.** Desconecte o cabo de alimentação da tomada e todos os dispositivos externos.
- **CUIDADO:** Independente do estado ativo, a placa do sistema é constantemente alimentada por tensão quando o computador é ligado a uma fonte de alimentação de CA. Você deve desconectar o cabo de alimentação a fim de evitar danos aos componentes internos do computador.
- **5.** Se equipado com um suporte, remova o computador do seu suporte e coloque-o deitado.
- **6.** Remova o painel de acesso do computador.
- **7.** Remova a unidade óptica. Consulte [Remoção da Unidade Óptica na página 148](#page-155-0) para obter instruções.
- **8.** Pressione a trava de liberação no lado esquerdo do portador da unidade de disco rígido (1), em seguida gire a alça do portador para a direita (2).

**Figura 5-15** Desbloqueio do Portador da Unidade de Disco Rígido

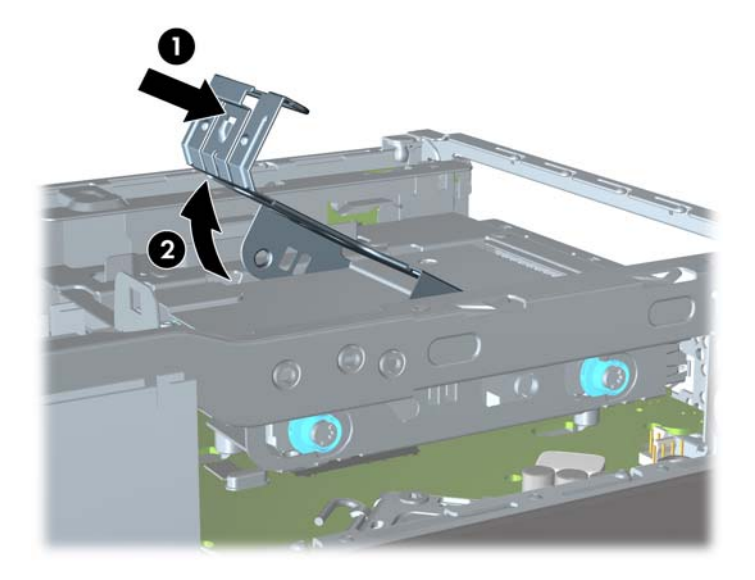

**9.** Levante o portador da unidade de disco rígido para cima e retire do chassi. **Figura 5-16** Remoção do Portador da Unidade de Disco Rígido

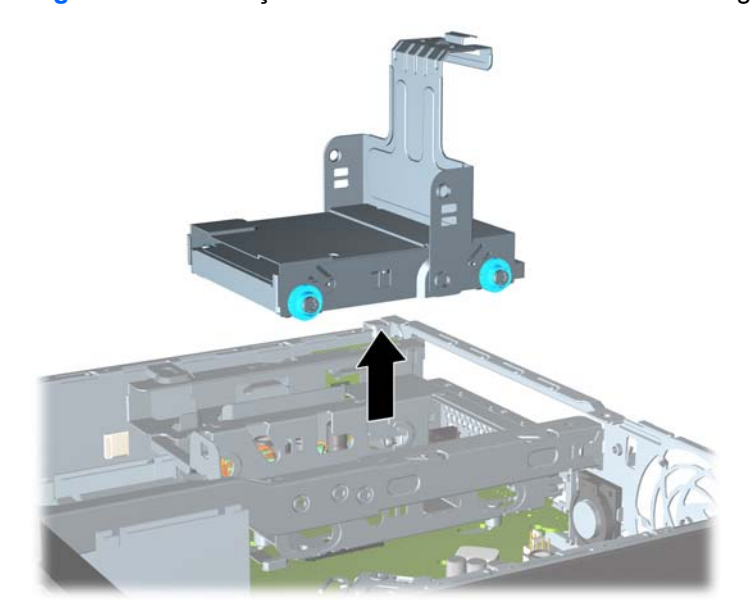

**10.** Remova os quatro parafusos guia da parte lateral do portador da unidade de disco rígido. **Figura 5-17** Remoção dos Parafusos Guia

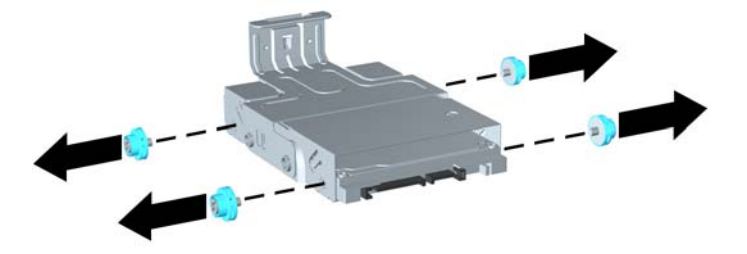

**11.** Levante a unidade de disco rígido da parte superior do portador (1) e deslize a unidade para fora do portador (2).

**Figura 5-18** Remoção da Unidade de Disco Rígido do Portador

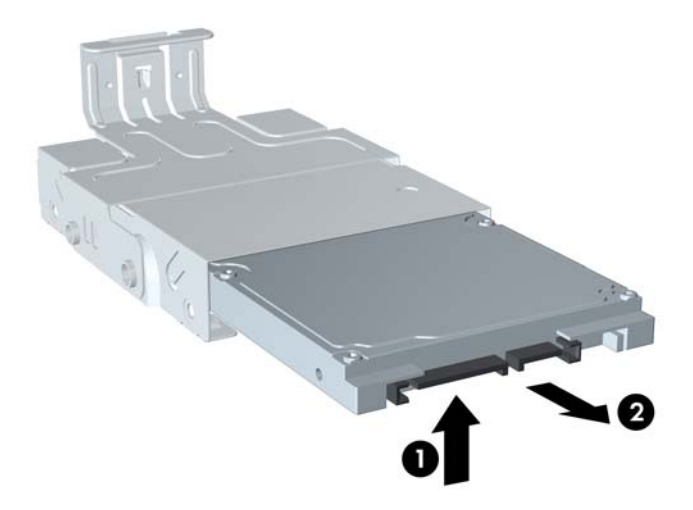

- **12.** Posicione a unidade de disco rígido de forma que a parte superior da unidade esteja acima da parte superior do portador (1) para que a placa do circuito na parte inferior da unidade de disco rígido não entre em contato com as guias na parte inferior do portador, então deslize a nova unidade de disco rígido no portador (2).
	- **CUIDADO:** Não permita que a placa do circuito na parte inferior da unidade de disco rígido vá tocando nas guias da parte inferior do portador quando deslizar a unidade de disco rígido no portador. Fazendo isso pode causar danos irreparáveis na unidade de disco rígido.

**Figura 5-19** Instalação da Unidade de Disco Rígido no Portador

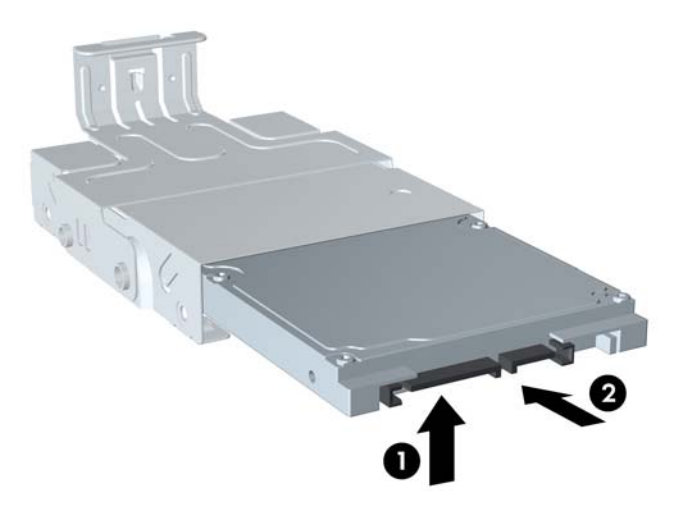

**13.** Coloque a unidade de disco rígido na parte inferior do portador (1), em seguida reinstale os quatro parafusos guia nas laterais do portador para fixar a unidade no portador (2).

**Figura 5-20** Abaixar a Unidade de Disco Rígido e Reinstalar os Parafusos Guia

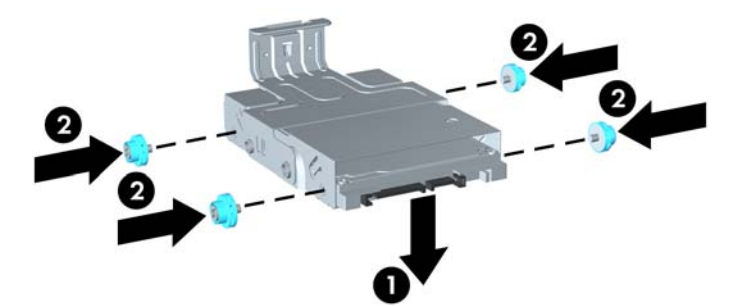

**14.** Para colocar o portador da unidade de disco rígido na parte traseira do chassi, alinhe os parafusos-guia com os slots no compartimento da unidade, baixe o portador no compartimento da unidade (1), e pressione a alça do portador totalmente para baixo (2) para que a unidade esteja posicionada e bloqueada adequadamente.

**Figura 5-21** Instalação do Portador da Unidade de Disco Rígido

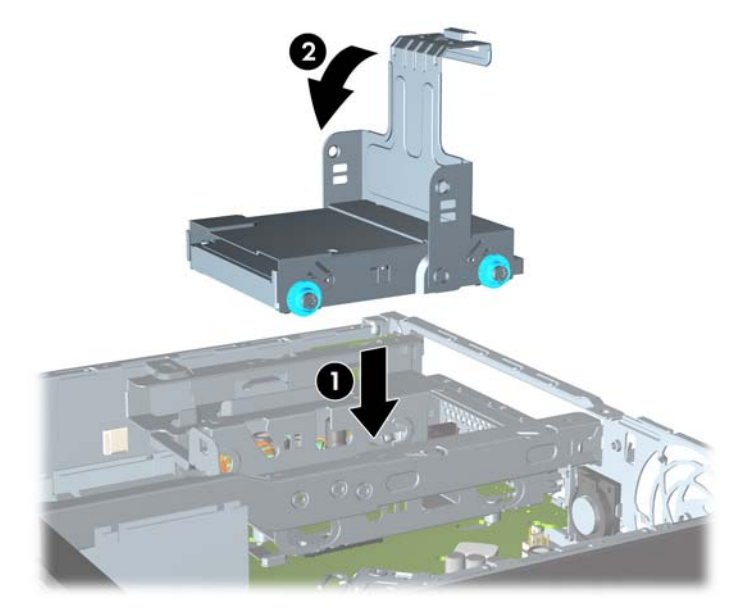

- **15.** Reinstale a unidade óptica e conecte novamente o cabo na parte traseira da unidade óptica.
- **16.** Reinstale o painel de acesso do computador.
- **17.** Se o computador estava equipado com um suporte, reponha-o.
- **18.** Reconecte o cabo de alimentação e ligue o computador.
- **19.** Reponha quaisquer dispositivos de segurança foram retirados para remoção da tampa do computador ou painel de acesso.

**NOTA:** Não é necessária a configuração da unidade de disco SATA; o computador reconhecerá automaticamente na próxima vez em que for ligado.

### **Instalação e remoção de uma Tampa de Porta**

Uma tampa de porta traseira opcional está disponível para o computador.

Para instalar a tampa de porta:

- **1.** Passe os cabos através do orifício inferior da tampa da porta (1) e conecte os cabos nas portas traseiras do computador.
- **2.** Insira os ganchos da tampa da porta nos slots na parte traseira do chassi, em seguida deslize a tampa para a direita para fixá-la no lugar (2).

**Figura 5-22** Instalação de uma Tampa de Porta

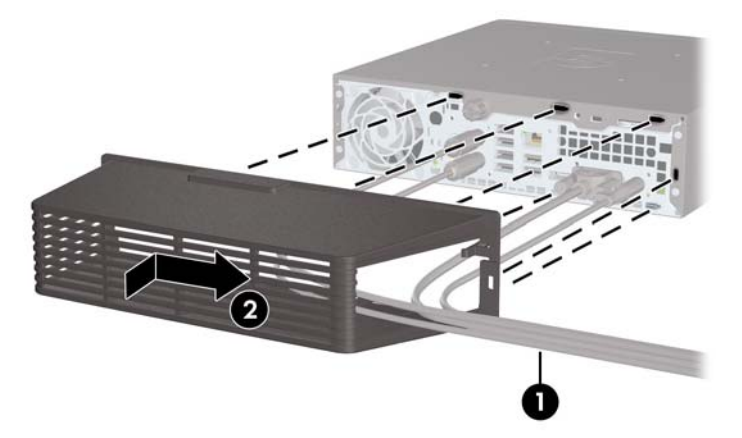

**NOTA:** Por razões de segurança, você pode instalar um bloqueio de cabo opcional no chassi que bloqueia a tampa da porta e protege o computador. Consulte [Instalação de uma trava de segurança](#page-163-0) [na página 156](#page-163-0).

A tampa da porta é fixada no lugar por uma alavanca de retenção apenas dentro da abertura da tampa da porta. Para remover a tampa da porta, puxe a alavanca na direção da abertura da tampa da porta (1), em seguida deslize a tampa para a esquerda e desligue o computador (2).

**Figura 5-23** Remoção de uma Tampa de Porta

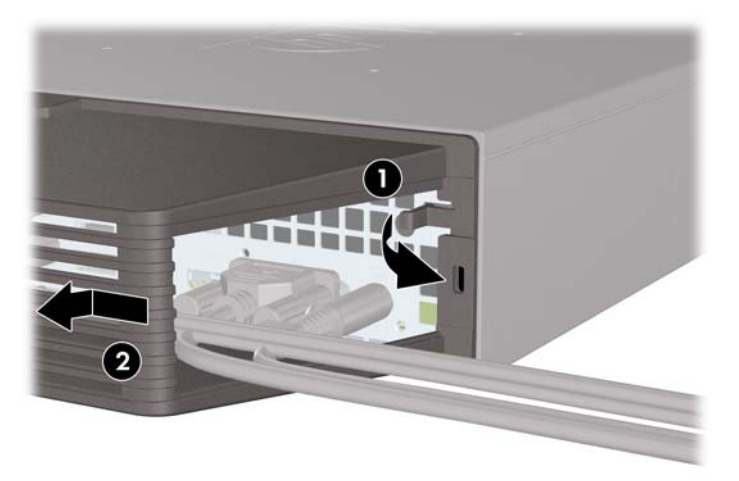

## <span id="page-163-0"></span>**Instalação de uma trava de segurança**

#### **Trava de Cabo**

Existem dois slots de bloqueio de cabo na parte traseira do computador. O slot próximo do parafuso manual deverá ser usado quando não tiver tampa de porta. O slot da extrema direita deverá ser usado quando uma tampa de porta estiver instalada.

**Figura 5-24** Instalação de um Bloqueio de Cabo sem Tampa de Porta

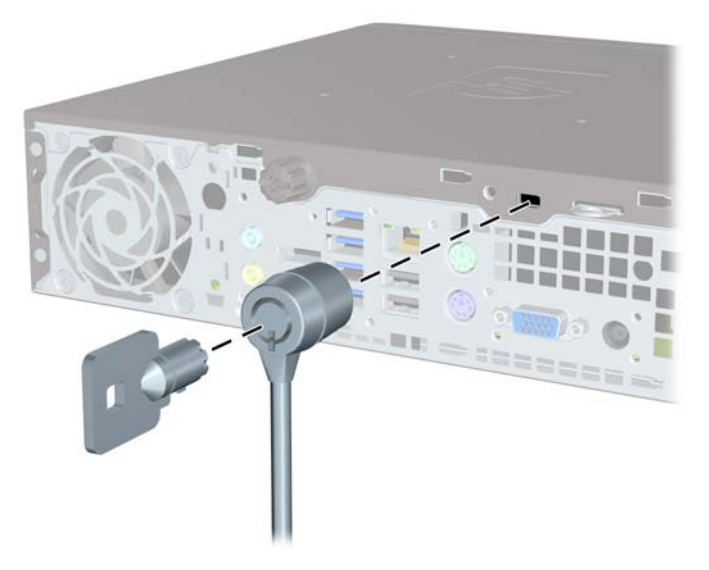

**Figura 5-25** Instalação de um Cabo com uma Tampa de Porta Instalada

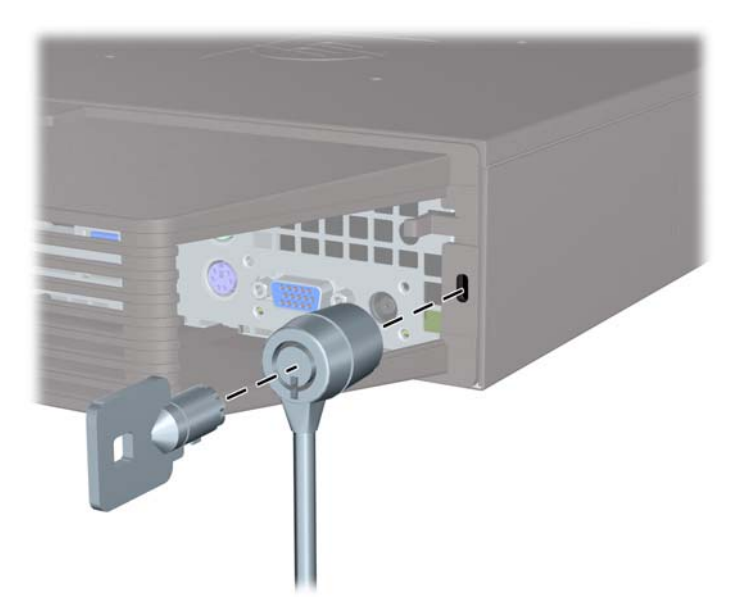

#### **Cadeado**

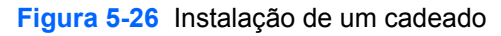

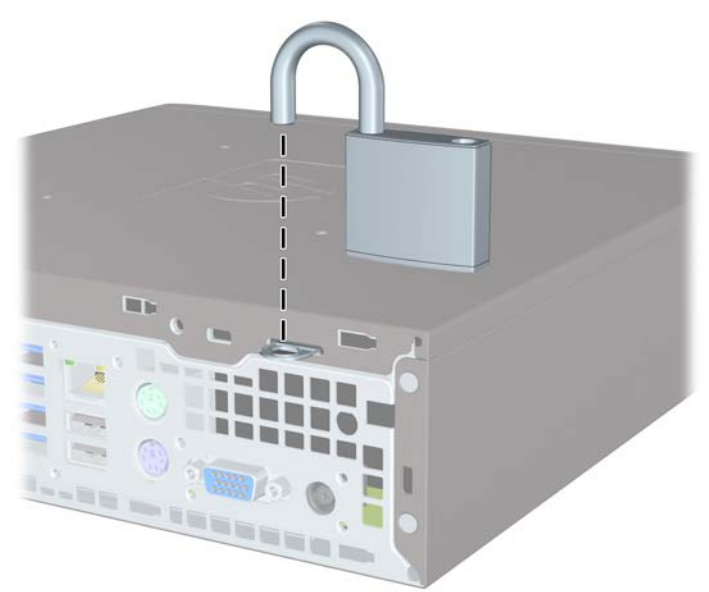

#### **Bloqueio de Segurança para HP Business PC**

**1.** Prenda o cabo de segurança ao passá-lo em volta de um objeto fixo. **Figura 5-27** Prender o Cabo em um Objeto Fixo

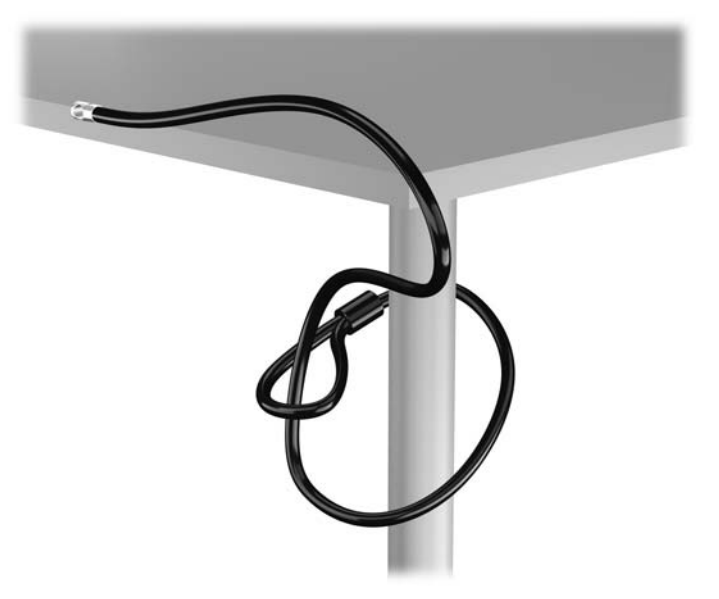

**2.** Insira a trava de cabo no slot de trava de cabo na parte de trás do monitor e prenda a trava no monitor, inserindo a chave no orifício localizado na parte traseira da trava. Em seguida, gire a chave 90 graus.

**Figura 5-28** Como instalar a trava de cabo no monitor

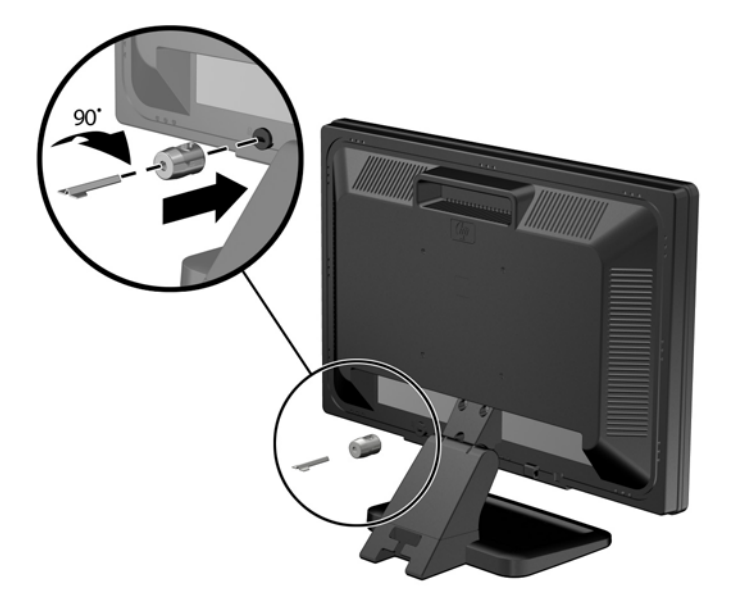

**3.** Deslize o cabo de segurança pelo orifício na trava de cabo na parte traseira do monitor. **Figura 5-29** Fixação do Monitor

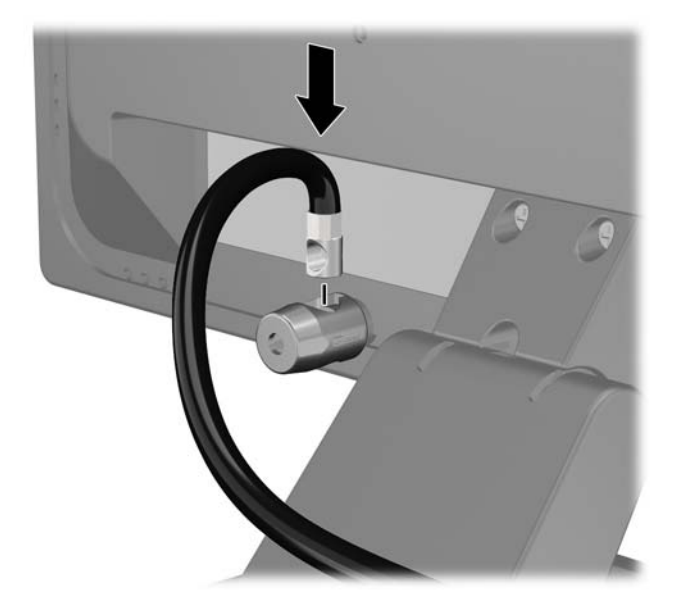

**4.** Utilize o suporte fornecido no kit para prender outros dispositivos periféricos, colocando o cabo do dispositivo ao longo do centro do suporte (1), inserindo o cabo de segurança através de um dos dois orifícios no suporte (2). Utilize o orificio no suporte que prenda melhor o cabo do dispositivo periférico.

**Figura 5-30** Fixação de dispositivos periféricos (Ilustração apresenta uma impressora)

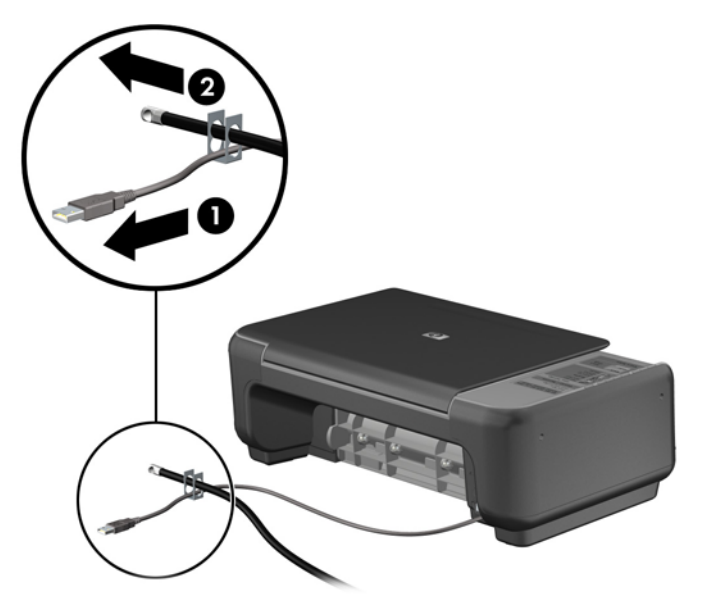

**5.** Passe os cabos do mouse e do teclado através do bloqueio no chassi do computador. **Figura 5-31** Organização dos Cabos do Teclado e Mouse

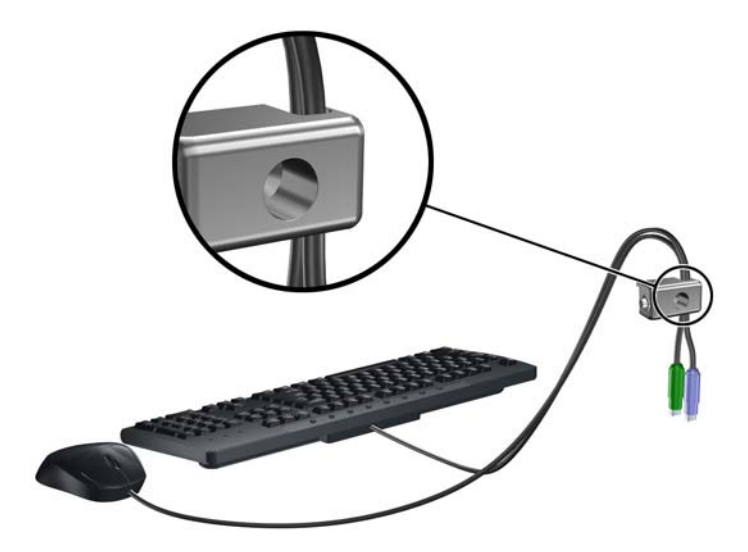

**6.** Parafuse o bloqueio no chassi no orificio do parafuso de aperte manual, utilizando o parafuso fornecido.

**Figura 5-32** Fixando o Bloqueio no Chassi

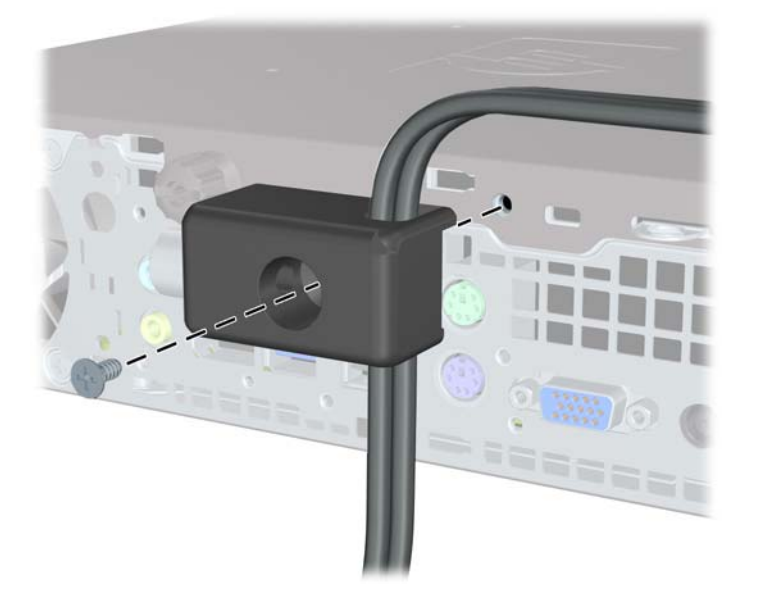

**7.** Insira o plugue do cabo de segurança no bloqueio (1) e pressione o botão (2) para prender o bloqueio. Use a chave fornecida para desprender o bloqueio.

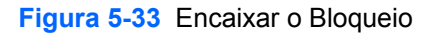

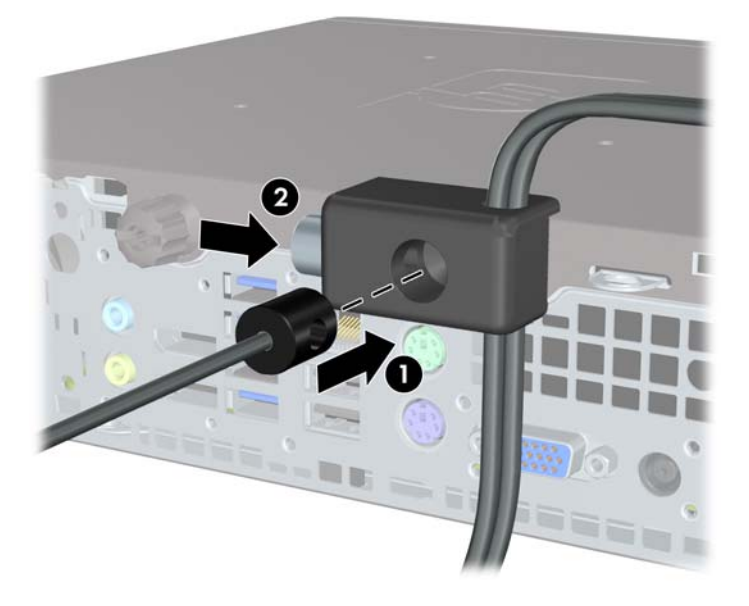

**8.** Quando terminar, todos os dispositivos na estação de trabalho estarão seguros. **Figura 5-34** Estação de trabalho segura

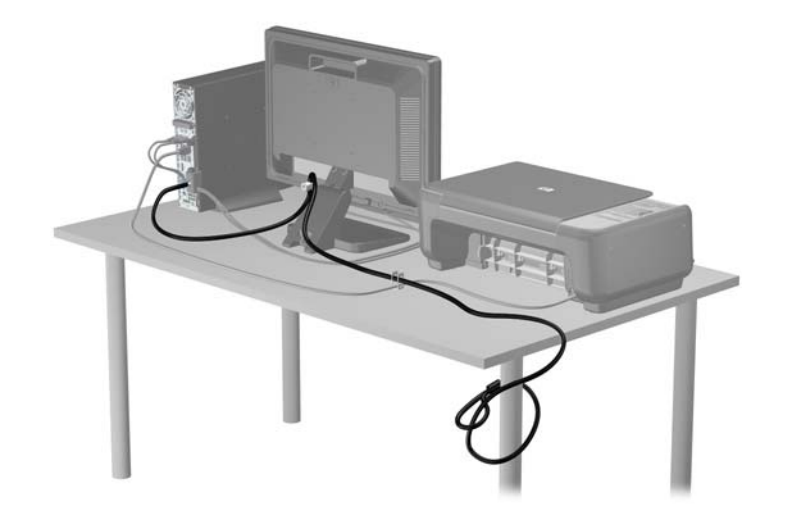

#### **Segurança do Painel Frontal**

O painel frontal pode ser bloqueado no lugar instalando um parafuso de segurança fornecido pela HP. Para instalar o parafuso de segurança:

- **1.** Remova/desencaixe quaisquer dispositivos de segurança que impeçam a abertura do computador.
- **2.** Retire todas as mídias removíveis, tais como CD ou unidades flash USB, do computador.
- **3.** Desligue o computador corretamente através do sistema operacional, em seguida, todos os dispositivos externos.
- **4.** Desconecte o cabo de alimentação da tomada e todos os dispositivos externos.
	- **CUIDADO:** Independente do estado ativado, a placa do sistema é constantemente alimentada por tensão quando o computador está ligado a uma tomada de CA ativa. Você deve desconectar o cabo de alimentação para evitar danos aos componentes internos do computador.
- **5.** Se equipado com um suporte, remova o computador do seu suporte.
- **6.** Remova o painel de acesso e o painel frontal.
- **7.** Remova o parafuso preto na parte frontal do chassi atrás do painel. O parafuso está localizado próximo à unidade óptica e está etiquetado como "BEZEL".

**Figura 5-35** Recuperação do Parafuso de Segurança no Painel Frontal

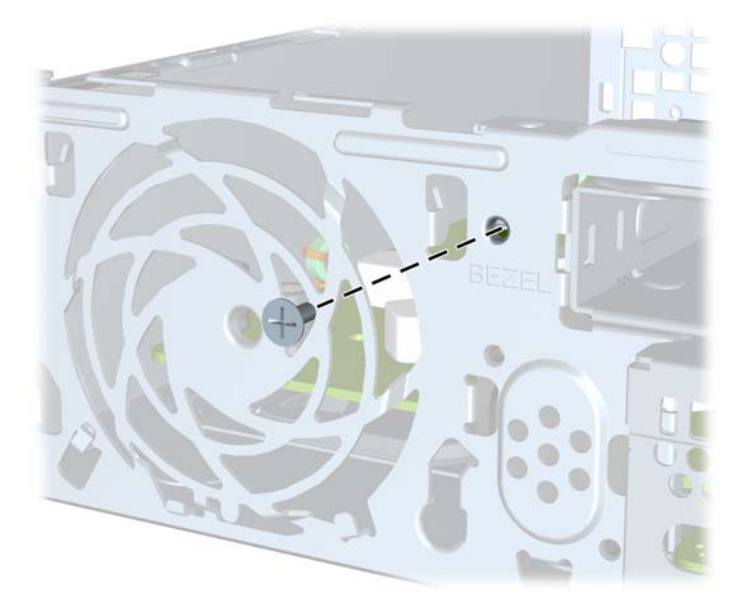

**8.** Reinstale o painel frontal.

**9.** Instale o parafuso de segurança no meio da guia de liberação do painel frontal e dentro do chassi para fixar o painel frontal no lugar.

**Figura 5-36** Instalação do Parafuso de Segurança no Painel Frontal

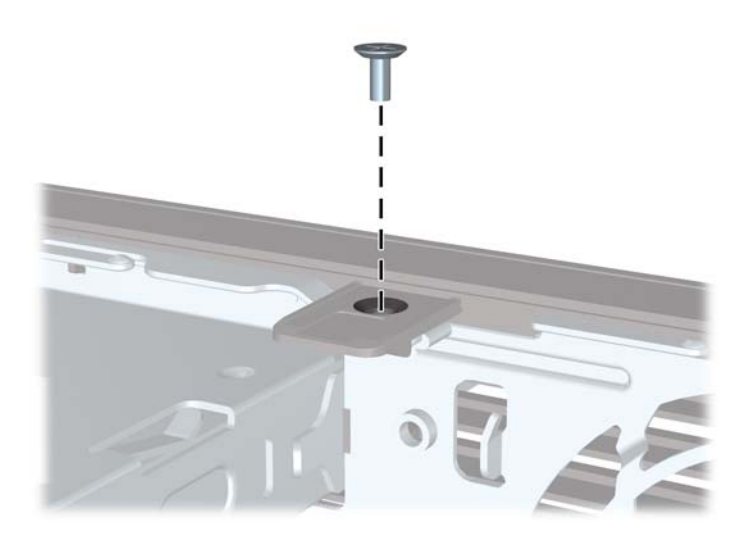

- **10.** Reinstale o painel de acesso.
- **11.** Se o computador estava equipado com um suporte, reponha-o.
- **12.** Conecte novamente o cabo de alimentação e ligue o computador.
- **13.** Bloqueie quaisquer dispositivos de segurança que foram desbloqueados para remoção do painel de acesso.

## **A Substituição da bateria**

A bateria que acompanha o computador fornece energia à sincronização em tempo real. Ao substituir a bateria, utilize uma que seja equivalente à bateria instalada originalmente no computador. O computador vem com uma bateria plana de lítio de 3 volts.

**AVISO!** O computador possui uma bateria interna de lítio e dióxido de manganês. Há riscos de incêndio e queimaduras se a bateria não for manipulada apropriadamente. Para reduzir o risco de lesões:

Não tente recarregar a bateria.

Não a exponha a temperaturas superiores a 60°C (140°F).

Não desmonte, esmague, perfure ou ponha os contatos externos da bateria em curto, nem a descarte em fogo ou água.

Substitua a bateria somente por peças sobressalentes da HP designadas para este produto.

**CUIDADO:** Antes de substituir a bateria, é importante fazer backup das configurações da CMOS do computador. Quando a bateria for removida ou substituída, as configurações da CMOS serão apagadas.

A eletricidade estática pode danificar os componentes eletrônicos do computador ou dos equipamentos opcionais. Antes de dar início a esses procedimentos, verifique se descarregou toda a eletricidade estática do seu corpo tocando por um momento em um objeto de metal aterrado.

**NOTA:** A vida útil da bateria de lítio poderá ser prolongada se o computador for conectado a uma tomada de CA ativa. A bateria de lítio é utilizada apenas quando o computador NÃO está conectado à fonte de alimentação de CA.

A HP recomenda aos clientes que reciclem os equipamentos eletrônicos usados, cartuchos de impressora HP original e baterias recarregáveis. Para obter mais informações sobre os programas de reciclagem, visite<http://www.hp.com/recycle>.

- **1.** Remova/desacople quaisquer dispositivos de segurança que impeçam a abertura do computador.
- **2.** Retire todas as mídias removíveis, tais como CD ou unidades flash USB, do computador.
- **3.** Desligue o computador corretamente pelo sistema operacional e, em seguida, todos os dispositivos externos.
- **4.** Desconecte o cabo de alimentação da tomada e todos os dispositivos externos.
	- **CUIDADO:** Independente do estado ativo, a placa do sistema é constantemente alimentada por tensão quando o computador é ligado a uma fonte de alimentação de CA. Você deve desconectar o cabo de alimentação a fim de evitar danos aos componentes internos do computador.
- **5.** Remova o painel de acesso do computador.
- **6.** Localize a bateria e o seu compartimento na placa do sistema.

NOTA: Em determinados modelos de computador, talvez seja preciso remover um componente interno para acessar a bateria.

**7.** Dependendo do tipo de compartimento de bateria na placa do sistema, siga estas instruções para substituir a bateria.

**Tipo 1**

**a.** Suspenda a bateria e retire-a do compartimento.

**Figura A-1** Remoção de uma bateria plana (Tipo 1)

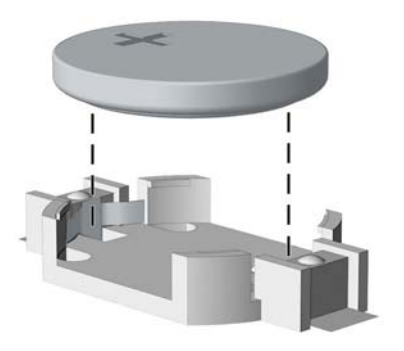

**b.** Deslize a bateria de reposição até a posição correta, com o lado positivo voltado para cima. O compartimento da bateria fixa-a automaticamente na posição correta.

#### **Tipo 2**

- **a.** Para soltar a bateria do seu compartimento, aperte o grampo de metal que se prolonga acima de uma das bordas da bateria. Quando a bateria se soltar, retire-a (1).
- **b.** Para inserir a nova bateria, deslize uma borda da bateria de reposição para baixo do ressalto do compartimento, com o lado positivo voltado para cima. Empurre a outra borda da bateria para baixo até que o grampo se encaixe nela (2).

**Figura A-2** Remoção e reinstalação de uma bateria plana (Tipo 2)

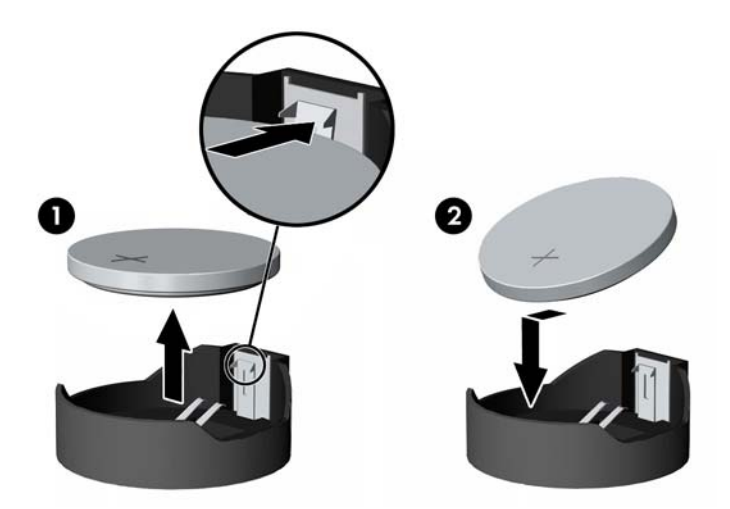

**Tipo 3**

**a.** Puxe para trás o clipe (1) que prende a bateria em seu lugar e remova-a (2).

**b.** Insira a nova bateria e posicione o clipe de volta em seu lugar.

**Figura A-3** Remoção de uma bateria plana (Tipo 3)

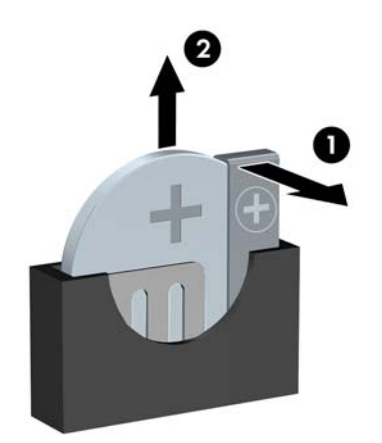

NOTA: Após a substituição da bateria, siga estas etapas para concluir este procedimento.

- **8.** Reinstale o painel de acesso do computador.
- **9.** Conecte o computador à fonte de alimentação e ligue-o.
- **10.** Redefina a data e hora, suas senhas e quaisquer configurações especiais do sistema, usando o Utilitário de Configuração do Computador.
- **11.** Reinstale os dispositivos de segurança que foram removidos para a retirada do painel de acesso do computador.

# **B Remoção e Substituição de uma Unidade de Disco Rígido Removível SATA de 3,5 polegadas**

Alguns modelos são equipados com um Gabinete para Unidade de Disco Rígido Removível SATA no compartimento de unidade interna de 5,25 polegadas. A unidade de disco está alojada em um portador que pode ser fácil e rapidamente removido do compartimento de unidade. Para remover e substituir uma unidade em um portador:

- **NOTA:** Antes de remover a unidade de disco rígido antigo, certifique-se de fazer backup dos dados dessa unidade antes de removê-la para que possa transferir os dados para a nova unidade de disco rígido.
	- **1.** Destrave a unidade de disco rígido do portador com a chave fornecida e deslize o portador para fora do gabinete.
	- **2.** Remova os parafusos da parte traseira do portador (1) e deslize a tampa superior do portador  $(2)$ .

**Figura B-1** Retirar a Tampa do Portador

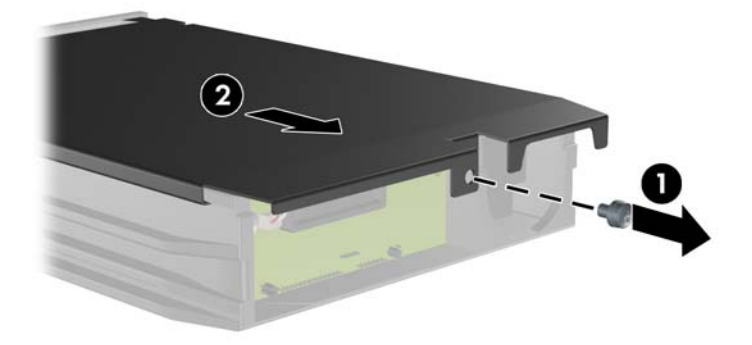

**3.** Remova a fita adesiva que prende o sensor térmico na parte superior da unidade de disco rígido (1) e mova o sensor térmico para fora do portador (2).

**Figura B-2** Remoção do Sensor Térmico

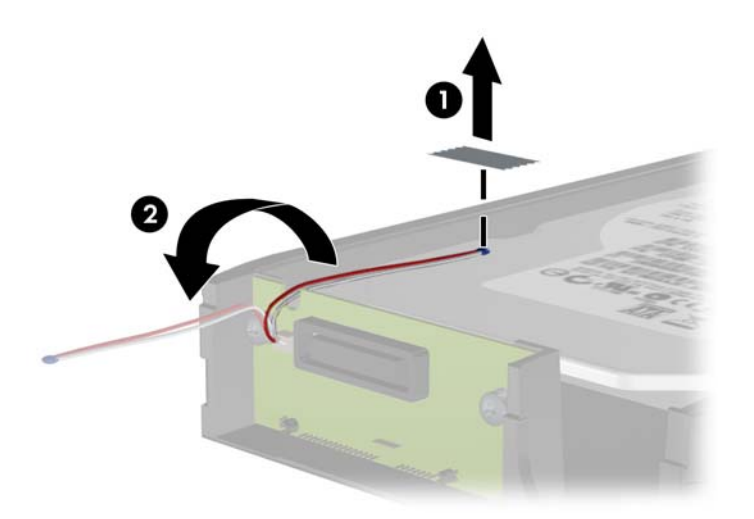

**4.** Remova os quatro parafusos da parte inferior do portador da unidade de disco rígido. **Figura B-3** Remoção dos Parafusos de Segurança

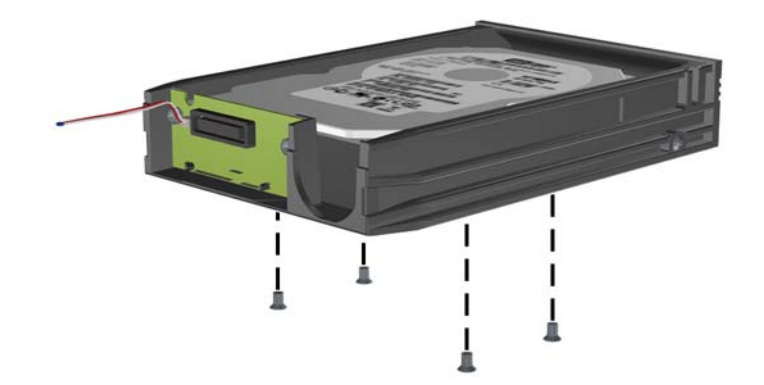

**5.** Deslize a unidade de disco rígido para trás para desconectá-la do portador, em seguida levante- -a e retire do portador.

**Figura B-4** Remoção da Unidade de Disco Rígido

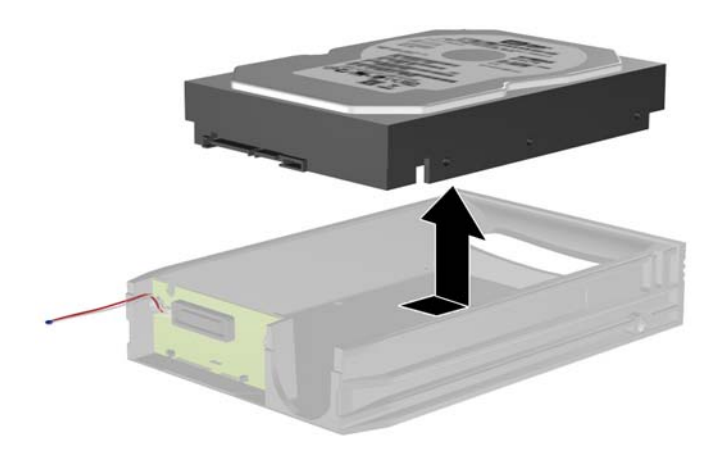

**6.** Coloque a nova unidade de disco rígido no portador, em seguida deslize-a para trás para que ela se acomode no conector SATA na placa de circuitos do portador. Assegure-se de que o conector na unidade de disco rígido esteja totalmente dentro do conector na placa de circuitos do portador.

**Figura B-5** Substituição da Unidade de Disco Rígido

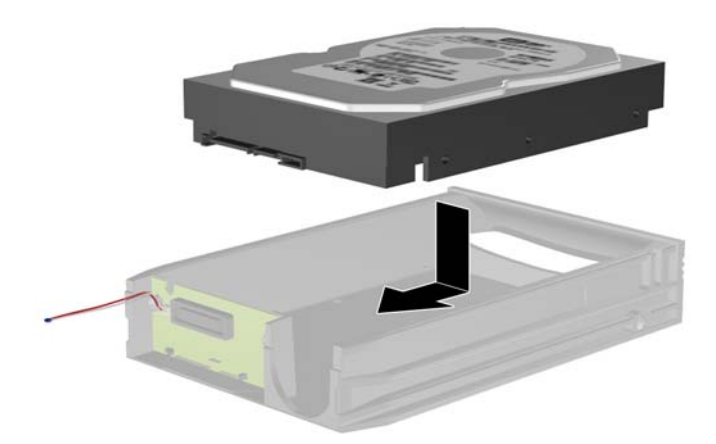

**7.** Reinstale os quatro parafusos na parte inferior do portador para prender firmemente a unidade em seu lugar.

**Figura B-6** Substituição dos Parafusos de Segurança

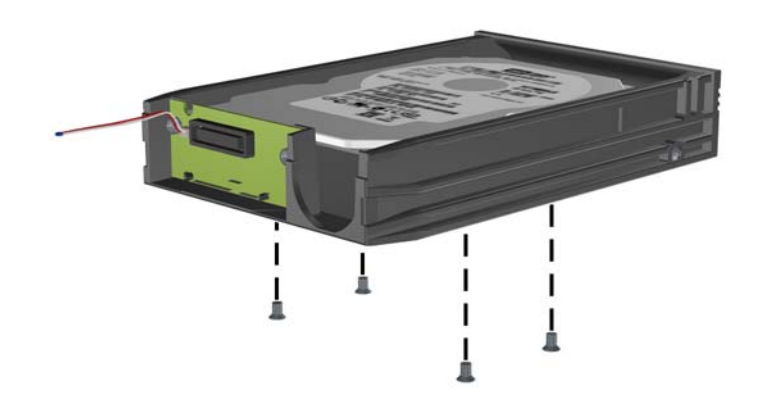

**8.** Coloque o sensor térmico na parte superior da unidade de disco rígido em uma posição que não cubra a etiqueta (1) e fixe-o na parte superior da unidade de disco rígido com a fita adesiva (2).

**Figura B-7** Substituição do Sensor Térmico

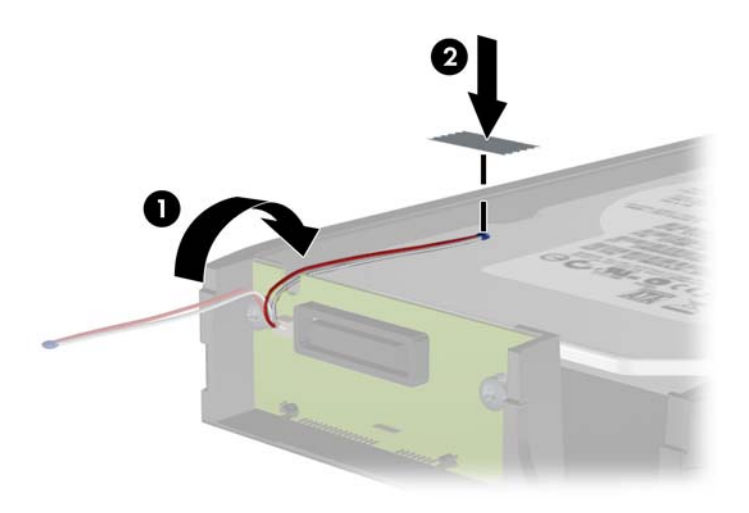

**9.** Deslize a tampa no portador (1) e substitua o parafuso na parte traseira do portador para prender a tampa em seu lugar (2).

**Figura B-8** Substituição da Tampa do Portador

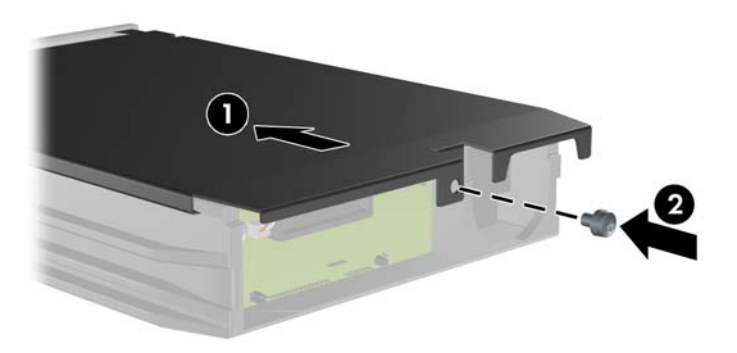

- **10.** Deslize o portador da unidade de disco rígido dentro do gabinete no computador e bloqueie-o com a chave fornecida.
- **NOTA:** O portador deve ser bloqueado para que a energia seja fornecida para a unidade de disco rígido.

## **C Bloqueio inteligente de tampa**

**NOTA:** O Bloqueio inteligente de tampa é um recurso opcional disponível somente em determinados modelos.

O Bloqueio Inteligente de Tampa é um bloqueio para a tampa do computador, controlada por software através de uma senha de configuração. Esse bloqueio evita o acesso não-autorizado aos componentes internos do computador. O computador é fornecido com o Bloqueio Inteligente de Tampa na posição desbloqueado. Para obter mais informações sobre o Bloqueio Inteligente de Tampa, consulte o *Guia Gerenciamento de Desktop*.

## **Chave à prova de falhas do bloqueio inteligente de tampa**

Se o bloqueio inteligente de tampa for ativado e não for possível digitar a senha para desativar o bloqueio, será necessário utilizar uma chave à prova de falhas para bloqueio inteligente de tampa a fim de abrir a tampa do computador. A chave será necessária para acessar os componentes internos do computador em qualquer uma das seguintes circunstâncias:

- Falta de energia
- Falha na inicialização
- Falha em algum componente do PC (por exemplo, no processador ou na fonte de alimentação)
- Esquecimento da senha

**NOTA:** A Chave à Prova de Falhas da Tampa Inteligente é uma ferramenta especializada que pode ser obtida na HP. Esteja preparado; solicite essa chave antes de precisar dela.

Para obter uma chave à prova de falhas:

- Entre em contato com um revendedor ou uma assistência técnica autorizada da HP. Solicite o número de peça 166527-001 para a chave estilo chave de boca ou o número de peça 166527-002 para uma ponteira de chave de parafusar.
- Consulte o Web site da HP [\(http://www.hp.com.br](http://www.hp.com.br)) para solicitar informações.
- Telefone para o número apropriado existente na garantia.

### **Uso da chave à prova de falhas para remover o bloqueio inteligente de tampa**

Para abrir o painel de acesso com o bloqueio inteligente de tampa acionado:

- **1.** Remova/desacople quaisquer dispositivos de segurança que impeçam a abertura do computador.
- **2.** Retire todas as mídias removíveis, tais como CD ou unidades flash USB, do computador.
- **3.** Desligue o computador corretamente pelo sistema operacional e, em seguida, todos os dispositivos externos.
- **4.** Desconecte o cabo de alimentação da tomada e todos os dispositivos externos.
	- **CUIDADO:** Independente do estado ativo, a placa do sistema é constantemente alimentada por tensão quando o computador é ligado a uma fonte de alimentação de CA. Você deve desconectar o cabo de alimentação a fim de evitar danos aos componentes internos do computador.
- **5.** Utilize a chave à prova de falhas para remover os dois parafusos à prova de violação que prendem o bloqueio inteligente de tampa no chassi.

**Figura C-1** Remoção dos parafusos de trava da Smart Cover na Minitorre Conversível

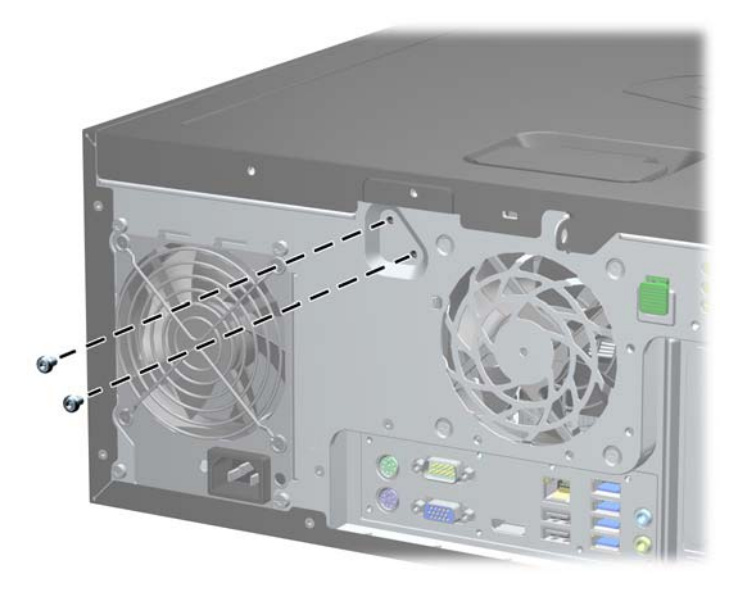

**Figura C-2** Remoção dos parafusos de trava da Smart Cover na Microtorre

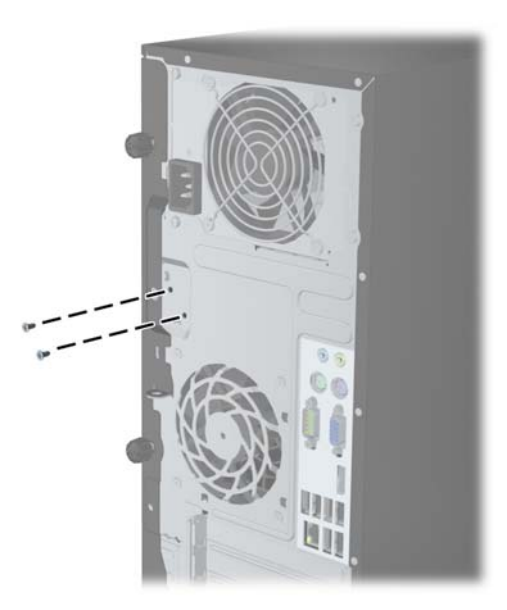

**Figura C-3** Remoção dos parafusos de trava da Smart Cover no Formato Compacto

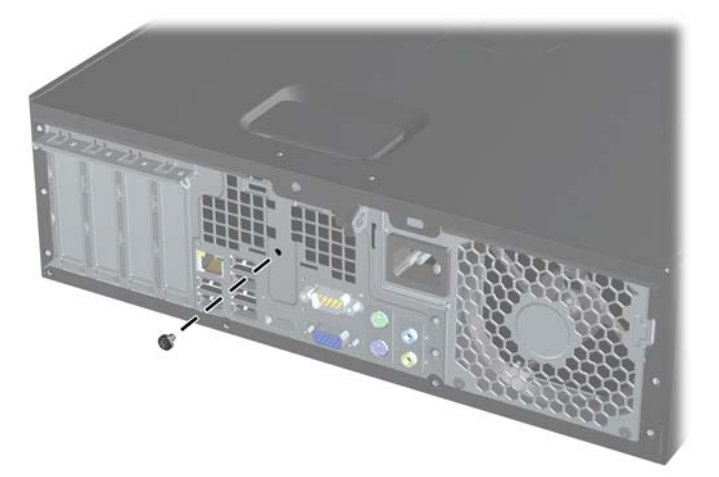

Você agora pode remover o painel de acesso.

Para instalar o bloqueio inteligente de tampa novamente, fixe-o no lugar com os parafusos à prova de violação.

# <span id="page-182-0"></span>**D Descarga eletrostática**

Uma descarga de eletricidade estática proveniente do dedo ou de outro condutor pode danificar as placas do sistema ou outros dispositivos sensíveis à estática. Esse tipo de dano pode reduzir a expectativa de vida do dispositivo.

### **Prevenção contra danos eletrostáticos**

Para impedir danos eletrostáticos observe as seguintes precauções:

- Evite contato das mãos ao transportar e armazenar produtos em embalagens protegidas contra estática.
- Mantenha peças sensíveis à eletrostática nos respectivos contêineres até que estejam em workstations livres de estática.
- Coloque as peças em uma superfície aterrada antes de removê-las das embalagens.
- Evite tocar em pinos, terminais ou conjunto de circuitos.
- Esteja sempre devidamente aterrado quando tocar em componente ou conjunto sensível à estática.

### **Métodos de aterramento**

Existem diversos métodos de aterramento. Utilize um ou mais dos seguintes métodos de aterramento ao manipular ou instalar peças sensíveis à descarga eletrostática:

- Utilize uma pulseira antiestática conectada por um cabo de aterramento a uma workstation ou chassi do computador. Pulseiras antiestática são tiras flexíveis com resistência mínima de 1 megohm (tolerância de +/- 10%) nos fios aterrados. Para fazer o aterramento apropriado, use a pulseira sem folgas diretamente sobre a pele.
- Use calcanheiras, dedeiras ou biqueiras antiestáticas para operação em pé nas estações de trabalho. Use as pulseiras em ambos os pés quando estiver em pé sobre pisos condutores ou capachos de dissipação.
- Use ferramentas de manutenção de campo condutivas.
- Utilize um kit portátil de serviço de campo com um tapete dobrável de trabalho dissipador de estática.

Se não possuir nenhum dos equipamentos sugeridos para o aterramento adequado, entre em contato com um representante, revendedor ou uma assistência técnica autorizada da HP.

**NOTA:** Para obter mais informações sobre eletricidade estática, entre em contato com um representante, revendedor ou uma assistência técnica autorizada da HP.

# <span id="page-183-0"></span>**E Orientações operacionais do computador, cuidados de rotina e preparação para transporte**

### **Orientações operacionais do computador cuidados de rotina**

Siga estas orientações para configurar adequadamente e cuidar do computador e monitor.

- Mantenha o computador longe de umidade excessiva, de luz solar direta e de frio ou calor extremo.
- Opere o computador em uma superfície firme e plana. Deixe uma folga de 10,2 cm (4 polegadas) na parte traseira do computador e acima do monitor para que haja ventilação adequada.
- Nunca obstrua o fluxo de ar dentro do computador bloqueando as aberturas de ventilação ou a entrada de ar. Não coloque o teclado, com os pés de regulagem de altura abaixados, diretamente contra a parte frontal da unidade desktop, pois isso também limita o fluxo de ar.
- Nunca opere o computador com o painel de acesso ou quaisquer tampas de slot de placa de expansão removidos.
- Não empilhe computadores uns sobre os outros ou coloque-os próximos de modo que não recebam o ar aquecido uns dos outros.
- Se o computador estiver sendo operado em um gabinete separado, entradas e exaustão de ventilação devem ser fornecidas nos gabinetes e as mesmas orientações operacionais listadas abaixo serão aplicadas.
- Mantenha líquidos longe do computador e do teclado.
- Nunca cubra as aberturas de ventilação do monitor com qualquer tipo de material.
- Instale ou ative a função de gerenciamento de energia do sistema operacional ou outro software, incluindo o estado em suspensão.
- Desligue o computador antes de realizar qualquer um destes procedimentos:
	- Limpe a parte externa do computador com um pano macio e úmido, conforme necessário. O uso de produtos de limpeza pode descolorir ou danificar o acabamento.
	- Ocasionalmente, limpe as aberturas de ventilação em todos os lados do computador. Fiapos, poeira e outros tipos de materiais podem bloquear as aberturas e limitar o fluxo de ar.

## <span id="page-184-0"></span>**Precauções com a unidade óptica**

Verifique as instruções a seguir ao operar ou limpar a unidade óptica.

#### **Operação**

- Não mova a unidade durante a operação. Isso pode fazer com que ela não funcione corretamente durante a leitura.
- Evite expor a unidade a mudanças bruscas de temperatura, pois isso pode causar condensação na parte interna da unidade. Se a temperatura mudar bruscamente enquanto a unidade estiver ligada, aguarde pelo menos uma hora antes de desligá-la. Se opera a unidade imediatamente, ela pode funcionar incorretamente durante a leitura.
- Evite colocar a unidade em um local sujeito a muita umidade, temperaturas extremas, vibração mecânica ou luz solar direta.

#### **Limpeza**

- Limpe o painel e os controles com um pano macio e seco ou levemente umedecido com uma solução de sabão neutro. Nunca borrife fluídos de limpeza diretamente na unidade.
- Evite utilizar qualquer tipo de solvente, como álcool ou benzina, os quais podem danificar o acabamento.

#### **Segurança**

Se qualquer objeto ou líquido cair na unidade, desconecte imediatamente o computador da tomada e leve-o para ser inspecionado pela assistência técnica autorizada da HP.

## **Preparação para transporte**

Siga estas sugestões ao preparar o computador para transporte:

**1.** Faça o backup dos arquivos da unidade de disco rígido em discos PD, cartuchos de fita, CDs ou unidades flash USB. Verifique se a mídia de backup não está exposta a impulsos elétricos ou magnéticos ao ser armazenada ou transportada.

**NOTA:** A unidade de disco rígido trava automaticamente quando a energia do sistema é desligada.

- **2.** Remova e restaure por mídia removível.
- **3.** Desligue o computador e os dispositivos externos.
- **4.** Desconecte o cabo de alimentação da tomada elétrica e, em seguida, do computador.
- **5.** Desconecte os componentes de sistema e dispositivos externos de suas fontes de alimentação e, em seguida, do computador.

**NOTA:** Verifique se todas as placas estão acomodadas adequadamente e protegidas nos slots da placa antes de transportar o computador.

**6.** Embale os componentes do sistema e dispositivos externos em suas caixas originais ou em embalagens semelhantes com material suficiente para protegê-los.

# **Índice**

#### **B**

bloqueios

Bloqueio de Segurança para CMT HP Business [54](#page-61-0) Bloqueio de Segurança para MT HP Business PC [90](#page-97-0) Bloqueio de Segurança para SFF HP Business PC [130](#page-137-0) Bloqueio de Segurança para USDT HP Business PC [157](#page-164-0) Cadeado da CMT [54](#page-61-0) Cadeado da MT [89](#page-96-0) Cadeado do SFF [130](#page-137-0) Cadeado do USDT [157](#page-164-0) Painel frontal da CMT [58](#page-65-0) Painel frontal da MT [93](#page-100-0) Painel frontal do SFF [134](#page-141-0) painel frontal do USDT [162](#page-169-0)

#### **C**

Chave à prova de falhas [172](#page-179-0) componentes do painel frontal Desktop Ultra-Fino [6](#page-13-0) Minitorre Conversível [3](#page-10-0)  $MT \quad 4$  $MT \quad 4$ SFF [5](#page-12-0) componentes do painel traseiro Desktop Ultra-Fino [10](#page-17-0) Minitorre Conversível [7](#page-14-0) MT [8](#page-15-0) SFF<sub>9</sub> conexões da placa do sistema Desktop Ultra-Fino [143](#page-150-0) Minitorre Conversível [22](#page-29-0) MT [65](#page-72-0) SFF [102](#page-109-0) conversão de desktop Minitorre Conversível [48](#page-55-0) conversão de torre Desktop Ultra-Fino [101](#page-108-0), [142](#page-149-0) Minitorre Conversível [50](#page-57-0)

#### **D**

desbloqueio do painel de acesso [172](#page-179-0)

Descarga eletrostática, prevenção contra danos [175](#page-182-0) DIMMs. *Consulte* memória

#### **E**

energia conexão do cabo do USDT [137](#page-144-0) especificações Memória CMT [24](#page-31-0) Memória MT [67](#page-74-0) Memória SFF [104](#page-111-0) Memória USDT [144](#page-151-0)

#### **I**

instalação bateria [164](#page-171-0) Cabos da unidade CMT [37](#page-44-0) Cabos da unidade da MT [76](#page-83-0) Cabos da unidade SFF [113](#page-120-0) Disco rígido CMT [43](#page-50-0) Disco rígido MT [85](#page-92-0) Disco rígido SFF [125](#page-132-0) Disco rígido USDT [151](#page-158-0) leitor de cartões de mídia CMT [39](#page-46-0) Leitor de cartões de mídia da MT [80](#page-87-0) leitor de cartões de mídia do SFF [121](#page-128-0) Memória CMT [24](#page-31-0) Memória MT [67](#page-74-0) Memória SFF [104](#page-111-0) Memória USDT [144](#page-151-0) placa de expansão CMT [28](#page-35-0) placa de expansão MT [71](#page-78-0) placa de expansão SFF [108](#page-115-0) tampa de porta USDT [154](#page-161-0) Unidade óptica CMT [39](#page-46-0) Unidade óptica MT [80](#page-87-0) Unidade óptica SFF [117](#page-124-0) Unidade óptica USDT [150](#page-157-0) instruções de instalação [17](#page-24-0), [60](#page-67-0), [136](#page-143-0)

instruções de operação do computador [176](#page-183-0) instruções de ventilação [176](#page-183-0) instruções para instalação [96](#page-103-0)

#### **L**

leitor de cartão multimídia recursos [11](#page-18-0) leitor de cartões de mídia Instalação CMT [39](#page-46-0) Instalação MT [80](#page-87-0) Instalação SFF [121](#page-128-0) Remoção da MT [78](#page-85-0) Remoção do CMT [33](#page-40-0) Remoção do SFF [120](#page-127-0) localizações de identificação do produto [14](#page-21-0) localizações do número de série [14](#page-21-0)

#### **M**

memória Especificações para CMT [24](#page-31-0) Especificações para MT [67](#page-74-0) Especificações para SFF [104](#page-111-0) Especificações para USDT [144](#page-151-0) Instalação CMT [24](#page-31-0) Instalação MT [67](#page-74-0) Instalação SFF [104](#page-111-0) Instalação USDT [144](#page-151-0) localização de soquete na CMT [25](#page-32-0) Localização do soquete do SFF [105](#page-112-0) Localização do soquete na MT [68](#page-75-0) Localização do soquete no USDT [145](#page-152-0)

#### **P**

painel de acesso bloqueio e desbloqueio [172](#page-179-0) CMT Replacement [19](#page-26-0) Remoção da MT [61](#page-68-0)

Remoção do CMT [18](#page-25-0) Remoção do SFF [97](#page-104-0) Remoção do USDT [138](#page-145-0) SFF Replacement [98](#page-105-0) Substituição da MT [62](#page-69-0) USDT Replacement [139](#page-146-0) painel frontal CMT Replacement [22](#page-29-0) Remoção da MT [63](#page-70-0) Remoção da tampa da MT [63](#page-70-0) remoção da tampa do CMT [21](#page-28-0) Remoção da tampa do SFF [99](#page-106-0) Remoção da tampa do USDT [140](#page-147-0) Remoção do CMT [20](#page-27-0) Remoção do SFF [99](#page-106-0) Remoção do USDT [140](#page-147-0) segurança de CMT [58](#page-65-0) segurança de MT [93](#page-100-0) segurança de SFF [134](#page-141-0) segurança de USDT [162](#page-169-0) SFF Replacement [101](#page-108-0) Substituição da MT [64](#page-71-0) USDT Replacement [141](#page-148-0) parafusos-guia CMT location (Local do SNMP) [38](#page-45-0) MT location (Local do SNMP) [77](#page-84-0) SFF location (Local do SNMP) [113](#page-120-0) placa de expansão Instalação CMT [28](#page-35-0) Instalação MT [71](#page-78-0) Instalação SFF [108](#page-115-0) Remoção da MT [71](#page-78-0) Remoção do CMT [28](#page-35-0) Remoção do SFF [108](#page-115-0) preparação para transporte [177](#page-184-0)

#### **R**

remoção bateria [164](#page-171-0) Bloqueio inteligente de tampa [172](#page-179-0) Disco rígido MT [83](#page-90-0) Disco rígido SFF [125](#page-132-0) Disco rígido USDT [151](#page-158-0) leitor de cartões de mídia CMT [33](#page-40-0) Leitor de cartões de mídia da MT [78](#page-85-0) leitor de cartões de mídia do SFF [120](#page-127-0) painel de acesso da MT [61](#page-68-0) painel de acesso do computador CMT [18](#page-25-0) painel de acesso do computador SFF [97](#page-104-0) painel de acesso do computador USDT [138](#page-145-0) Painel frontal da CMT [20](#page-27-0) Painel frontal da MT [63](#page-70-0) Painel frontal do SFF [99](#page-106-0) painel frontal do USDT [140](#page-147-0) placa de expansão CMT [28](#page-35-0) placa de expansão MT [71](#page-78-0) placa de expansão SFF [108](#page-115-0) tampa de porta USDT [154](#page-161-0) Tampa do slot de expansão CMT [29](#page-36-0) Tampa do slot de expansão da MT [72](#page-79-0) Tampa do slot de expansão do SFF [109](#page-116-0) tampas do painel CMT [21](#page-28-0) Tampas do painel da MT [63](#page-70-0) tampas do painel do SFF [99](#page-106-0) Tampas do painel do USDT [140](#page-147-0) Unidade óptica MT [78](#page-85-0) Unidade óptica SFF [115](#page-122-0) Unidade óptica USDT [148](#page-155-0) unidades CMT [33](#page-40-0)

#### **S**

segurança Bloqueio de Segurança para CMT HP Business [54](#page-61-0) Bloqueio de Segurança para MT HP Business PC [90](#page-97-0) Bloqueio de Segurança para SFF HP Business PC [130](#page-137-0) Bloqueio de Segurança para USDT HP Business PC [157](#page-164-0) Cadeado da CMT [54](#page-61-0) Cadeado da MT [89](#page-96-0) Cadeado do SFF [130](#page-137-0)

Cadeado do USDT [157](#page-164-0) Painel frontal da CMT [58](#page-65-0) Painel frontal da MT [93](#page-100-0) Painel frontal do SFF [134](#page-141-0) painel frontal do USDT [162](#page-169-0) Trava inteligente de tampa [172](#page-179-0) Segurança Trava de cabo CMT [53](#page-60-0) Trava de cabo SFF [89,](#page-96-0) [129](#page-136-0) Trava de cabo USDT [156](#page-163-0) substituição da bateria [164](#page-171-0)

#### **T**

tampa de porta Instalação USDT [154](#page-161-0) tampa do slot de expansão Remoção da MT [72](#page-79-0) Remoção do CMT [29](#page-36-0) Remoção do SFF [109](#page-116-0) tecla com o logotipo do Windows [13](#page-20-0) teclado componentes [12](#page-19-0) tecla com o logotipo do Windows [13](#page-20-0) Trava inteligente de tampa [172](#page-179-0) travas Trava inteligente de tampa [172](#page-179-0) Travas Trava de cabo CMT [53](#page-60-0) Trava de cabo SFF [89,](#page-96-0) [129](#page-136-0) Trava de cabo USDT [156](#page-163-0)

#### **U**

unidade de disco rígido Instalação CMT [43](#page-50-0) Instalação MT [85](#page-92-0) Instalação SFF [125](#page-132-0) Instalação USDT [151](#page-158-0) Remoção da MT [83](#page-90-0) Remoção do CMT [33](#page-40-0) Remoção do SFF [125](#page-132-0) Remoção do USDT [151](#page-158-0) unidade óptica Fixação da trava de liberação do USDT [149](#page-156-0) Instalação CMT [39](#page-46-0) Instalação MT [80](#page-87-0)

Instalação SFF [117](#page-124-0) Instalação USDT [150](#page-157-0) limpeza [177](#page-184-0) precauções [177](#page-184-0) Remoção da MT [78](#page-85-0) Remoção do CMT [33](#page-40-0) Remoção do SFF [115](#page-122-0) Remoção do USDT [148](#page-155-0) unidades Conexões de cabo CMT [37](#page-44-0) Conexões de cabo MT [76](#page-83-0) Conexões de cabo SFF [113](#page-120-0) Instalação CMT [37](#page-44-0) Instalação MT [76](#page-83-0) Instalação SFF [113](#page-120-0) Locais no CMT [32](#page-39-0) Locais no MT [75](#page-82-0) Locais no SFF [112](#page-119-0)